**ISSN 2188-3181** 

# 富山大学 総合情報基盤センタ 報 広  $vol.11$ 2014

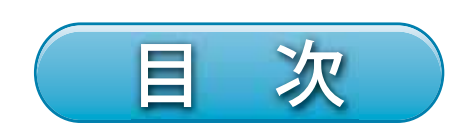

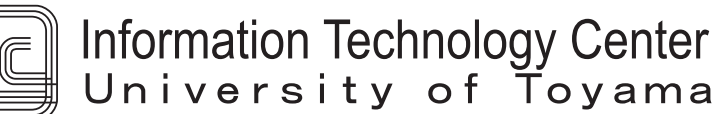

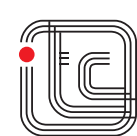

# 富山大学総合情報基盤センター広報

Vol.11

2014 年 3 月

富山大学総合情報基盤センター

Information Technology Center

**目 次**

巻頭言

利便性と安全性の両立をめざして

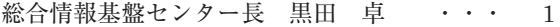

#### 特集 『BCPについて』

大学における緊急事態対応計画と業務継続計画への提案

総合情報基盤センター教授 高井 正三 ・・・ 2 バックアップセンターのロケーションの考察 総合情報基盤センター助教 沖野 浩二 ・・・ 38 中小企業向けリモートバックアップシステムを構築してみた 情報政策グループ技術職員 金森 浩治 ・・・ 42

#### 論説・解説

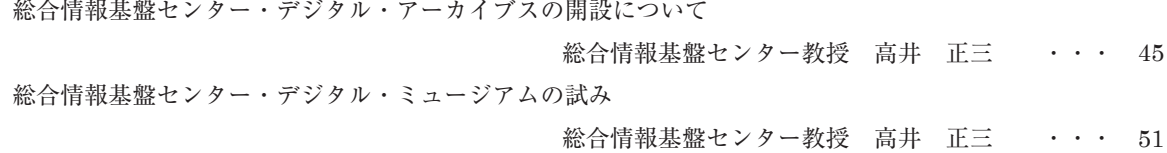

#### 研究ノート

Moodleの小テストの質問の一括作成ツールの開発 (3)

XMLファイルからExcelワークシートへの逆変換

- 総合情報基盤センター教授 木原 寛 ··· 55
- 情報政策グループ技術専門職員 畑 篤

A Study of CUDA Parallel Computation and Visualization on-board GPU for the Three-dimensional Free Surface Flow Simulator CADMAS-SURF/3D for Designing Seawall Coastal and Maritime Structures

総合情報基盤センター講師 奥村 弘 ・・・ 60

#### 技術解説

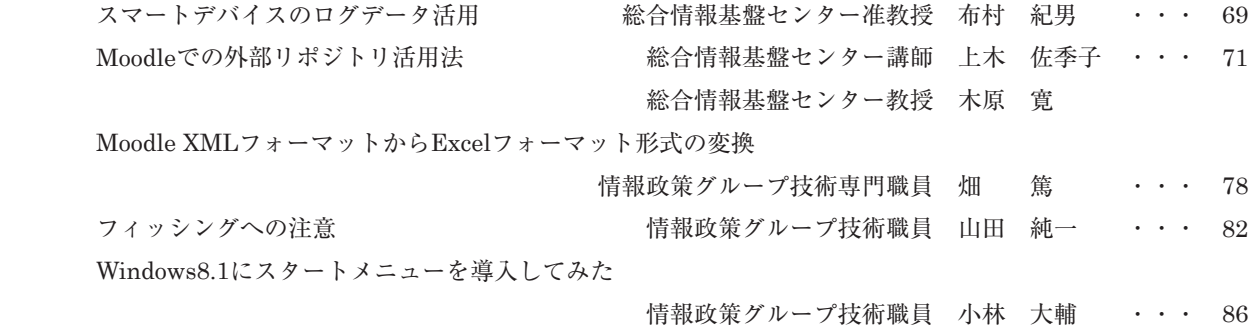

LightSwitchで申請システム、Windowsストアアプリで受付システムを構築してみた

情報政策グループ技術職員 金森 浩治 ・・・ 91

マルチデバイスに対応した富山大学ウェブサイトについて

- 表示環境や利用機器に依存しないウェブサイトの構築 -

総合情報基盤センター技術補佐員 内田 並子 ・・・ 96

総務部 広報グループ 島﨑 博信

Moodle 2を活用したオンラインスタディーサポートの実践

総合情報基盤センター技術補佐員 牧野 久美 ・・・ 104

#### 教育・サービス活動

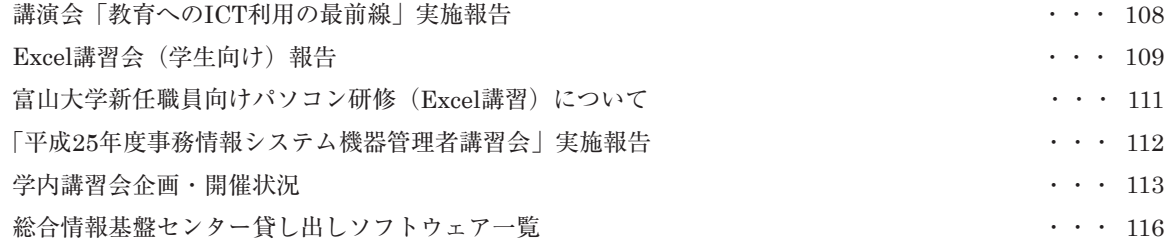

#### 研究活動報告

研究開発・教育支援活動報告 キャラン キャラン キャラン エンジェー おおとこ かいしょう おおとこ おおとこ インタン 117

#### 利用状況等報告

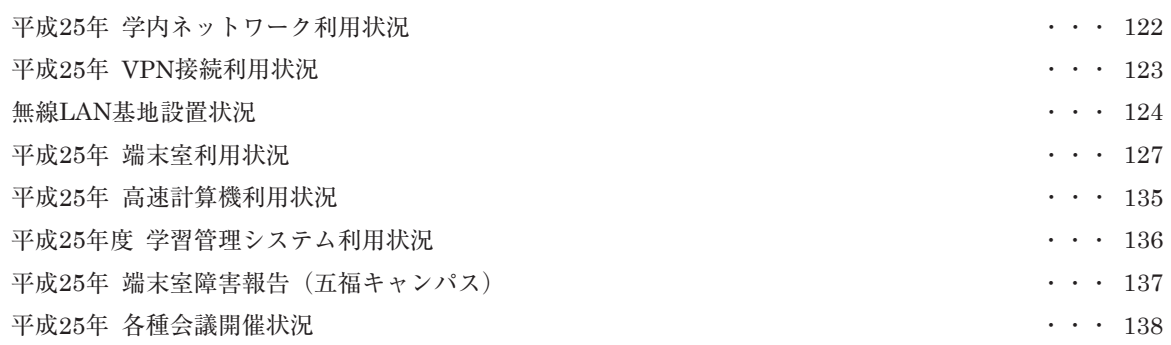

# 付録

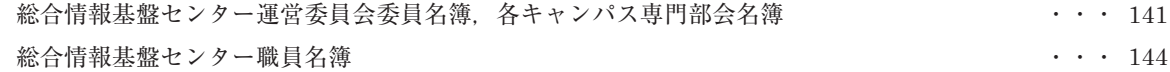

# 利便性と安全性の両立をめざして

クラウドという言葉を、新聞、雑誌で普通に 目にするようになりました。スマホや PC を購 入して、最初のセットアップを行うと、必ずク ラウド型ストレージサービスを利用するかどう か聞かれるでしょう。新たにハードディスクや メモリーを購入する必要もなく、ネットワーク 上に簡単に保管できるため、利用している人も 多いでしょう。しかしながら、保管されたデー タはどこまで守られているのでしょうか。デー タ流出、データの所在など心配に思いながら使 っている人も多いのではないでしょうか。

昨年末、PC やスマホ等でよく利用されてい る日本語変換ソフト(日本語 IME)が、変換効率 を上げるためにクラウドサーバと通信を行って いたことが話題になりました。同様のしくみを もつサービスには、オンライン翻訳サービス、 フリーの Web メールなどもあります。最近では ワープロやグラフィック関係のソフトウェアな ども、クラウドサービスとしてネットに接続し て利用するしくみに変わってきています。クラ ウドサーバに蓄積されたデータは、どのように 使われているかわかりません。重要な研究デー タや学生の個人情報などを扱う場合、これらサ ービスの利用には十分な注意が必要です。

もう一つ、昨年度情報セキュリティ関係で話 題となった事案に、さまざまな情報機器に対す る外部からの不正アクセスがあります。プリン タやコピー機、無線 LAN のルータ、ハブ、ネ ットワーク接続ハードディスク等のネットワー ク機器、テレビなどの家電製品も、多くがネッ トワークに接続されています。これらの多くは、 設定等を Web からおこなうようになっていま す。つまり、これら機器は、実はコンピュータ であり、Web サーバなのです。通常、OS やサ ーバソフトはファームウェアとよばれる特殊な ソフトウェアの中に含まれています。パソコン の OS やウィルス対策ソフトの定義ファイルの 総合情報基盤センター センター長 黒田 卓 (人間発達科学部 教授)

アップデートには注意している人も多いと思わ れますが、実はこれら機器のファームウェアも アップデートが必要です。また、これらの取扱 説明書などはネットで公開されているため、管 理者初期パスワードはすぐに分かります。PC だ けでなくこのような機器も含めて、パスワード をきちんとつけて管理する必要があります。個 人や研究室でお使いのパソコン等も、利用者一 人ひとりが責任を持って管理してください。

研究室や、研究プロジェクトでサーバ等を立 ちあげられている方も多いかと思います。外部 から管理者権限でログインが可能になっていた り、簡単なパスワードで運用していたりしたこ とで、不正侵入を許してしまった事例もありま した。標的型メールも増えてきています。安易 にパスワード等を外部に漏らすことの無いよう に注意してください。

総合情報基盤センターでは6月末の竣工の予 定でデータセンター棟の整備を進めています。 データセンター棟には、研究室等で管理されて いるサーバ等を設置して運用いただくためのス ペースも整備する予定です。また、平成26年 度末には情報システム、基幹ネットワーク機器 の更新を予定しています。現在運用している仮 想サーバホスティングサービスやオンラインス トレージサービスなどの強化も予定しています。 科研費や外部資金等による期限付きの研究プロ ジェクト等でサーバ等の運用が必要な場合、ハ ードウェアを用意すること無くご利用いただけ ます。また、研究プロジェクト等でデータの共 有等が必要な場合にご利用いただけるデータ共 有サービスの導入も検討しています。教職員、 学生の皆さんの教育、研究・業務での情報シス テム・ネットワーク利用の利便性と安全性のよ り一層の向上にむけて少しずつ歩みを進めて参 ります。みなさまのご支援とご協力をお願いい たします。

特 集

# 大学における緊急事態対応計画と業務継続計画への提案

総合情報基盤センター 教授 高井正三

 東日本大震災を体験し,情報システムのみならず,企業や行政機関における不測事態対応計画や業務継続計画 の策定とその実施訓練が再認識され、我が国における BCP/DR (Business Continuity Planning/Disaster Recovery: 業務継続計画/災害復旧)は「再拡大期」にある[1]という. 1995 年1月 17 日の阪神・淡路大震災以 降,先進企業等で BCP が整備され始め,2001 年 9 月 11 日のアメリカ合衆国で起こった同時多発テロを契機に, 先進的企業から一般企業へ,国内対応からグルーバル対応へと BCP 拡大期に入った. しかしながら, 2011 年 3 月 11 日の東日本大震災では、整備した BCP が機能せず、想定の範囲を遙かに超えて、福島の第一原発の放射能 汚染が、国内のみならず国際問題までに発展した. 東北地域の復旧・復興が遅々として進まない現実こそは、余 りにも増えすぎた危機事象とそれに対応できない BCP/DR の考え方の変化,複合的に発生する危機事象への対応 という大きな問題に直面している証である.本稿は大学の情報システムにおける緊急(不測)事態対応計画とそ の後の業務継続計画を提案しているが、大学全体、一般企業や行政機関にも参考になるよう、セキュリティ・ポ リシーの核となる重要テーマとして提案するもので,今後の大学における BCP 策定と運用に活かして欲しい.

# 1.セキュリティ対策のこれまでの経緯

筆者は, 平成 13 (2001) 年 10 月 4 日, 富 山大学黒田講堂会議室で開催された第 13 回 学術及び総合情報処理センター研究交流・連 絡会議で「4.セキュリティ・ポリシーの策 定について」という討議議題を掲げ、本格的 な大学におけるセキュリティ・ポリシー策定 の必要性と実施体制,更にはサンプル・ポリ シーを提案し、続く 2002 年3月発行の総合 情報処理センター広報誌に「セキュリティ・ ポリシー(案)の策定について」[2]を発表し, その第 3 章(2)基本ポリシーの記載事例「7. 業務継続計画」の中で,「当該セキュリティ・ ポリシーは,別途規定してある緊急対応計画 との整合性を図り,障害やサイバー・テロリ ズムなどの脅威に対しても,業務継続性を維 持できるセキュリティ管理策を講じるものと する.」と提案し, (4) 情報セキュリティ・ スタンダード(基準,規約)(案)で,5.1 教職 員・学生の利用者向けスタンダード項目(16) 緊急事態対応スタンダード,5.2 管理者向け スタンダード項目(19)緊急事態対応スタンダ ード,5.3 一般セキュリティ規定(8)業務継続 で,「地震,風水害,火災,テロリズムなどの 事態が発生したときは,業務継続計画に従っ て行動する.また,業務継続計画に従って行 動できるように定期的に訓練を実施する.」と

提案し, (6) プロシージャー (手順) に続く

(7)の例:個別の運用規定/マニュアルで, 復旧計画の立案と計画の実施,動作確認手順 の確認など,具体的な緊急対応マニュアルを 提案しているが,その内容は決して古びては いない.

 この記事は,当時発行された日経バイト誌 「ゼロから始めるセキュリティ対策(著者: 足利俊樹,株式会社ラック)」から,一部転載 許可を得て記述したものであり,著者の足利 氏から原稿の添削支援を受けた労作である.

2002 年 3 月 11 日~13 日には,富山大学先 端技術研修プログラムで筆者が講師となり, 情報処理コース(セキュリティ・ポリシーの 策定と運用)を開講した.このコースでは, 企業における具体的なセキュリティ管理を遂 行するための手順,セキュリティ・ポリシー の策定方法とその効果的な運用方法を習得し, 受講者の企業におけるリスク分析を経て、セ キュリティ・ポリシー(案)を策定すること を目標にしたところ,県内企業から若手技術 者 (28歳から42歳) 8人が受講した.

歴史を遡ってみると,大学関連では文部科 学省通達として,2001 年 6 月 15 日付けで, 文部科学省大臣官房政策課長から,「情報セキ ュリティ対策について(依頼)」文書が出され, 各大学で情報セキュリティ・ポリシーを策定 の上,情報セキュリティ実施手順を作成し, セキュリティ対策に遺漏のないよう通達があ った.そして,2000 年 7 月 18 日付け内閣の 情報セキュリティ対策推進会議で決定した 「情報セキュリティ・ポリシーに関するガイ ドライン」と,2000 年 10 月付けの「A 省情 報セキュリティポリシー(例)」[厳重取扱注 意](24 ページ+参考 9 ページ) が添付され ていた.

 更に,2001 年 7 月 30 日には,文部科学省 の情報セキュリティセミナーが開催され、セ キュリティへの脅威,現状,技術,課題が示 され,情報セキュリティ・ポリシーの考え方, 必要性,策定の手順などが,具体的に提案さ れた.

 しかしながら,ガイドライン的な内容が大 部分で,具体的なサンプルがなかったので, 筆者のサンプル・ポリシーを参考にいくつか の大学で,情報セキュリティ・ポリシーが作 成され,公開された.筆者も 2001 年 9 月 18 日付けで,「大学におけるセキュリティ・ポリ シーの策定とその実施方法(A4 判 49 ページ)」 を作成し,当時の経理部経理課情報企画係の スタッフと大学の情報資産の洗い出しと情報 システムのリスク分析を行った.2001 年当時 は皆さん結構燃えていたのだが,遂に,対外 に公表されている富山大学版情報セキュリテ ィ・ポリシーは未だに存在せず、従って緊急 事態対応計画,業務継続計画も,日の目を見 なかったようである.

平成 21年1月27日 (火)に開催された, 平成 20 年度第 21 回役員会議事要旨よると, 山西潤一理事・副学長から,「国立大学法人富 山大学情報システム運用基本方針(富山大学 情報セキュリティポリシー)」(案)及び「情 報セキュリティ・インシデント対応基準」(案) について,制定理由及び制定案について説明 があり,審議の結果,原案どおり了承され, 実施日は平成 21 年1月 27 日とされた. と あるが、読んでもらえば、おおよそ、情報セ キュリティ・ポリシーからは程遠いものであ ることは,素人でも分かる.

#### 2.危機管理とリスク管理

危機管理とリスク管理は違うので、どこが 違うのかを順を追って明らかにしたい.

# 2.1 用語の定義

# (1)危機(Crisis)とは

危機とは,生命が脅かされ,そのものの存立・ 基盤などが危うくされる恐れの感じられる,絶体 絶命の場合を指している[3].

 東日本大震災で海外の News Site では, Fukushima Nuclear Crisis(福島核危機)とい うように,「危機」という言葉が盛んに使用された. 国立大学法人富山大学危機管理ガイドライン[4] によると, 第 2 章に言葉の定義があり, 危機= 「災害及び火災のほか,テロ,重篤な感染症など の重大な事件や事故で職員及び学生等の生命 もしくは身体または大学法人の財産,名誉もしく は組織の存続に重大な被害が生じ,または生ず るおそれがある緊急の事象及び状態」と定義さ れ,様々な「危機」が発生する可能性(=リスク) と注意書きされている.

 情報セキュリティ・ポリシーの制定に当た っては,用語の定義を明確にするため,規則 の中で定義するのが一般的である. 次に関連 用語を定義するので,確認して欲しい.

# (2)脅威(Threat)とは

 組織や情報システムに恐怖や被害を与え,情 報資産の損失を招く直接的な原因のこと.災害, 障害,操作ミス,コンピューター犯罪,ネットワー ク犯罪,テロリズムなどで,以下詳しくみてみよう.

#### (1)発生源からみた脅威

1)災害による脅威

地震,洪水,津波,落雷,火山の噴火,台風,高 潮(富山湾では「寄り回り波」も),竜巻,地滑り, 隕石落下など,自然災害による建物の倒壊・破 壊・消失によって,情報通信システムが停止,復 旧不能となる.

2)障害による脅威

・予期せぬハードウェア障害,ソフトウェア障害 (ソフトウェア・バグによるエラー,モジュールのバ ージョン不適合),ネットワーク障害,空調機など の設備故障,過負荷による動作異常,停電・瞬 断等電源異常によって,情報通信システムが停 止,復旧不能となる.

・入退館・入退室管理装置,監視カメラ,情報シ ステム運用環境監視装置,情報システム運用監 視装置,ネットワーク監視装置などの故障により, 施設・設備の安全管理,情報通信システムの動 作管理が停止・停滞し、運用や運用記録に支 障・中断が生じる.

3)人為的行為による脅威

・操作ミスなど,過失によって,情報通信システム が停止,復旧不能となる.

・コンピュータ犯罪,ネットワーク犯罪など,不正 攻撃によって,情報通信システムの運用が妨害 され,異常停止し,復旧不能となる.

・火災や陸・海・空の交通事故など,人災による 建物の破壊行為や直接的なシステム破壊行為 などによって,情報通信システムの運用が妨害 され,異常停止し,あるいはデータの破壊・消失 によって,復旧不能となる.

・飛行物体の墜落,戦争やテロリストによるミサイ ルや爆弾(自爆を含む)による破壊行為によって, 情報通信システムの運用が妨害され,異常停止 し,復旧不能となる.

・凶悪犯による不法侵入・不法入室,不法占拠, 破壊行為,暴力行為,殺人行為,放火行為,異 常者の破廉恥行為など,人災による建物の破壊 行為や直接的なシステム破壊行為などによって, 情報通信システムの運用が妨害され,異常停止 し,あるいはデータの破壊・消失によって,復旧 不能となる.

# (2)行為からみた脅威

1)ネットワーク攻撃

不正アクセス,盗聴,なりすまし,改ざん,否認, ウィルス/ワーム感染,スパイウェアなどの不正 プログラムの組み込み,踏み台,サービス不能 攻撃,間接的攻撃, SPAM メールなど.

2)不正使用

許可された使用目的以外の,情報システム資源 の正しくない使用行為.

3)運用妨害

情報の窃盗,漏洩,改ざん,破壊,消失.

4)過失

操作ミスによるサービス停止,運用妨害,データ や情報の消失,設備や書類等の情報資産の紛 失

5)侵入

・建物やマシン室などへ物理的な侵入

・ネットワークを経由した不正侵入

6)盗聴

音声の盗聴,ネットワークからのパケット盗聴

7)破壊

物理的なデータや機器・設備の破壊,プログラ ムやデータの消去

8)改ざん

プログラムやデータの不正な書き換え

9)窃盗

・コンピュータやネットワーク機器などの物理的な 窃盗

・プログラムやデータの窃盗(不正コピー,不正 閲覧を含む)

10)なりすまし

正当な権限を持つ利用者,管理者になりすまし て,建物や情報システムに侵入する行為.

11)否認

自ら行った注文,依頼,受領などの行為を,後か ら否定する行為

12)踏み台

・目標とするコンピュータや情報システムへ侵 入・攻撃するために,セキュリティ対策の未熟な 第3者のコンピュータや情報システムへ侵入し, そこを攻撃拠点として使用する行為

・サード・パーティ・リレー(Third Party Relay) は,SPAM メールなど不正なメールの発信源を 第3者のメール・サーバを経由して発信したかの ように見せること.

13)不正プログラムの組み込み

・キー・ストローク・ロガー(キー入力のログ記録ソ フトウェア)など,本人の知らぬ間に趣味や嗜好・ 個人情報を収集し,ネットの特定の場所に送る プログラムをスパイウェアというが,このスパイウェ アなどの不正プログラムを,他人のコンピュータ に許可なく埋め込む行為.

14) サービス不能攻撃 ( $DoS: Denial$  of Service)

・攻撃目標とする Web サイトに対して,大量のパ ケットを送りつけて,ネットワーク・トラッフィックを 溢れさせ,当該 Web サイトのサービスを不能に する運用妨害攻撃

・複数台の攻撃用コンピュータを用意して,攻撃 目標とする Web サイトに対して,一斉に大量の パケットを送りつけて,ネットワーク・トラッフィック を溢れさせ,当該 Web サイトのサービスを不能 にする運用妨害攻撃は,分散型サービス不能攻 撃(DDoS)という.

15)間接的攻撃

・Web サイトをアクセスするだけで,トロイの木馬 型不正プログラムやウィルスを強制的にダウンロ ードさせられ,被害を受ける行為

・悪意をもったサイト管理者が Web ブラウザの Java 実行環境などのセキュリティ・ホールを突い て,ユーザーのハード・ディスクの中身を覗き見 たり,削除したりする行為.

16)倫理観欠如による悪意の行為

・職員(社員)が個人の利益を尊重し,会社(企 業)の不利益を省みない行為(サービス妨害,物 理的破壊,窃盗,情報の窃盗,破壊,消失など) ・職員(社員)が小遣い欲しさに,会社(企業)の 情報を漏洩する行為

# (3)現象からみた脅威

1)事故

情報通信システムの故障,予期せぬシステムと 環境の物理的な障害のこと

2)輻輳

ネットワーク用通信網のパケットが混み合う現象 3)過負荷

情報通信システムに処理能力以上の負荷が掛 る現象

# (3)災害(Disaster)とは

・災害対策基本法(抜粋)の定義

 災害とは暴風,豪雨,豪雪,洪水,高潮,地震, 津波,噴火その他の異常な自然現象又は大規

模な火事若しくは爆発その他その及ぼす被害の 程度においてこれらに類する政令で定める原因 により生ずる被害をいう.

・災害対策基本法施行令(抜粋)の定義

政令で定める原因は,放射性物質の大量の放 出,多数の者の遭難を伴う船舶の沈没その他の 大規模な事故とする. と定義しているが、最近で は突然発生する広範囲の竜巻や一時的な集中 豪雨による大規模な地滑りなど、複合的な被害 が多くなって来ている.

30 年ほど前に,変電所に落雷して大規模停電 が発生して,復旧までにかなり時間がかかって いたが,昨今の極寒,寒冷地で長時間の停電が 発生すれば,生命を脅かす大規模災害になりか ねず,科学実験や情報通信サービスに大きな被 害をもたらす.

また,最近多い,伝染病(鳥インフルエンザや 新型インフルエンザ等)や感染症(麻疹,風疹, サーズ SARS や学校でのノロウィルス感染)など の感染拡大と収束に時間を要する場合の被害 も無視できない.

更に,部品や燃料が入荷できないために工場 の操業停止を余儀なくされ,計画停電で定常運 転が不可能になり,事業縮小や時短勤務,生産 縮小,取引量減少など,被災による二次的な被 害が増大している.福島第一原発事故の放射能 汚染の風評被害も同様である.

# (4)リスク(Risk)とは

 情報資産に被害または損害をもたらす可能性 のこと.リスクとは本来,損失または利益をもたら す可能性または不確実性のことをいうが,利益と 損失の両方をもたらすリスクのことを投機的リスク といい,損失のみをもたらすリスクのことを純粋リ スクという.一般にリスクと言えば後者のリスクを いい,ここでは情報資産を対象とし、必ず営業 損失を伴うものと定義する.

大学の危機管理ガイドラインでは、様々な「危 機」が発生する可能性,と定義して,以下のリス クを列挙し,損失の例を記述している.

(1)運営リスク・・・大学運営に関して生ずるリス ク:建物の滅失,中核職員の離職(他機関からの 引き抜き),教育・研究が不可能になる損失(イン フルエンザなど伝染病の感染,麻疹やノロウィル スによる感染拡大,・・・)

(2)法規制上のリスク・・・法律や規制に関連して 生起するリスク:法令や規則違反の罰課金や交 付金・補助金の取り消し,施設の閉鎖や研究業 務の中止による損失.

(3)財務的リスク・・・資産に対するリスク:組織の 施設の滅失,財産の盗難,著作権侵害による資 産の第三者への移転,金融資産の価値下落.

(4)名声に関わるリスク・・・立法関係者や国民の 大学に対する評価の低下を指すリスク:受験者 (倍率)の減少,競争的資金の獲得状況の低下 の公表に伴う評価の低下,学生・職員の不祥事 による大学評判の低下,同窓会入会金納入率 の減少・寄付金の減少.

(5)科学技術上のリスク・・・情報通信技術の発 達に伴うリスク:各種サーバーへの攻撃の増大と クラッキングによる被害の増加など.

(6)その他のリスク

・病院における医療ミス/事故によるリスク

・構内外の交通事故によるリスク

・各種リスクに起因する訴訟等のリスク

・学生・職員が被害者となる事件・事故のリスク

・教育活動(アウトドア活動・野外実験・研修での 事故、単位誤認定や記入ミスによる卒業認定の 取り消し,体罰・注意や警告による学生の自殺, 教育施設・設備の破壊的行為,・・・)のリスク

 以上のリスクに対して,営業損失の概算がない ため(恐らく算出できないのであろうが),どれくら いの損害・損失を受けるのか,想像できない.

2.2 危機管理

 以上の定義から,危機管理は,脅威(Threat) や災害(Disaster)が発生し際,または重大なリ スクが発現した場合に,学生・職員の生命を脅 かす様な被害,大学法人の資産や組織の存続 に重大な被害が生じた際に,どのように対応し, 被害・損失を最小限に抑えるよう管理することで ある[5].

即ち,(1)平常時の準備,(2)危機発生時の対 応,(3)危機発生後の対応,がポイントとなる.

(1)平常時の準備

 危機管理マニュアルを作成し,危機に備える. 大学版「危機管理ガイドライン」に示されている 個別の「緊急事態対応計画(対応マニュアル)」 を作成し,具体的な行動をマニュアル化すべき である. 更に, マニュアルに従って想定訓練を, 体が自然に動くようなるまで、重ねる必要がある. 最近の「防災訓練」のように.

(2)危機発生時の対応

対応組織を設置し,迅速かつ的確に対応し, 情報管理を行って,被害の拡大を防ぐ. (3)危機発生後の対応

速やかに復旧し、業務継続計画(BCP)に基 づいて,事業活動を再開する.

 本学の危機管理規則では,「本法人の職員及 び学生等の安全確保を図るとともに,教育研 究活動の実施を確保する」としているが、本 文を読んでいくと,「危機が発生し又は発生す るおそれがある場合」と表現が曖昧になり, 多分にリスク管理的要素が入り組んでいる.

2.3 リスク管理(Risk Management)

 一方,リスク管理は,リスクが発現しない ように,リスクを管理することである[5].

 このリスク管理は,PDCA(Plan-Do-Check -Action)サイクルに基づき,次の 5 段階の手 順で実行するのが一般的である[3].

(1)基本方針の策定

何のために何をして欲しいのか,目的と行 動指針を明示し、職員·学生に伝える.

(2)基本計画の策定

1)大学が直面しているリスクを把握・分析し, 優先順位を付ける.縦軸に被害・損失の大き さ,横軸に頻度を取ったリスクマップを作成 し,頻度が高く,損害の大きいところを最優 先として,優先順位を付ける(試作図1参照). 2)戦略として,回避,低減,移転,受容の4 つから選択して,3)達成すべき目標と対策の 方向性を決め,4)対策が完了するまでの期限 を決める.

(3)対策の実施の策定

対策を講じるためにリスクを細分化し、そ

れぞれに Action Plan を立て、実行する.

(4)モニタリング

実施が形骸化しないために、2 通りでモニ タリングをする.1 つは第三者が実施するリ スク・マネジメント監査であり、他の1つは 自己評価(Self Check)である.

(5)是正・改善

モニタリングで発見された問題を、経営の トップに報告し,レビューを実施して,是正・ 改善計画を立て,早い機会に計画を履行する.

# 3.大学における緊急事態対応計画の提案

3.1 大学の情報システムにおける緊急事態 対応マニュアル (案)

資料番号401 緊急事態対応マニュアル (第 99 版)を参照

# 3.2 大学における緊急事態対応マニュアル

現在作成されている危機管理ガイドライン を整理して,危機管理とリスク管理を区分し て,後述の BCP を含めて具体的なマニュア ル(「危機管理マニュアル」,「リスク・マネジ メント規定」,「リスク・マネジメント・マニ ュアル」)を作成し,重要な部分と連絡体制は 「キャンパス・ガイド」と「在学生・教職員」 向けのホームページに記載すべきと考える。

# 4.大学における業務継続計画への提案

# 4.1 企業における BCP のトレンド

東日本大震災以降増えたのが危機の複合的 な事象に対応するよう,地震リスクを想定し た BCP と,新型インフルエンザを想定した BCP で、この2つの BCP を策定している企 業が多くなっているという.

最近では冷凍食品に農薬が混入されていて, この冷凍食品を食べたユーザー3,000 人近く が健康被害を受け,回収対象が 640 万パック にのぼり,関係会社の社長が辞任に追い込ま れている.また,浜松の小学校で,1,000 人 以上の児童がノロウィルス感染し、数日間休 校という事態を引き起こしたパン製造会社と

製造したパンの大量回収もまた,BCP の課題 である.これらの商品の回収に多額の費用が 発生し,多額の損害賠償を余儀なくされ, BCP が可能か,企業の存続が懸念される状況 である.

昨年(2013 年)に数多く発生した通称「馬鹿 アルバイト」による FaceBook への「悪ふざ け投稿」によって,多くの店が廃業に追い込 まれたことは,リスク管理や BCP が機能し なかった証明でもある.

 企業ではリスクを洗い出し,リスク・マッ プを作成し,優先順位を付けて,BCP の対象 となるリスクを選定する.既に対策を講じて いる「頻度が多く,損害の大きい」リスクを 除外して,「頻度」が少ない「非日常的なリス ク」「多岐にわたる経営資源(Resource)に影 響を与えるリスク」対象に BCP を策定すべき であろうと考える. 企業のリスクは、以下の 通りである.

- (1)自然災害リスク
- (2)その他の災害・事故リスク
- (3)オペレーション・リスク
- (4)情報セキュリティ・リスク
- (5)法務リスク
- (6)不正・内部統制リスク
- (7)政治・経済リスク
- (8)人事・労務リスク
- (9)労働安全衛生リスク

 一般に,「競合企業の台頭」「技術の陳腐化」 「有能人材の流出」「人材の過不足」等は優先 順位が高く,「知的財産権の被害」「インサイ ダー取引」「反社会的組織との関係」は優先順 位が低いリスクとなっている.

#### 4.2 大学における業務継続計画への提案

既に分析項目に上がっている,「危機管理マ ニュアル」にある大学におけるリスクを, リ スク・マップに投影して(資料503試作を 参照),対象となるリスクを選定して BCP を 策定するのがベターである.

#### 4.3 情報システムの業務継続計画の提案

資料番号302業務継続計画書(案)参照.

# 5.マニュアル作成と訓練実施の提案

# 5.1 マニュアル作成ガイドラインだけ?

本学の危機管理ガイドライン[4]には、第7 章にマニュアルの作成方法が,実に細かく目 次の構成例まで一覧表にして,詳細に記述さ れている.そして赤枠で注意があり,「緊急時 には,マニュアルを参照して指示や進捗チェック を行うため,マニュアルは方針・組織・日常業務 等の全てを理解でき,緊急時に実践的な活用が できるようにすべきである。」としているが,指示 や進捗チェックのための「チェック・シート」の例も なければ,サンプルも記載がない.

 本学で具体的に作成されているマニュアルに は,「富山大学学生派遣留学・研修等の危機管 理対応マニュアル」があり、内部は4つのマニュ アルから構成され,マニュアル4が「派遣学生が 行うべき危機管理対応」となっている. そして, 留 学先で実際に事件・事故が発生した場合は, 「緊急連絡先へ連絡し,その指示に従って行動 する. 」となっていて、連絡体制図が記載されて いるが,当該学生の緊急対応行動指針(応急処 置,連絡できない場合の対処方法,強盗に遭遇 した場合の対処方法,・・・)や富山大学側の連 絡先電話番号や電子メール・アドレスの記載が ないのが,残念である.

 いずれにしても,サンプル・マニュアルの記載 が不可欠である.

# 5.2 先行事例に学ぶ

1)東京海上日動コンサルティング(株)開発グル ープ主任研究員の本田祐嗣氏の「大学の地震リ スクマネジメント」「7は、大地震発生時、その時に 被害を最小限にとどめ事業を継続するための, 事例として甲南大学と神戸大学の阪神淡路大 震災の例を挙げて,予防と BCP の支店からリス ク対策を提案している.

2)神戸大学情報基盤センターの尾川正美氏の 「IT-BCP プロジェクトのご紹介」[8]では、地震 などの自然災害と新型インフルエンザなどのパ ンデミックを招くものを対象に,情報インフラの緊 急時対応計画と業務継続計画を策定するプロジ ェクトを記録している.最終報告書として,「リスク アセスメント実施報告書」,「事業継続計画書」, 「インシデントマネジメント計画書」を出している. 3)その他政府からは,

・内閣府防災担当から「事業継続ガイドライン 第一版」(2005.8.1)

・総務省自治行政局地域情報政策室から「地方 公共団体におけるICT部門のBCP策定に関す るガイドライン(ICT-BCP ガイドライン)」の概要, (2012.1.31)

# 5.3 訓練実施の必要性

 緊急時にマニュアルを読んでいる時間(暇)は ない.従って,平常時には,想定危機に対応し た訓練を実施しておく必要がある。どんなに良

# い BCP でも実際の危機に遭遇した時に、日 頃の訓練の成果が実証される.

# 参考文献

[1] 日経コンピュータ連載記事「BCP/DR の 現実解 (第  $1 \sim 4$  回)」, 森田太士, Nikkei Computer 2013.11.14-12.26,2013.

[2] セキュリティ・ポリシー(案)の策定に ついて,高井正三,総合情報処理センター広 報, Vol.6,No.1, 2002, 69-82, ISSN1342-9655, 2002.

[3] 新明解国語辞典,第 4 版,1993.9.30.

[4] 国立大学法人富山大学危機管理ガイドラ イン:学内のみ閲覧可能となっている site: http://int.u-toyama.ac.jp/for/pdf/risk\_mana gement.pdf

[5] 図解ひとめでわかるリスクマネジメント

第 2 版,仁木一彦著,東洋経済新報社,

2012.2.9,ISBN978-4-492-09300-9.

[6] BCP<事業継続計画>入門,緒方順一, 石丸英治著,日経文庫,2012.8.9,¥830+TAX,

ISBN978-4-532-11265-3.

[7]http://www.tokiorisk.co.jp/ [8]IT―BCP プロジェクトのご紹介,尾川正美, MAGE Vol.32, No.40, 6-15, 2012.3. http://www.istc.kobe-u.ac.jp/activity/mage/

m40

#### 資料401 緊急事態対応マニュアル(第 99 版)

20◯◯年◯◯月◯◯日制定

国立大学法人富山大学

最高情報セキュリティ責任者 (CISO)

常願寺 九郎

#### 1.目標

 本マニュアルの目標は,富山大学(以下「本学」という。)における情報活用システム,情報 処理システムおよび情報通信システム(以下「情報システム」という。)の運用管理を担当して いる,総合情報基盤センターおよび各部局の運用管理担当者が,情報システムの運用に関しての 緊急事態発生時における具体的な対応方法と手順を示すことである。

総合情報基盤センターおよび各部局の運用管理担当者の使命(Mission)は,情報システムを 構成するコンピュータ・システムとネットワーク・システムを運用(Operation)し,情報システム を安定稼働し,システムの予防保守とシステム管理を実施して,研究開発,製造,営業,管理及 び企画業務その他の諸活動における生産性向上に資することである。

この使命を遂行するために,情報システムが障害に耐えうるように予防保守をするとともに, 万が一脅威となる攻撃や不測の災害や障害などにより緊急事態が発生した場合,可能な限り迅 速に,正常状態に回復させるための方針,具体的な対応方法と手順を次章以降に示すので,日頃 からこれらの緊急対応方法と手順を学習,訓練し,不測の事態に備えておくことが重要である。

#### 2.緊急事態(不測事態)

 情報システムを構成するコンピュータ・システムとネットワーク・システムを運用するに当た って,発生する緊急事態(不測事態:Contingency)とは,次の状態に遭遇することをいう。

- (1)計算機室用空調機の異常停止,水漏れなどによる情報システム運転環境の異常事態 情報システム運転環境の異常により温湿度異常,電源の短絡、漏電等による停電等により, 情報システムが故障し,運転が不能になる。
- (2)ネットワーク・システムの異常停止 ハードウェア障害,ソフトウェア障害,過負荷による動作異常が発生する。
- (3)情報システムの異常停止 ハードウェア障害,ソフトウェア障害,過負荷による動作異常が発生する。
- (4)停電

落雷の発生などによる予期しない停電が発生する。

(5)盗難

コンピュータ・システム,ネットワーク・システムを構成する機器の盗難が発生する。

- (6)不正アクセスによる情報の窃盗,漏洩,改ざん,破壊,消失等 情報システムへの不正侵入,不正アクセスによる情報の窃盗,漏洩,改ざん,破壊,消失, Web ページの書き換え,倫理観・道徳観の欠如による機密情報の漏洩等が発生する。
- (7)不正攻撃によるネットワーク・システム,情報システムの運用妨害,異常停止等 ポート・スキャン,セキュリティ・ホール攻撃,バッファ・オーバーフロー攻撃等による 不正侵入,不正攻撃が発生する。 コンピュータ・ウィルス/ワーム/ペストによる攻撃,混乱が発生する。 盗聴,なりすまし、サービス不能攻撃(Dos, DDos), 間接的攻撃(Web サイトにアクセス

するだけでウィルス/ワームに感染), P2P(Peer to Peer)による著作権違反のデータ転送 によるネットワーク・トラフィックの異常過負荷等による運用妨害が発生する。

- (8)自然災害による情報システムの異常停止 地震,洪水,津波,落雷,火山の噴火,台風,竜巻,地滑りなどによる建物の倒壊や一部 破損が発生し、システム運用環境の異常事態が発生する。
- (9)人災による情報システムの異常停止 近隣での火災発生や重度の振動によって,情報システムの異常停止が発生する。 オペレーターの健康障害やケアレス・ミス,訓練不足によってオペレーション・ミスが発 生し,情報システムの異常停止が発生する。 凶悪犯による不法侵入,不法占拠,破壊行為,暴力行為,殺人行為,放火行為,異常者の 破廉恥行為などのよる建物の破壊行為や直接的なシステム破壊行為などが発生する。
- (10)その他の事故や緊急事態による情報システムの異常停止 飛行物体の墜落,隕石落下,戦争時のミサイルやテロリストによる爆弾などによる破壊行 為が発生する。

# 3.緊急事態への対応方法と手順

 情報システム運用管理部および各部局の運用管理担当者は,情報システムの運用に当たり,緊 急事態が発生した場合,その正確な状況確認と具体的な対処方法と手順,事前に準備すべき内容 を示す。

(1)計算機室用空調機の異常停止,水漏れなどによるシステム運転不能

 情報システム部および各部の運用管理担当者の使命は,コンピュータとネットワーク・シス テムを常時運用することである。そのためにはコンピュータとネットワーク・システムの稼働 環境である空調機を維持管理することが不可欠である。緊急事態の発生を予想して,以下の具 体的な対応をとること。

- 1)水冷式・空冷式空調機
	- ◇Vベルト切れ
	- ·ベルト(通常2本)の交換,次回の予備 V ベルトのストック

◇冷却水循環系のスケール(カリウム,カルシウム等)の凝固による水圧異常の発生

・定期循環系統洗浄(例年6月中1回)の実施

◇エアー・フィルターの目詰まり

- ・定期清掃,2回/年(6月,12月)の実施
- ◇クーリング・タワーの汚染とフィルターの目詰まり
- ・定期清掃,2回/年(4月,10月)の実施
- ◇フランジ,パッキンからの水漏れ
- ・定期目視点検(1回/月)の実施
- ◇排水管の目詰まりによる凝結水の溢れ
- ・溢れた排水の回収と排水管の清掃
- ・定期点検,排水管清掃2回/年(6月,12月)の実施
- ◇運転異常
- ・運転インジケーター(メーター)の点検(起動時,停止時,随時)の実施
- ・異常時の施設課担当係に連絡して,点検,修理を実施
- ◇保守点検
- ・年間保守して,予防保守すること
- ◇第2空調機の設置と保守点検
- ・予備のため第2空調機を設置し,定期点検と予防保守することが不可決
- 2)ガス空調機
	- ◇エアー・フィルターの目詰まり
	- ・定期点検・清掃2回/年(6月,12月)の実施
	- ◇運転異常
	- ・運転インジケーター(メーター)の点検(起動時,停止時,随時)の実施
	- ・異常時の施設課担当係に連絡して,点検,修理を実施
	- ◇保守点検
	- ・ガス空調系は,エンジンを含めて年間保守契約して,予防保守の義務づけ
- 3)学部端末室の熱交換型空調機
	- ◇エアー・フィルターの目詰まり
	- ・定期点検・清掃2回/年(6月,12月)の実施
	- ◇運転異常
	- ・運転インジケーター(メーター)の点検(起動時,停止時,随時)の実施
	- ・異常時の施設課担当係に連絡して,点検,修理を実施
	- ◇保守点検
	- ・年間保守して,予防保守すること
- (2)ネットワーク・システムの異常停止

ネットワーク・システムを常時運用するために,緊急事態の発生を予想して,以下の具体的 な対応をとること。

◇停雷(瞬断や予期しない停雷)による停止

- ・瞬断に対しては無停電電源装置(UPS)の設置
- ·長時間停雷にはネットワーク機器の雷源スイッチの遮断と確認, 監視サーバ類の自動シャ ットダウン手順の実行
- ·対策として大容量 UPS, CVCF, 蓄電池, 自家発電装置の設置, 電源供給系統の2重化対 策
- ◇機器の電源装置の故障
- ・電源モジュールの交換
- ・電源モジュールの二重化
- ・対策として,8時間以内に電源モジュール(部品)を調達して,復旧する契約締結 ◇ネットワーク機器の障害
	- 1)スーパーバイザー・モジュールの故障
	- 2)ネットワーク・モジュールの故障
	- 3)ファン(ブロア)モーターの故障
	- 4)その他の部品の故障
	- ・故障モジュールの同定と当該モジュールの交換,テスト,運用
- ・運用対策としてはモジュールの二重化による耐性を図る
- ・予備機器の準備
- ・交換予定モジュールの電源容量計算の実施

◇高熱による装置の動作不良

- ・設置環境悪化の原因除去と環境改善による適正温度・湿度の確保
- ・空調機やファンの設置,空調機の定期点検(最低2回/年の実施) ◇高負荷によるハング・アップ
- ・ハング・アップの原因除去,システムのリセット,正常動作の確認
- ・長期的対策としては,負荷原因を同定し,適正な負荷分散を図ること ◇ソフトウェアのバグによる停止
- ・原因の同定とバグの除去,パッチ(PTF)の適用
- ・ソフトウェアのバージョン・アップ,テスト,運用
- ◇物理的破壊による破損
- ・代替品の設置,テスト,運用
- ·設置場所の隔離,防壁の設置,設置部屋の施錠,ITV などによる監視と記録 ◇装置の盗難によるネットワーク停止
- ・代替品の設置,テスト,運用
- ・設置場所の隔離,防壁の設置,設置部屋の施錠,ITV などによる監視と記録
- (3)情報システムの異常停止

情報システムを常時運用するために,緊急事態の発生を予想して,以下の具体的な対応をと ること。

◇停電(瞬断や予期しない停電)による停止

- ・瞬断に対しては無停電電源装置(UPS)の設置
- ・長時間停電には情報システム自動シャットダウン手順の実行

· 対策として大容量 UPS, CVCF, 蓄電池, 自家発電装置の設置, 電源供給系統の2重化 ◇ハードウェア電源装置の故障

- ・電源モジュールの交換
- ・対策として,8時間以内に電源モジュール(部品)を調達して,復旧する契約締結 ◇情報システムのハードウェア障害
- ・故障部品の同定,交換部品の調達,交換,テスト,運用
- ・対策として,8時間以内にモジュール(部品)を調達して,復旧する契約締結
- ・よく故障する部品については装置の抜本的な改善を要求する
- ・障害記録と保守,修理伝票の保存

◇高熱による装置の動作不良

- ・空調の調整,温湿度環境の適正化を図る
- ・通常は情報システムに設置の温度センサーが作動し,情報システムを強制停止する
- ・温度検出センサーが無いときは,環境センサーを設置するか,自動温湿度記録計を設置し て,定期検査を行う
- ・大型 FAN を設置して,室内の空気の循環を良好にする

◇情報システムのソフトウェア障害

- ・障害ソフトウェアの現象確認, 原因の同定, 同一障害発生事例の調査, 対処法の入手, パ ッチ・プログラム=PTF(Program Temporary Fix)の入手,適用,テスト,運用
- ・対策として,ソフトウェア障害の随時連絡と PTF の随時供給,適用する保守契約締結
- ・よく発生するソフトウェア障害については抜本的な改善を要求する
- ・障害記録とパッチ適用,テストの実施伝票の保存
- (4)停電

コンピュータとネットワーク・システムを常時運用するための電源の供給は不可欠であるが, 作業停電や不測の瞬間停電など,緊急事態の発生を予想して,以下の具体的な対応をとること。 ◇作業停電

- ・利用者への早めの通知(ニュース,速報,Web ページ,ML,Mail-Magazine 等)
- ・停電前の情報システム及びネットワーク・サーバの手動シャットダウン手順の実行
- ・ネットワーク機器,空調,照明の電源遮断
- ・作業後の速やかな情報システムのウォーム・スタート,ネットワーク・サーバの起動
- ・ネットワーク機器,空調,照明の電源投入
- ・情報システム,ネットワーク・サーバ,ネットワーク機器の動作確認
- ・サービス再開の通知(予め決められた連絡先)
- ・システム運用記録の記入
- ◇その他の停電(瞬断や予期しない停電)
- ・停電時刻の記録と停電原因の同定,今後の発生予想と復旧作業開始時刻の決定
- ・長時間(1分以上)停電には情報システムの自動シャットダウン手順の実行,ネットワー ク・サーバの自動シャットダウン手順の実行
- ・停電による被害状況の把握(停止システムの調査,被害度の調査)
- ・復旧計画の立案と計画の実施,動作確認手順の確認
- ・復電後の情報システムのウォーム・スタート,ネットワーク・サーバの起動
- ・ネットワーク機器,空調,照明の電源投入
- ・情報システム,ネットワーク・サーバ,ネットワーク機器の動作確認
- ・サービス再開の通知(予め決められた連絡先)
- ・システム運用記録の記入
- ◇常時停電対策の実施
- ・瞬断に対しては無停電電源装置(UPS)の設置
- ・長時間停電には情報システム及びネットワーク・サーバの自動シャットダウン手順の設定, 設定マニュアルの整備
- ・ネットワーク・サーバの起動手順,マニュアルの整備
- ·対策として大容量 UPS, CVCF, 蓄電池, 自家発電装置の設置, 電源供給系統の2重化
- ・連絡先,連絡手順,連絡方法の取り決め

# 運用管理者→施設課電気係

緊急事態の連絡網に従って運用管理者に連絡し,対応措置を採る

(5)盗難

コンピュータとネットワーク・システムを構成する装置などが盗難などの被害あった場合を

予想して,以下の具体的な対応をとること。

◇盗難発生時の対応

- · 盗難機器·装置及びデータ, 情報等の同定, 盗難発生時刻の同定
- ・盗難被害調書の作成,警察への被害届,警察の現場検証立ち会い
- ・端末室入退出記録,防犯カメラ記録の分析による犯人の同定
- (警察外の場合) 犯人への処分の基準の適用, 処分の実施
- ・レンタル物品または購入物品の場合の事後手続き(弁償,購入)
- ・データや情報の復元処置,犯罪への対処方法
- ・今後の盗難への対策(2度と盗難に遭わないための対策),装置の調達
- ◇盗難検知または防犯カメラ監視記録,入退出記録
- ・盗難検知センサーの設置と運用
- ・警報,連絡範囲の決定,警備会社の対応方法,窃盗犯の捕獲,捕獲後の処分
- ・端末室入退出管理システムの導入,運用と記録の採取
- ・端末室防犯カメラ(ITV 監視カメラ)の設置と記録の採取
- ・記録テープの交換方法と保存期間の決定
- ・LANによる防犯カメラによる常時監視
- ・端末室入退出記録の採取と定期収集,解析
- ◇後処理
- ・予備装置の整備,交換,運用体制の確保
- (6) 不正アクセスによる情報の窃盗,漏洩,改ざん,破壊,消失等

コンピュータとネットワーク・システムに対して不正アクセスを受け,情報の窃盗,漏洩, 改ざん,破壊,消失,Web ページの書き換え,倫理観・道徳観の欠如による機密情報の漏洩, その他の被害,損失のあった場合を予想して,以下の具体的な対応をとること。

◇不正アクセス発生時の対応

- ・不正アクセスの現象の同定,被害・原因の究明,原因の除去,回復措置,記録の保存
	- •機密情報,重要情報の漏洩, 閲覧, 窃取 窃盗
	- ・情報システムおよび情報,データの破壊、消失
	- ・情報,データの改ざん
- ◇不正アクセス防衛対策
- ・リソース単位のアクセス制御の設定
- ・使用者権限の認証の実施
	- ・アクセス権の認証
		- ・アクセス権の分類
		- ・ディレクトリに対するアクセス権の設定
		- ・データに対するアクセス権の設定
		- ・ソフトウェアに対するアクセス権の設定
		- ・アクセス権の管理権限の設定
	- ・アクセス・ログの保存と分析の定期的な実施,不審アクセスの対策措置
- ・利用者区分によるアクセス制御の設定
	- ・業務種別の利用区分とアクセス権の設定
- ・職務権限の利用区分とアクセス権の設定
- ・セキュリティ・ポリシーとアクセス権の設定
- ・OS のアクセス制御機能の適用
- ・DBMS のアクセス制御機能の適用
- ・ネットワークのアクセス制御機能
	- ・ルーターの IP パケット・フィルタリング
	- ・ダイナミック・パケット・フィルタリング
- ・ファイア・ウォール
- ・ファイア・ウォールによる内外からの不正アクセス制御
	- ・ファイア・ウォール・ポリシーの設定

 (インターネット・サービス利用基準,キャンパス情報ネットワーク・システム運用基 準参照)

- ・プロトコル
- ・パケット・フィルタリング
- ・アプリケーション・ゲートウェイ
- ・ネットワークの閉域化
	- ・暗号化と IP トンネル
	- ・PVN の実現

◇不正アクセスの予防措置

- ・インターネット利用ガイドを配布して,不正アクセス検知時の対応手順を周知徹底
- ・新しい手口の情報収集と利用者への警告
	- ・セキュリティ・ホールに対してパッチを当てる
	- ・バージョン・アップする
- ・不正アクセスをしない,させない,受けないための最小限のルール,マナー,エチケット 遵守の徹底と罰則の明記
- (7) 不正攻撃によるネットワーク・システム,情報システムの運用妨害,異常停止等

ポート・スキャン、セキュリティ・ホール攻撃、バッファ・オーバーフロー攻撃等による不 正侵入,不正攻撃. コンピュータ・ウィルス/ワーム/ペストによる攻撃,混乱. 盗聴, なり すまし,サービス不能攻撃(Dos, DDos),間接的攻撃(Web サイトにアクセスするだけでウィ ルス感染),P2P(Peer to Peer)による著作権違反のデータ転送によるネットワーク・トラフィ ックの異常過負荷等による運用妨害,その他の被妨害,障害,異常停止などの被害,事故のあ った場合を予想して,以下の具体的な対応をとること。

◇不正攻撃発生時の対応

- ・不正攻撃の同定,被害・原因の究明,原因の除去,回復措置,記録の保存
	- ・ポート・スキャン攻撃
	- ・セキュリティ・ホール攻撃
		- ・バッファ・オーバーフロー攻撃
	- ·なりすまし型(ID, パスワードの入手型、プロバイダ不正契約型)不正侵入
		- ・Web ページの書き換え
		- ・情報漏洩・改ざん・破壊
- ·サービス不能攻撃: DoS(Denial of Services), DDoS
- ・コンピュータ・ウィルス型攻撃

◇不正攻撃防衛対策

- ・リソース単位のアクセス制御の設定
- ・使用者権限の認証の実施
	- ・アクセス権の認証
		- ・アクセス権の分類
		- ・ディレクトリに対するアクセス権の設定
		- ・データに対するアクセス権の設定
		- ・ソフトウェアに対するアクセス権の設定
		- ・アクセス権の管理権限の設定
	- ・アクセス・ログの保存と分析の定期的な実施,不審アクセスの対策措置
- ・利用者区分によるアクセス制御の設定
	- ・業務種別の利用区分とアクセス権の設定
	- ・職務権限の利用区分とアクセス権の設定
	- ・セキュリティ・ポリシーとアクセス権の設定
- ・OS のアクセス制御機能の適用
- ・DBMS のアクセス制御機能の適用
- ・ネットワークのアクセス制御機能
	- ・ルーターの IP パケット・フィルタリング
	- ・ダイナミック・パケット・フィルタリング
	- ・ファイア・ウォール
- ・ファイア・ウォールによる内外からの不正アクセス制御
	- ・ファイア・ウォール・ポリシーの設定(インターネット・サービス利用基準,キャンパ ス情報ネットワーク·システム運用基準があれば参照)
		- ・プロトコル
		- ・パケット・フィルタリング
		- ・アプリケーション・ゲートウェイ
- ・ネットワークの閉域化
	- ・暗号化と IP トンネル
	- ・PVN の実現
- ・コンピュータ・ウィルス対策
	- ・ウィルスの種類と発病の仕方,感染の方法を調査しておき,対策に備える
		- ・自己伝染機能
		- ・潜伏機能
		- ・発病機能
	- ・ウィルス侵入検知プログラム(ワクチン・ソフトウェア)の運用
		- ・VirusWall
		- ・Anti Virus
	- ・パターン・ファイルの定期更新(1週間/管理者は毎日)
	- ・感染範囲拡大防止策
- ・新種ウィルス情報の入手
- ・ウィルス発見報告ルートの確立と対応策の実施
- ・ネットワーク・システム感染時の感染範囲拡大防止策
- ・ネットワークの出入り口で検出
	- ・VirusWall
- ・高度技術を駆使したウィルスへの対応策の策定
	- ・ステルス・ウィルス
	- ・突然変異型ウィルス
- ・ウィルス・リスク管理施策の必要性
	- ・ウィルス感染防止施策の策定,実施
	- ・ネットワークからのウィルス侵入防止施策の策定,実施
	- ・システムの復旧と事後措置
		- ・会社の総務部
		- ・文部科学省
		- ・IPA,JC/CERT などへの届出

◇不正アクセスの予防措置

- ・インターネット利用ガイドを配布して,不正アタック検知時の対応手順を周知徹底
- ・不正アタックからの防衛についての定期的な講習会の開催
- ・新しい手口の情報収集と利用者への警告
	- ・セキュリティ・ホールに対してパッチを当てる
	- ・バージョン・アップする
- ・不正アクセスをしない,させない,受けないための最小限のルール,マナー,エチケット 遵守の徹底と罰則の明記
- (8)自然災害による情報システムの異常停止
- 地震,洪水,津波,落雷,火山の噴火,台風などによる建物の倒壊によるシステムの停止を予 想して,以下の具体的な対応をとること.

◇地震対策

- ・コンピュータ及びネットワーク機器収容ラックの転倒防止(免震対策ラック設置)
- ・コンピュータ及びネットワーク機器の移動防止,電源・信号ケーブル切断防止
- ・UPS の移動防止
	- ・各種ケーブルの切断防止
	- ・窓ガラスの破裂,飛散防止(無窓室),防雪防水確保
- ◇洪水・津波対策
	- ・コンピュータ及びネットワーク機器収容ラックの水没防止
		- ・配線,コネクタ類のショート防止
		- ・建物への浸水防止

◇落雷対策

- ・避雷針の設置とアースの確認
- ・コンピュータ及びネットワーク機器への過電流防止
	- ・停電防止

◇火山の噴火対策

- •建物への火山弾,溶岩,粉塵等の侵入防止
- ・コンピュータ及びネットワーク機器への粉塵防止
	- ・配線,コネクタ類の焼失,ショート防止
- ◇暴風雪対策
	- ・台風など強風による屋外アンテナ,機器等の破壊防止
		- ・配線,コネクタ類の切断,ショート防止
	- ・建物への風雪の浸水防止,室外機周辺の除雪
- (9)人災による情報システムの異常停止

 凶悪犯による不法侵入,不法占拠,破壊行為,暴力行為,殺人行為,放火行為,異常者の破 廉恥行為などのよる建物の破壊行為や直接的なシステム破壊行為などによるシステムの停止を 予想して,以下の具体的な対応をとること.

◇建物への入退館対策

・不法侵入できないような入退館,入退室セキュリティ・システムの導入

- ・監視・防犯カメラの設置と記録の採取
- ◇暴力・殺人・放火・破壊行為など異常者対策
	- ・防御方法の徹底と捕獲の対策の訓練
	- ・迅速な通知・連絡対策の徹底と訓練
	- ・最悪の場合は火災警報ボタンを押す訓練
	- ・防犯カメラの設置と記録の採取,分析

(10)その他の事故や緊急事態による情報システムの異常停止

 飛行物体の墜落,隕石落下,戦争時のミサイルやテロリストによる爆弾などによる破壊行為 などによるシステムの停止を予想して,以下の具体的な対応をとること.

◇破壊行為などに対する対策

・可能な範囲で防御方法,防衛方法の研究と対策を練り上げておくこと.

- ・電話帳や用紙箱は防弾壁として使用可能などの知識を得ておくこと.
- ・バックアップ・システム/センターをバックアップ計画により確保しておくこと.
- ・利用者登録データのバックアップを用意しておくこと.

#### 4.非常事態計画

非常事態(A state of emergency)とは,災害が発生している,正にその期間内の事態を指す. 例えば,破壊活動の予告電話があり,実際に爆破が行われた場合や,大地震が発生してその揺れ が収まり,二次災害に対する対策活動が必要な期間などを指す.

ここでは,危害にさらされている間の行動/対策及び判断の基準を示すので,非常事態に遭遇 したときを予想して,以下の具体的な対応をとること.

- (1)二次災害の防止を図る=災害の拡大を防ぐこと
	- ・コンピュータ・ワームによるネットワーク感染を防止する対策をとること
	- ・ネットワーク(情報コンセント)からケーブルを外すこと
	- ・同定したポートを中央のスイッチで停止すること
	- ・予想される被害拡大のセグメントを同定し,ハブ機能を停止すること
- ・緊急通知の手段として,校内放送や宣伝カー,張り紙による警報を出すこと
- ・初期災害に続く二次災害の発生を抑圧すること
- ・このため,消火設備,防水設備,自家発電設備,無停電電源設備などを有効に作動させる ようにしておくこと
- ・同時に要員が災害直後にすぐさま退避することなく,災害拡大防止措置を積極的におこな うこと
- ・水道やガス栓を閉めること
- ・電源をオフにすること
- ・防火シャッターの閉鎖と自動閉鎖の確認をすること
- (2)社員の安全に主力を注ぐ=要員の安全を図ること
	- ・社員の保護を優先すること
	- ・災害現場を退去するときの緊急対応=災害拡大防止措置をとること
- (3)非常事態の報告を適切に行わせること
	- ・緊急時の連絡体制に従って,富山大学の上級管理者へ第一報すること
	- ・警察署,消防署など,関連外部機関へ連絡すること
	- ・非常事態の報告が適切であるかどうかで,その後のバックアップ及び復旧の速度その他事 態の改善に非常に大きく影響する
	- ・非常事態に備えて,報告が適時適切に行われるよう,緊急連絡手順,連絡体制を周知徹底 しておくこと
- (4)定期的なテストと訓練を行うこと
	- ・頻繁なテストにより非常事態計画も事態に合わせて変更されていることを確認し,かつ訓 練も兼ねるようにすること

# 5.バックアップ計画

バックアップ計画(Backup Planning)とは,非常事態発生により情報処理施設,ネットワーク 施設が機能を果たさなくなった後,ある時間を経て元の状態に復旧するまでの間,富山大学が生 き延びるのに必要な(最低限の)情報処理機能,ネットワーク機能を手当しておくこという.

(1)バックアップ施設の選定と確保

元の状態に復旧するのに要する期間は,想定する災害の規模によって,1か月から半年以上か かることがありうる.従って,バックアップ施設は現在の情報処理施設,ネットワーク施設の設 置場所以外に立地を選定しておかなければならない.富山大学の場合は提携会社を決めて予めバ ックアップ施設を決めておく必要がある。

◇立地条件

・土地

- ・地盤が強固,地震災害が歴史的にすくないこと
- ・水害,雷害その他の自然災害に強いこと
- ・交通の便がよいこと
- ・気候
	- ・温暖であること
- ・電力事情
	- ・良好であること
- ・空港/高速道路
	- ・データ/処理結果の搬出入のために近いことが望ましい
- ・通信ネットワーク
	- ・回線追加が容易に素早く行えること
	- ・通信衛星利用のために電波障害が少ないこと
- ・住居環境
	- ・要員の住居を手当てできること
	- ・大規模施設では数十人体制で,数か月間移り住むことができること
- ・人
	- ・安定した供給が得られること
- (2)必要な設備
	- ・バックアップ用コンピュータ,サーバ
	- ・バックアップ用ネットワーク・サーバー,ネットワーク機器
	- ・バックアップ用データ記憶装置
	- ・自家発電装置
- (3)バックアップ・センター/システムの確保
	- ・民間の共同バックアップ・センターを確保しておく
	- ・バックアップ・システムへの移行ができるようサーバを確保しておく
- (4)バックアップ用データの採取
	- a.手作業バックアップ
		- ・システムの初期設定,変更毎にシステムのフル・バックアップを採取すること
		- ・データ記憶テープ類は一定の数を確保して,サイクリックに使用するようにすること
	- b. 自動バックアップ
		- ・ユーザ・ファイルなどは定期的に自動バックアップを採取すること
- (5)自営バックアップ-コールド・サイト
	- ・別のキャンパスに第1の自営バックアップ-コールド・サイトを確保すること
	- ・提携会社関連施設の一部を借用し,自営バックアップ-コールド・サイトを確保すること
- (6)バックアップすべき適用業務の選定
	- ・各種事務管理情報システム
	- ・学務情報システム
	- ・入試情報システム
	- ・ネットワーク・サーバ
	- ・電子メール・サーバ
	- ・ホームページ運用サーバ
	- ・計算サーバ
	- ・ファイル・サーバ
	- ・薬品管理サーバ
	- ・図書館情報システム
	- ・総合情報基盤センター統合利用者管理システム
- (7)監査の視点
	- (1) バックアップの方針/手順を明示した文書があるか
- (2) バックアップ担当者,媒体の保存復旧チームの編成,リーダーの任命,要員の手配につ いて示した文書があるか
- (3) 諸施設,設備,機器の調達についての枠組みが示されているか
- (8)バイタル情報(Vital Information:生命の維持に必要な情報=組織運営に重要な情報) 以下の情報は組織運営に重要なので,バックアップ及び復元の手順を確認しておくこと
	- ・各種事務管理情報
	- ・施設管理情報,各種図面
	- ・学務情報
	- ・入試情報
	- ・ネットワーク管理情報
	- ・電子メール管理情報
	- ・ホームページ管理情報
	- ・利用者プログラム/データ
	- ・危険物関係管理情報
	- ・図書館管理情報,書誌情報 DB
	- ・総合情報基盤センター登録利用者情報

# 6.復旧計画

 復旧計画には単に球場に復旧する場合と,発展的に復旧する場合とを見極める必要がある。建 物等の被害が甚大で,新規にサービス・センターを設置した方が経費的にも安価であると判断さ れた場合は,次に挙げるように,発展的復旧を選択することも考える必要がある。

(1)復旧計画の方針

◇発展的復旧

- 1)この機会に新たなセンターを手配して移転する
- 2) 1つの大型システムを複数のより小型のシステムに置き換える クライアント・サーバー型システムに置き換える より上位の大型機種への更新時期を早める
- 3)適用業務の再構築を行って,業務を効率化する
- 4)しかしながら,リスクが大きく,コストが高くなる
- 5)旧方式になっていたシステムの刷新を行う機会として活用の価値がある
- ◇旧状に復旧
	- 1) ソフトウェアや情報システムの単純な復旧は比較的早くできる
	- 2)ただし,機器の再調達には1ヶ月から半年,建物の再建には1年以上の時間を要する
	- 3)業務再開が早いので,損失は小さくなる
- (2)監査の視点
	- 1)復旧の方針/対策を明示したガイドがあるか
	- 2)復旧チームの編成,リーダーの任命,要員の手配について示した文書があるか
	- 3) 諸施設,設備,機器の調達についての枠組みが示されているか
- (3)業務復旧の基本方針

適用業務の構成要素毎に優先順位を設定し、優先順位の高いものから復旧計画を策定し、必 要な設備,体制を整え,復旧計画を遂行していく。

# (4)復旧チームの編成

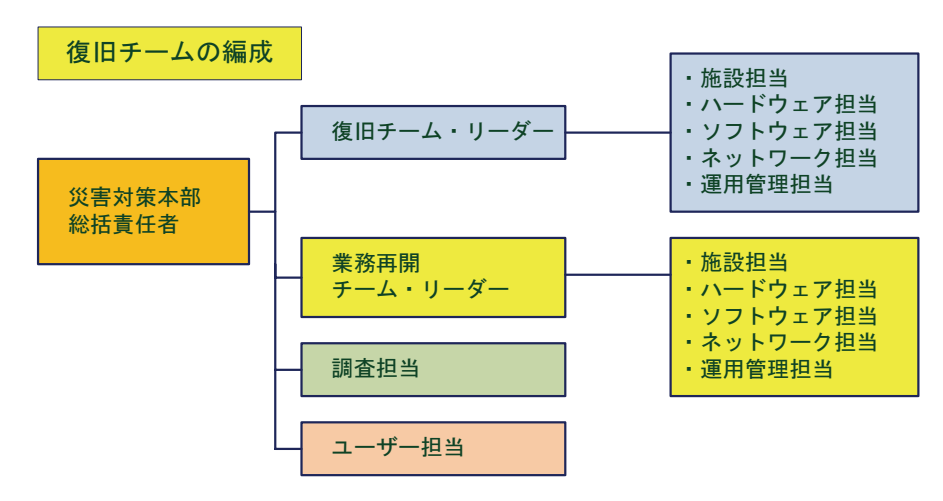

# 7.業務継続計画(不測事態計画)の文書化

 本業務継続計画の文書化の目標は,富山大学における情報システムが,自然災害,不慮の災害, サイバー・テロリズムなど不測の事態や脅威に遭遇し,システムが停止し,富山大学の情報基盤 が使用不能となった場合,どのようにして情報基盤の正常化を復旧させ,会社としての業務を継 続させていくかを示すことである。

即ち,遭遇している緊急時に,総合情報基盤センター,情報政策室および各部局のシステム運 用管理担当者が,業務を継続させるための具体的な計画を示すことである。

# (302 情報システム運用管理業務継続計画書 を参照)

- なお,一般業務継続計画文書の満たすべき項目とその例は以下のとおりである。
	- 1)満たすべき項目

非常事態計画,バックアップ計画,復旧計画には次の項目を網羅する

- ・目的及び要約
- ・目標
- ・想定事項
- ・対策
- ・付録
- 2)文書化の例
	- ・災害復旧計画書目次例
		- 1.業務復旧計画基本事項
			- 1.1 役割と責任
			- 1.2 適用範囲
			- 1.3 災害想定
			- 1.4 業務復旧の基本方針
			- 1.5 災害状況調査
			- 1.6 重要機器/資産リスト
		- 2.業務復旧要員リスト
			- 2.1 業務復旧要員
			- 2.2 緊急連絡ネットワーク
- 3.バイタル・インフォメーション
- 4.重要適用業務以外関係
- 5.業務復旧
	- 5.1 業務復旧のステップ
	- 5.2 業務復旧のスケジュール
- 6.未解決事項
- 7.主要外注先/納入取引先/官公庁連絡先リスト
- 8.重要適用業務関係
	- 8.1 コンピューター部門に対する災害時サービス要求/確認署
	- 8.2 重要適用業務
	- 8.3 災害時サービス合意書
- 付録A.重要機器/資産リスト
	- B.バイタル情報登録申請書

# 8.不正アクセス,コンピュータ・ウィルス等による被害発生など緊急時の連絡体制

(1)緊急時の連絡体制

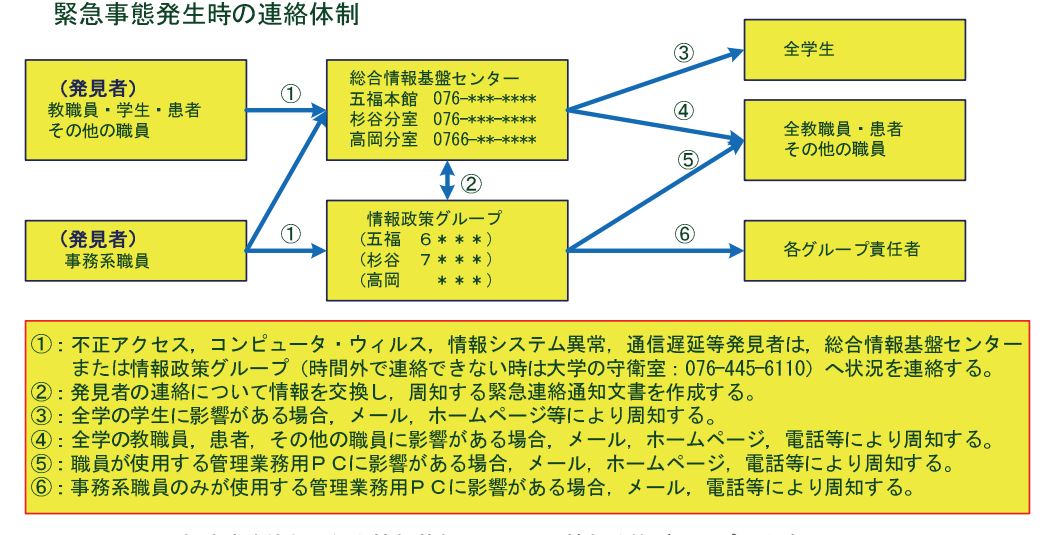

緊急時連絡体制 総合情報基盤センターと情報政策グループで作成

(2)緊急停止連絡通知文(「決済」済みで,事象発生時に直ちに通知できるものとする)

20◯◯年◯◯月◯◯日

教職員・学生 各位

国立大学法人富山大学

 最高情報セキュリティ責任者(CISO) 常願寺 九郎

 コンピュータ不正アクセスに伴う業務サーバーの停止 及び不正アクセスの痕跡の確認について

現在, ○○製薬株式会社の○○○○用ソフトウェア○○○ (○○○○○○Server) 及び○○○ ◯(◯◯◯◯◯◯Server)がインストールされている学内のサーバー(パソコンを含む)に対し 不正アクセスが行われています。

このため,◯◯◯により運用している情報システム部の業務用サーバー(◯◯◯◯システム, ◯◯◯◯向けホームページ・・・・・等)が被害を受ける可能性があるため,セキュリティの確 認のため当該業務用サーバーを緊急停止させています。

この不正アクセスに成功したサーバーを踏み台にして他のサーバーに対して も不正アクセスを行うもので,不正アクセスに成功した場合,下記の痕跡を残す場合があります。

つきましては、○○○及び○○○が導入されているサーバーを運用している部局等は、不正ア クセスの痕跡が無いか至急確認していただき,もし痕跡が確認されましたら,ネットワークケー ブルを抜く等の方法でサーバーを切り離す等,他のサーバーへの加害者にならないよう至急対処 していただきますようお願いします。

なお,詳細については,富山大学のホームページ「在学生・教職員」の「お知らせ」

#### 【 URL=http://www.u-toyama.ac.jp/student-staff/index.html】をご覧下さい。

記

1. 不正アクセスの痕跡ファイル

次の◯◯◯◯ファイルが有り、ファイル更新日時が20◯◯年◯◯月◯◯日以降の場合, 不正アクセスされた可能性がありますので,特に当該ファイルが有った場合は,フ ァイル内容を確認願います。

◯◯◯◯フォルダの中の,

◯◯◯◯フォルダの中に,

- ・ファイル名1
- ・ファイル名2 (必ず,ファイル更新日時を確認して下さい)
- ・ファイル名3
- ・・・ 2.その他

(1)◯◯◯がインストールされているパソコンについても確認願います。 (2)業務用サーバの運用を再開した時は,事務局からメールにより通知をします。

連絡・照会先:◯◯◯◯(内線番号)

(3)運用再会通知文(決済済で,再開後直ちに通知できる)

20◯◯年◯◯月◯◯日

教職員・学生 各位

国立大学法人富山大学

最高情報セキュリティ責任者 (CISO) 常願寺 九郎

◯◯◯◯用サーバーの運用再開について(お知らせ)

 セキュリティの確認のため20◯◯年◯◯月◯◯日から停止していました情報システム部の◯ ◯◯◯用サーバー(◯◯◯◯システム,◯◯◯◯向けホームページ・・・・・・等)の運用を再 開しましたのでお知らせします。

なお,詳細については,富山大学のホームページ「在学生・教職員」の「お知らせ」

【 URL=http://www.u-toyama.ac.jp/student-staff/index.html】をご覧下さい。

連絡・照会先:◯◯◯◯(内線番号)

(4)管理業務一覧

(一覧表にして知らせる。省略)

#### 9.事故報告書

 コンピュータ・システムとネットワーク・システムを運用時に発生した事故報告について, 次の項目について様式に従って記入し, 提出すること.

(1)ネットワーク・システム事故経過記録報告書

作成日:平成◯◯(20◯◯)年◯◯月◯◯日 記入者氏名:

- 1.事故の内容:
- 2.経過記録:
- (1)内容:時系列記録
	- 1)攻撃者の活動
	- 2)発見経過・・・事故が発見された方法
	- 3)決定経過・・・事故が存在することを判別するためにとられたアクション
	- 4)調査経過・・・調査の段階毎の記述
	- 5)復旧経過・・・事故から復旧するために使われた対策,手順,行動
- (2)記録方法
	- 1)記述的な経過記録
		- 事故の起こった自称を時刻順に記述
		- (例) 1999年12月31日23:59 ネットワーク・ログ管理サーバは、メール・サーバ,バイ ラス・ウォール,ファイア・ウォールが「ディスク・フル」状態で動作停止と報告し てきた.
	- 2)図式的な経過記録

事故説明に便利なように図式を用いた記述. 発生場所など.

3)注釈

情報の発生源などの注釈,どのサーバのエラー・ログか等の注釈.

- 3.不正侵入情報
- 1)影響を受けたシステム/コンピュータのIPアドレス:
- 2)最初の探知の日時: 3)影響をうけたユーザ数: 4)損失の見積もり額:
- 
- 5)休止期間:
- 6)進行状況: 進行中, 停止,
- 7)攻撃についての記述:
- 4.攻撃者情報
- 1) 疑わしい攻撃元 (IPアドレス):
- 2)内部の者/外部の者:
- 3)国内/国外
- 5.証拠の有用性
- 1) ログ情報の有用性
- 2)攻撃されたシステム/コンピュータの保護:された されていない
- 6.事故対策に使用したもの
- 1)印刷物:
- 2)電子メール:
- 3)ホームページ:
- 4)放送内容:
- 5)感染者リスト:
- 6)電話連絡先
- 7.事故後の状況説明会記録
- (2)情報セキュリティ事故テクニカル報告書の記載事項
- 1)事故原因

 どのセキュリティ・ホールは,何時,どこで,どのように使用されたか,攻撃者の技術的能力 についての記述,使われたツールの記述を含むこと.

- ・誰が・・・攻撃パターンを記述,攻撃に使われたツールの数,形式,年代, 攻撃者のシステム攻略成功率
- ・何を・・・成功したもの,失敗したものの両方について,どのようなタイプのシステムが攻 撃されたか、どのようなセキュリティ・ホールが使用されたか、あるいは狙われ たか

攻撃されたシステムのハードウェア, OS, アプリケーション, 格納されるデー タのタイプで分類する

- ・どのように・・・どのように事故が起きたのかについての技術的な詳細説明
	- 使用されたセキュリティ・ホールの記述,それがどのように使用されたか,この 形熊の使用を防ぐために設置された防衛策がどのように迂回されたか、アクセス と認可の取得過程,攻撃の記述
- ・何時・・・攻撃が起きた時刻,核攻撃の長さ(時間),攻撃の自動/手動の区別
- ・どこ・・・どこから攻撃が来たか,攻撃者がシステムにアクセスした経路
- 2)事故の影響

事故を抑制するために必要な人員,機材,ハードウェア,ソフトウェア,攻略された情報を含

むこと.

- ・システム・・・攻撃されたシステムの具体的記述=ハードウェア・ベンダー,OSのリビジ ョン,ソフトウェア・サービス,それぞれのパッチ・レベル,各タイプのシステム数, ネットワーク・トポロジーと情報,処理の形態など
- ・データ・・・どのようなタイプのデータが,どのように,どれだけの量悪影響を受けたか, 悪影響を受けたデータのフォーマット,ファイル・システム,データベースなどの記憶 装置環境,バックアップ・メディアの攻略状況
- ・停止時間・・・コンピュータ・システム,データ,ネットワーク,プロセス及び情報システ ム資源が被った停止時間,攻撃者が消費した資源,使用不可能になった資源,不安定だ った資源の記述
- ・復旧・・・事故から復旧に関わる労力の要約(時間と人数),システムとデータを復元する ために使われた時間,情報システム/ネットワーク・システムを使用できなかった時間, 生産活動を処理するために必要とした時間,特定の技能を有する人材の人数と時間,資 源不足と矛盾など
- ・人々・・・何人が事故の影響を受けたか,職種と人数,事故に費やされた労働力,失われた 生産性とシステムの復旧に関わる人々の区別(エンド・ユーザ,運用管理者,オペレー タ,コンサルタント),どの部分が攻撃者の発見と問題の解決になったか
- 3)解決
	- 事故の診断と抑制,事故による損害の修理,再発防止策を含むこと.
	- ・診断・・・攻撃を発見した個人の情報と,それが実際に攻撃であると判別した過程について の情報を含め,事故の特性を識別し,適切な対応を決定するために取られた過程を記述
	- ・抑制・・・事故の間に使用されたセキュリティ・ホールを記述し,それを勧告または詳細情 報の供給元への参照の記述,攻撃を停止するためにシステムに施された修正,成功に有 無、有効性の記述、影響されたシステムを堅牢にするために取られた処置の詳細記述
	- ・復元・・・システムとデータ利用を可能にすること,情報の正確さ,プライバシーの確保を 含み,どのようにシステムと情報が修理されたか,情報復元のために何故それぞれの異 なる過程が選択されたか,影響されたシステムと情報の識別,復元のために用いられた 過程の説明
- 4)改良

 セキュリティ・システムを改善するために,どんなことをすべきかを列挙し,方針,手続き及 びプロセスにどのような部分修正が可能か,この事故の再発を防止するための技術的になにが必 要かを含めること.

- ・セキュリティ・ホールの削除・・・セキュリティ・ホールの削除と新しいセキュリティ・ホ ールを監視し,その修理を促すためのに実施されるべきプロセスの記述
- ・防御策の追加・・・セキュリティ事故の可能性の減少させるための追加防御改善策
- ・探知の改善・・・セキュリティ事故への応答時間と影響の削減するための改善策
- ・自動化対応・・・セキュリティ事故への対応のスピード化,一貫性向上のための対応改善策 (3)情報セキュリティ事故エクゼクティブ報告書の記載事項
- 経営上の懸念に着目して,ビジネス用語で記述し,事故の責任と直接的,間接的コストなど, 財務への影響を中心に記述する.20分程度で説明できる内容の報告書とする.
- 1)事故原因

何が事故を起こしたのか,事故がどのようにして起きたか,誰に責任があったか,彼らの動機 はなにか等,広報,訴訟に言及する際に必要な情報を含むこと.

- · 理由··· 何故事故が起きたか, 攻撃の動機, 攻撃者の識別, 攻略された情報の重要性, 攻 撃者と組織の関係,攻撃の標的,攻撃のタイプ,攻撃の目的など
- ・誰が・・・攻撃者,組織との関係,年齢,非行歴,個人またはグループの判別,攻撃が手動 か自動,攻撃の発生源など
- ・何時・・・セキュリティ事故の主要な時刻の列挙
- ・何処から・・・ネットワーク上の攻撃の発生源.内部からの攻撃では,開始した部門やシス テム
- ・どのように・・・どのように犯人が問題を起こしたか.セキュリティ・ホールの欠陥,新た に見つかったミス,不正確な実装,実行の技術知識のレベル
- ・何を・・・組織への影響
- 2)事故の影響

 事故の組織に対する金銭的な影響の最終結果,有形,無形のコスト,売上げ及び生産性の損失, 当面の影響と長期的影響を含むこと.

- ・実際の損害・・・実際に攻撃者により盗まれた現実の資産,即ち,盗まれたコンピュータ機 器,資金の振り込み,変換可能な資産
- ・直接的損害・・・直接的な損失で,システムの不正使用からの損失,知的所有権,停止時間 やサービス不能からの損失も含む
- ・失われた売上げ・・・トランザクション処理に情報システムが使用できなかったことによる 販売または注文の損失,延期された販売のコスト,許可されていない変更結果として後 日判明する損失m,顧客信用の損失(失注)
- ・失われた生産性・・・情報が使用できないために浪費される時間のコスト,システムが攻撃 されていなければそれを使用している人々と,他の実行すべき義務を持ちながら復元に 関わっている人々の両方の生産性コスト,復元や調査に関わる停止時間と人員コスト
- ・復旧コスト・・・削除された情報を復元し,情報の正確さを確認するコスト,情報システム とデータの復旧に係る時間の労働力,時間外手当,復旧過程で消費された物資のコスト, 復旧チームが長時間サポートするための経費を含む
- ・無形のコスト・・・セキュリティ事故による組織の信用損失,情報の暴露による組織への影 響、及び他の形態の失われた将来の売上げを含む
- 3)解決

事故がどのように解決されたか、攻撃を判別し、評価するために必要な時間の量、攻撃を止め るために成功した戦略,その戦略がどのように再発を防止できるか,この事故の解決のために, 要求された以上の行動を行った個人やグループを表彰し,事故の補助を頼まれた組織についての 問題,犯人についての十分な情報,攻撃者が内部からなら、経営陣は起訴するか、降格や解雇な どの処罰も決めて記述

#### 4)改良

再発を防止するために何をなすべきかを経営陣に紹介する. 改良は、方針、手続き、企業をよ り安全にできるシステムに関連する問題に集中し,将来のセキュリティ事故の影響をなくせるか, 最小化できるような,システムや手続きへの改良コストを記述.事故が発見できるのを妨害した システムや手続きの変更,これらの変更が減少させたであろう損失,変更の期待されるコストの 金銭的情報を詳述

(4)業務記録

事故の有無にかかわらす,業務記録日誌を付けることは不可欠である.

- (5)チェック・リスト
- 1)事故の日誌を含み、すべての関係するもの (material) からの情報をまとめたか また,ヘルプデスク,ネットワーク,システム,運用管理,アクセス,アカウンティング, 監査及びセキュリティ・ログを集めたか
- 2)記録されなかった情報を集めるために、事故後の状況説明会を実施したか
- 3)他の報告書が基にすることができる事故の経過記録報告書を作成したか
- 4)他のシステムへの適用性を評価できるテクニカル報告書を作成したか
- 5)経営陣に事故の問題と影響を理解させるためのセクゼクティブ報告書を作成したか
- 6)特定の聴衆のために,事故報告書を作成してみたか 報道陣,利用者,システム運用管理者など

# 10.更新履歴

第99版は20◯◯年◯◯月◯◯日から実施する。

# 資料302 業務継続計画書(案)

20◯◯年◯◯月◯◯日制定

国立大学法人富山大学

最高情報セキュリティ責任者(CISO)

常願寺 九郎

# 1.序文

1.1 適用範囲

 本業務継続計画は,国立大学法人富山大学(以下「本学」という。)における情報活用システ ム,情報処理システム及び情報通信システム(以下「情報システム」という。)の運用管理業務 を対象とする。

1.2 目的

 本業務継続計画書の目的は,自然災害,不慮の災害,サイバー・テロリズムなどの不測の事態 や脅威に遭遇することにより情報システムが停止し,富山大学の情報システムが使用不能となっ た場合,情報センター各部門の情報システム運用管理担当者等が,どのようにして情報システム を正常に復旧させ,情報システムサービスを継続させていくかを示すことである。

(1)業務内容と優先順位

次に,業務継続計画の対象とする業務内容を,優先順位順に記述する。

1) 通信ネットワーク経路の確保(ネットワーク概念図)

2) ネットワーク機器とネットワーク・サーバによる情報通信サービス業務(サンプル表例)

3)業務システム

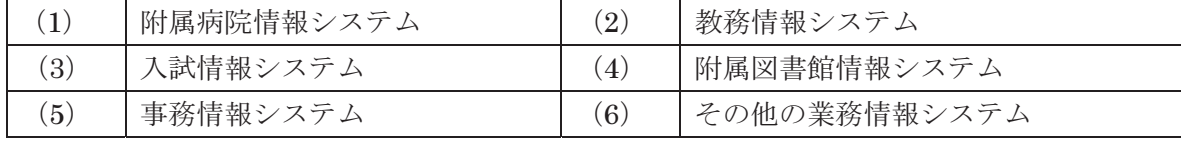

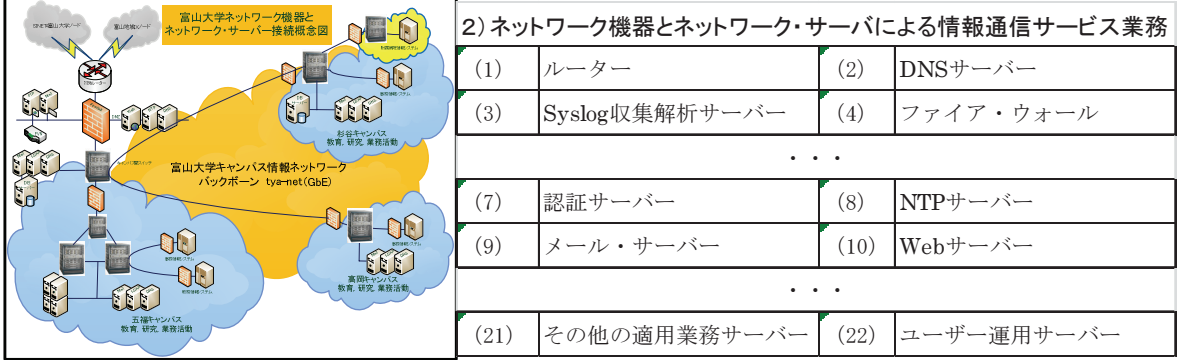

(2)業務停止許容時間

1)ネットワーク機器とネットワーク・サーバによる情報通信サービス業務

| No.                | 情報システム名称       | 業務停止許容時間 |
|--------------------|----------------|----------|
| (1)                | ルーター           | 1時間      |
| (2)                | DNSサーバー        | 1時間      |
| (3)                | Syslog収集解析サーバー | 1時間      |
| (4)                | ファイア・ウォール      | 1時間      |
|                    |                |          |
| (7)                | 認証サーバー         | 1時間      |
| (8)                | NTPサーバー        | 1 時間     |
| (9)                | メール・サーバー       | 3 時間     |
| (10)               | Webサーバー        | 1日       |
|                    |                |          |
| (21)               | その他の適用業務サーバー   | 3時間~1日   |
| $\left( 22\right)$ | ユーザー運用サーバー     | 3時間~1日   |

2)業務システム

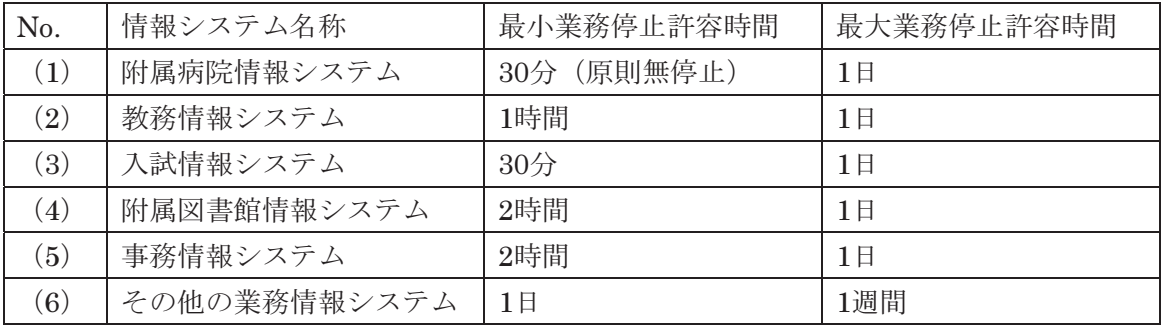

[注1] ネットワーク機器およびサーバーの電源モジュールが故障した場合は,東京や大阪からモ ジュールを手配し,交換するまでの時間は1日程度を見積もるのが一般的で,無停止サービスを 必要とする附属病院情報システム等はシステムの2重化をして、絶対停止しないようにする.

1.3 想定される災害と脅威

不測事態として想定される災害や脅威は,以下の通りである。

(1)自然災害による情報システムの異常停止

地震,洪水,津波,高波(寄り回り波),落雷,火山の噴火,台風,竜巻,地滑りなどによる
建物倒壊等によるシステムの停止

(2)サイバー・テロ,不正アクセスによる情報の漏洩,改ざん,破壊,情報システム異常停止 システムへの不正侵入(ポート・スキャン,セキュリティ・ホール攻撃,Webページの書き換 え,情報の漏洩・改ざん・破壊,盗聴,なりすまし,サービス不能攻撃(Dos, DDos),コンピュ ータ・ウィルス/ワーム感染,間接的攻撃(Webサイトにアクセスするだけで情報漏洩やシステ ム破壊),倫理観の欠如による不正行為(責任感や倫理観の欠如)によるシステムの停止

(3)人災による情報システムの異常停止

凶悪犯による不法侵入,不法占拠,破壊行為,暴力行為,殺人行為,放火行為,異常者の破廉 恥行為などによる建物の破壊行為や直接的なシステム破壊行為などによるシステムの停止

(4)過失による情報システムの異常停止

 火災の他,停電,断水,機器の操作ミス,設定誤り,ソフトウェア・バグ,既知の欠陥など, 過失によるシステムの停止

(5)機器類の劣化,摩耗,過負荷による情報システムの異常停止

ハードウェア障害や過負荷による誤動作などによるシステムの停止

(6)その他の事故や緊急事態による情報システムの異常停止

飛行物体の墜落,隕石落下,戦争時のミサイルやテロリストによる爆弾などによる故意の破壊 行為によるシステムの停止

1.4 復旧方法

不測事態により停止した情報システムの復旧計画は,以下のとおりである。

- (1)情報システム停止の直接原因究明
	- 1)不測事態発生の中から情報システム停止の直接原因を究明する。
	- 2)直接原因を取り除くための計画を立案する。
	- 3)計画は,システムが正常に動作するまでの詳細なプログラムを書く。
	- 4)計画は,予め災害を想定し,各単体ごとの障害を前提で用意する。
	- 5)直接の停止原因が究明できない場合は、(2)以降で原因を究明する計画を盛り込む。
- (2)被害状況の調査と復旧計画の立案
	- 1)被害状況を調査する。
	- 2)情報システム停止の原因を調査または推定する。
	- 3)被害を復旧するための計画を立案する。 装置,モジュール,電源等の交換費用とそのスケジュールを立てる。
	- 4)復旧のための要員手配と作業の分担を立案する。
	- 5)復旧計画の概要を利用者に通知し,復旧期間を確認してもらう。
	- 6)復旧に必要な予算と人員を手配する。
	- 7)被害状況の大きさと復旧期間の長期化により,発展的復旧計画もあり得る。
- (3)停止原因の除去対策の実施
	- 1)停止原因となった装置,モジュール,電源等の交換を行う。
	- 2)同装置,モジュール,電源等の動作を確認する。
- (4)動作環境の復旧整備と確認検査
	- 1)被害環境を復旧計画に基づいて復旧,整備する。
	- 2)復旧計画によっては発展的復旧をするために,環境全体を変更する。
	- 3)すべての動作環境の復旧を行った後,確認検査を実施する。
- (5)情報システム復旧手順の確認
	- 1) 単体の再起動と動作テストを行う。
	- 2)単体の正常動作確認を行う。
	- 3)結合テストと正常稼働の確認を行う。
	- 4)統合テストと正常稼働の確認を行う。
	- 5)部局(部署)での接続テストを行う。
	- 6)情報センターからの接続テストを行う。
- (6)情報システム復旧手順の実施

確認された復旧手順を実施する。

- 1)単体の再起動と動作テスト
	- ・コンピュータ及びネットワーク機器の単体での起動を実施する。
	- ・単体での動作テストをマニュアルに従って実施する。
- 2)単体の正常動作確認
	- ・動作不良の場合は,原因を究明し,修理する。
	- ・正常動作を2人以上で確認する。
- 3)結合テストと正常稼働の確認
	- ・システムの復旧手順に従い結合テストを実施する。
	- ・結合テストで不具合が発見されたときは,原因を究明し除去する。
	- ・再度結合テストを行い,正常動作を2人以上で確認する。
- 4)統合テストと正常稼働の確認
	- ・統合テストを実施し,正常稼働を確認する。動作異常が発生した場合は修理する。
- 5)担当部局(部署)の職員で内部及び外部からの接続テストの実施
	- ・担当部局(部署)の職員で内部からの接続テストを実施する。
	- ・担当部局(部署)の職員で外部からの接続テストを実施する。
- 6)情報センターからの接続テストの実施
	- ・情報センターからの接続テストを実施し,正常動作を確認する。
	- ・動作テストが正常でないときは,原因を調査し,修理する。
- (7)情報システム回復のユーザへの通知
	- 1)情報システムの回復をユーザへ通知する。
	- 2) 通知は紙面, 放送, Web等, 様々な媒体による緊急連絡とする。
	- 3)ユーザの接続開始に当たっては,注意事項を明確に通知する。
	- 4)詳細な問い合わせの窓口を設置し,対応する。
	- 5)ヘルプ・デスクを設置し,問題解決ケース・スタディを掲載する。
- (8)未解決事項の確認と公表
	- 1)災害復旧計画の実施にもかかわらず,期日までの未解決事項を確認する。
	- 2)上層部への報告とユーザへの通知を徹底する。
	- 3)最終的な未解決事項とその解決の見通しを公表する。
- 1.5 被害額の試算と報告書の作成
	- 1)装置,モジュール,電源等の被害額を算出する。
	- 2)環境被害の復旧経費を算出する。
	- 3)情報資産リストを再構築する。
	- 4)未解決事項の解決計画を作成する。
	- 5)災害報告書を作成する。
	- 6)新たな不測事態計画書を作成し直す。
	- 7) バイタル・インフォメーションを再構築する。
- 1.6 重要適用業務
	- 1)重要適用業務とその優先度を確認しておくこと。
	- 2)重要適用業務が停止した場合の損害額を試算しておく。
	- 3)重要適用業務に使用する情報システムのバックアップ計画と復旧計画を立案し,適時実 施するものとする。
	- 4)災害を予想し,予算と復旧要員,その他の物品調達に必要な外注先,保守契約先との間 で不測事態計画を確認しておく。
- 1.7 重要適用業務以外の業務
	- 1)一般サービス業務停止時の損害額を試算しておく。
	- 2)リスク管理手順を確認しておく。
		- ・バックアップ,リカバリー計画を立案し,実施する。
		- ・業務担当者を確認しておく。
	- 3)災害を予想し,予算と復旧要員,その他の物品調達に必要な外注先,保守契約先との間 で不測事態計画を確認しておく。

#### 2.緊急時対応計画

#### 2.1 避難方法

- (1)学生・患者,教職員,その他の職員の避難
	- ・学生・患者,教職員及びその他の職員を安全に避難させる。
	- ・学生・患者,教職員及びその他の職員の保護を優先する。
- (2)サービス担当職員の避難
	- ・サービス担当職員を安全に避難させる。
	- ・サービス担当職員は災害現場を退去するとき,緊急対応措置として災害拡大防止措置をと る。
- 2.2 災害の拡大防止
- (1)二次災害の防止(災害の拡大を防ぐ)
- ・初期災害に続く二次災害の発生を抑圧すること。
- ・このため,消火設備,防水設備,自家発電設備,無停電電源設備などを有効に作動させる ようにしておくこと。
- ・同時に要員が災害直後にすぐさま退避することなく,災害拡大防止措置を積極的におこな うこと。
- ・水道やガス栓を閉めること。
- ・電源をオフにすること。
- ・防火シャッターの閉鎖と自動閉鎖の確認をすること。
- 2.3 連絡方法
- (1)非常事態の報告
	- ・非常事態の報告を適切に行わせること。
	- ・緊急時の連絡体制に従って,富山大学の上級管理者へ第一報すること。
- (2)外部への連絡
	- ・警察署,消防署などの関係外部機関へ連絡すること。 (非常事態の報告が適切であるかどうかで,その後のバックアップ及び復旧の速度その他事 態の改善に非常に大きく影響する。)
- (3)手順と体制
	- ・非常事態に備えて,報告が適時適切に行われるよう,緊急連絡手順,連絡体制を周知徹底 しておくこと。

(緊急連絡網の図面:緊急連絡手順,緊急連絡体制)

- 2.4 訓練
- (1)定期的なテストと訓練
	- ・頻繁なテストにより非常事態計画も事態に合わせて変更されていることを確認し,かつ訓 練も兼ねるようにすること。
- (2)非常事態計画の周知
	- ・テストと訓練を効果的に行うため,非常事態計画は常に最新のものを用意し,学生・患者, 教職員及びその他の職員に周知徹底しておくこと。

#### 3.業務継続計画

3.1 役割と職務

 復旧過程での情報センター及び各部門(部署)での職員の役割と職務,職務ごとの責任者と代 行者を,以下の通り指定するので,迅速に責務を果たすよう心がけること。

- (1)情報センター
	- ・情報センター災害対策本部
		- ・総括責任者 (代行者):
		- 調査担当責任者 (代行者):
		- ユーザ担当責任者(代行者):
		- 復旧チーム責任者(代行者):
			- ・施設,設備,環境担当:
			- ・ハードウェア担当:
			- ・ソフトウェア担当:
- ・ネットワーク担当:
- ・運用管理担当:
- ・業務再開チーム責任者 (代行者):
	- ・施設,設備,環境担当:
	- ・情報システム担当:
	- ・ネットワーク担当:
	- ・運用管理担当:
- (2)各部門(部署)
	- ・各部門(部署)災害対策本部
		- ・総括責任者(代行者):
		- •調査兼ユーザ担当責任者(代行者):
		- •システム復旧兼業務再開チーム責任者 (代行者):

·施設,設備,環境,端末PC,ネットワーク,運用管理担当者:

3.2 計画の実施

計画の実施に当たっては、1.4の復旧方法に従って計画を立案し、実施する。ただし、次の 事項については総括責任者のもとに計画に組み入れるなど,状況を判断しながら担当者と検討し て,計画を遂行する。

- 1)代替施設の活用
	- ・現行施設での復旧が困難な場合
	- ・発展的復旧を決断した場合
- 2) 援助要員による業務支援
	- ・援助要員の投入はコミュニケーションを増大させるので,予め援助要員の派遣元と業務支 援内容を決めておくこと。
	- ・物理的な環境整備に伴う労働力の増強などは受け入れることが望ましい。 ただし,業務支援執行責任者の指示に従うことを周知徹底する。
- 3)当該施設以外からの重要情報の収集
	- ・重要な情報は,正確さを確認の上,復旧チームの全員へ正確に伝えること。
	- ・時事刻々と入ってくる情報は整理して,優先度をつけて復旧チームへ連絡すること。
- 4)組織上層部からの催促と圧力への対応
	- ・復旧の遅延などに対する上層部の催促と圧力には総括責任者が対応する。
	- ・現場の担当者は直接上層部へ報告しないこと。
- 5)連絡
	- ・発生した問題点と復旧の進捗状況を,随時総括責任者に連絡すること。
	- ・二次的な災害が発生した場合,副次的な問題が発生した場合は直ちに連絡すること。
- 6)個人的な問い合わせに対する対応
	- ・受付を一本化し,自動対応するように予め留守番電話の対応文を用意しておくこと。
- 3.3 業務継続における必要な人員と物資
- (1)必要な人員

業務継続における必要な人員は、予め3. 1において決めておくこと。

(2)必要な物資

業務継続における必要な物資,交換部品等は,予め復旧計画に基づいて調達しておくこと。

なお,消耗品類については,一定の在庫を確保するように,随時在庫管理しておくこと。

3.4 機能復旧の手順

機能復旧の手順は1.1に従って進めること。なお,通常業務が継続できない非常時において は,非常時の実施すべき業務を予め決定し,担当者及びユーザに通知しておく。

#### 4.復旧計画

4.1 役割と職務

復旧計画の職員の責務については3.1と同様に実施する。

4.2 計画の実施

復旧計画の実施については,1.4の復旧計画に基づいて実施する。

- 4.3 復旧における必要な人員と物資
- (1)必要な人員

復旧計画実施における必要な人員は,予め3.1と同様に決めておくこと。

(2)必要な物資

 復旧計画における必要な物資,交換部品等は,予め復旧計画に基づいて調達しておくこと。 なお,消耗品類については,一定の在庫を確保するように,随時在庫管理しておくこと。

4.4 元の施設への帰還手順

代替施設において復旧作業を実施した場合は、元の施設への移動計画を立案し、スケジュール をユーザに通知して,計画を実施する。

移動が正常に終了した場合は,緊急時の施設を閉鎖する。ただし,以後の不測事態に備えて,こ れらの施設を別の用途で確保しておくことも考慮すべきである。 以上

#### 5.更新履歴

この計画は平成◯◯(20◯◯)年◯◯月◯◯日から実施する。

# 資料503 大学におけるリスク・マップ例

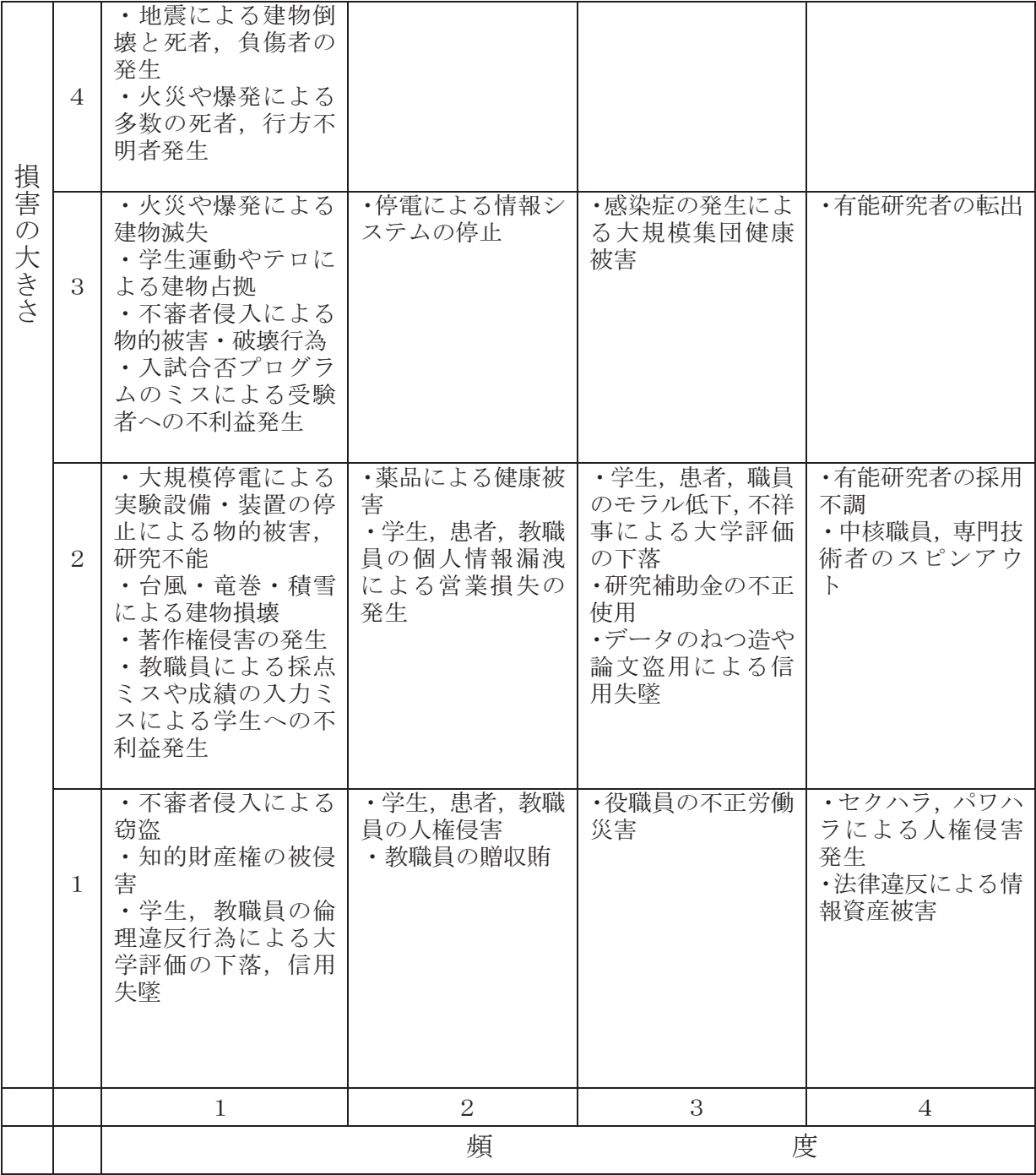

バ バックアップセンターの ロケーションの考察

総合情報基盤センター 助 助教 沖野 浩二

3/11以降,災害時における情 情報システムの必要性が叫ばれ、多くの企業では事 事業継続計画Busi ness Continuity Plan(以下、 BCPという。)が策定されている。本論文では、 情報基盤センター が(以下、本センターという 。)が考えるBCPへの対応と、最悪の事態であ る情報消失に対応 するためのデータ配置につい て述べる。

1. BCPの基本方針

大学における情報システム のBCPを検討 した場合、情報センターだけ けでは議論でき ない。これは、学内で運用されているシス テムは、情報センターだけでなく、事務局 や各部署で運用されているた ためである。

 情報センターが担う役割は は、各部署が運 用するシステムの共通部分やネットワーク やセキュリティなどの共用部 部分が安定的に 運用されることであり、これ れらは大学の教 育・研究を支える基盤となっ ている。

<br />
このような中で本センターでは、BCPに 対応するために、次の目標を 立てた。

- 1. 大学運営に必要なデータ タの確実な確保 ・保管
- 2. システム・ネットワークの災害時におけ る運用・回復体制の整備

2.に対しては、現総合情報基盤 盤センター建物 に隣接し、想定される災害に対 対応したData Center棟(以下DC棟という)を を建て、学内に あるシステムの集約やネット トワークを収容 することとした。DC棟においては、30分程 度の電源供給が可能なUPSを有し、停電時 においても短時間ならばサー ービス提供が可 能となっている。1.に対して は、DC棟にお いて学内の基幹システムに対 対してストレー ジサービスを行い、そのデー タのBackupを 学外のData Centerに行うこ ととした。本論 文では、Data Centerの設置位 位置に関して行 った考察およびBackupの実 実現方法につい て述べる。

2. 想定災害

 本学は、3キャンパス(五 五福・杉谷・高岡) に分離しており、その他に附属学校および 寮を有している。3キャン ンパス間の距離は、 図1となっている。

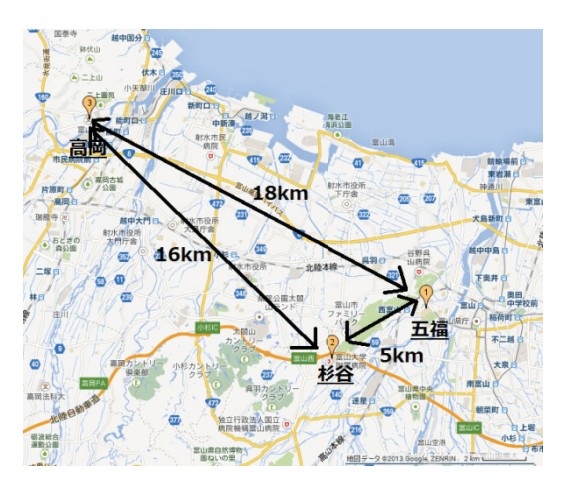

図1 キャンパス配置図

- 図1 キャンパス配置図<br><br>これらのキャンパスで、一般に想定される リスクは、下記のものがあ ある。

[天災]地震、津波・水害、 落雷 [人災]建物破壊、火災、停 停電、漏水、感染症

3キャンパスの地理的な環境および水害発 生時の影響は、表1が想定されている。地震 発生時の最大震度は五福キャンパスにおけ る呉羽断層による震度7であり、津波による 影響は想定されていない。また、火災・停 電のリスクに関しては、どのキャンパスに おいても同等と考える。

表1 地理的環境

|    | 五福              | 杉谷              | 高岡               |
|----|-----------------|-----------------|------------------|
| 地震 | 断層直下            | 断層近く            | 断層なし             |
| 海抜 | 10 <sub>m</sub> | 50 <sub>m</sub> | 7 <sub>m</sub>   |
| 水害 | 1m              | なし              | 0.5 <sub>m</sub> |

 よって、本学では、地震・水害および火 災を中心に災害を検討すれば良いこととな る。想定する災害は次の通りである。

表2 災害想定

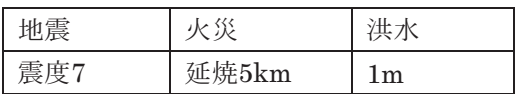

これらの対応に関しては、地震および水害 に関しては、耐震性能を有する建物の基礎 高をある程度確保することで災害を軽減す ることが可能となる。DC棟に関しては、耐 震性・基礎高の確保を行ったうえで、情報 を格納するサーバは高層階に格納すること とし、サーバを収容するラックに関しては 、耐震ラックとした。火災に関しては4章 で述べる。

3. リソースの配置

通常時と非常時の運用に必要なリソース を検討した場合、まず、非常時よりも通常 時の運用が停止せず、安定的に動作するこ とが絶対な条件となる。加えて、想定され たリスクが発生した場合でも、通常のシス テムが安定的に稼働すれば、バックアップ リソースを準備する必要性はなく、災害時 にも稼働することができる設備を整備する ことが重要となる。このような点から耐震 ・発電等の機能を有したDCにてサーバを運 用することは有意義だと考えられる。

ただし、想定されるリスクにおいて、次 の2つの点を考慮する必要がある。

1点目、情報を一か所に集約することは、 火災や建物破壊の発生時には、完全な情報 の消失につながる可能性があるため、遠隔 地バックアップの検討が必要である。2点目 として、強靭なDCを準備したとしても、D Cが遠隔地にあった場合には、大学までの回 線や電源の保障がない場合には、必ずしも 学内から利用することができないという点 である。

これは、大学に電力が供給されない状態 では、近隣に住む教職員・学生も同様に、 停電のためシステムを利用できないという 可能性が高いということである。

よって、Mainの運用を行うDC棟の他にs ub機能が必要である。一般にsub機能は、m ainとは別の場所において、

#### Sysytem+Data Backup

Data Backup

が2種類に区分できるかが、本センターでは 、コストの面と前述の理由によりData Bac kupを行うこととした。

#### 4.Sub DCの仕様

Data Backupを行う場所であるが、五福 以外の別キャンパスに設置または、学外に あるDC借上を検討した。ただし、これらの Dataは大学の機密情報を含む可能性がある ために、Sub DCにおいては、

- 入退室が管理できること
- 施錠や扉等がしっかりできること

 十分な面積・電源が確保できること などの諸条件を検討した結果、次の情報を 満たす学外DCを借り上げることとした。

- 入退館管理を完備していること
- 冗長化された空調、UPSが設置されて いること
- 二系統の受電系統を有すること
- 非常用発電装置を有し、12時間以上の 発電が可能な燃料を確保していること
- 耐震構造の建物であり、免震機能を有

すること

- 煙感知機能等を有し、ガス消火(ハロ ゲン・Co2・窒素等)機能を有すること
- 海岸線から10km以上離れ、海抜5m以 上であること

以上の条件は、情報管理や災害対策の点か ら指定している。加えて、学外Sub DCの仕 様には、

- 五福キャンパスから5km以上50km以 内の距離であること
- IPアドレスを提供すること

 無料で本学とBGP peerを行うこと を追加した。

これらの仕様を追加した理由として、五 福キャンパスから5km以上50km以内の距 離であることについては、50km以内に関し ては、本学からあまりにも遠隔だった場合 には、本学職員がメンテナンスを行うこと は難しくなり、業者のサービスを購入する 費用が発生するため、職員が頻繁に行くこ とができる距離、かつ、非常時にも徒歩や 自転車等で行くことが必要であることから 設定した。

5km以上に関しては、五福キャンパスか ら5km範囲は下記の図2となる。

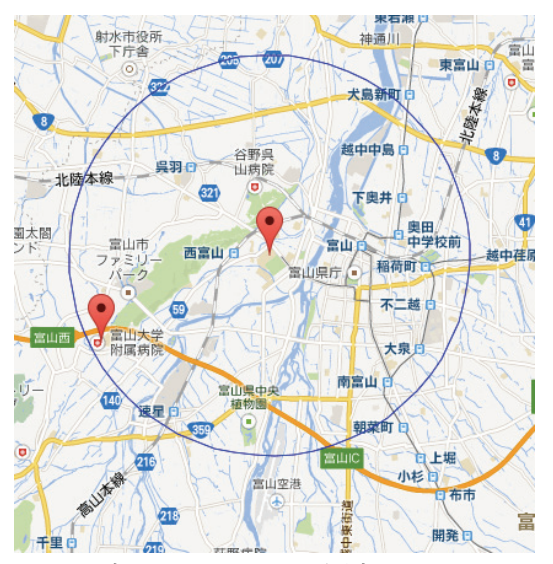

図2 五福キャンパス5km圏内

 このような広域の建物に影響が発生する 災害を想定することは、地震、火災、水害 、津波しか考えられない。学外DCの仕様に 海岸線の距離および海抜を指定しているこ とから水害および津波が除外され、火災に ついてもこれだけの距離が離れている鉄筋 コンクリートの建物が同時に延焼する可能 性は限りなく低い。地震に関しても一般に5 km以上離れた耐震強度を有する建物が同 時に破壊する状況は考えにくい。

また、DC棟とSub DCの間の回線を安価 に冗長化することが望まれるため、IPアド レスはDC事業者が提供することとし、その IPアドレスを提供するISPとの間にBGP p eerを行うこととした。これにより、DCへの アクセスは、直接接続とSINET接続の二重 化となっている。加えて、ISPに直接接続す ることにより、高速で安定した接続を維持 することができる。さらに、DCのアドレス 空間を本学のアドレス空間とは別アドレス としているため、非常時には商用回線から の接続も可能としている。

実際に構築したネットワークは図3の通り となる。

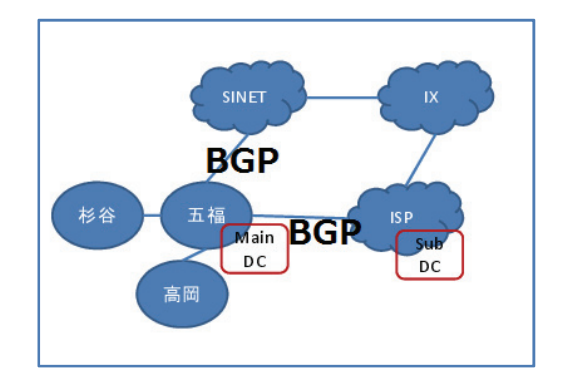

図3 構築ネットワーク概念図

#### 5.Data Backupサービス

実際に、DC棟とSub DCにおいて行うDa ta Backupサービスについて述べる。バップ アップを行う対象は、大きく分けてシステ ム領域(プログラム部分)とデータ領域に 分けられる。データ部分に関しては、その 内容によりデータベース系とファイル系に 分類され、それぞれの目的や改変程度によ りBackup頻度や手法は多彩に渡る。

そこで、1.の目標であるデータの確実な確 保・保管を目的として、データ部分のBack upを行うこととし、既存のBackup手法をそ のまま利用できる、Netapp社製FAS2240を 導入することとした。FAS2240は高機能ス トレージであり、複数のプロトコルを扱え るNAS機能、RAID4,6等のHDD冗長化機能 を有している。

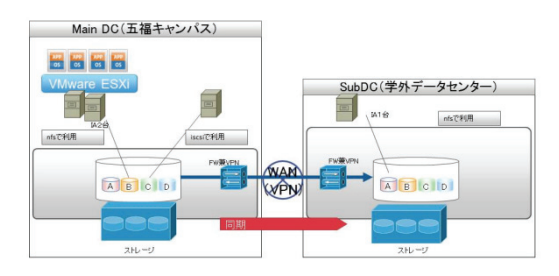

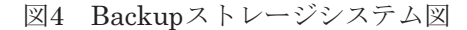

 本システムでは、五福キャンパスMain D Cにおいて、学内の基幹システムに対して、 NFSおよびiscsiにてDISK領域の解放を行 う。各業務システム管理者は、この領域へ 業務DataのBackupを行う。この領域は、シ ステム側からは普通のDISKとして認識さ れるため、既存のBackupツールが利用可能 である。そのため、既存のBackupルールを そのままで利用可能であり、暗号化等も各 管理者によって設定することとなる。情報 センターでは、Main DCに格納されたデー タを、ストレージ間同期機能を利用して遠 隔地にあるSub DCに設置されたストレー ジへほぼ同時にコピーを行う。また、Main DC⇔Sun DC間は、安全のためVPN装置を 介した暗号化により転送される。これによ り各システム管理者は、Backupを一度行う だけで、MainとSubの両方に保存すること が可能となる。

 加えて、今後の予定として、ユーザ向け のサービスとして、既存の個人向けProSelf

サービス機能(https://flself.u-toyama.ac.jp/ )を拡張し、グループフォルダ機能を持たせ たうえで、システムをBackupストレージ上 で構築し、日頃の情報活用や災害時におけ る情報共有に対応できるシステムの構築な どを検討している。

#### 6. 現状および今後の課題

 本センターにおけるBCPは、耐震性能を 有したMain DCの増設し、既存システムお よびネットワークの移設し、災害発生時に おける運用機能の確保を目指した。さらに 、本学で発生する災害に対応するためSub DCのロケーションについて考察を行った 結果、学外のDCの借上げを行い、Main D CとSub DC間に設置するストレージ装置 の同期機能を利用することでデータの確保 ・保管を行うこととした。

現在、DC棟は建築中であり、平成26年5 月に完成予定である。外部Sub DCの借上と ISP接続回線の契約は完了していており、現 在、実験機器を用いたデータのバックアッ プの性能評価を行っている状態である。

今後、DC棟には、システムの更新に合わ せて移設が行われる予定である。

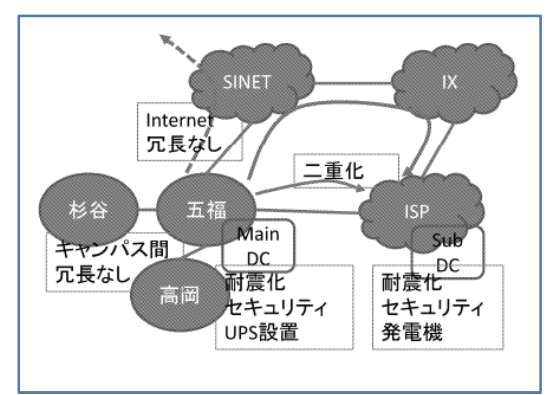

現状をまとめると図5のようになる。

図5 現状図

今後の課題としては、キャンパス間の回 線の二重化、非常時の長時間の安定的な電 源確保およびInternet Uplinkの二重化に ついてである。

# 中小企業向けリモートバックアップシステムを構築してみた

#### 1.はじめに

BCP(事業継続計画)は、東日本大震災以前は大 企業のみで考えられていたが、東日本大震災を受 け、中小企業でも何らかの対応をする必要が出て きた。

 しかしながら中小企業で BCP を行う場合、その リスクの発生頻度と予算の関係から、機能を最低 限度にし、なるべく安価に構築しなければならな い。

 本稿では、比較的安価に実行できる商用バック アップセンターへリモートバックアップすること で最低限度の BCP を達成する際に検証・考慮した 事柄について述べる。

情報政策グループ 技術職員 金森 浩治

#### 2. 構成

 安価にリモートバックアップシステムを構築す るため、両拠点に NAS を置き、リアルタイムリモ ートレプリケーション(以下、「RTRR」と略)機能 を使用することで商用バックアップセンターにリ モートバックアップされるように構成した。(図 1 参照)

機器構成は以下の通りである。

 $\cdot$  NAS: QNAP TS469URP-12N

・VPN ルータ

大学側:YAMAHA RT107e

商用データセンター側:YAMAHA RTX1100 なお、大学-商用データセンター間は 100Mbps の回線を利用している。

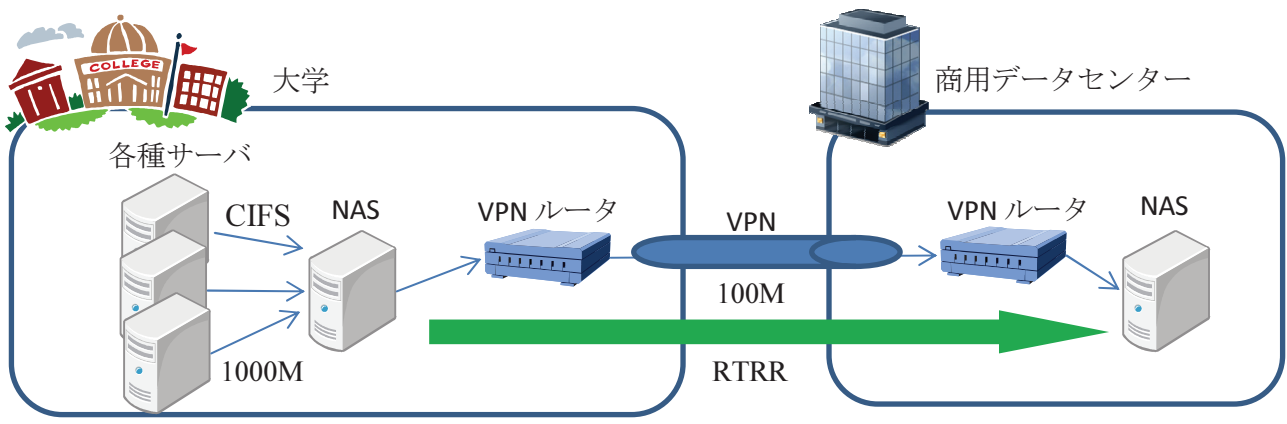

図 1 リモートバックアップ構成図

#### 2.1 NAS

 NAS は QNAP 社製 TS469URP-12N を採用した。採 用した理由は以下の通りである。

- ・ベンダーサポートがしっかりしている。
- ・HDD を選ばない。

・自由度が高い。(中身は Linux。SSH でログイン 可能なため、カスタマイズ可能。)

 注意点としては、"route add"コマンド利用時、 RTRR がうまく機能しなかった。そのため、"route add"コマンドを使わずにネットワーク構築する 必要がある。

 また、ファイル転送速度とセキュリティの観点 からファイル共有サービスは CIFS とし、フォルダ にアクセス権を設定した。[1]

 RAID は"1"を採用した。理由は、HDD が 2 つク ラッシュした場合、RAID5 の場合、クラッシュし た HDD からのデータ読み取りは専用のツール等を 使う必要があるため困難であるが、RAID1 の場合、 SATA-USB 変換ケーブルを使えばクラッシュした 領域以外はデータ読み取りが可能なため、データ サルベージが比較的簡単にできるためである。

#### 2.2 VPN ルータ

 VPN を構築する場合、両端の VPN 機器を同メー カー・同一機種にした方がいいと言われている。 その理由は、メーカー個別に VPN 機器に拡張機能 を設けている場合があり、そのため異なるメーカ ー・異なる機種間では VPN 接続がうまくいかない 場合があるからである。

今回は YAMAHA の VPN ルータ RT107e、RTX1100 が余っていたため、事前に VPN 接続ができること を確認し、本環境に設置した。

#### 3.転送時間

今回はインターネット回線を利用しているため、 回線上に不安定さがある。そのため本環境の RTRR によるデータ転送時間の調査を行った。

3.1.インターネット VPN を経由した RTRR の遅延 影響調査

 インターネット VPN 利用時、転送時間にどのよ うな影響を与えるか NAS 間のデータ転送時間を調 査した。調査した結果を表 1, 2 にまとめた。

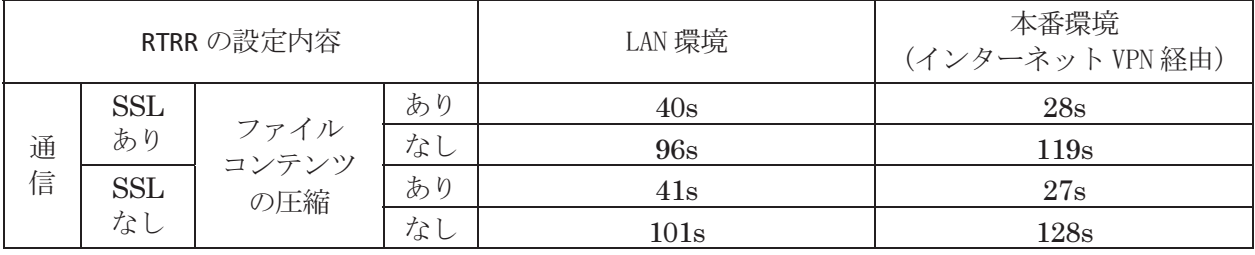

表 1 1000MByte(zip 圧縮時 1MByte)ファイルの転送時間

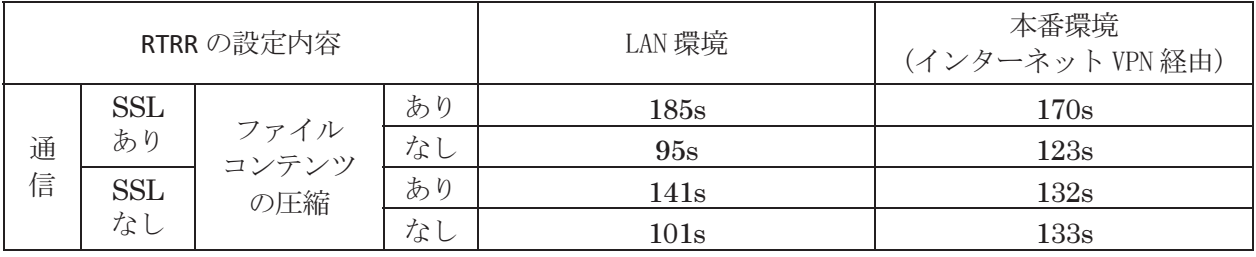

表 2 1000MByte(zip 圧縮時 1000MByte)ファイルの転送時間

 なお LAN 環境での転送時間は"富山大学総合 情報基盤センター広報 vol.10 「さまざまな環境 下での NAS へのデータ転送時間の計測」"で記載 されている値を使用している。

 この表を見る限り、あまり影響がないことがわ かる。

3.2.異なる時間帯による影響の調査

 本番環境で1時間ごとにファイル転送時間と ping の応答時間を調査した。表 3 参照。計測環境 は、

- ・RTRR の設定
- ・SSL なし
- ・ファイルコンテンツの圧縮あり

・1000MByte(zip 圧縮時 1MByte)ファイル

である。

 Ping の応答時間は時間によってばらつきがな いため比較的安定している回線であることがわか る。また RTRR によるデータ転送も各時間問題なく 行えた。そのため、商用バックアップセンターへ のバックアップは RTRR を採用した。

4.実際の運用

問題なく運用できている。運用上の問題点とし ては、route add コマンドが使用できないため、 インターネット接続が不可能である。セキュリテ ィ上インターネット接続不可の方が好ましいが、 運用中にトラブルがあったときのメール通知が

できない、という問題が生じている。そのためハ ードの目視チェック等を行い、トラブル検知を行 っている。

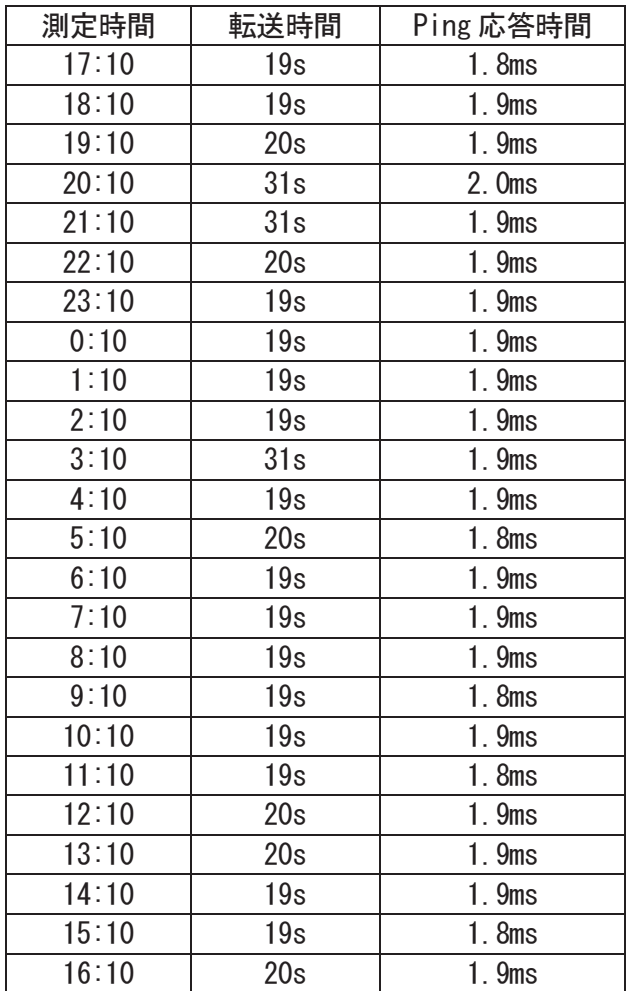

### 表 3 時間帯別転送時間

5.最後に

今回は中小企業用ということで比較的安価に構 築できるバックアップシステムを構築してみた。 このシステムではバックアップ先として商用デー タセンターを利用しているが、中小企業の場合予 算的に難しい。その場合は支店等に NAS を置くな どの対応で安価に構築できると思う。

引用文献

[1]富山大学総合情報基盤センター広報 vol.10. (2013).

# 総合情報基盤センター・デジタル・アーカイブスの開設について

総合情報基盤センター 教授 高井正三

昨年 2013 年 8 月 1 日,総合情報基盤センター学術情報サービス研究開発部門では、計算センター設置から総 合情報基盤センターの現在に至る,約 50 年間の広報誌,ニュース,利用の手引きなど,様々な文献・資料を収集 分類し,デジタル化して保管し,「総合情報基盤センター・デジタル・アーカイブス(電子保管庫)」と命名し, Web 上に公開するサービスを開始した. 49 年前の昭和 40 (1965) 年に 3 月 15 日に「富山大学計算センター」 が設置されてから,今年は 50 周年目の年に当たる.この半世紀を経た記念すべき年を契機として,50 年間に蓄 積された膨大な文献・資料の中で,歴史に残して,後世に伝えるべきものを選択し,電子化して Web 上に掲載す れば,学生・教職員・研究者のみならず,本学で学び,研究した卒業生に,思い出の文献・資料を,インターネ ットで、誰でも、何時でも、何処からでも検索してもらい、提供することができる.本学では既に人文学部の立 川健治教授が中心になって,富山大学デジタル・アーカイブスを構築中であるが,その先駆けとして ITC Digital Archives を開設したので、皆さんに閲覧いただき、ご意見を伺って、改善していきたいと考えている.

#### 1.ITC Digital Archives の提供する資料

計算センター設置から現在に至る,約50 年間の広報誌,ニュース,センター案内,セ ンター発行の各種小冊子,センター利用ガイ ド,アプリケーション・プログラムの利用の 手引き,言語・装置などのマニュアル類,メー カー発行のカタログ集,センター運営委員会 の議事録や情報システムの要求仕様書、情報 セキュリティ・ポリシー関係資料など,セン ター改築時に使用した移転用段ボール箱約 200 個分の資料からのアーカイブである.

#### 2. 何のために残す必要があるのか

 筆者は,このセンターに勤務して今年 3 月 末で満 41 年になるが、物を捨てられない時 代に育ったので,これも残すべき,あれも貴 重な資料だ,と残してきたが,センターの若 いスタッフにとっては,殆ど「猫に小判」の 存在で,筆者の知らない間に捨てられたもの も多々あるらしい. メーカーのカタログなど は良い例である.PC や Work Station 用のソ フトウェアとそのマニュアルもしかりである. できるだけ 1 部は残すようにお願いしてきた が,「何のために残す必要があるのか」が理解 できないようである.確かに著作権のある資 料は Web 上に公開できないが,内部資料とし て残すことは可能である.

 現在,それが在るのは,総て歴史の所産で あり,物事には歴史的発展が必ず在る.

初めてオブジェクト指向言語として登場し た Smalltalk が紹介された,米国の BYTE 誌 に"Smalltalk"の文字を書いた熱気球の表 紙の雑誌が図書資料室に保管されていた. 工 学部の学生だったようだが,この雑誌を見に 来て、そのまま持ち帰ったようだ. 後日筆者 が参考にしようと探して分かったが,その号 だけ欠如していた.すごいプレミアのついた 雑誌だったので,今でも一番悔しい思い出と して,筆者の記憶に残っている.あれは公費 で購読していた雑誌だ.「学生さんに告ぐ.今 からでも遅くはない.必ず棚に戻すように!」 と.貴重本はみんなの宝なのだから.・・・

#### 3.ITC Digital ArchivesWeb Site の構成

 "ITC Digital Archives"という電子保管庫は 表 1のようにページ構成され, Web Site (図  $1\sim$ 9)で公開している. パンフレット(写真1)もある.

なお,センター年代別資料として,以下の各 時代別に文献・資料を再掲載している.

1)計算センター Computing Center

2)計算機センター Computer Center(CC)

3)情報処理センター Center for Computer

and Information Services(CCIS)

4)総合情報処理センター

Computer and Network Services(CNS) 5)総合情報基盤センター

Information Technology Center(ITC)

| No.            | サブ・ページ名称                  | 掲載内容                              |
|----------------|---------------------------|-----------------------------------|
| $\mathbf{1}$   | ITCDAホーム                  | ITC Digital Archives とは           |
| $\mathbf{2}$   | Bulletin 年俸・広報            | 2)情報処理センター広報,<br>1)計算機センター年報,     |
|                |                           | 3)総合情報処理センター広報,<br>4)総合情報基盤センター広報 |
| $\mathcal{S}$  | News ニュース                 | センターから発行したニュース/速報                 |
| $\overline{4}$ | Booklets/Guides           | センターで作成した各種小冊子/センター案内,            |
|                | 小冊子/案内                    | メーカー作成・提供パンフレットなど                 |
| 5              | Manuals マニュアル             | センターで作成した利用者向けの各種利用の手引き           |
| 6              | Texts テキスト[教科書]           | 平成5年(1993年)から開始された情報処理科目の各年の教科書   |
| 7              | Reports レポート              | 富山大学における情報処理(教育), 情報通信技術の報告書      |
| 8              | <b>Official Documents</b> | センターの公文書、各種会議録                    |
|                | 公文書・会議録                   | 情報システムを調達したときの要求仕様書など.            |
| 9              | Catalog カタログ集             | 今となっては入手不可能なメーカーのカタログ集            |
| 10             | <b>Center Materials</b>   | その他、センター関係のコンピューターとネットワークに関する資    |
|                | センター関係資料                  | 料,情報セキュリティ関係資料,インターネット利用ガイドなど.    |
| 11             | Links リンク集                | 国内外の Digital Archives へのリンク集      |

表 1. ITC Digital Archives のページ構成

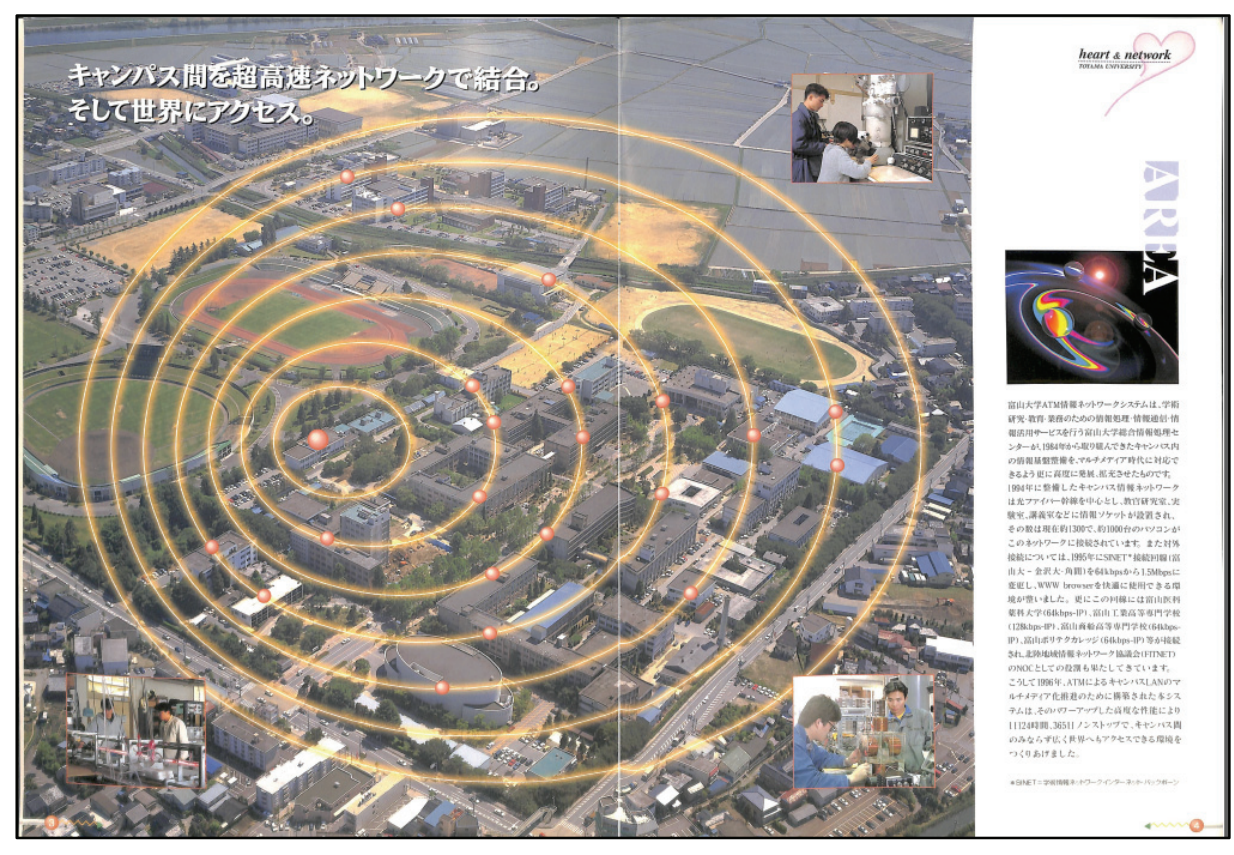

写真1. 初めて ATM (Asynchronous Transfer Mode) ネットワーク・システムのパンフレット (1996.05)

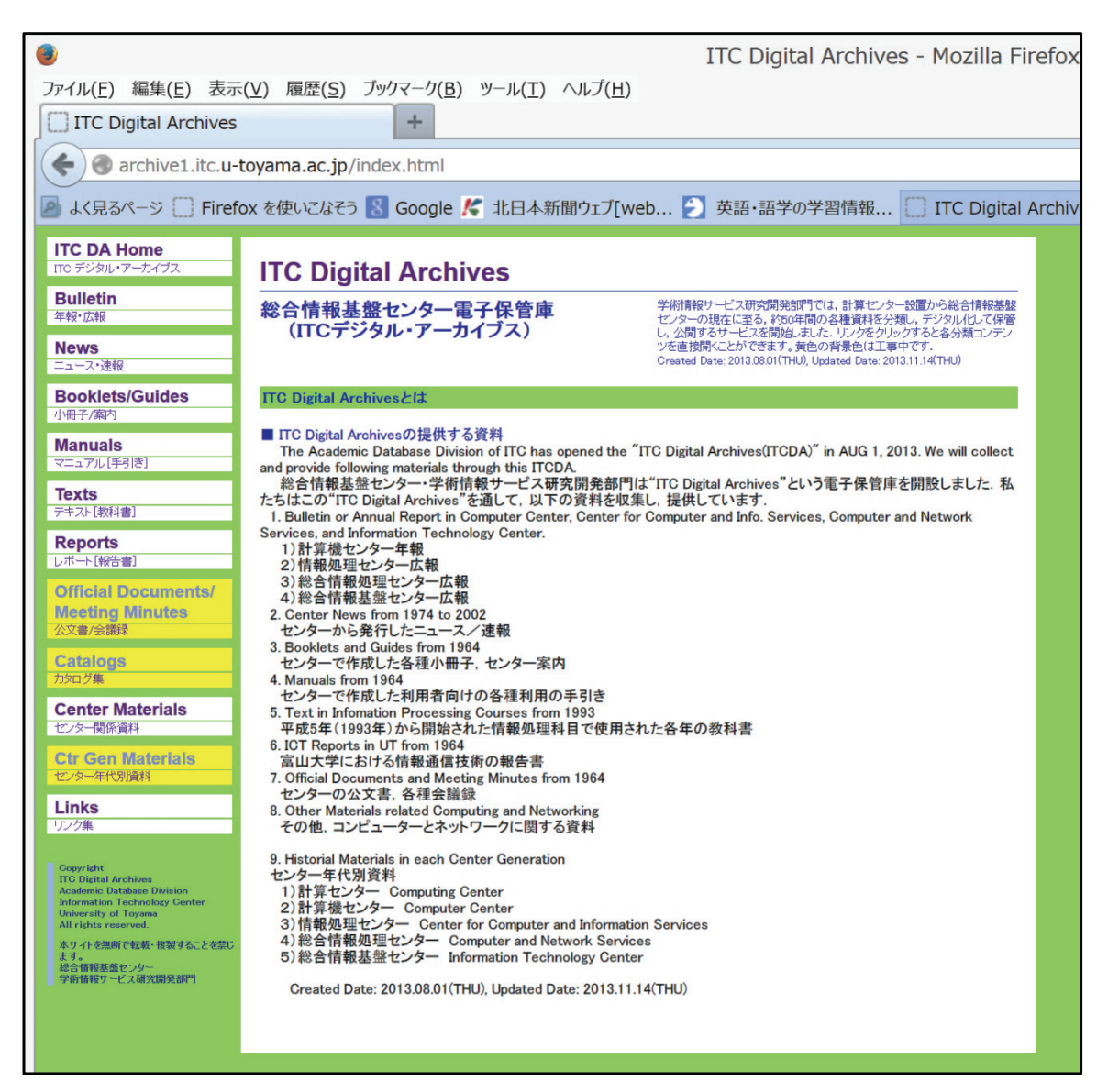

図 1. ITC Digital Archives のトップ・ページ

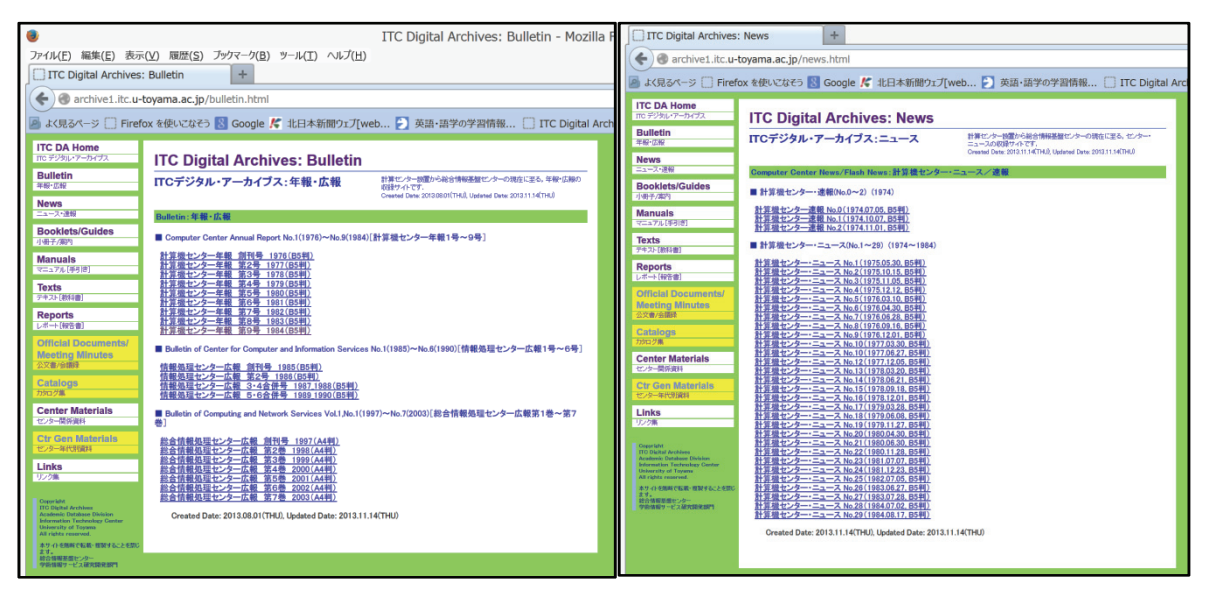

図2.ITCDA の Bulletin 年俸・広報画面 図3.ITCDA の News ニュース画面

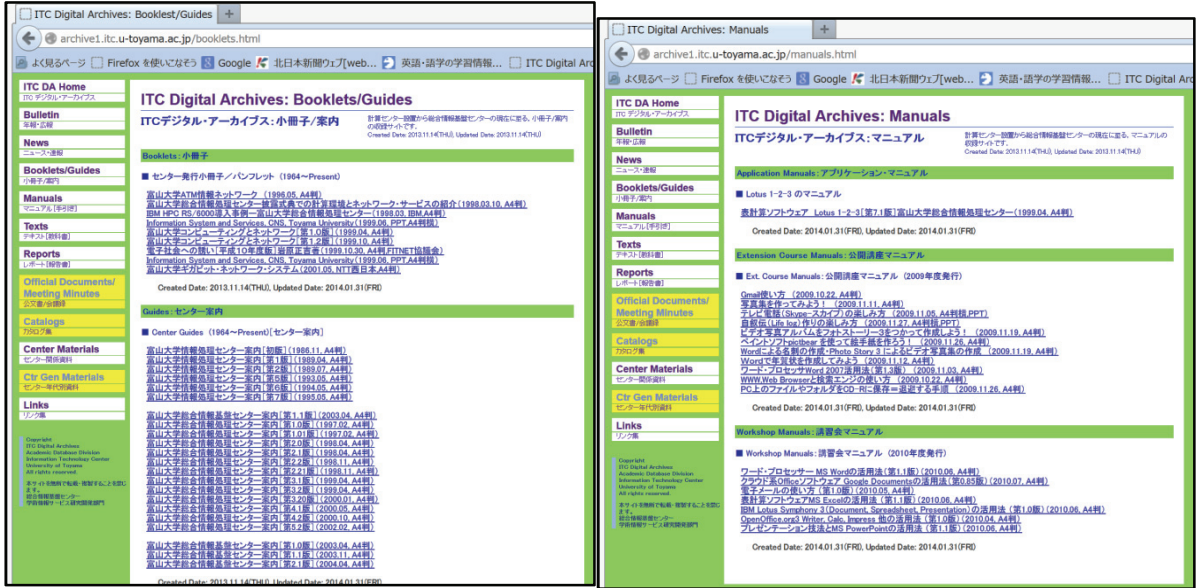

図4. ITCDA の Booklets/Guides 小冊子/案内画面 図5. ITCDA の Manuals マニュアル画面

| <b>TTC Digital Archives: Texts</b>                                                                                                    | <b>ITC Digital Archives: Reports</b><br>÷                                                                                                    |  |  |
|----------------------------------------------------------------------------------------------------|----------------------------------------------------------------------------------------------------|--|--|
| archive1.itc.u-toyama.ac.jp/texts.html<br>٠                                                                                                    | archive1.itc.u-toyama.ac.jp/reports.html                                                                                                    |  |  |
| ■ よく見るページ Firefox を使いこなそう ■ Google K 北日本新聞ウェブ(web ■ 英語・語学の学習情報 ■ ITC Digital Arc                                                                                                    | ■ よく見るページ □ Firefox を使いこなそう ■ Google K 北日本新聞ウェブ[web ● 英語・語学の学習情報 □ ITC Digital Art                                                                                                    |  |  |
| <b>ITC DA Home</b><br>mo デジタル・アーカイブス<br><b>ITC Digital Archives: Texts</b><br><b>Bulletin</b><br>平成6(1993)年から開始された共通教育基礎共通科目「情報処理」の現<br><b>ITCデジタル・アーカイブス:テキスト[教科書]</b><br>年轻一広報<br>在に至るテキスト[教科書]の収録サイトです。<br>Created Date: 2013.11.14(THJ), Undated Date: 2013.11.14(THL)<br><b>News</b><br>ニュース·連邦<br>Information Processing Texts: 情報処理科目テキスト[教科書] (1993~present)<br><b>Booklets/Guides</b><br>■情報処理科目実習参考テキスト(第1版)1993年<br>小冊子/案内<br>情報処理科目実習参考テキスト(第1版)第1部:富山大学情報処理センター(1993.04, A4判)<br><b>Manuals</b><br>情報処理科目実習参考テキスト(第1版)第2部:富山大学情報処理センター(1993.04, A4判)<br>マニュアル[手引き]<br>■情報処理科目テキスト(第2~4版)1994年~1996年<br><b>Texts</b><br>テキスト【新店書】<br>情報処理科目 改訂第2版:富山大学情報処理教育研究会(1994.04.01, B5判)<br>情報処理科目 改訂第3版:富山大学情報処理教育研究会(1995.04.01, B5判)<br><b>Reports</b><br>情報処理科目テキスト 第4版(平成8年度用):富山大学情報処理教育研究会編(1996.04, B5判)<br>レポート【報告書】<br>Created Date: 2014.01.31(FRI), Updated Date: 2014.01.31(FRI)<br><b>Official Documents/</b><br><b>Meeting Minutes</b><br>公文書/会議録<br><b>Catalogs</b><br>カタログ集 | <b>ITC DA Home</b><br>TTO デジタル・アーカイプス<br><b>ITC Digital Archives: Reports</b><br><b>Bulletin</b><br>計算センター設置から総合情報基盤センターの現在に並る。約50年間の各<br>ITCデジタル・アーカイブス:レポート[報告書]<br>年報·応報<br>種レポート[報告書]の収録サイトです<br>Created Date: 2013.11.14 THU), Updated Date: 2013.11.14 THU)<br><b>News</b><br>ニュース·連報<br>Reports:レポート[報告書](1964~present)<br><b>Booklets/Guides</b><br>■ 情報処理教育に関する報告書<br>小田子/案内<br>全学共通の情報処理教育への提案について:富山大学情報処理センター(1991.12.03, A4判)<br><b>Manuals</b><br>マニュアル[手引き]<br>Created Date: 2014.01.31 (FRI), Updated Date: 2014.01.31 (FRI)<br><b>Texts</b><br>デキスト[教科書]<br><b>Reports</b><br>レポート【役告書】<br><b>Official Documents/</b><br><b>Meeting Minutes</b><br>公文曲/高雄時<br>Catalogs<br>かねグ集 |  |  |
| <b>Center Materials</b><br>センター開係資料<br><b>Ctr Gen Materials</b>                                                                                                    | <b>Center Materials</b><br>センター関係違称<br><b>Ctr Gen Materials</b>                                                                                                    |  |  |
| センター年代別資料<br><b>Links</b><br>リンク集                                                                                                    | センター年代別資料<br>Links<br>日本の他                                                                                                    |  |  |

図6.ITCDA の Texts 教科書画面 図7.ITCDA の Reports レポート画面

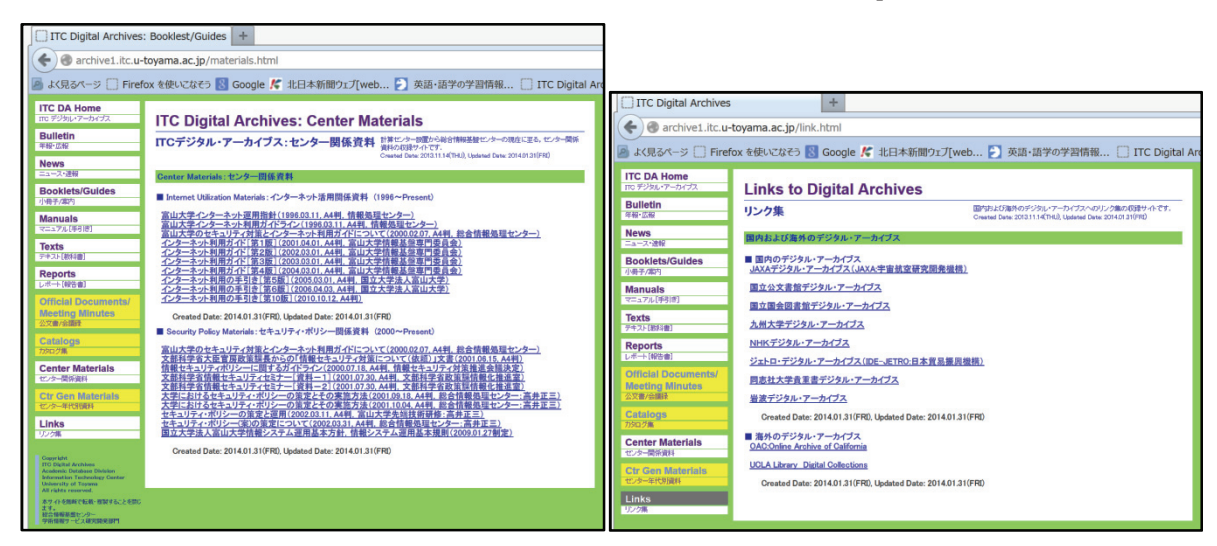

図8. ITCDA の Center Materials センター関係資料画面 図9. ITCDA の Links リンク集画面

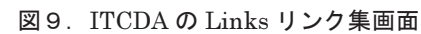

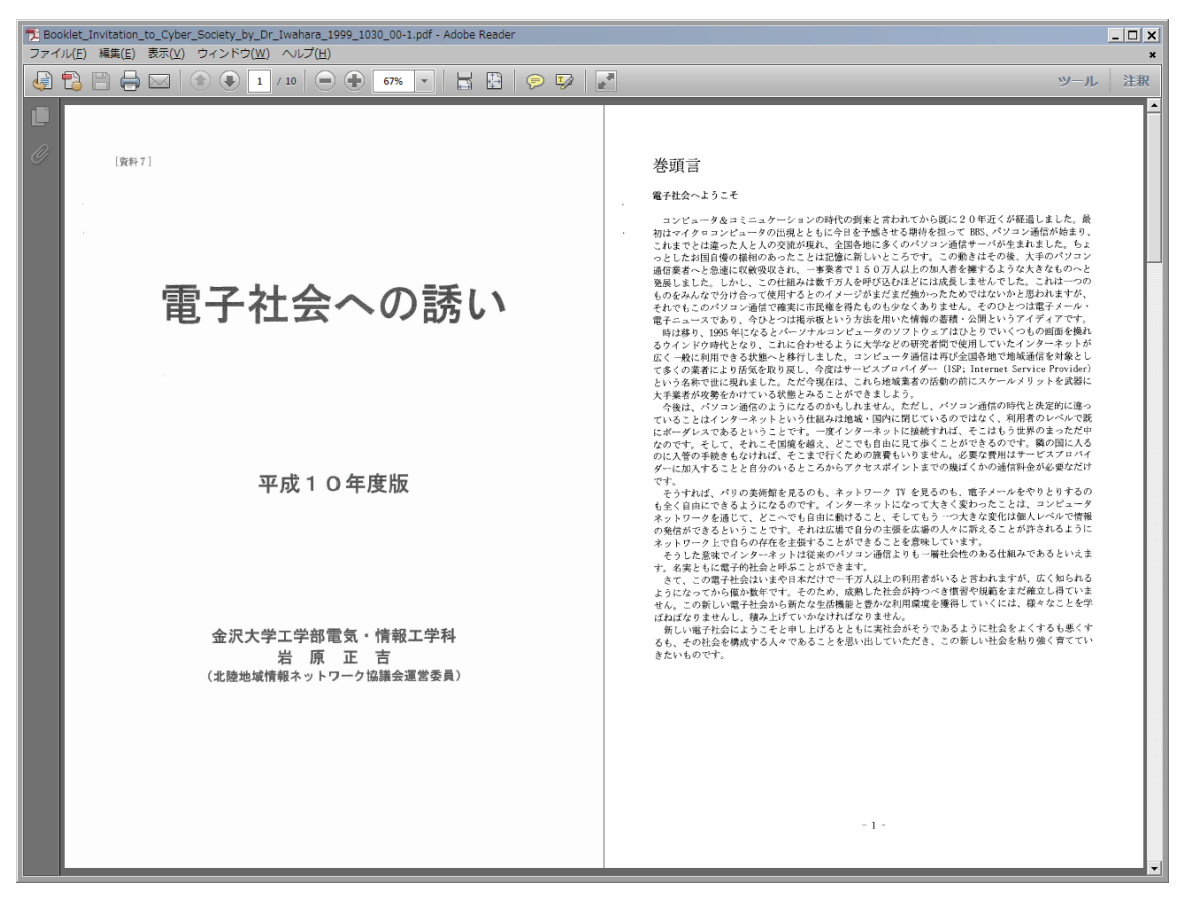

図 10. FITNET 協議会で出版し, 北陸3県の小中高校に配布した「電子社会への誘い(岩原正吉著)」1999.10

| 良                         |                           |                                                                   |                                                                    | Toyama_Univ_Gigabit_Network_System_by_NTT_West_2001_05_00.pdf - Adobe Acrobat Pro      |                                                                      |                                                                     | $\Box$ |
|---------------------------|---------------------------|-------------------------------------------------------------------|--------------------------------------------------------------------|----------------------------------------------------------------------------------------|----------------------------------------------------------------------|---------------------------------------------------------------------|--------|
| 表示(V)<br>ファイル(F)<br>編集(E) | ウィンドウ(W) ヘルプ(H)           |                                                                   |                                                                    |                                                                                        |                                                                      |                                                                     |        |
| 作成                        |                           | ⋹                                                                 | $\mathbf{a}$<br> え                                                 |                                                                                        |                                                                      |                                                                     | F      |
| з                         | -                         | 44.5%                                                             | G                                                                  |                                                                                        |                                                                      | 注釈<br>ツール                                                           | 共有     |
|                           |                           | 各学部教育用研究室 2                                                       | NINDR位:                                                            | <b>IVARIES</b>                                                                         | 工学部連末室                                                               |                                                                     |        |
| J                         | 本部キャンパス<br>1Gbps×67系統     |                                                                   |                                                                    |                                                                                        |                                                                      | 工学部キャンパス<br>1Gbps×24系統                                              |        |
| O                         | 研究室 。"                    | 事故室                                                               | 1Gbps<br>1Gbps                                                     | 1Gbps<br>1Gbps                                                                         |                                                                      | 研究室                                                                 |        |
| 49                        |                           | 10068101<br>1Gbps                                                 | 1Gbps.                                                             | 1Gbps                                                                                  |                                                                      |                                                                     |        |
|                           | 1Gbps                     |                                                                   |                                                                    | 1111                                                                                   | 1Gbps                                                                | <b>1Gbps</b>                                                        |        |
| 1Gbps                     | 1 Gbps                    | 1Gbps                                                             | . – 1                                                              |                                                                                        | 1Gbps<br>1-Gbps                                                      | 1Gbps                                                               |        |
|                           |                           | <b>Diagram</b>                                                    | <b>Noa-BW</b>                                                      |                                                                                        |                                                                      |                                                                     |        |
|                           |                           |                                                                   | ネットワークサーバ牌                                                         | 総合情報処理センター                                                                             |                                                                      | ●スットワーク リーパ<br>キール・スイッチ<br>kes-16be                                 |        |
|                           |                           |                                                                   |                                                                    |                                                                                        |                                                                      | ●ギガビット·イーサネット·スイッチング·ハブ<br>1Gops→100Mbps<br>●パーソナル·コンピュータ           |        |
|                           |                           | 超高速ギガビット・ネットワーク                                                   | ネットワーク・システムの二重化                                                    | セキュリティ管理の強化                                                                            | Webコンテンツ·サーバの充実                                                      | コンテンツ作成支援                                                           |        |
|                           |                           | キャンパス情報ネットワークtya-met (チャ<br>ネット)の基幹細としてギガビット・ネット                  | ギガビット・ネットワーク・システムではギ<br>ガビット・スイッチング装置を2台設置し、                       | ホット・スタンバイで切り替わるファイア・<br>ウォール・システム、リアルタイムでネット                                           | マルチメディア・コンテンツをサービスす<br>るサーバには、6プロセッサで0.85TBの                         | コンテンツ作成を支援するビデオ編集装<br>個2セット、マルチメディア数材作成システ                          |        |
|                           | ネットワークの特徴                 | ワーク・システムを整備し、構内容の他所以<br>上のノードまでは光ファイバーで1Gbps<br>のスピードを、それから先の支線網は | 光ファイバー幹線網ケーブルを2系統にし<br>て二重化しました。従来のATMネットワー<br>ク・システムを代替ネットワークとして適 | ワークの不正確入を検証し、これを辞除す<br><b>3/DS (Intrusion Detection System).</b><br>報子メールに添付されているウィルスを | 大容量ファイル·サーバ運Webメイン·サ<br>ーバ薄DBサーバと4プロセッサのWebサ<br>ブーサーバを、外部向けには専用のWebサ | ム5セット、3次元コンピュータ·グラフィッ<br>クス開発システム2セット、シミュレーシ<br>コン·データの可視化ソフトウェアAVS |        |
|                           |                           | UTPケーブルで100Mbpsのスピードを<br>サポート、計4,000台のPCとネットワーク·                  | 用し、悪にはルーターやファイア・ウォール<br>を二重化して、ノン·ストップ連転を目指し                       | 検知して、排除するVirus Wall、トラフィッ<br>クや異常を検知するネットワーク監視·選                                       | ーバを局意し、学生用には4プロセッサで、<br>0.5TBの大容量ディスクを有するサーバ                         | (Application Visualization System)<br>25ライセンス、オーサリング・システム5          |        |
|                           |                           | サーバを接続しています。                                                      | ています。                                                              | 知システムにより、セキュリティ管理を強<br>化しています。                                                         | を用意して、情報発信サービスをサポート<br>しています。                                        | ライセンスなどを整備し、提携サポートを<br>しています。                                       |        |
|                           |                           |                                                                   |                                                                    |                                                                                        |                                                                      |                                                                     |        |
|                           | <b>TOWANA LINIVERSITY</b> |                                                                   |                                                                    |                                                                                        |                                                                      | TOWANA UNIVERSITY<br>$\overline{a}$                                 |        |

図 11. 富山大学 Gigabit Network System を紹介する NTT 西日本作成のパンフレット (2001.05)

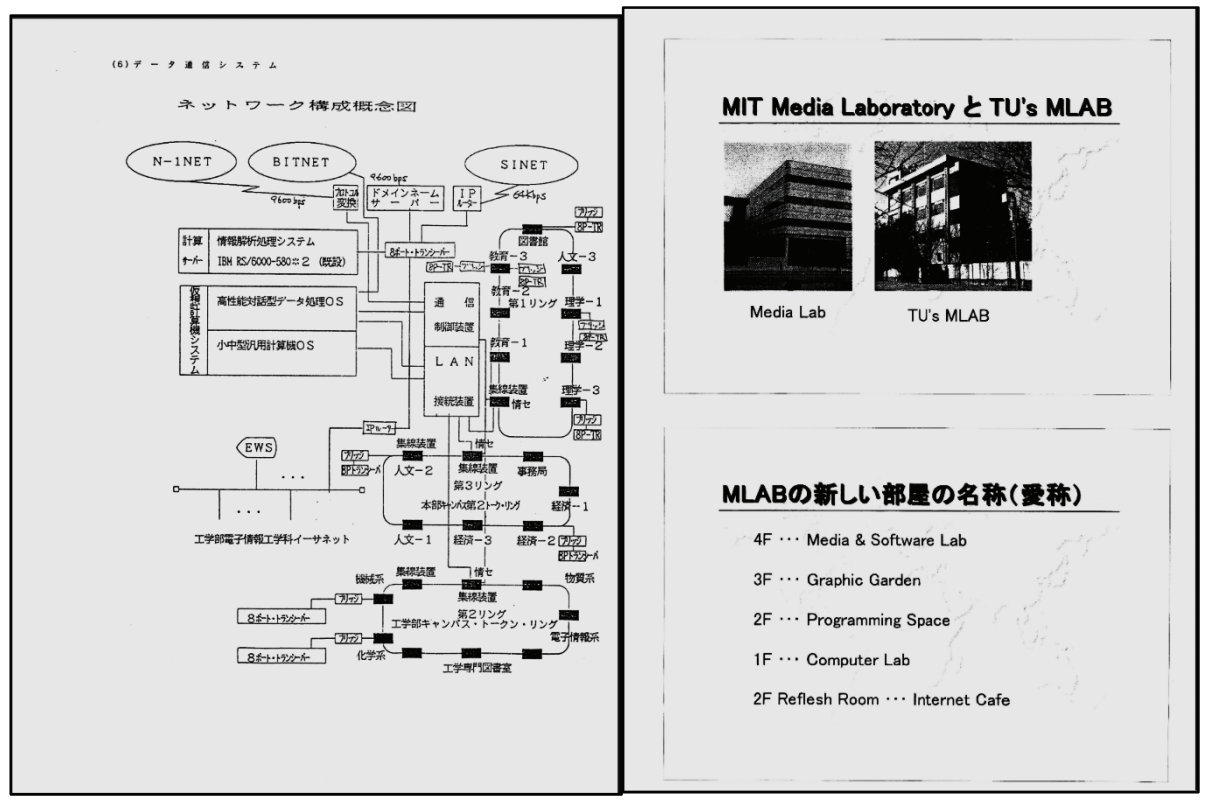

#### 5.ITC Digital Archives 今後の課題

 センターの歴史を後世に伝えるために,今日ま で報告書や広報誌,あるいはテキストの形にして 残してきたが、電子データ時代のデータをどのよ うな形で後世に残すかが,最大の課題になって きた.記録媒体としては,日本の和紙に墨で書 いた物は 700年間保存できたが,最近の電子デ ータは,CD-ROM,DVD-R で 30 年くらい保存 可能だが,Blu-rayDisc で 100 年くらい,マイク ロ・フィルムで 500 年と言われているので,現在 最も長く保存できる和紙では容量の問題があり, マイクロ・フィルムもそれほど使われなくなってき ているので,Blu-ray Disc か,HDD を定期的 にコピーして,保存するより方法がないようだ.そ の意味で,Webサイトに公開して,永遠に引き継 ぎされれば,歴史として必ず残っていく.

 従って,最大の課題は,第1に Web Site を必 ず引き継いでもらう事である.

 第 2 に,文献・資料の収集と選択基準の設定, 設定に従った電子データの蓄積である.

第 3 は,データのバックアップとリカバリー体制

図 12. 富山大学 Token Ring LAN 紹介(1993) 図 13. 総合情報処理センターの MLAB 紹介 (1998.3)

の維持である.コンピューターは,いつかは故障 するという前提で,日常のデータの退避を怠らな いことである.

# 6.むすび

"ITC Digital Archives"という電子保管庫と もう一方で進めている「ITC Digital Museum 電子博物館」は、歴史的遺産を後世に伝えるた めの,重要なWeb Site となる.ビスマルクが言っ た,「賢者は歴史に学び,愚者は経験に学ぶと.」 という名言が語るように,我々人類は,同じ過ち を繰り返さないために,歴史を学ぶのであり,こ の仕事を趣味でやっているのではない.1999 年 発行の「古文書返却の旅」[1]を読んでから, 筆者 の歴史に対する考え方が変わったのである.「そ の資料がなくてはならないなら, それは伝えるた めに歴史に残せ!」と.

#### 参考文献

[1] 古文書返却の旅 戦後史学史の一齣, 網野善彦著,中公新書,1999.10.25, ¥660+TAX,ISBN4-12-101503-7

# 総合情報基盤センター・デジタル・ミュージアムの試み

総合情報基盤センター 教授 高井正三

 総合情報基盤センター・学術情報サービス研究開発部門では,2013 年 11 月 22 日(金)"ITC Digital Museum" という電子博物館を試作し,この"ITC Digital Museum"を通して,コンピューター・システム,ソフトウェア・ ライブラリー,プログラミング資産,コンピューター・グラフィックス,人工知能,仮想現実,拡張現実の他, 有用な資料を提供していく予定である. 昨年 10 月の総合情報基盤センター旧館の耐震改築工事に当たって, PC や Workstation の大部分を廃棄したが,廃棄に際して,これらの機械の写真を撮影したので,これまで収集して きた歴史的な遺産を,注釈を付加しながらこのデジタル・ミュージアムに掲載していき,内容を充実したいと考 えている.本学教職員の方で古いコンピューターやソフトウェアをお持ちの方からの機器・資料提供をお願いし たい.皆さんに閲覧いただき,ご意見を伺って,このデジタル・ミュージアムを改善していきたい.

#### 1.ITC Digital Museum を興す

 筆者は計算センター時代の最後の 1973 年 に,このセンターの技官として採用されてか ら 41 年になる.この間,OKITAC 5090-C や FACOM 230-45S などの中型コンピューター から FACOM M-360AP, IBM 4381-KX4, IBM 9121-320 などの大型コンピューターま で,システム管理とオペレーター,インスト ラクター,テクニカル・ライター,コンサル タントなど,数多くの職種を熟してきた.こ の間に蓄積された膨大なソフトウェア資産は, 一部は前述の ITC Digital Archives に掲載し たが,コンピューター・システムのハードウ ェア(主に写真,一部は現物の標本展示)と ともに,この ITC Digital Museum(ITCDM) に掲載して,史料として歴史に残そうと考え た次第である.ソフトウェアの中核はアルゴ リズムと Programming Code であるが,これ をどのような形にして後世に残すかが、最大 の課題であり、難問である.

これからの学生諸君には、あの Bill Gates や Steve Jobs のように,未来を切り拓いてい く動機付け=Motivation を,この ITCDM が 少しでも提供できるなら本望である.筆者は それを願って,総合情報処理センター・ビル が建設されたとき, 1 階を Computer Lab, 2 階を Programming Space,3 階を Graphic Garden,4 階を Media & Software Lab と名 付けたのであるが,総合情報基盤センターに なってからは,夢も希望もない「ただの部屋」

になってしまった. 4 階の部屋から見える雄 大な立山連峰をしばし眺めながら,構想雄大 なApplication Softwareを産み出して欲しい.

2.PC 動作を実現する Client Cloud へ期待

 大型コンピューターをシミュレーションす るには VM(Virtual Machine)でよいが, PC の OS や Application Software の稼働で きるマシンの実現は,最近注目されている Cloud Computing 環境を作り,Client Cloud の Virtual PC をこの上で走らせれば、なにも 古いマシンを探して修理する必要がないばか りでなく,総ての学生が Web Browser の動 く Tablet PC や Ultra Book があればよい. ただし、Bluetooth の簡単な Keyboard とマ ウスなどの Pointing Device があれば,この Client Cloud マシンにアクセスして,Version の古い一太郎や Adobe Photoshop を動作さ せることができる.それもすごいスピードと メモリー制限を気にすることなく実現できる.

PC の陳腐化が進む中で, North Carolina 州立大学の VCL(Virtual Computing Lab)で 実現している Cloud Computing Services を 本学でも実現できれば,学生が 24 時間空調 サービスの端末室に屯することは無くなる.

#### 3.ITC Digital MuseumWeb Site の構成

 "ITC Digital Museum"という電子博物館は 表 1 のようにページ構成され,Web Site(図 1~ 3)のように、試作版で公開している.

#### 3.1 Computer System

情報システムも,センター年代別,世代別情報

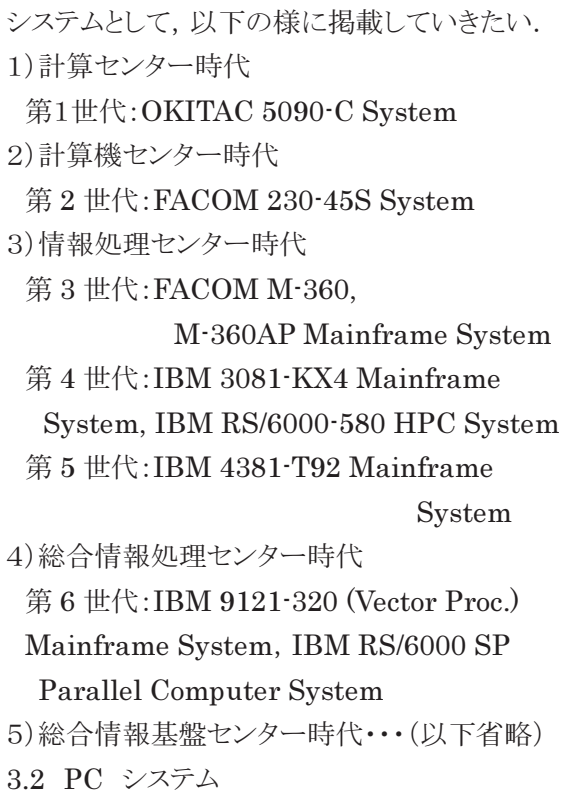

PC では名称:メーカー名,モデル名,ハードウ

ェア仕様(CPU, MEM, I/O 構成:HDD, FD,

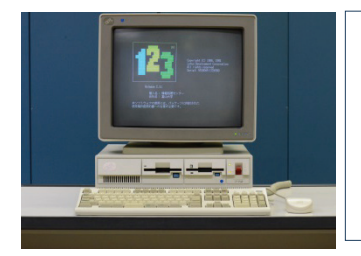

左写真の PC は IBM 5551-S09 で Lotus 1-2-3  $\dot{\varepsilon}$ 起動した画面

CD,DVD など),インターフェース,価格,主流 記憶媒体と当時の価格,使用目的/用途,動い たアプリケーション・ソフトウェア,使用 Web ブラ ウザ/検索エンジン,当時の時代背景(国内外 の主要出来事,ヒットソング,映画,小説,・・・等 を掲載して,当時生まれていなかった人々にも 理解できるようにしたい.

3.3 Software Library

Software Library の構成計画は,図4の通り である.Mainframe System では,ものすごい 量のソフトウェアを管理していたように思う.

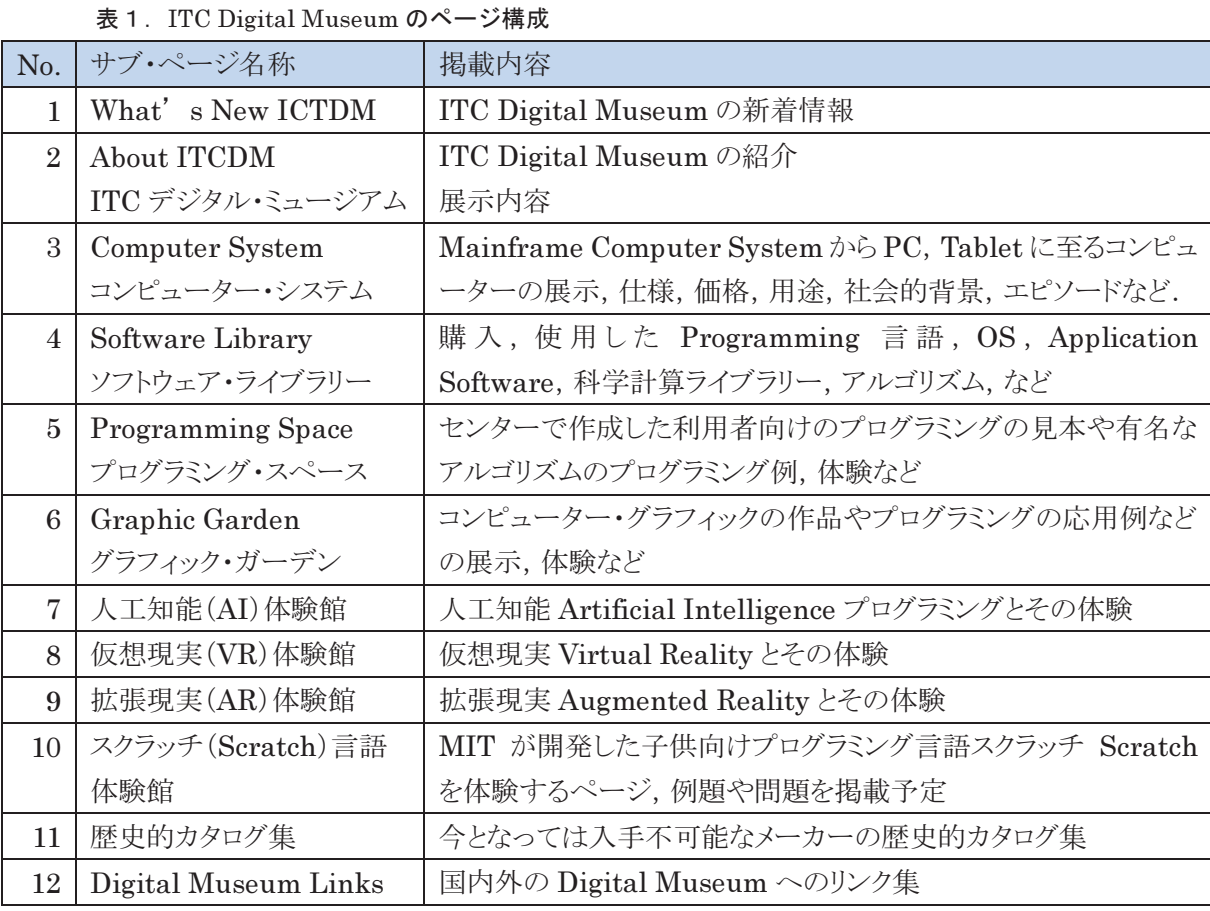

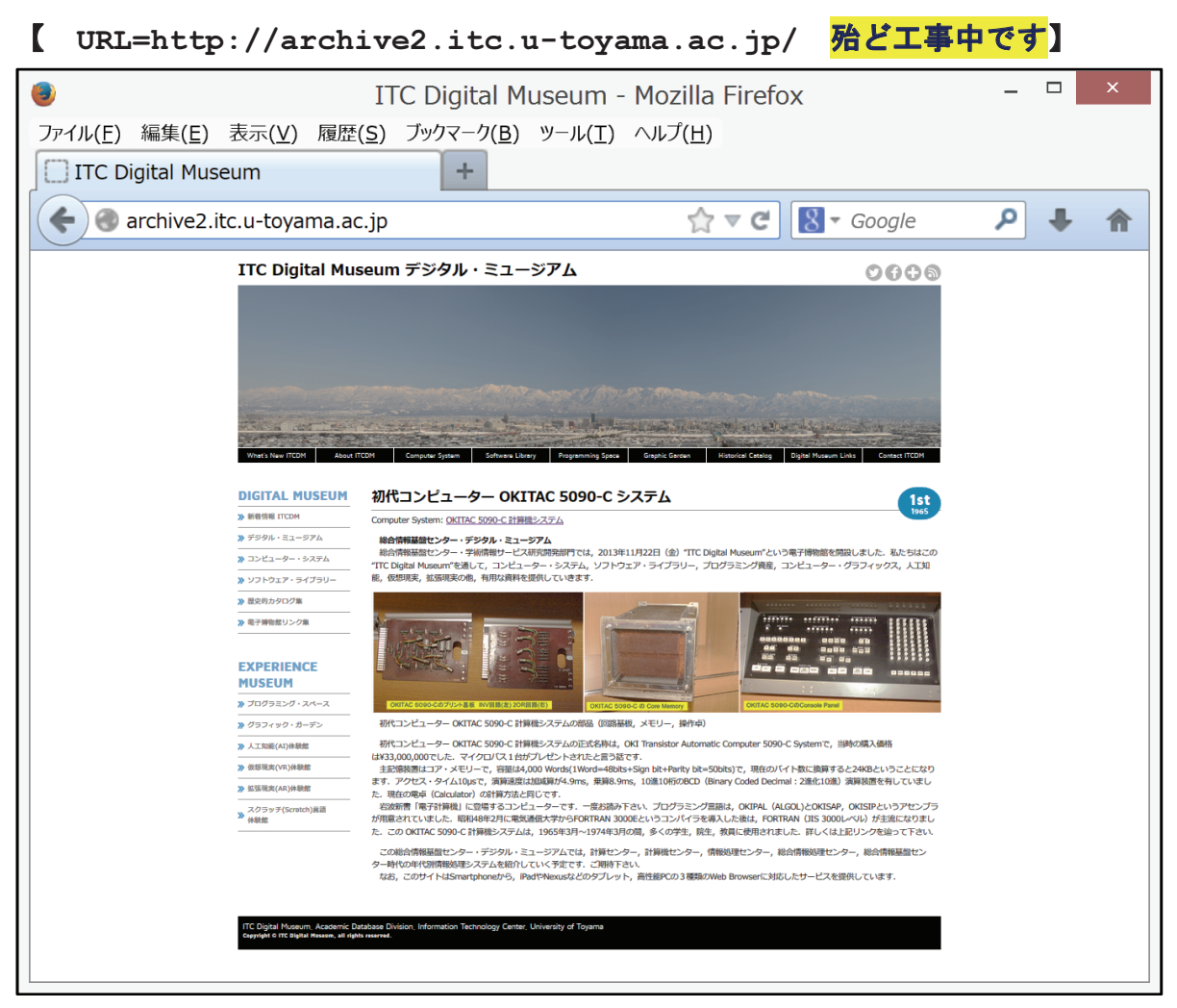

図1. 総合情報基盤センター・デジタル・ミュージアムのトップ・ページ(新着情報を兼ねる)

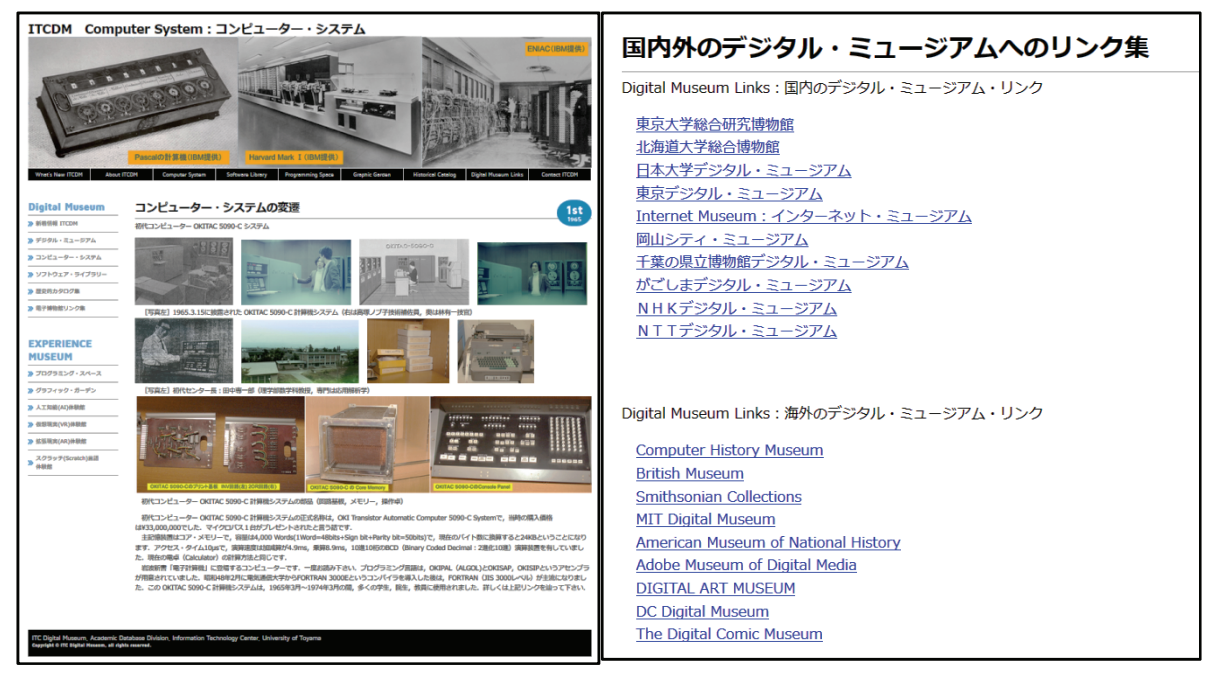

図2. コンピューター・システムの画面 のり 図3. 国内外のデジタル・ミュージアムへのリンク

| Software Libraryの構成計画                                                                                                    |
|----------------------------------------------------------------------------------------------------|
| <b>Operating System</b><br>OSII /VS, OSIV/F4, VM/ESA, VM/CMS, MVS/ESA, IRIX, AIX, PC-DOS, Windows 3.1,                                                                        |
| <b>Programming Language</b>                                                                                                    |
|                                                                                                    |
| Compiler<br>ALGOL(OKIPAL), FORTRAN IV/77/90, COBOL, PL/ I, C, Pascal, BASIC,                                                                                                  |
| Interpreter<br>PC-BASIC, Perl, Python, Ruby, PHP, Prolog, Shell Script, REXX,                                                                                                 |
| Compiler/Interpreter<br>Java, LISP,                                                                                                    |
| 4th Generation Language<br>SAS, MATLAB, TeX/LaTeX,                                                                                                    |
| <b>Application Software</b>                                                                                                    |
| <b>Statistical Analysis System</b><br>SAS/BASE/STATISTICS/GRAPH/ETS/OR/IML, SPSS, JMP, R,                                                                                     |
| Formula Processing System<br>REDUCE, Mathematica,                                                                                                    |
| Science and Engineering Appl.<br>MOPAC, Amber, Gaussian 86/92/94, MARC/MENTAT, FEPACF, $\cdots$                                                                               |
| Humanities/Social Science Appl.<br>GLAPS, TSP, SHAZAM, XCAMPUS, SCA, B34S,                                                                                                    |
| Library Program                                                                                                    |
| NUMPAC, IMSL(MATH/STAT/FUNC), LINPACK, EISPACK, SL-MATH, ACRITH, SLIP, SPIDER, SALS,<br>C-SSL-2, ESSL, CALCOMP(HCBS/FUNC/LETTER), GL, Open GL,                                |
| Database Management System/ DB Services<br>FAIRS, STAIRS, SQL/DS, DB2, Postgre/SQL,                                                                                           |
| 日経NEES/MACRO/MONEY/ENERGY/CHINA, 地震震源DB, TRITIUM文献DB, 電総研手書き文字パターン,<br>日本現存朝鮮古書DB, 東寺古文書DB, ···                                                                               |
| <b>Computer Graphics/CAD</b><br>ICU, GDQF, GDDM/graPHIGS, MicroCADAM,                                                                                                    |
| Package Software<br>DOBIS/E, ILIS, ACTIS, GAKUEN,                                                                                                    |
| <b>Network Communication</b><br>VTAM, LU6.2, F6650Emulator, 3270Emulator, Token Ring LAN, Ethernet LAN,                                                                       |
| <b>Web Browser</b><br>MOSAIC, Netscape, IE, Firefox, Opera, Safari, G-Chrome, Lunascape, Sleipnir,                                                                            |
| Search Engine<br>Altavista, 千里眼, Google, Yahoo!, Infoseek, goo, BIGLOBE, MSN, Bing,                                                                                           |
| <b>Social Web Services</b><br>2ch, mixi, Facebook, Twitter, LinkedIn, LINE, Google+,<br><b>Social Network Services</b><br>フォト蔵, Picasa, Panoramio, You Tube, ニコニコ動画, はてな, ・・・ |

図4.ITC 電子博物館の Software Library の構成計画

#### 4.ITC Digital Museum 今後の課題

Fortran Subroutine Library には,ソース・ コードの Subroutine が残っており,名古屋大学 大型計算機センターから委嘱した NUMPAC は 解説書の保存されている.IMSL や SL-MATH などもソース・コードの形でファイルに保存されて いるので,希望者は申し出て頂きたい.このよう なソフトウェア資産をどのような形で公開するかも, 著作権処理や譲渡契約の内容によって,掲載 形式が異なってくる.解決したい課題である. コンピューターの歴史を後世に伝えるために, この ITCDM は重要なWeb Site となるよう,少し ずつページを充実させていきたい.皆さんの意 見を待っています.

# Moodle の小テストの質問の一括作成ツールの開発 (3) XML ファイルから Excel ワークシートへの逆変換

総合情報基盤センター 教授 木 原 寛

情報政策グループ 技術専門職員 畑 篤

Excel 形式のワークシートを利用して Moodle のテスト問題を一括作成するためのツールに、ビ デオの挿入などいくつかの機能を追加した。さらに、Moodle の小テストのカテゴリーをエクス ポートした XML ファイルを元に、本ツールの書式に合わせた Excel ワークシートを出力する逆 方向の変換を行う機能を実現した。

キーワード:テスト, eラーニング, Moodle, XML

#### 1.はじめに

我々は、先に、Excel 形式の表計算ワークシ ート上に一定の書式で問題を記述し、Moodle で インポート可能な XML ファイルに自動的に変換 して、画像や音声を含むテスト問題を一括して 作成するための変換ツールを開発し報告した。 1) 2) その後、同ツールを実際に使用して気付い た問題点や同ツールの利用者から寄せられた 要望にもとづいて機能を追加し改良を加えた ので、その概要を報告する。

#### 2.変換ツールへの機能の追加

#### 2.1 追加した機能の概要

今回、追加した主な機能および改善点は次の とおりである。

- Excel 2003 に Microsoft Office 互換機能パ ックを導入した環境への対応
- LibreOffice や OpenOffice で作成された Excel 形式ファイルへの対応
- ビデオファイルの挿入
- YouTube ビデオへのリンクの挿入
- フィードバックへの画像、音声およびビデ オの挿入
- セルを空欄にした場合のデフォルト値の設 定機能の拡張
- デフォルト値とリストによる入力規則を利 用する項目の英語モードへの対応
- Moodle からエクスポートした XML ファイ ルを元に Excel ワークシートを出力する逆 方向の変換機能

#### 2.2 ビデオファイルの使用

ビデオはファイルサイズが大きくなるため、 富山大学では、利用者に「Moodle 内では扱わ ず、外部サーバに置いてリンクしてください」 というお願いをしている。そのため、とくに本 学での必要性は感じていなかったが、技術的な 困難は特にないので、学外利用者の要望に応じ てビデオの挿入にも対応することにした。ビデ オ・ファイルの挿入と YouTube へのリンクの一 括設定が可能である。

#### 2.2.1 ビデオファイルの挿入

Moodle のテキスト中にビデオファイルを挿 入して表示することができる。ビデオファイル の挿入位置は、@v@と@v@で挟んでファイル名 と ALT 情報を記入して指定する。ALT 情報は 省略可能である。

書式 @v@ビデオファイル名 "ALT 情報"@v@

例 @v@mutsugoro.mp4 "ムツゴロウ"@v@

ビデオファイルを問題文に挿入する場合の 具体的な記述例を、最も簡単な正誤問題の場合 について図1に示す。

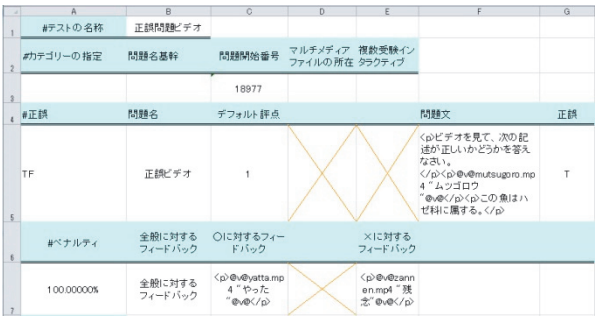

図 1 ビデオファイルを挿入する際の記述例

画像や音声ファイルの挿入の場合と同様に、 XML ファイルとして、保存する際にビデオフ ァイルの内容を Base64 エンコーディングして 出力する。

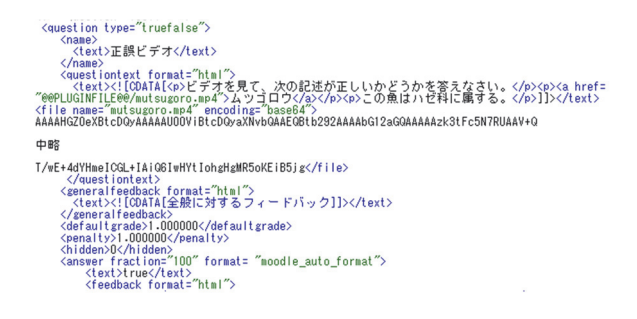

図 2 変換された XML 形式ファイルの例

生成された XML ファイルを Moodle の小テ ストの編集画面でインポートすることにより、 ビデオの表示を含む複数の問題を一括して作 成することができる。

本ツールを利用して作成した問題の例を図 3 に示す。

#### 2.2.2 利用できるファイルの種類について

Moodle は、ビデオファイルの形式として、 .flv、.f4v、.swf、.webm、.m4v および.ogv に 対応している。また、現在は対応しているが、

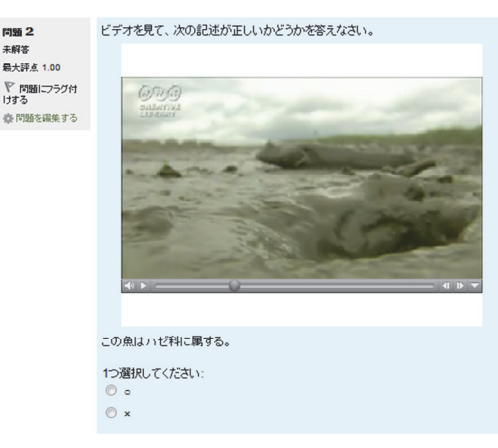

次へ

問題:<br>未解答<br>最大評

図 3 ビデオを使用した問題の例

今後の使用が推奨されないファイル形式と しては、.mov、.mp4、.m4a、.mpg、.wmv お よび.avi 形式がある。

ビデオの再生は、クライアント PC の環境に 強く依存するため、利用に当たっては、受講者 が実際に使用する環境で再生状況を事前にチ ェックしておくことが必要である。

#### 2.3 Youtube ビデオへのリンクの挿入

Moodle 2 には、YouTube ビデオを埋め込ん で表示する機能がある。問題文などのテキスト 中に YouTube ビデオへのリンクを挿入するこ とにより、ビデオを簡単に表示することができ る。

YouTube ビデオへのリンクの挿入位置は、 @y@と@y@で挟んで共有コードと ALT 情報を記 入して指定する。ALT 情報は省略可能である。

書式 @y@YouTube ビデオの共有コード "ALT 情報" @y@

# 例 @y@\_xGlPszOaBw" "Arvo Pärt - Bogoroditse Devo"@y@

この情報を元に、次のように YouTube ビデオ へのリンク指定に変換し、Moodle のテキスト中 に挿入する。

<a href="http://www.youtube.com/v/\_xGl PszOaBw">Arvo Pärt - Bogoroditse

#### Devo</a>

本ツールを利用して XML ファイルを生成し、 Moodle にインポートして作成した問題の例を 図 4 に示す。

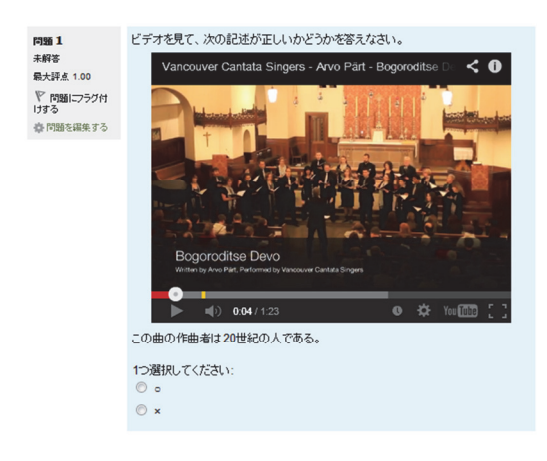

次へ

図 4 YouTube へのリンクを使用した問題の例

# 2.4 フィードバックへのメディアファイル の挿入

学生がテストに解答した後に与えるフィー ドバック・コメントの重要性は広く認識されて いる。しかし、きちんと考えて設定するのが面 倒なためか、多くの場合は「正解です」や「間 違っています」などの簡単なものにしてしまい がちである。だが、これでは折角の教育の機会 を有効に利用していないことになる。そのため、 著者はオンライン・テストを実施する際にはで きるだけ具体的なフィードバック・コメントを 付けるように努力している。ところが、授業評 価の際に、オンライン・テストを利用した学生 から「解答が間違っていた場合に、フィードバ ック・コメントを見ても、どこがなぜ間違って いたのか理解できないことがある。」というコ メントが寄せられたことがある。たしかに、用 語の意味がわからない場合や複雑な操作を伴 う場合など、文字による説明だけではうまく伝 わらないことがある。そのような場合に、フィ ードバック・コメント中で図を使用できれば、 誤りの箇所や原因をわかりやすく説明できる 可能性があると期待される。そこで、Moodle の

小テストのフィードバック中に画像や音声な どを挿入できる機能を追加した。

フィードバック・コメント中に図を使用した 例を示す。ここでは、解答が誤っていたという 結果を見るだけでなく、正しい図を見て正しい 知識を学習することができる。

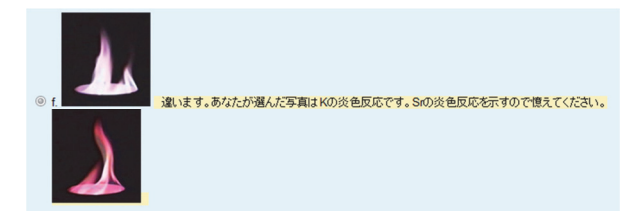

図 5 フィードバック中で図を使用した例

フィードバックに画像を挿入する機能は、学 内の Excel 講習会で使用するオンライン・テス ト用の問題の作成に利用され、問題の改善に役 立っている。

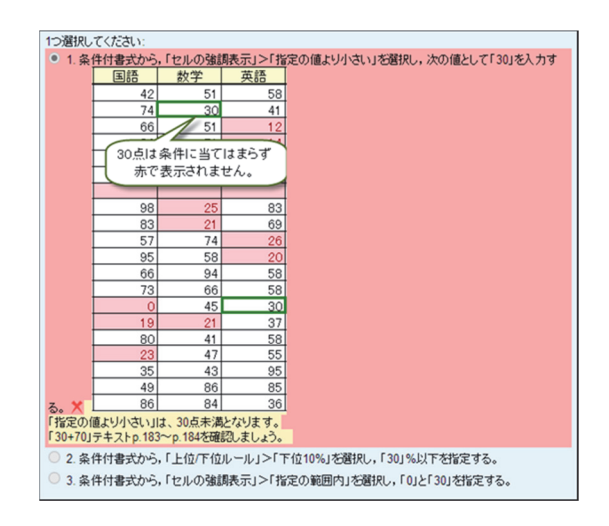

図 6 フィードバック中で図を使用した例

#### 2.5 メディア・ファイルを挿入可能な場所

Moodle 2 の小テスト問題に、本ツールを利用 してメディア・ファイルを挿入できる箇所を表 1に示す。

表に示したすべての問題形式で、問題文と全 般に対するフィードバックの中にメディア・フ ァイルを挿入することができる。これに対し、 選択肢等と総合フィードバックおよび個別フ ィードバックでは、挿入できる位置が限られて いる。また、メディア・ファイルを挿入できる

位置に、それぞれ複数のファイルを挿入するこ とも可能である。

| 問題形式        |              | 問題文     | 選択肢等       | 全般に対<br>するフィー | 総合フィードバック  |               |             | 個別フィード   |
|-------------|--------------|---------|------------|---------------|------------|---------------|-------------|----------|
|             |              |         |            | ドバック          | すべての<br>正答 | 部分的に<br>正しい解答 | すべての<br>不正解 | バック      |
| TF          | 正誤           | O       | -          | $\circ$       |            |               |             | O        |
| <b>MC</b>   | 多肢選択         | $\circ$ | O          | O             | O          | O             | $\circ$     | O        |
| MA          | 多肢選択<br>複数解答 | $\circ$ | $\circ$    | $\circ$       | $\circ$    | $\circ$       | $\circ$     | $\circ$  |
| <b>SR</b>   | 記述           | $\circ$ |            | $\circ$       |            |               |             | O        |
| MAT         | 組み合わせ        | $\circ$ | $O \times$ | $\circ$       | $\circ$    | O             | $\circ$     |          |
| <b>NUM</b>  | 数値           | O       |            | $\circ$       |            |               |             | O        |
| <b>ESS</b>  | 作文           | $\circ$ |            | $\circ$       |            |               |             | ○(評定者情報) |
| DS          | 説明           | $\circ$ |            | O             |            |               |             |          |
| <b>FIB</b>  | 穴埋め記述        | $\circ$ |            | $\circ$       |            |               |             | $\times$ |
| <b>FMD</b>  | 穴埋め<br>多肢選択  | O       | $\times$   | O             |            |               |             | $\times$ |
| <b>FNUM</b> | 穴埋め数値        | $\circ$ |            | $\circ$       |            |               |             | $\times$ |

表 1 メディアファイルを挿入可能な場所

# 3.XML ファイルから Excel シートへの逆変 換機能

#### 3.1 逆変換機能の概要

Moodle 2 の小テストのカテゴリーをエクス ポートした XML ファイルを、本ツールで使用 する Excel 形式のファイルに自動的に変換する 機能を新たに追加した。

画像、音声およびビデオが挿入された問題に も対応しており、Excel ファイルの生成と同時 に、テスト問題に使用されているすべてのメデ ィアファイルが元の名前で復元される。

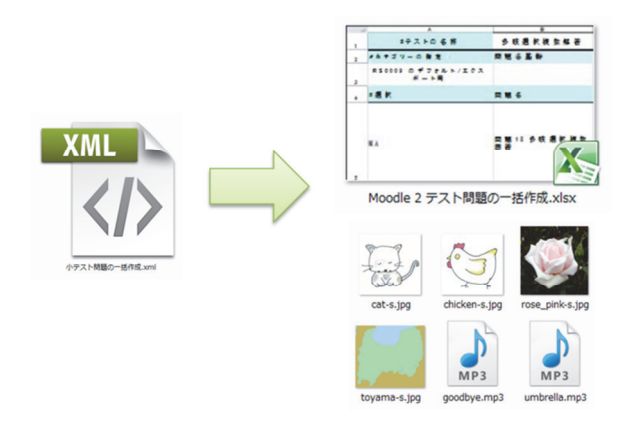

図7 逆変換のスキーム

正誤、多肢選択、多肢選択複数解答、記述、 組み合わせ、数値、作文、説明、穴埋め記述、 穴埋め多肢選択および穴埋め数値の問題形式 に対応している。それ以外の計算、多肢選択計 算および Moodle 2 の標準機能ではない問題形 式が含まれる場合は、それらの問題は無視され る。

#### 3.2 逆変換機能の実現手順

Moodle XML 形式から Excel 形式への変換は 次の手順で行っている。

- 1. XML ファイルの内容を問題ごとに切り分 ける。
- 2. DOM を利用して、XML の各要素内容を取 り出す。
- 3. XML タグの question type の属性値を利 用して問題の種類を判別する。
- 4. XML タグの属性値を利用して各要素を判 別し、要素の内容に応じて Excel のセルに 書き出すテキストを生成する。

逆変換のプログラムの技術的な詳細につい ては、別報を参照されたい。3)

#### 3.3 その他の機能

本ツールで使用する Excel シートの書式をよ り正確に再現するため、XML ファイルからの 逆変換の際に次のことを実現できるようにし た。

- コメント行の挿入
- 英語モードへの対応
- セルの入力規則への対応

コメント行は変換の際には読み飛ばされる ため必ずしも必須ではないが、利用者にとって はデータの可読性を高めるために有用な機能 であると考え、コメント行をできるだけ再現す るようにした。(図1参照)コメント行のテキ ストは、日本語モードの場合は日本語で、それ 以外の場合は英語で記述される。(図 9 のチェ ックボタン参照)

選択肢の数が多いためリストによる入力規 則を利用して項目を選択できるようにしてい るセルに対しては、逆変換の際に、元の入力規 則と選択されている項目を再現するようにし た。

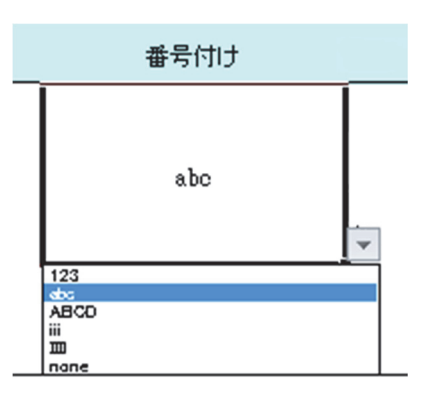

図 8 Excel のセルでの入力規則の設定

#### 4.変換ツールの利用

アプリケーションを起動すると、図 9 のよう なウィンドウが表示される。

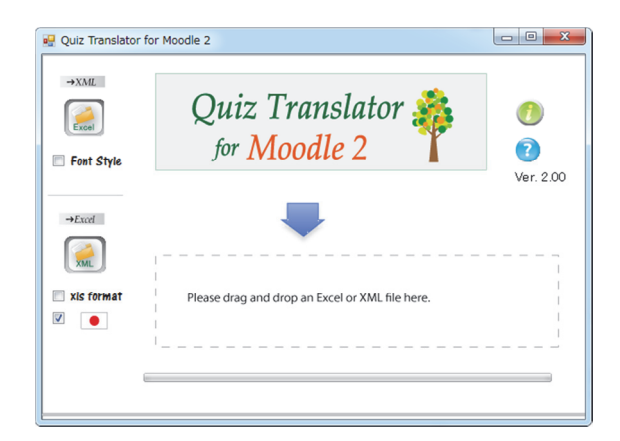

図 9 テスト問題一括変換ツールの画面

保存してある Excel 2003 形式または Excel 2007 形式のファイルをウィンドウ内にドラッ グ&ドロップすると、Moodle 2 でインポート可 能な XML 形式のファイルが自動的に作成され 保存される。

Moodle 2 の小テストの編集画面で、問題バン クへのインポートを選択し、XML ファイルを アップロードして読み込ませることにより、画 像や音声などを含むテスト問題を一括して作 成することができる。

入力データの書式やより詳しい使用法なら びに注意事項などについては、「変換ツールの 利用の手引」を参照していただきたい。4)

#### 4.おわりに

変換ツールは、総合情報基盤センターの Web サイトで配布している。5)

本ツールは、問題の質問文や選択肢に画像や 音声などを利用したテスト問題を手軽に作成 できることに加え、ツールを利用する際にとく に新しい操作を憶える必要が無い点が評価さ れてきた。今回、ビデオの挿入に対応したこと により、外国語の学習や留学生向けの日本語の 学習などにさらに活用されると期待される。

また、Moodle の小テストのカテゴリーをエ クスポートした XML ファイルを元に、本ツー ルの書式に合わせた Excel ワークシートを出力 する逆方向の変換を行う機能を実現したこと により、これまでに蓄積されたeラーニングシ ステム上のテスト問題資産の活用や保全が図 られると同時に、教員間や大学間でのテスト問 題資産の共有化にも寄与することができると 期待される。

# 文献

- (1) 木原 寛, 畑 篤, 富山大学総合情報基盤 センター広報, Vol.9, p.31-34 (2012)
- (2) 木原 寛, 畑 篤, 富山大学総合情報基盤 センター広報, Vol.10, p.22-27 (2013)
- (3) 畑 篤, 富山大学総合情報基盤センター 広報,Vol.11, P78-81(2014)
- (4) http://www.itc.u-toyama.ac.jp/ moodle2/tools/m-xls2xml\_vb.pdf
- (5) http://www.itc.u-toyama.ac.jp/ moodle2/tools/

# A Study of CUDA Parallel Computation and Visualization on-board GPU for

the Three-dimensional Free Surface Flow Simulator CADMAS-SURF/3D for

# Designing Seawall Coastal and Maritime Structures

Hiroshi Okumura, Information Technology Center

We present a new faster GPU/MPI computation and algorithm for CADMAS-SURF/3D by a CUDA parallelization technique on a GPU accelerator "Tesla". In this paper, we examine the CUDA porting tool for GPU computation and suggest a macro code by C preprocessor for CADMAS-SURF/3D originally coded in FORTRAN to be adapted into CUDA C language. Furthermore, we optimize the data access sequence pattern from a profiling result to eliminate the calculation bottleneck. We inspect the legitimacy of the solution by examining the rounding error, and then examine the program tuning a data sequence access pattern optimization.

Key Words: CADMAS-SURF/3D, GPU, CUDA parallelization, array data access optimization

# 1. INTRODUCTION

For designing of seawall coastal and maritime structures, a computational two or three dimensional free surface flow simulation, in which CADMAS- SURF/3D is a defactostandard representative in the coastal engineering of Japan, could be used in actual occasionally as an effective to a conventional hydraulic model experiment and its based design formulas. Recently the CADMAS-SURF/3D is a kind of open source code from the cite of the Coastal Development Institute of Technology (CDIT) and becomes a powerful tool for the actual cases in Japan widely used by scientist and engineers in the field of coastal engineering to design seawall coastal and maritime structures. The CADMAS-SURF/3D enables us to compute both of velocity and pressure in three dimensions by a SMAC (Simplified Marker and Cell) based fractional step method which is one of a finite element method to solve Navier-Stokes equations. The

most part of a computational cost in CADMAS-SURF/3D appears to solve pressure of Poisson equation, whose matrix is sparse and asymmetric, by ILU-BiCG method as algorithm. In the assembler level of CADMAS-SURF/3D, it's processing and routines are almost calculations of double floating point numbers1), 2). Therefore, there would be left a problem in a sense of computational cost and cpu time within CADMAS-SURF/3D although the accuracy of computation by CADMAS-SURF/3D achieves a level requested to design accuracy seawall coastal/maritime structures. More speeding up of CADMAS-SURF/3D itself on a single computer machine would be eagerly anticipated because a high specified parallel computer is usually expensive for ordinary institutions and scientists, although the conventional CADMAS-SURF/3D has tried with the implementation of distributed memory parallel computation (MPI) to resolve

this computational problem in CADMAS-SURF/3D.

In this paper, we therefore inspect its applicability and the effectiveness of a new faster computation of CADMAS-SURF/3D by CUDA (Compute Unified Device Architecture)3), 4) parallelization technique on a GPU (Graphics Processing Unit) accelerator which would be focused widely for a next generation of computations. In CUDA which is the platform or the integrated development environment proposed by NVIDA Corporation recently, we focus massive data parallel calculations of GPU in which a plenty of simple processing units is on-board. A GPU computation could expect faster calculations and these proceedings than those of CPU computation which consist of a little of processing units and a complicated system. The code name 'Kepler' for the CUDA integrated development environment has been introduced by NVIDA cooperation in 2012. At this time, the Kepler is in widespread use, whose core number in GPU achieves a thousand and more. It is safe to say that GPU devices are going to trend towards increased number of core in GPU in the future. In this paper, we examine the CUDA porting tool for GPU computation and suggest a macro code by C preprocessor for CADMAS-SURF/3D originally coded in FORTRAN to be adopted into CUDA C language in this research. Consequently the source code ported and parallelized by the CUDA obtains an ideal linear speeding up with replacing a newer GPU device without any additional porting.

In this paper, in order to speed up the original CADMAS-SURF/3D program (which currently runs on x86 system) on-board the GPU accelerator 'Tesla', we would like to summarize a porting the original codes on the GPU and examining an effectiveness. Furthermore we optimize the data access sequence pattern from a profiling result to eliminate the calculation bottleneck. Finally we would like to conclude the performance measurement resulting from the CUDA parallelization.

#### 2. EXTRACT FOR CUDA PARALLELIZATION

In order to run a program of CADMAS-SURF/3D on-board of the GPU accelerator, it is necessary that the CUDA porting as a GPU code is required from originally CADMAS-SURF/3D code in FORTRAN. However, it is not necessary to port all of the original codes to the CUDA parallelization, but remarkably it is necessary to port a part of the original program which must run on the GPU accelerator. In other words, we extract a part of calculation bottleneck in the original CADMAS-SURF/3D program and examine the CUDA parallelization in the part extracted by profiling. The "oprofile" is an effective and universal tool to profile widely among the whole system and individual applications in the system. As the feature of the "oprofile", several reasons have been advanced for that the existence of both a driver and a profiling daemon only on the Linux kernel is required. The "oprofile" is able to profile the executable ratio of subroutines in the original program on the actual platform without any special changes for the application.

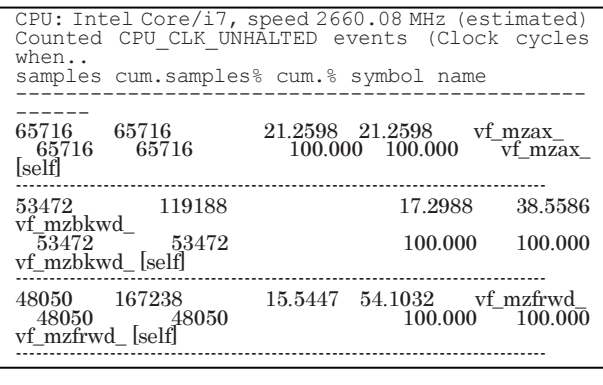

Figure 1. Example output by "oprofile" in the original CADMAS-SURF/3D (opreport–l–a–c)

As the profiling result shows in figure 1, it is found that 70~80% of the all execution time in the solver for solving the simultaneous linear equations by the ILU-BiCG method under the subroutine "m1bcgs". And it is also found that the subroutine "fdropf", which computes freefalling water-drops, accounts for only  $5 \sim 10\%$ (but it is not ignorable) in the whole CADMAS-SURF/3D program. However, this subroutine "fdropf" rolls a plenty set of the branch conditions for objects in a computational field and its appropriate feature, thus the part of "fdropf" denotes the SIMD (Single Instruction Multi Data) format which is unsuitable for GPU calculations. Now, therefore, we should examine the CUDA porting in the only subroutine group of the solver for solving the simultaneous linear equation which account for the majority (70~80%) of CPU time in the original CADMAS-SURF/3D program. We'd like to summarize the specific subroutines of the solver shown in table 1.

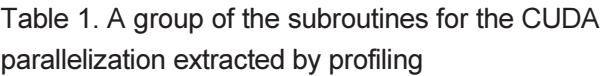

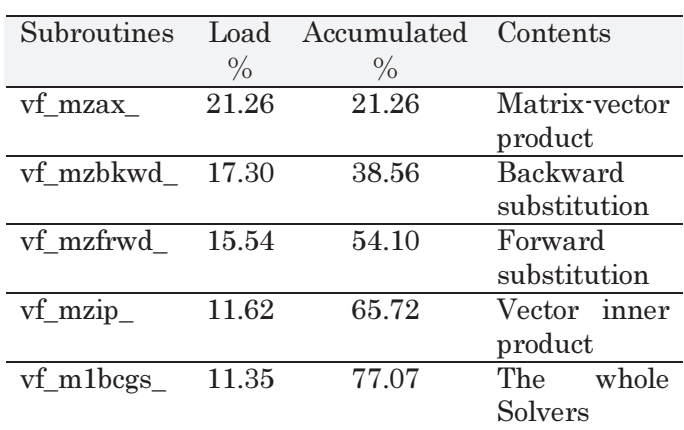

Also note that actual CUDA parallelized subroutines include the minor executions and substitutions coded in functions of the convergence loops since the all of inside the convergence loop should be executed on GPU

# 3. CUDA PORTING FOR FORTRAN CODE

We should port the original CADMAS -SURF/3d program to the CUDA parallelization on-board native GPU accelerator. We could have a few selections for the CUDA porting.

#### (1) Selection of programming language

In this research, representative three methods would be focused as follows.

#### a) CUDA C/C++ language

First, the CUDA C/C++ language is free licensed software distributed by NVIDA Cooperation, which includes the CUDA Toolkit. It is noted that the CUDA C/C++ consists of the C/C++ compiler/tools/sample-codes, and is most rich in the library and support circumstance.

#### b) CUDA FORTRAN language

Secondly, the CUDA FORTRAN is commercial software of PGI Cooperation which has been jointly-developed by NVIDIA Cooperation and PGI Cooperation. Thus it is necessary to buy it for use by the CUDA porting. This is a kind of extended FORTRAN languages, and helpful and advantaged for the CUDA porting since one enables to port the original FORTRAN codes to a CUDA parallelization directly. However, since the library in the CUDA FORTRAN is basically coded by C++, consequently one has to be programming the original FORTRAN codes partially with C++.

#### c) Directives for GPU accelerators

In addition, a directive based compiler could be used, which supports the OpenACC standard and application. OpenACC is a non-profit corporation founded by the group of companies that developed the OpenACC Application Program Interface specification. OpenACC was

formed to help create and foster a cross platform API that would allow any scientist or programmer to easily accelerate their application on modern many-core and multi-core processors using directives. This compiler enables us to be coding the original source codes with using the so-called "directive" demonstrative putting into original source codes. Thus this compiler for CUDA porting is one of porting tools with less work relatively. However the speeding up by the CUDA parallelization usually depends on how code generator is clever by this complier. Therefore it is required to be smart putting the directives into the original source codes with much work. Because of the above situation, we examine the CUDA porting with a's CUDA C/C++ which is universal and famous in this research.

### (2) C Preprocessor Adopted for FORTAN Codes

We suggest a macro code by C preprocessor for CADMAS-SURF/3D originally coded in FORTRAN to be adopted into the CUDA C language. First, we should try to use a macro code by C preprocessor in order to port the FORTRAN codes to the CUDA C language with less work. Specifically, it is required by just renaming the suffix ".f" or ".f90" at the name of the original program to the suffix ".F". Hereby, the compiler automatically generates additional codes requested by the directives #include, #define and so on. And then the compiling would be done actually. For instance, the array indexes in FORTRAN and C are reverse sequence. Specifically, the memory of array would be located due to sorting with the priority of the most left-side index in FORTRAN. On the other hands, the priority is the most right-side index in C. Furthermore, the base index is 1 in Fortran and is 0 in C. Therefore, one of possibilities could appear bugs and cash missing the memory access sequence when one would port the original

FORTRAN codes to the C language.

It would be remarkable that the problem of bugs and cash missing the memory access sequence could be resolved easily by using the following macro code in figure 2.

#define IDX21(A, B, DIMA) (((B) - 1) \* DIMA + ((A) - 1))

Figure 2. Macro Code for the Array Problem in FORTRAN and C Languages

Let a filename including this macro definition be "arrays.h" in this paper. Putting the file "arrays.h" in to head of the original source codes, it is possible that an array  $X(1, 2)$  would automatically access to arrayx[10].

#include "arrays.h" for  $(M=1; M<=10; M++)$ for  $(N=1; N<=10; N++)$  $S = S + X(N, M);$ 

#### Figure 3. Example for array access sequences

(3) Optimization of the data access sequence pattern

From the profiling result, it is found that the forward substitution and backward substitutions of matrices could account for the major percentages in the CPU time of the original CADMAS-SURF/3D, and is found that the substitutions of matrices is a calculation bottleneck obviously. For this reason, we should optimize the data access sequence pattern to eliminate the calculation bottleneck in this research. It is noted that the forward substitution computes a value at such cell in reference to the previous neighbor cell for each x, y, z axe shown in figure 4.

```
X(I,J,K)=Y(I,J,K)-LI(I,J,K) * DD(I-1,J,K) * X(I-1,J,K)\texttt{-ALJ}\left(\texttt{I},\texttt{J},\texttt{K}\right)\star\texttt{DD}\left(\texttt{I}\quad,\texttt{J-1},\texttt{K}\quad\right)\star\texttt{X}\left(\texttt{I}\quad,\texttt{J-1},\texttt{K}\quad\right)\texttt{-ALK}(\mathtt{I},\mathtt{J},\mathtt{K}) \star \mathtt{DD}(\mathtt{I}\ \ ,\mathtt{J}\ \ ,\mathtt{K}\texttt{-1}) \star \mathtt{X}(\mathtt{I}\ \ ,\mathtt{J}\ \ ,\mathtt{K}\texttt{-1})
```
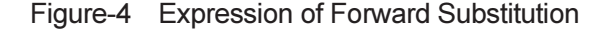

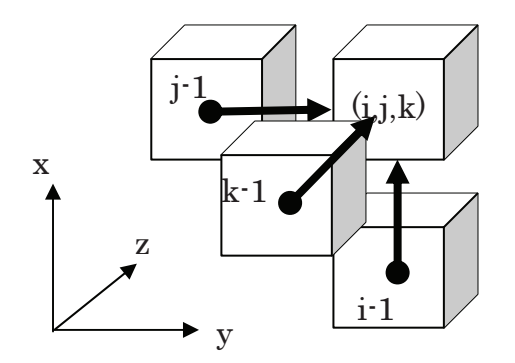

Figure 5. Schematically Illustration of Data Access Sequence

This access sequence could be schematically illustrated shown in Figure 5. However, note that the z axe denotes vertical depth of water and the x axe denotes a direction of the main stream in usual experimental water tank.

Since such cell is severely dependent on cells neighboring the all of three  $(x, y, z)$  directions, the cell which could do a parallel calculation simultaneously would satisfy the following cell

$$
i + j + k = N \tag{1}
$$

where the cell expressed in equation (1) is equivalent to a cell on the equation of such plane. It would be previous that a calculation bottleneck could appear since there is almost nothing to access the sequences simultaneously. In general, a few thousand or several tens of thousands of the threads run simultaneously on the GPU calculation. Thus the mishitting to cash is fatal in a sense of computations because the GPU calculation saves a high-speed performance by running the threads simultaneously.

Wherein we focus on the x axe direction and reshape a new data access sequence with the new index L as follows.

$$
L = (i + j + k \cdot 2) \tag{2}
$$

Equation (2) could be schematically illustrated

shown in figure 6. Note that this illustration is also a same expression as figure 5 with x, y, z axes. It is helpful to think it like an edge face of the end of the three dimensional array data.

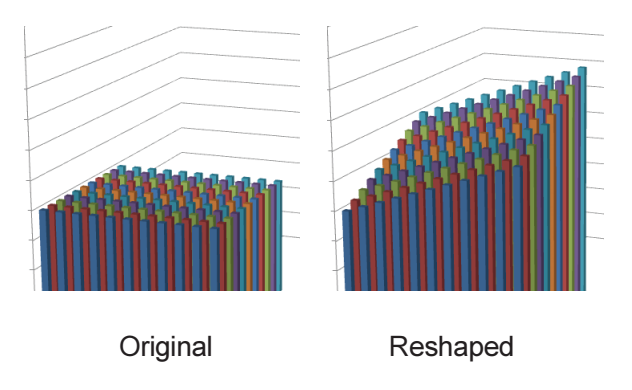

Figure 6. Schematically Illustration of Re- shaped Array Data Access Sequences

Herewith, the equation (2) transforms the new expression in figure 7 and it enables such cell, in which the CUDA parallelization with the simultaneousness may realize, to impose all of cells onto the y-z plane. Where, an 'R' adds to the head of names for each reshaped arrays.

```
RX(L,J,K)=RY(L,J,K)-RALI(L,J,K)*RDD(L-1,J,K)*RX(L-1,J,K)-RALJ(L,J,K)*RDD(L-1,J-1,K)*RX(L-1,J-1,K)-RALK(L,J,K)*RDD(L-1,J,K-1)*RX(L-1,J,K-1)
```
Figure 7. New Faster Forward Substitutions after Reshaping Arrays for Optimization of the Data Access Sequences

In the case of the equation shown in figure 7, it is remarkable that the calculation at the cell with the index  $(L, *, *)$  could be dependent on the only cells at  $(L, *, * )$  and  $(L-1, *, *).$ Furthermore the index should be renumbered and sorted in order of  $(k, j, i)$  for getting the faster way as well as array date access sequences in the C language. Therefore it would be supposed that almost cells on the plane  $(L, *, *)$  and the plane  $(L-1, *, *)$ . It could be mentioned remarkably that this procedure we present is one of the successful achievements and the originality in this research.

(4) Inspection of Legitimacy for CUDA Solutions

It is extremely unusual that numerical solutions are in complete agreement on general parallel computations beyond the CUDA parallelization on-board GPU accelerators due to the rounding error caused by deferent calculation flows in usual parallel computation. Furthermore, it may be hard to inspect the legitimacy of the solution in usual parallel computations. Actually it is also often hard to inspect the legitimacy of the expression after the porting with comparing solutions themselves. Therefore, in this research, we inspect the legitimacy of the solution by examining the rounding error and comparing the whole solutions per all subroutines of both the original program and the CUDA parallelized program with inter-process communication. The figure 8-A and figure 8-B show examples of output in comparison as follows.

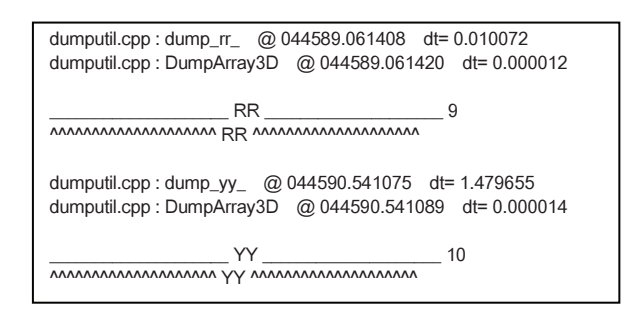

Figure 8-A. Output of the Original Program

We examine and inspect the rounding error within eight floating numbers shown in the figures 8-A and –B. The original program is plugged in a function which displays such variable name for comparative data and output on the message queue. And then the CUDA program would load variables stacked in the message queue and would compare the own solutions within the whole numbers. Consequently the only part mismatched shows on the display if the rounding error be not within the floating numbers specified by users. For example, the comparison of the variables RR and YY would display in figure 8-B. It is noticed that nothing displays the variable RR since the all of the variable RR are closely matched within nine numbers and more.

|       |                  |                                      | RR 9                                                       |                                                                                             |  |
|-------|------------------|--------------------------------------|------------------------------------------------------------|---------------------------------------------------------------------------------------------|--|
|       |                  |                                      |                                                            |                                                                                             |  |
|       |                  |                                      |                                                            |                                                                                             |  |
|       | cu vf mzax.cu 87 |                                      |                                                            |                                                                                             |  |
|       |                  | compute @ 044590.508923 dt= 1.407872 |                                                            |                                                                                             |  |
|       |                  | done @ 044590.508979 dt= 0.000056    |                                                            |                                                                                             |  |
|       |                  |                                      |                                                            | cudautil.cu : getLinear host(2.10ac0000) 24 MB dev(f.10dc0000) @ 044590.515093 dt= 0.006114 |  |
|       |                  |                                      |                                                            |                                                                                             |  |
|       |                  |                                      | dump shapeback @ 044590.515097 dt= 0.000004                |                                                                                             |  |
|       |                  |                                      |                                                            |                                                                                             |  |
|       |                  |                                      | dumputil.cpp:dump_yy_ @ 044590.559304 dt= 0.044207         |                                                                                             |  |
|       |                  |                                      | dumputil.cpp: DumpArray3D @ 044590.559318 dt= 0.000014     |                                                                                             |  |
|       |                  |                                      | <b>The Contract Contract 10</b>                            |                                                                                             |  |
|       |                  |                                      | YY 1 1 26 2.775557561562891E-17 0.000000000000000E+00.0    |                                                                                             |  |
|       |                  |                                      | YY 14 15 62 -3.773899646328238E-07 -3.773899639389344E-078 |                                                                                             |  |
| YY 14 | 84               |                                      | 62 -2477921721630305E-07 -2477921715871023E-078            |                                                                                             |  |

Figure 8-B. Output of the CUDA Parallelized Program

It can be seen that four floating numbers at the variable YY displays in where the each lines denote the variable names, the indexes, the values, the reference variables and the agreed floating numbers. Although the three lines show due to the disagreement of floating numbers, we could confirm the rounding error among the CPU and GPU calculations in consequence of the inspection of the rounding error with the difference of the single and parallel calculations. In other words, it remarkably shows that the solutions, which calculated by both of the original program and the CUDA parallelized program, are closely agreement within the range of the rounding error. Now therefore it is noticed that we inspect the legitimacy of the solution by examining the rounding error

(5) Technique for Tuning the CUDA Parallelized Program

In CUDA programs, we could have a simple way to profile visually by using the tool "nvvp" (NVIDA Visual Profile) including the CUDA Toolkit. It requires not any special compile options and requires just running the execution of such program with staring up "nvvp" shown in figure 9.

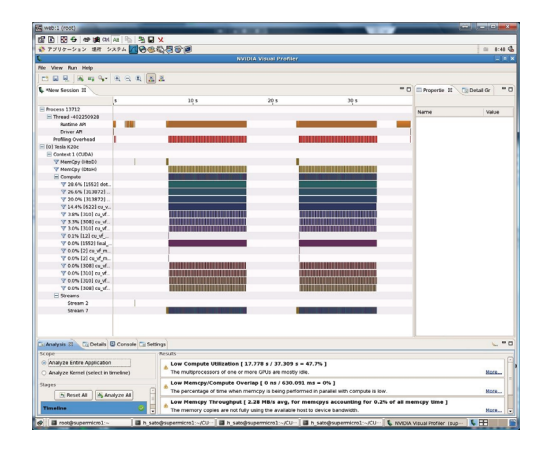

Figure 9. Visual profiling tool "nvvp" displayed on the Linux

Table 2. The specification of the GPU computer and its system

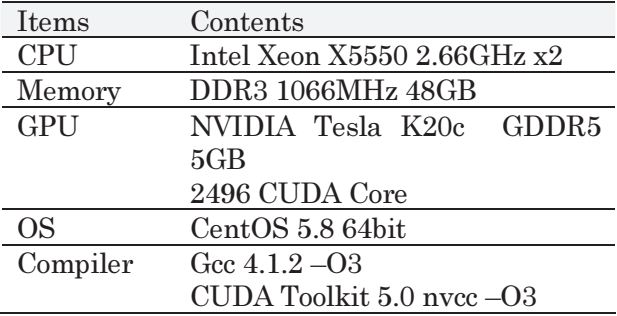

In the left hand side of figure 9, the names of operations and subroutines are displayed. In the center, such executions are displayed and these detail information are displayed on the right hand side with manipulating the cursor

motion on it. These things enables us to observe the execution time and the state in synchronization, furthermore enables us to obtain tips for the GPU operating rates by examining more test runs.

#### (6) Performance measurement

Table 2 shows the specifications of the GPU computer and its system for the measurement of the computational time. The simulation data for the calculations and inspection are shown in table 3. The data would be employed with the experimental results by the Port and Airport Research Center (PARI). The sizes for each data (mesh divisions) are five cases shown in table 3.

Table 3. Simulation Data (Hexahedral Mesh Divisions)

| <b>Meshes</b>  | Mesh divisions for $(x, y,$<br>$\mathbf{z})$ |
|----------------|----------------------------------------------|
|                | $500 \times 50 \times 50$                    |
| B              | $500 \times 100 \times 50$                   |
| $\overline{C}$ | $500 \times 100 \times 100$                  |
| D              | $500 \times 100 \times 150$                  |
| F.             | $500 \times 200 \times 100$                  |

Next, table 4 shows the result of the measurement for the computational time.

Table 4-A. Computational Time of the original and the CUDA parallelized programs

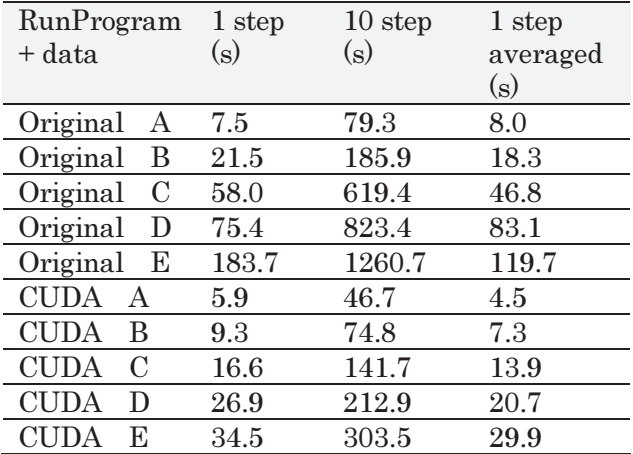
RunProgram + Data Reshape Overhead  $(s/loop)$ GPU Memory (MB) CUDA A 0.157 292 CUDA B 0.382 514 CUDA C 1.106 1016 CUDA D 1.515 1581 CUDA E 2.428 2214

Table 4-B. GPU Performance Measurement

Table 5. Performance Ratios for the ILU-BiCG Solver

| Data          | 性能比      |          |
|---------------|----------|----------|
|               | With     | $W$ /0   |
|               | Overhead | Overhead |
| А             | 176%     | 184%     |
| B             | 251%     | 264%     |
| $\mathcal{C}$ | 337%     | 366%     |
| D             | 402%     | 433%     |
| E             | 400%     | 437%     |

Resulting from these performance measurements, the table 5 shows the performance ratios for the solver "ILU-BiCG" spotted in the CUDA parallelized program. In figure 10, the horizontal axe denotes the calculation sizes divided per the mesh division A of table 3, the vertical axe denotes the calculation ratios of the GPU and CPU computations. We have obtained the remarkable results that the maximum performance ratio of the GPU/CPU comput- ational time raises it to 400% saturated.

It could be estimated that this saturated 400% speed up on-board GPU could be caused by the overhead due to reshaping the array data access sequences. This overhead could be resolved by reshaping the whole arrays in the CADMAS-SURF/3D program. It would be assumed and expected that an ideal linear speed up could be obtained with resolving the overhead problem.

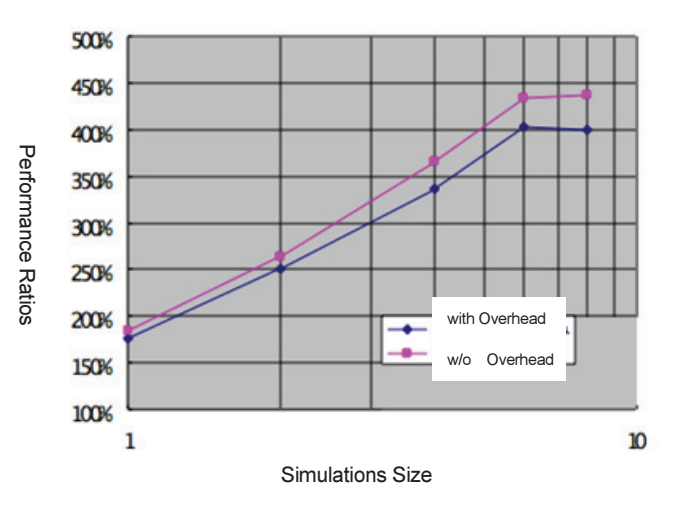

Figure 10. The Performance Ratios of the GPU/CPU computational time ratios

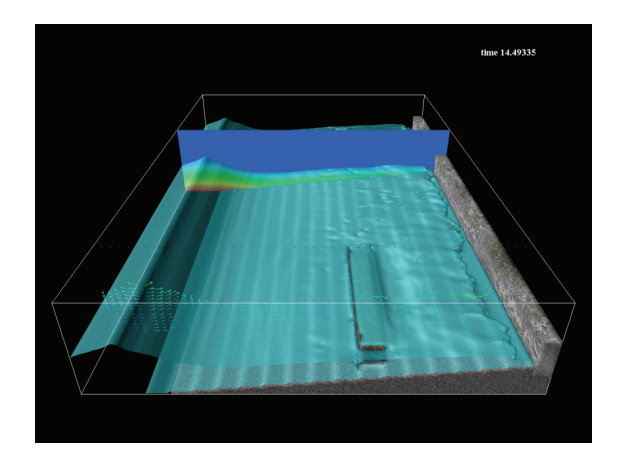

Figure 11-A. Contours of VOF Values, Both Velocity/Pressure at a Sliced Vertical Section

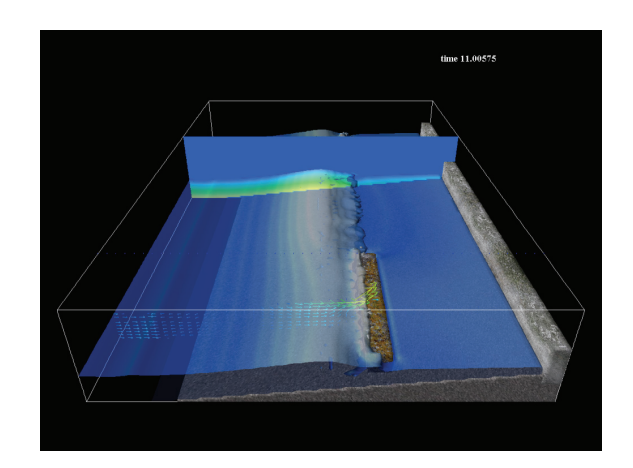

Figure 11-B. Contours (blue & white) of VOF, Both Velocity/Pressure at the Sliced Section

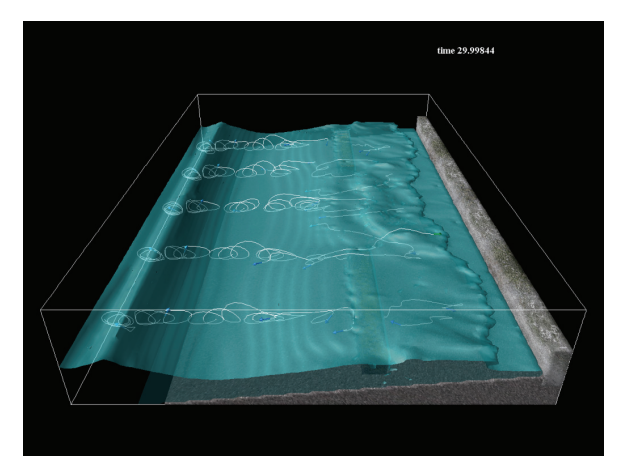

Figure 11-C. Streamlines and Contours of VOF

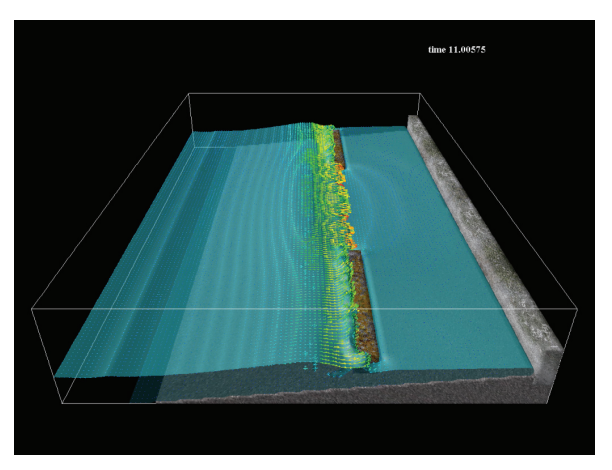

Figure 11-C. Vectors of Velocity

# 4. CONCLUSIONS

In this paper, we extract a part of calculation bottleneck in the original CADMAS-SURF/3D program and examine the CUDA parallelization in the part extracted by profiling. Resulting from the profiling the bottleneck in the original CADMAS-SURF/3D program, it is found that 70~80% of the all execution time in the solver for solving the simultaneous linear equations by the ILU-BiCG method. In this paper, we examine the CUDA porting tool for GPU computation and suggest a macro code by C preprocessor for CADMAS-SURF/3D originally coded in FORTRAN to be adopted into CUDA C language. Furthermore, we optimize the data access sequence pattern from a profiling result to eliminate the calculation bottleneck. We inspect the legitimacy of the solution by examining the rounding error, and then examine the program tuning by a data sequence access pattern optimization.

As a conclusion of this research from the performance measurement, the GPU/CPU computational time, it is found that the CUDA parallelization on-board GPU is the maximum 400% faster than the original CADMAS-SURF/3D program. In the future, we would like to open the CUDA code we have developed on the internet.

# **REFERENCES**

- 1) Taro Arikawa, Fuminori Yamada, Minoru Akiyama: Study of the Applicability of Tsunami Wave Force in a Three-dimensional Numerical Wave Flume, Annual Journal of Coastal Engineering (in Japanese), Vol.52, 2005, pp.46-50
- 2) Taro Arikawa et al.: Wave Runup Modeling Using Velocity Potential Based on Nonlinear Mild-Slope Equations Proceedings of the 28th International Conference on Coastal Engineering 2002, pp. 942-954
- 3) Jason Kandrot, Edward Sanders: CUDA by Example: An Introduction to General-Purpose GPU Programming, Addison-Wesley Professional, 2010
- 4) Kandrot J. and Sanders, E. : CUDA by Example: An Introduction to General-Purpose GPU Programming, Addison-Wesley Professional, 2010.
- 5) Taro Arikawa et. Al.: Numerical simulation of hydraulic overflow pressure acting on the structures behind the seawall Coastal Structures 2003

# スマートデバイスのログデータ活用

総合情報基盤センター 准教授 布村紀男

情報端末はスマートホン,タブレットから次世代のウェアラブル端末へ向けて,研究開発,市場参 入が活発化している.情報端末ではないがデータ記録機能を備えたスマートデバイスも興味深い.本 稿ではスマートデバイスに記録されたデータ活用の話題を提供する.

キーワード:スマートデバイス,ログデータ, XML, GPX, 運動強度

#### 1.はじめに

流行り廃りの激しい昨今では,スマート○○と いう言葉は,もはや目新しさは感じられず,日常 的に使われている. 周りを見渡せば、情報機器, 家電、車、住宅設備などスマート○○な製品で溢 れかえっている.もしかすると,すでにスマート ○○は死語に近づいているかもしれない.しかし, あえて以下ではスマートデバイスという言葉を用 いることにする.

ウエルネス関連では,活動計・睡眠計等の機能 を備えたワイヤレスなスマートデバイスでデータ 収集し、スマートホンやタブレット, PC と連携 して記録データを取り込み,専用ソフトウェアま たは Web サービスで健康管理するシステムが注 目されている.ここではスマートデバイスで記録 されたデータ活用について紹介する.

#### 2.使用製品

今回はスマートデバイスとして、私が日頃から 使っている腕時計 (スント社アンビット)を用い た.この製品は時計以外に GPS レシーバ, 高度, 温度計およびコンパスが付いている. さらに心拍 計も内蔵されており,オプションの胸帯を装着し て心拍計測,表示および保存ができる.

記録されたデータは本体を USB 経由 PC に接 続し,事前にユーザ登録したインターネット上の ポータルサイト[1]に専用ソフトウェアを用いて 転送する.ポータルサイトではデータを管理する サービスが提供されており,GPS データのマッピ ングや各種ログデータのグラフ表示を行うことが できる.データのエクスポートには GPX [2], KML,および MS-Excel 用の XLSX 形式の3つ の形式が用意されている.GPX(GPS eXchange format)は GPS 機能を付属するハードウェア, 3D 地図ソフトウェア[3]やインターネット上の Web サービス[4, 5]等でのデータを利用するための汎 用データフォーマットである.GPX は XML ベー スで設計されており、ウェイトポイント, 軌跡そ してルート情報等が含まれる. KML(Keyhole Markup Language)も XML ベースのファイルフ ォーマットで,Google Earth, Maps にインポート できる.XLSX 形式ファイルには位置情報以外の 速度, 消費カロリー等が記録されている.

| xml version="1.0" encoding="utf-8"? +<br><spx 1.1"="" 36.701069"="" creator="Movescount - http://www.movescount.com" gpxdata10.xsd"="" lon="137.845498" schemas="" www.cluetrust.com="" xmlns="http://www.topografix.com/GPX/&lt;br&gt;&lt;math&gt;1/1^{\infty}&lt;/math&gt;&lt;br&gt;&lt;math&gt;\langle +rk \rangle_+&lt;/math&gt;&lt;/th&gt;&lt;/tr&gt;&lt;tr&gt;&lt;td&gt;&lt;name&gt;Move&lt;/name&gt;+&lt;/td&gt;&lt;/tr&gt;&lt;tr&gt;&lt;td&gt;&lt;t rksex&gt;+&lt;/td&gt;&lt;/tr&gt;&lt;tr&gt;&lt;td&gt;&lt;trkpt lat=" xmlns:gpxdata="http://www.cluetrust.com/XML/GPXDATA/1/0/&lt;br&gt;version=" xmlns:xsi="http://www.w3.ors/2001/XMLSchema-instance" xsi:schemalocation="http://www.toposrafix.&lt;br&gt;com/GPX/1/1 http://www.topografix.com/GPX/1/1/gpx.xsd http://www.cluetrust.com/XML/GPXDATA/1/0 http:&lt;br&gt;">+</spx> |
|----------------------------------------------------------------------------------------------------|
| <ele>742</ele> +                                                                                                    |
| <time>2013-09-14T22:00:02.0007</time> +                                                                                                    |
| <extensions></extensions>                                                                                                    |
| <soxdata:hr>85</soxdata:hr> +                                                                                                    |
| <gpxdata:temp>26.8999986185303</gpxdata:temp> +                                                                                                    |
| <spxdata:distance>0</spxdata:distance> +<br>+                                                                                                    |
| +                                                                                                    |
| . 4                                                                                                    |
| . 4                                                                                                    |
| <trkpt lat="36.700977" lon="137.845769">+</trkpt>                                                                                                    |
| <ele>775</ele> +                                                                                                    |
| <time>2013-09-15T05:37:23.5307</time> +                                                                                                    |
| <extensions></extensions>                                                                                                    |
| <spxdata:hr>126</spxdata:hr> +                                                                                                    |
| <goxdata:temp>26.7999992370605</goxdata:temp> +                                                                                                    |
| <spxdata:distance>49308</spxdata:distance> +                                                                                                    |
|                                                                                                    |
| +<br>+                                                                                                    |
| +                                                                                                    |
| $\langle$ /gpx $\rangle$ +                                                                                                    |
|                                                                                                    |

GPX 形式リスト

### 3.ログデータ活用

ポータルサイト[1]の Web サービスはオンライ ンでの利用になる.データの編集・加工がこのサ ービス上ではできず、さらにいつまでこのサービ スが継続されるか不明である.そこで,[1]からエ クスポートしたデータを用いて分析を行った.

#### 3.1 位置情報

GPX 形式データを[3]で読み込んで、位置情報

の軌跡を表示したマップを図1に示す. この背景 地図等データは,国土地理院の電子国土 Web シ ステムから配信されたものである.[3]は GPS デ ータを編集する機能も備えており,データポイン トの修正が行える.GPX データに標高要素<ele>. …</ele>が含まれていれば、断面図も作成できる.

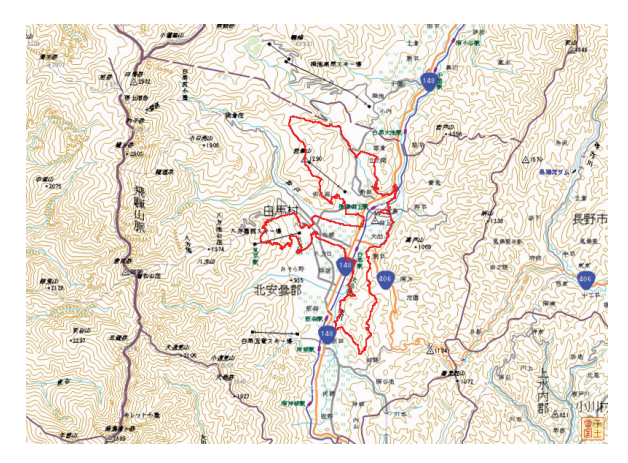

図 1 GPS ログデータのマッピング 3.2 心拍データ

使用した GPX データには経度, 緯度, 時刻, 標高の基本情報に加えて拡張要素の心拍数(hr), 温度(temp), 距離(distance)が含まれる.このデ ータを UNIX フィルタコマンド(grep, sed, awk) を使い整形した.横軸に距離,縦軸に心拍数,標高 としてグラフを作成した(図2). 心拍数の最大は 179, 平均 155 bpm であった. 心拍数による運動 強度の評価には,運動時心拍数と最大心拍数の比 が用いられる [6]. 最大心拍数は簡易的に(220-年齢)で与えられるが,日頃からランニング,ロー ドバイク等で運動している人には当てはまらない. 正確な値はトレッドミルやエアロバイクにより負 荷をかけた状態で専用機器により精密測定する必 要がある.ここでは最大心拍数を 190 bpm と仮定 し,平均値 155 bpm を用いることにする.運動強 度は 81.6%HRmax の無酸素運動領域である.

心拍数はスタートから上昇し,1.7km から横ば いである.それから心拍数は低下するが,これは 休憩によるものである.上り坂が始めると一気に 上昇していることがわかる. 急勾配を移動時は高 い数値で推移し、最高点で最大値に至る. 5.2km での心拍数が低下はこれも休憩によるものである. 下り坂でも心拍数は高い数値で推移し27km まで 平均値を超えている.30km での休憩で一時は下

がるが、再び上昇している. 38km 以降では、心 拍数が徐々に減少している.これは疲労により走 れなくなり(へたばって)歩き始めたことによる. 図3は心拍数と速度の時系列データである. 前半 でのオーバーペースが後半の失速につながってい ることが明確にわかる.これらの結果から私の現 在の実力では 30km の距離,4 時間まで運動が限 度であることがわかる.

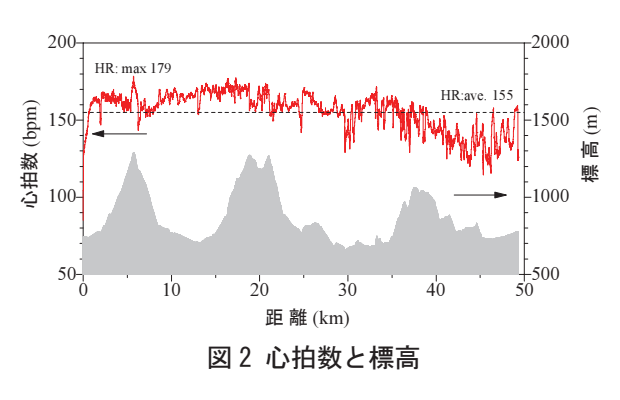

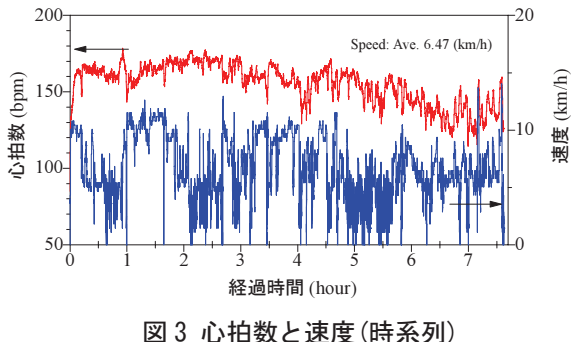

### 4.おわりに

スマートデバイスにより記録されたデータの活 用例を紹介した.ビッグデータとはかけ離れたパ ーソナルなスモール数値データを題材に扱ったが, データ処理・解析,とりわけ可視化の重要性はデ ータ量に関係なく共通している.

### 参考文献

- [1] Movecount http://www.movescount.com/
- [2] GPX http://www.topografix.com/gpx.asp
- [3]カシミール 3D http://www.kashmir3d.com

[4]GPS Visualizer http://www.gpsvisualizer.com/

[5]ルートラボ http://latlonglab.yahoo.co.jp/guide/route.html [6]運動強度 Wikipedia

http://ja.wikipedia.org/wiki/%E9%81%8B%E5%8B%95%E 5%BC%B7%E5%BA%A6

# Mood dle での外部リポジトリ活用法

1.はじめに

本稿では, Moodle2.3 から利用できるように なった外部リポジトリについて, そのいくつか を取り上げ,その活用法を紹介す する。

### 2. 外部リポジトリ利用設定

Moodle2.3 以降で利用できる外 外部リポジトリ は次のとおりである。

- Alfresco リカバリ
- Amazon S3
- $\bullet$  Box
- Dropbox
- EQUELLA リポジトリ
- Flickr
- Flickr パブリック
- Google Drive
- $\bullet$  Merlot.org
- Picasa ウェブアルバム
- OneDrive
- URI ダウンローダ
- WebDAV
- Wiki メディア
- YouTube

いずれについても利用するには、Moodle 管 理者による設定が必要である。管 管理者は,サイ ト管理メニューのプラグイン>リ リポジトリ>リ ポジトリの管理画面でそれらが利用可能になる ように設定する (図1)。この画面での(管理者 向け)設定手順については、MoodleDocs の下 記ページにある。

#### http://docs.moodle.org/26/en/Repositories

(ただし,このページはバージョ ョン 2.6 用。他 のバージョンへのリンクあり。図2参照)

### 3. 外部リポジトリの活用法

ここでは, Box, Dropbox, Google Drive, OneDrive の4つについて,管理 理者側でその利 用設定がされていることを前提に に,それらの活

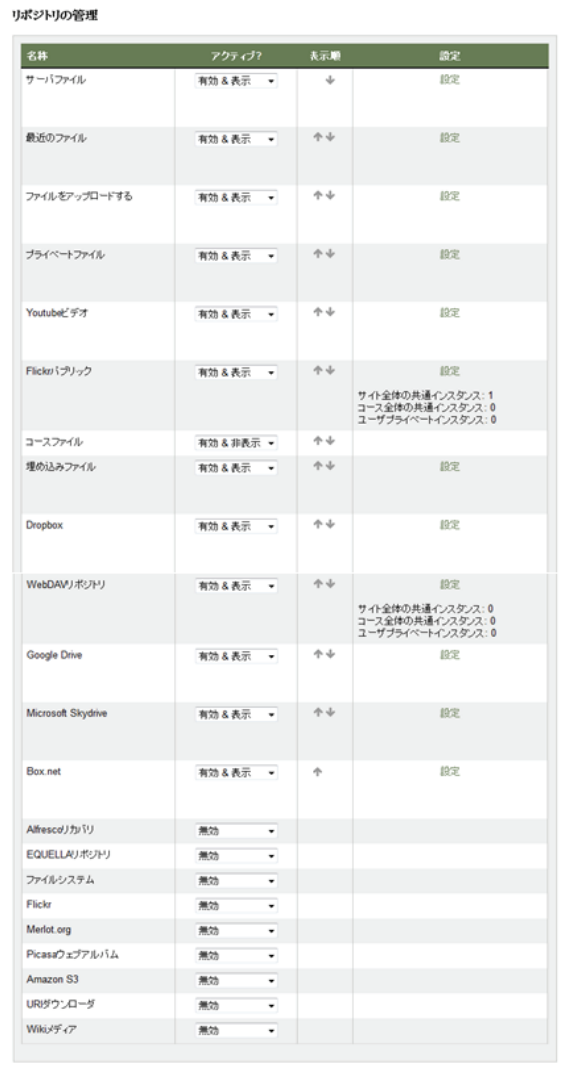

総合情報基盤センター 講師 上木佐季子 総合情報基盤センター 教授 木原寛

図 1. リポジトリの管理画面

用手順を紹介する。

まず、これらのリポジトリを利用するには, それぞれのリポジトリのアカウントを取得する 必要がある。取得手順につ ついては,そのリポジ トリのサイトを参照していただきたい。次から は、アカウント取得済みであることを前提とし ている。

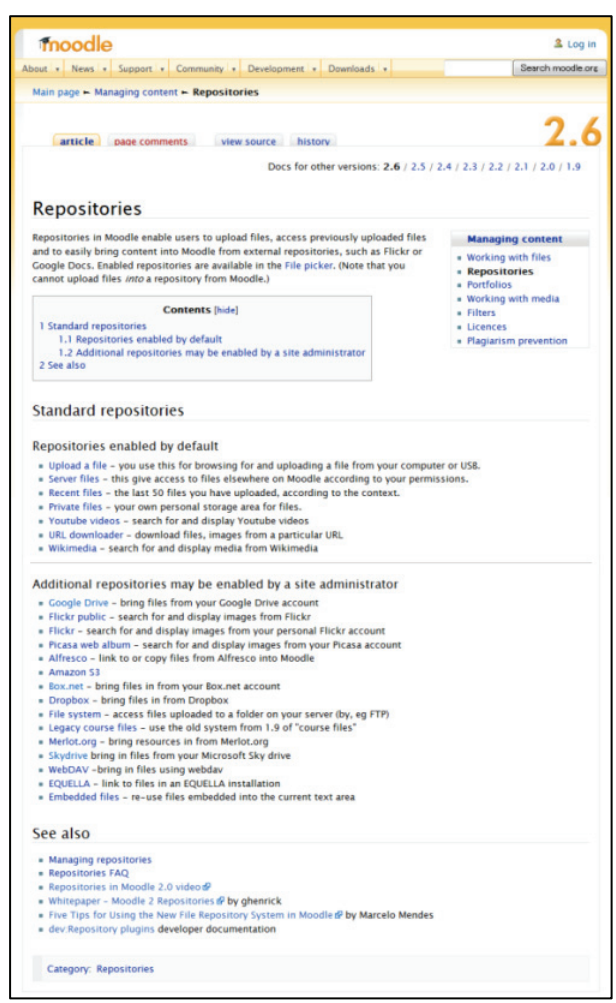

図 2.Repositories–MoodleDocs for version 2.6

### 3-1.Box

ホームアドレス:https://www.box.com/home/ (図 3)

無料容量:10GB,アップロード制限:250MB

### Step 1:ログイン

Box ホームページの Log In ボタンより、ロ グインする (図4)。

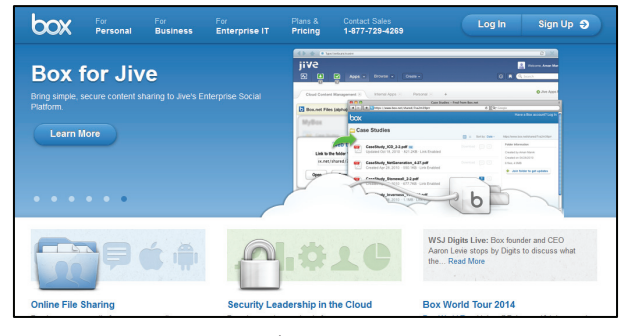

図 3. Box ホームページ: https://www.box.com/home/

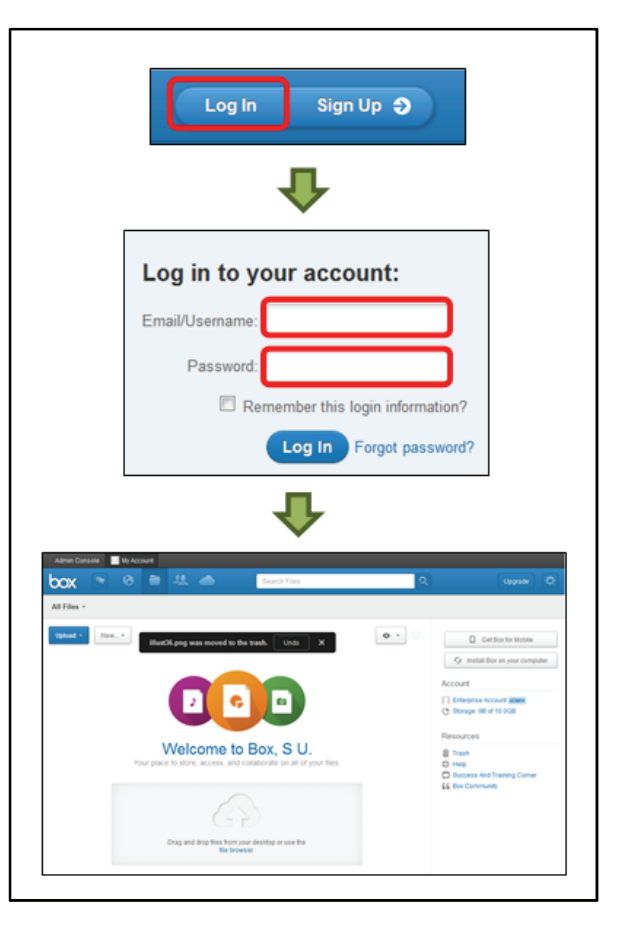

図 4.Box ログイン

# Step 2:PC から Box への ファイル・アップロード

ブラウザで表示された Box の画面に PC に保 存されているファイルをドラッグ&ドロップす ることで,アップロードできる。1 本以上のフ ァイルがアップロードされると,図 5 のように ファイル一覧が Box 上のブラウザ画面で確認 できる。

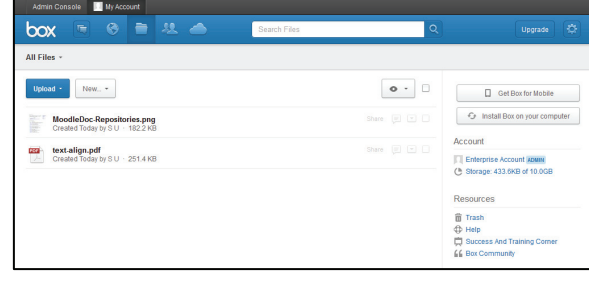

図 5.Box ファイル一覧

# Step 3:Box から Moodle コース スへの ファイル・アップロード ド

Moodle コースのファイルをア ップロードす る任意の画面 (図6) のファイル追加ボタンか らファイルピッカ画面を開く (図7)。

ファイルピッカ画面左の Box ボ ボタンをクリ ックし, Moodle から Box にログインする (図 8,図 9)。

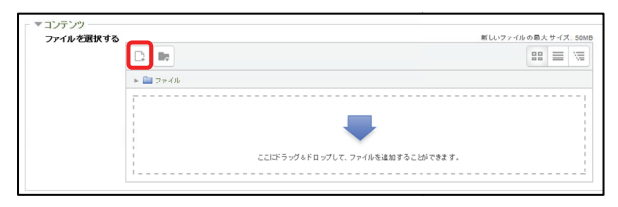

図 6. Moodle ファイルを選択する

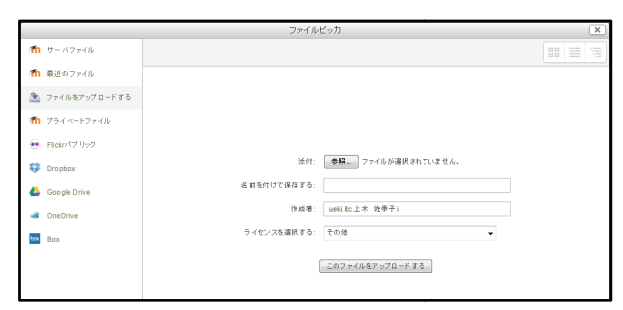

図 7. Moodle ファイルピッカ

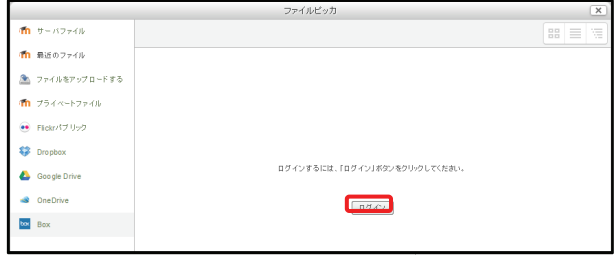

図 8. Moodle から外部リポジトリにログイン

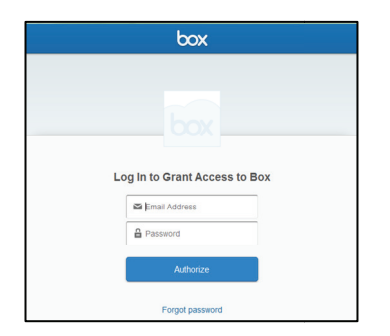

図 9. Moodle から Box にログイン

Moodle から Box へのアクセス ス権を付与する ボタン(Grant access to box)を をクリックする (図 10)。すると,ファイルピッ ッカから Box に

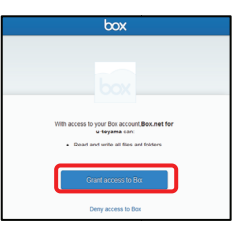

図 10. Moodle から Box へのアクセス権付与

保存されているファイル一覧を確認することが できる(図 11)。

この画面から Box 上の任意のファイルを選 択し, Moodle コースにアップロードできる。

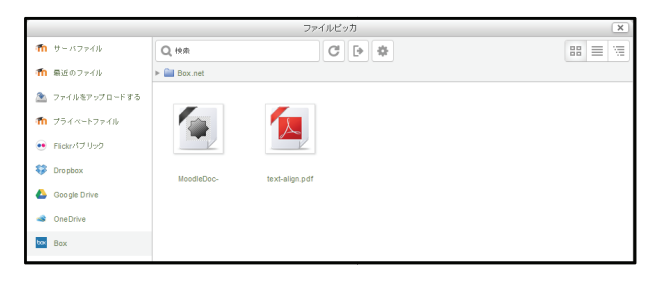

図 11. Moodle から Box 上のファイル一覧確認

# 3-2. Dropbox

ホームアドレス:https://www.dropbox.com/ (図 12)

無料容量: 2GB, アップロード制限: 300MB

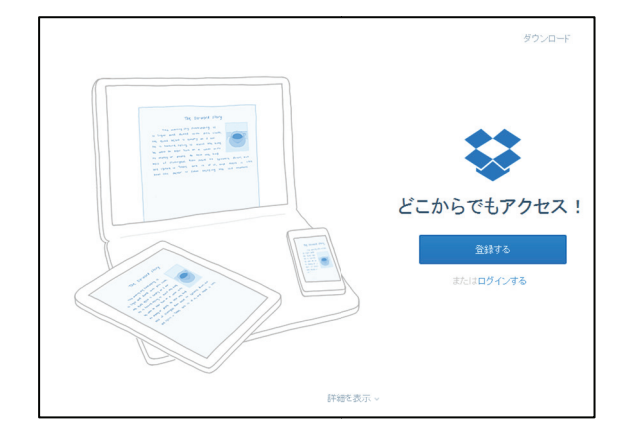

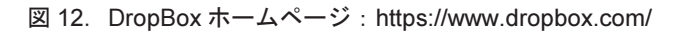

# Step 1:ログイン

Dropbox ホームページの「ログインする」よ り, ログインする (図13)。

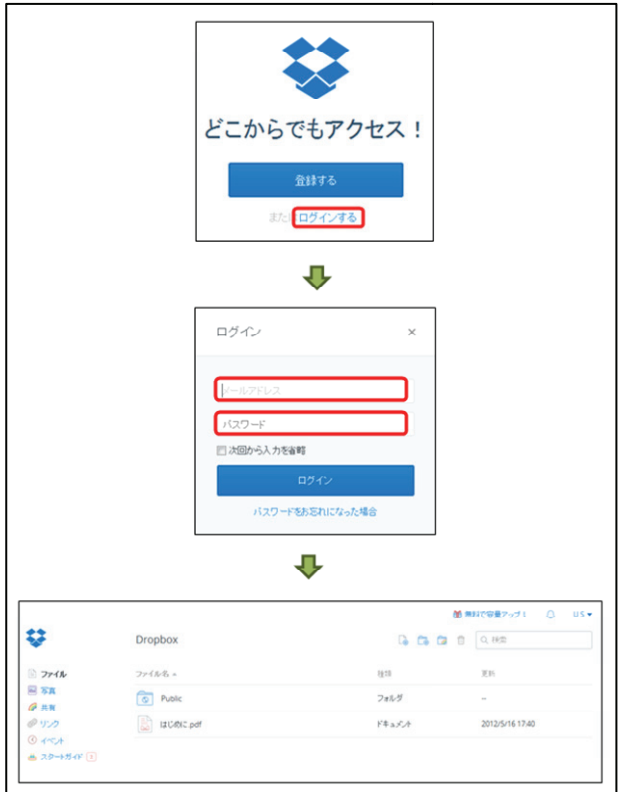

図 13. DropBox ログイン

# Step 2:PC から Dropbox への ファイル・アップロード ド

ブラウザで表示された Dropbox の画面に PC に保存されているファイルをドラッグ&ドロッ プすることで,アップロードでき きる。ファイル がアップロードされると,図 14 のようにファ イル一覧が Dropbox 上のブラウザ ザ画面で確認 できる。

|                            |                  | 簡 無料で容量アップ!                                        | $US -$<br>$\Box$ |
|----------------------------|------------------|----------------------------------------------------|------------------|
|                            | <b>Dropbox</b>   | <b>L</b> <sub>b</sub> C <sub>B</sub> Ca th<br>Q 税带 |                  |
| コアイル<br>日耳<br><b></b> ● 共有 | ファイル名 ム          | 更新<br>推线                                           |                  |
|                            | ್<br>Public      | フォルダ<br>$\sim$                                     |                  |
| ●リンク                       | E<br>はじめに.pdf    | ドキュメント                                             | 2012/5/16 17:40  |
| $0 + x +$<br>曲 スタートガイド [2] | Ŀ<br>リボジトリの管理jpg | 面像                                                 | 1 sec ago        |
|                            |                  |                                                    |                  |

図 14. Dropbox ファイル一覧

# Step 3:Dropbox から Moodle コー スへの ファイル・アップロード

Moodle コースのファイルをア ップロードす る任意の画面 (図6) のファイル追加ボタンか らファイルピッカ画面を開く (図7)。 ファイルピッカ画面左の Drop box ボタンを

クリックし, Moodle から Dropbox にログイン する (図 8, 図 15)。

Moodle から Dropbox へ へのアクセスを許可す るボタンをクリックする (図 16)。すると,フ ァイルピッカから Dropbo x に保存されている ファイル一覧を確認するこ ことができる(図 17)。 この画面から Dropbox 上の任意のファイルを 選択し,Moodleコースにア アップロードできる。

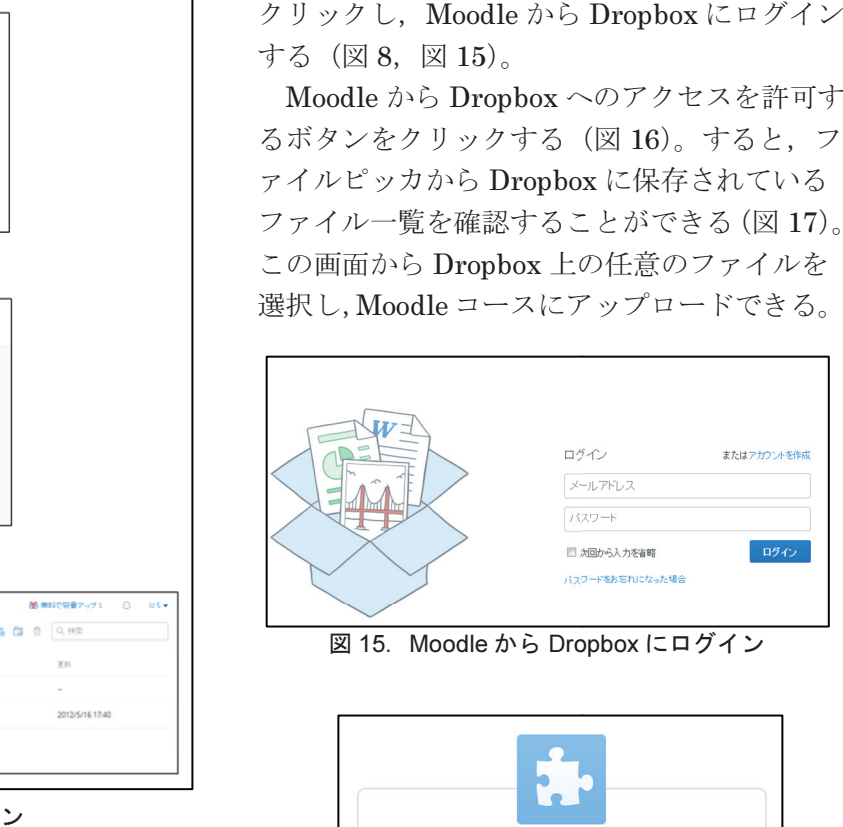

図 15. Moodle から Dropbox にログイン

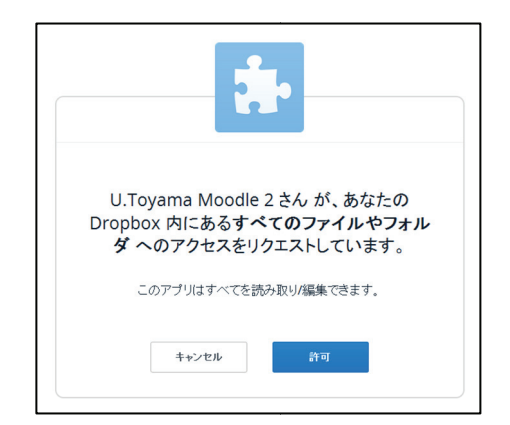

図 16. Moodle から Dropbox へのアクセス許可

|           | $\times$<br>ファイルビッカ  |                                                          |             |  |  |  |  |  |  |  |
|-----------|----------------------|----------------------------------------------------------|-------------|--|--|--|--|--|--|--|
|           | $m + 32$ and $n + 1$ | (Dropboxの利用終了後、ログアウトする)<br>$\rm{C}^{\rm{s}}$<br>IЭ<br>一章 | ≣<br>福<br>盟 |  |  |  |  |  |  |  |
|           | 10 最近のファイル           | $\blacktriangleright$ $\blacksquare$ Dropbox             |             |  |  |  |  |  |  |  |
|           | ▲ ファイルをアップロードする      |                                                          |             |  |  |  |  |  |  |  |
|           | 10 フライベートファイル        | I.                                                       |             |  |  |  |  |  |  |  |
| $\bullet$ | Flickn パブリック         | 非目                                                       |             |  |  |  |  |  |  |  |
|           | <b>C</b> Dropbox     | Public<br>はじめに.pdf<br>リボジトリの管理.jpg                       |             |  |  |  |  |  |  |  |
| ۵         | Google Drive         |                                                          |             |  |  |  |  |  |  |  |
| ÷         | OneDrive             |                                                          |             |  |  |  |  |  |  |  |
| box       | Box                  |                                                          |             |  |  |  |  |  |  |  |
|           |                      |                                                          |             |  |  |  |  |  |  |  |

図 17. Moodle から Dropbox 上のファイル一覧確認

# 3-3.Google Drive

- ホームアドレス:https://drive.google.com/ (図 18)
- 無料容量:15GB,アップロード制限:10GB

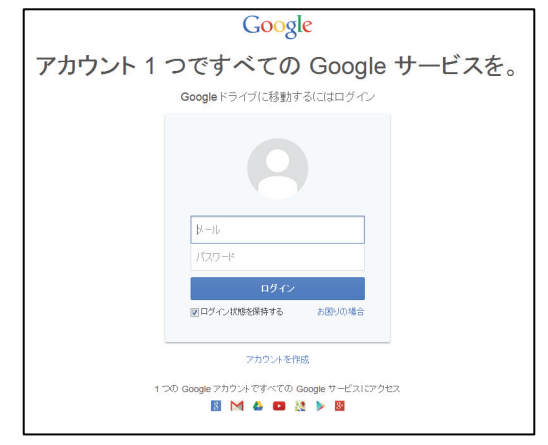

図 18. Google Drive ホームページ: https://drive.google.com/

# Step 1:ログイン

Google Drive にログインする (図 19)。

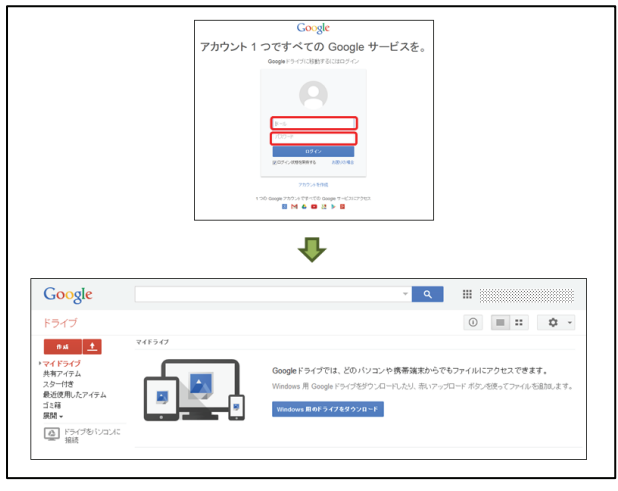

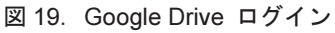

# Step 2:PC から Google Drive への ファイル・アップロード

ブラウザで表示された Google Drive の画面 に PC に保存されているファイルをドラッグ& ドロップすることで,アップロードできる。フ ァイルがアップロードされると,図 20 のよう にファイル一覧が Google Drive 上のブラウザ 画面で確認できる。

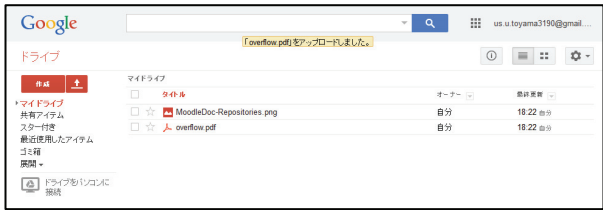

図 20.Google Drive ファイル一覧

# Step 3:Google Drive から Moodle コースへの ファイル・アップロード

Moodle コースのファイルをアップロードす る任意の画面(図6)のファイル追加ボタンか らファイルピッカ画面を開く(図7)。 ファイルピッカ画面左の Dropbox ボタンを

クリックし,Moodle から Google Drive にログ インする (図 8, 図 21)。

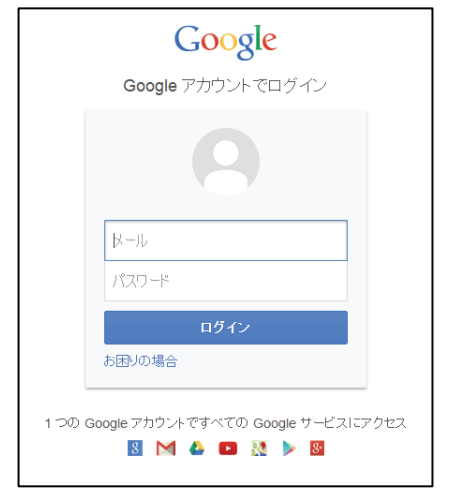

図 21. Moodle から Google Drive にログイン

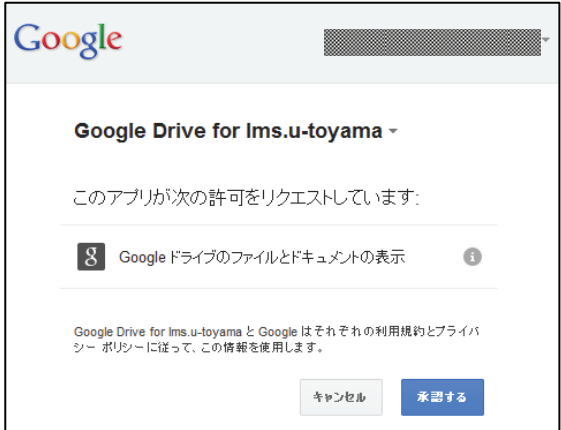

図 22. Moodle から Google Drive へのアクセス承認

Moodle から Google Drive へのアクセスを許 可するボタンをクリックする(図 22)。すると,

ファイルピッカから Google Drive に保存され ているファイル一覧を確認するこ ことができる (図 23)。この画面から Google D Drive 上の任意

のファイルを選択し, Moodle コースにアップ ロードできる。

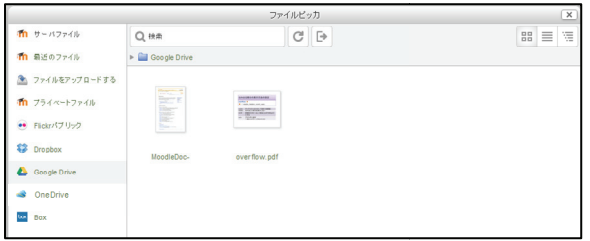

図 23. Moodle から Google Drive 上のファイル一覧

# 3-4. OneDrive

ホームアドレス: https://onedrive.live.com/ (図 24)

無料容量:7GB,アップロード制 制限:300MB

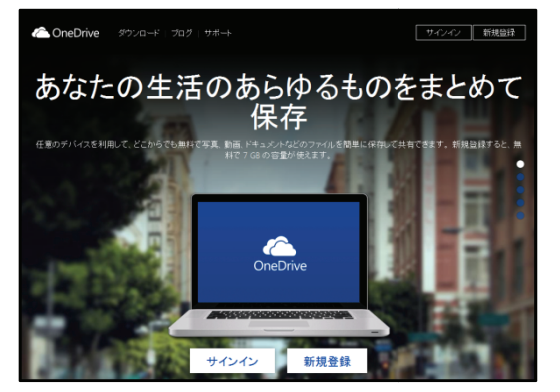

図 24. OneDrive ホームページ: https://onedrive.live.com/

Step 1:ログイン

OneDrive にログインする (図 25)。

Step 2:PC から OneDrive への ファイル・アップロード ド

ブラウザで表示されたOneDriveの画面にPC に保存されているファイルをドラッグ&ドロッ プすることで,アップロードでき きる。ファイル がアップロードされると, 図 26 のようにファ イル一覧が OneDrive 上のブラウザ画面で確認 できる。

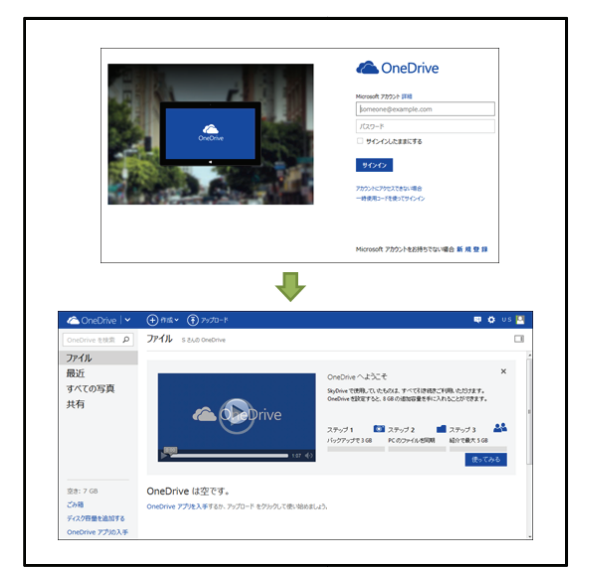

図 25. OneDrive ログイン

Step 3: OneDrive から Moodle コースへの ファイル・アップロ ード

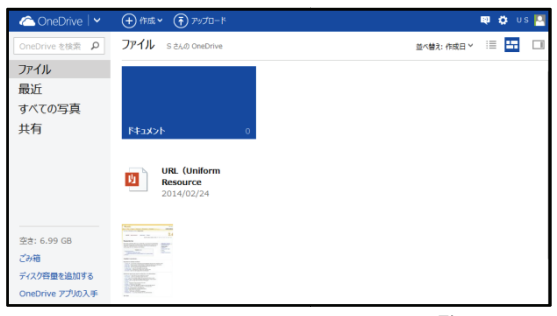

図 26. OneDrive ファイル一覧

Moodle コースのファイ イルをアップロードす る任意の画面 (図6) のファイル追加ボタンか らファイルピッカ画面を開く (図7)。

ファイルピッカ画面左の の OneDrive ボタンを クリックし, Moodle から OneDrive にログイ

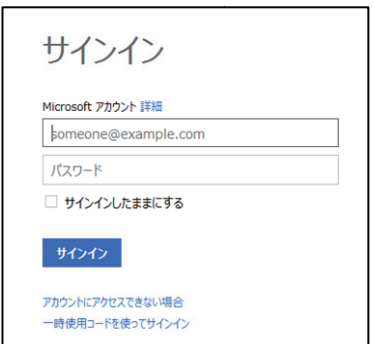

図 27. Moodle から OneDrive にログイン

ンする (図 8, 図 27)。すると, ファイルピッ カから OneDrive に保存されてい いるファイル一 覧を確認することができる (図 28)。この画面 から OneDrive 上の任意のファイ イルを選択し, Moodle コースにアップロードで できる。

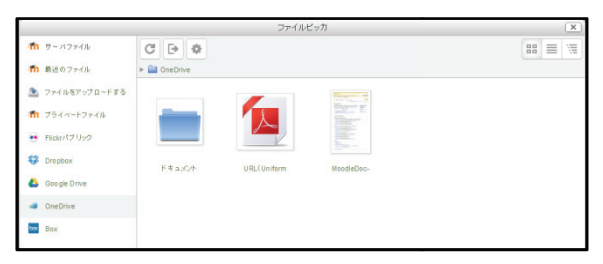

図 28. Moodle から OneDrive 上のファイル一覧確認

# 4.おわりに

今回紹介したリポジトリは,P PC だけでなく iPadやiPhone, Androidなどのモ モバイル端末か らでも利用できる。是非,Mood le コースの作 成にご活用していただきたい。

# 参考サイト

- 1) MoodleDocs: http://docs.moodle.org
- 2) Box: https://www.box.com/home/
- 3) Dropbox: https://www.dropbox.com/
- 4) Google Drive: https://drive.google.com/
- 5) OneDrive: https://onedrive.live.com/

# Moodle XML フォーマットから Excel フォーマット形式の変換

情報政策グループ 技術専門職員 畑 篤

### 1.はじめに

昨年,Excel シート上に一定の書式でテスト問 題を記述し, Moodle 2の XML フォーマットに 一括変換するツールを開発したことを報告した。

 このツールに, 新たに Moodle 2 の XML フ ォーマットから,Excel での小テスト作成フォー

マット形式に変換する機能を追加した。

 ここでは,追加した機能の技術的なことにつ いて紹介する。

### 2.小テスト問題の XML データ取得

Moodle 2 の小テスト問題文,解答,解答の選 択肢,正誤等の別,配点,フィードバック等の 情報を XML 形式でエクスポートすることがで きる。図1に Moodle 2 の小テスト解答結果を示 す。

図2は Moodle 2 の小テスト問題を Moodle XML フォーマットでエクスポートしたものを 示す。

エクスポートした、XML の内容を基に Excel でのフォーマット形式にデータを変換すること とした。

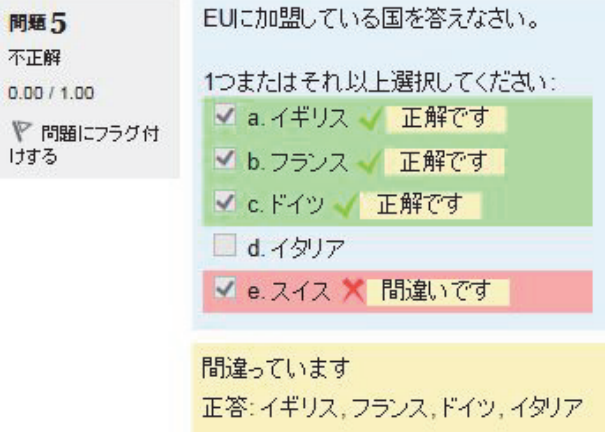

図 1 Moodle 小テスト問題解答例 (組み合わせ問題)

< question type="multichoice">  $\epsilon$ names <text>問題03</text>  $\langle$ /name> <auestiontext format="html"> <text>EUに加盟している国を答えなさい。</text> </questiontext> <generalfeedback format="html">  $<$ text/ $>$ </generalfeedback> <defaultgrade>1.0000000</defaultgrade> <penalty>0.5000000</penalty> <hidden>0</hidden> <single>false</single> <shuffleanswers>false</shuffleanswers> <answernumbering>abc</answernumbering> - < correctfeedback format="html"> <text>正解です</text> </correctfeedback> - <partiallycorrectfeedback format="html"> <text>一部間違っています</text> </partiallycorrectfeedback> - <incorrectfeedback format="html"> <text>間違っています</text> </incorrectfeedback> - <answer format="html" fraction="25"> <text>イギリス</text> - <feedback format="html"> <text>正解です</text> </feedback>  $$ - <answer format="html" fraction="25"> <text>フランス</text> - <feedback format="html"> <text>正解です</text> </feedback>  $\langle$  /answer> - <answer format="html" fraction="25"> <text>Fイツ</text> - <feedback format="html"> <text>正解です</text> </feedback>  $$ - <answer format="html" fraction="25"> <text>イタリア</text> - <feedback format="html"> <text>正解です</text> </feedback> </answer> - <answer format="html" fraction="-100"> <text>スイス</text> - <feedback format="html"> <text>間違いです</text>  $\langle$  /feedback>  $$ </question>

図 2 Moodle 小テスト問題の XML (組み合わせ問題)

# 3.XML 要素の取り出し

Moodle XML 形式から Excel 形式に変換する プログラムを開発した。

Moodle XML形式から Excel形式の変換には, DOM (Document Object Model) を利用し, XML の各要素内容を取り出すこととした。

 先ず,問題様式の取り出しについて,question type の属性値を利用した。

 属性値とそれぞれのテスト問題形式の対応を 表1に示す。

表 1 question type とテスト問題形式

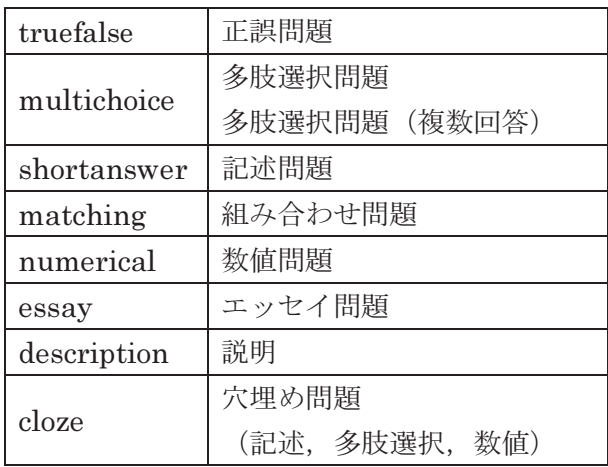

多肢選択問題と多肢選択問題(複数回答) の区別については, single 要素が「true」の 場合は,多肢選択問題,「false」の場合は, 多肢選択問題(複数回答)とした。

穴埋め問題の区別は, questiontext format="html"(問題)の要素内に記載されて いる,「1:SHORTANSWER:」,「1:MULTICHOICE:」, 「1: NUMERICAL:」を基に「記述」,「多肢選 択」,「数値」問題の判別を行った。

図 3 に穴埋め問題の解答例, 図 4 に, 穴埋め 問題の問題文 XML を示す。

合掌造り集落は、飛越地方の<mark>白川郷 く</mark>と富山県の五箇山 くにある合掌造りの集落郡 で世界文化遺産となっている。

世界文化遺産となっている合掌造り集落は、飛越地方の白川郷と富山県の五箇山の合掌造り 集落です。

図 3 Moodle 穴埋め(記述)問題の解答

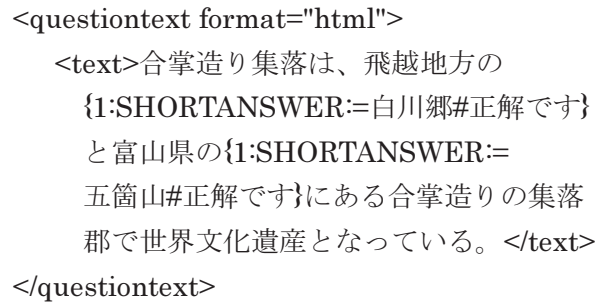

図 4 Moodle 多肢選択問題の解答例

問題の採点については、answer 要素の fraction 属性値が 100 の場合,正答とした。 図5に多肢選択問題の解答例を、図6に多 肢選択問題の選択肢と,配点例の XML を示す。

BRICSではない国はどの国ですか。 1つ選択してください: ◎ a. サウジアラビア / 正解です **b.** ブラジル **◎ c. 南アフリカ**  $d$ ,  $\oplus$  $0$  e.  $\leftarrow$   $\forall$ ◎ f.ロシア 正解です Bはブラジル(Brazil)、Rはロシア(Russia)、はインド(India)、Cは中国(China)、Sは南アフリカ (South Africa)のことを指します。 正答:サウジアラビア

図 5 Moodle 多肢選択問題の解答例

```
<answer fraction="0" format="html"> 
  <text>南アフリカ</text>
       <feedback format="html"> 
        <text>S は South Africa の頭文字です
        \langletext\rangle </feedback> 
</answer>
<answer fraction="100" format="html"> 
   <text>サウジアラビア</text> 
       <feedback format="html"> 
        <text>正解です</text>
       </feedback> 
\langleanswer>
```
図 6 多肢選択問題の解答例

**画像や音声データは**, Base64 にエンコードさ れているため,Base64 データを画像,音声デー タにデコードすることとした。

 図7は,XMLのBase64エンコードデータを, 図8にデコード後のファイルを示す。

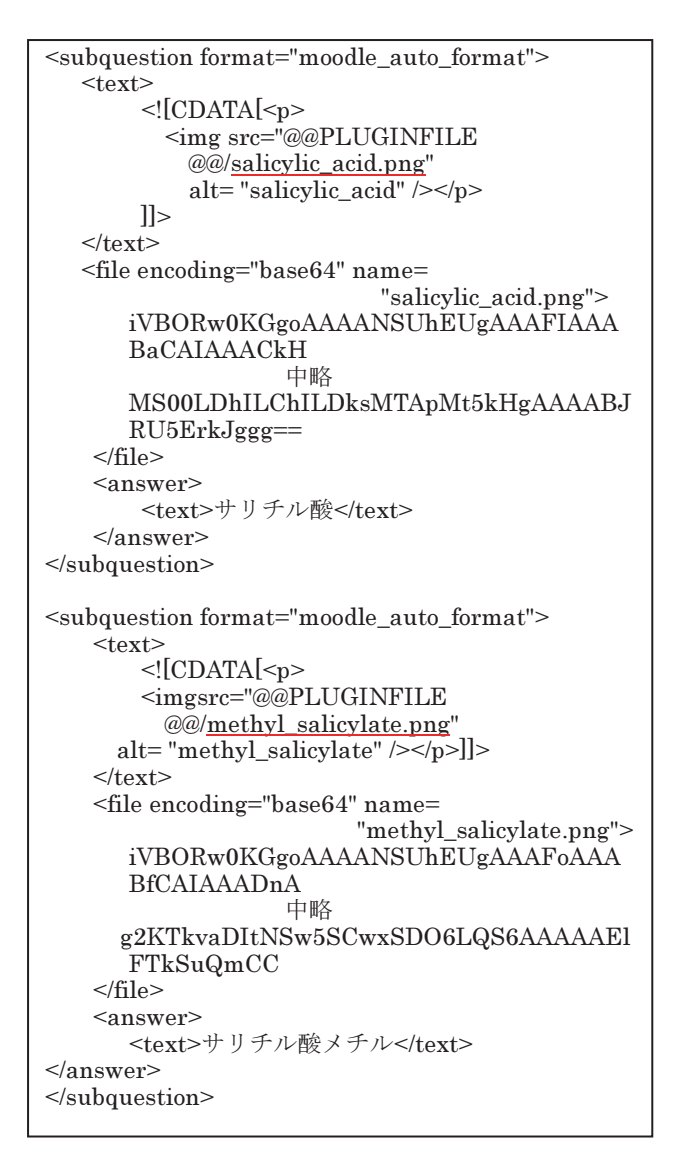

図7 画像データ (Base64) を含む XML

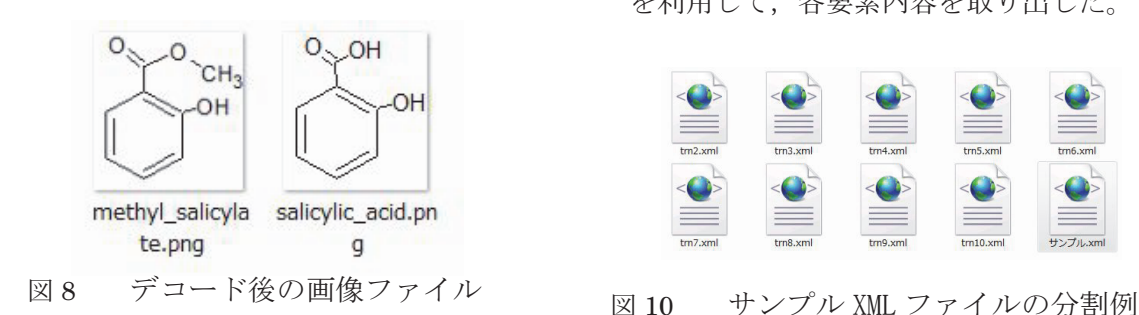

以上の方法により, Moodle XML フォーマッ トから各要素を取り出すこととした。

 しかし, XML データに同一の問題形式 (question type)が複数ある場合,問題単位で の要素内容を取り出すことができないことが分 かった。例えば, 図 9 に示す XML について, 「question type」値が「truefalse」の「text」 要素を指定した場合,「問題 01」と「問題 03」 が取り出される。

(/quiz/question[@type='truefalse']/name/text)

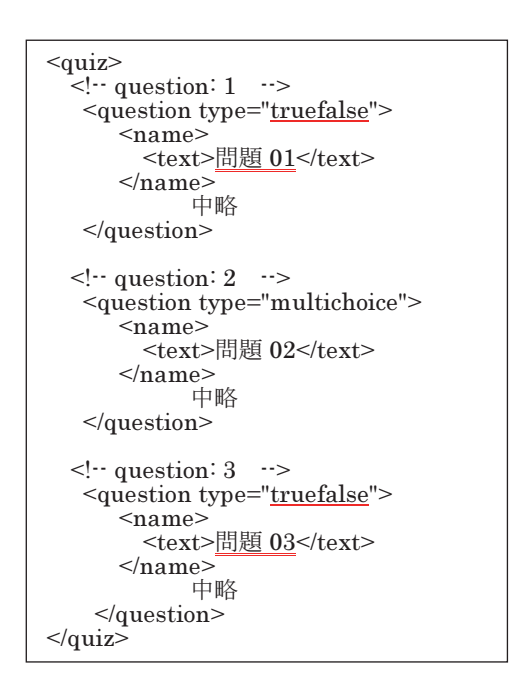

図9 指定ノード要素の取り出し

それゆえ,問題毎の question 要素を取り出す ため,問題毎の XML ファイルに分割することと した。ファイル分割後,問題毎の XML ファイル (trn[整理番号].xml)を読み込み,要素名と属性値 を利用して,各要素内容を取り出した。

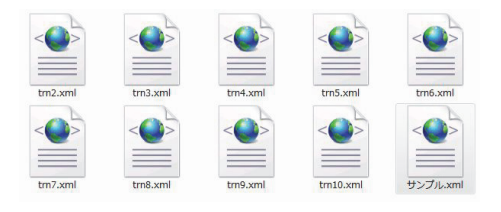

# 4.Excel 形式への入力

 取り出した,XML 要素を Excel フォーマット 形式に従い,データ入力をすることとした。

Excel への入力については,次の設定を行った。

- ・各項目の見出しセルに色を付ける セル. Interior.ColorIndex = カラーコード ・セル内の文字列を折り返して表示する
	- セル.WrapText = True
- ・プルダウンリストを設ける プルダウンリストプログラムソース

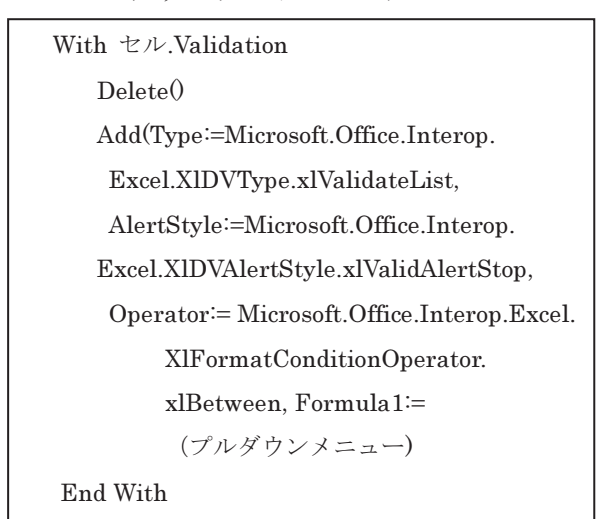

XML から Excel フォーマット変換の画面を図 11 に,変換後のファイル画像を図 12 に,作成 した Excel ファイルの内容を図 13 に示す。

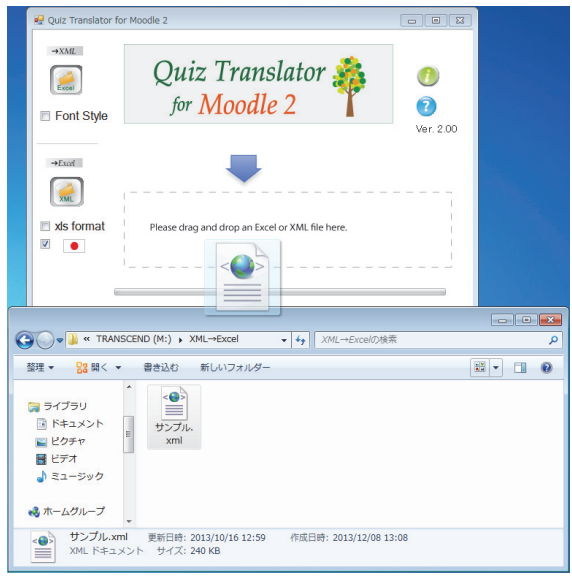

図 11 XML から Excel フォーマット変換画面

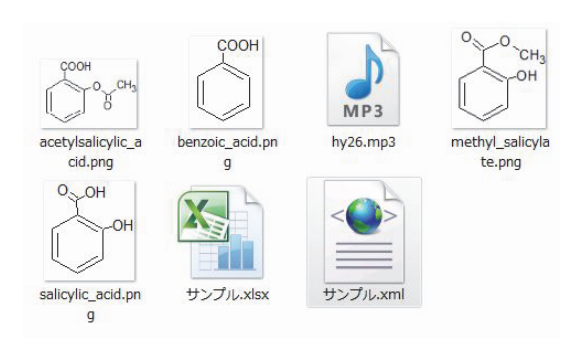

図 12 XML 変換により作成されたファイル

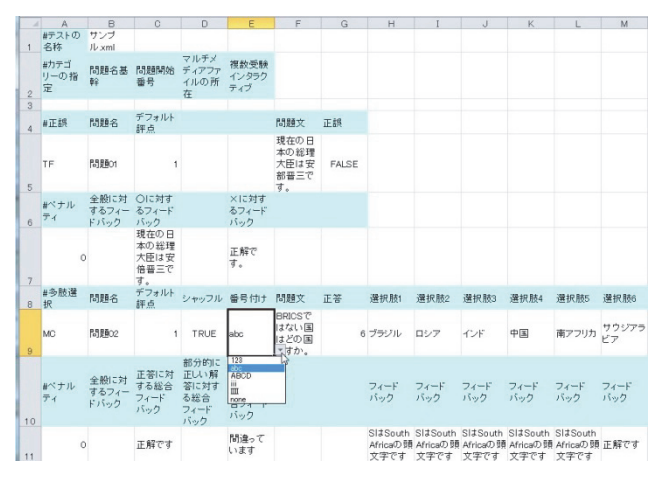

図 13 作成された Excel ファイルの内容

# 5.まとめ

Moodle 上に掲載されている小テスト問題を Moodle XML フォーマットでエクスポートした 後,Excel で作成した共通フォーマットに変換で きることにより,他のeラーニングシステムに 移行させることも容易に行えるので,大学間で のテスト問題資産を共有することが可能である。

文献

(1) 木原 寛, 畑 篤, 富山大学総合情報基盤 センター広報, Vol.9, p.31-34 (2012)

(2) 木原 寛, 畑 篤, 富山大学総合情報基盤 センター広報, Vol.10, p.22-27 (2013)

# フィッシングへの注意

学術情報部情報政策グループ 山田 純一

フィッシングとは,Web サイトや電子メール等を使用した詐欺の一種である。フィッシングのため に作成された Web サイトはフィッシングサイト,フィッシングサイトに誘導するためのメールはフ ィッシングメールと呼ばれる。本学においても,2013 年は多数のフィッシングメールが学外から届 いた。

キーワード:セキュリティ,フィッシング,注意喚起

#### 1.フィッシングとは

冒頭に Web サイトや電子メール等を使用した 詐欺の一種であると記載したが,もう少し詳しく 説明する。悪意のあるユーザは,実在の金融機関, 有名企業等の名前をかたるフィッシングメール

(図1) をユーザに送信し, メール中にある URL から正規の Web サイトのように作成された偽 Web サイトへユーザを誘導する(図 2)。Web サイトで情報を入力させ,その情報を盗み取る詐 欺行為である。このフィッシングによって盗み取 ろうとしている情報は,代表的に以下のものがあ る。

- クレジットカードやキャッシュカード等 のカード番号
- 銀行やカード等の暗証番号
- 住所,氏名,電話番号

**●** オークションやメール等の ID, パスワード ここまでの流れを分かり易くすると,図3のよ

うになる (図3)。 ● 三菱東京UFJ銀行ーー安全確<br>From: ◎"【三菱東京UFJ銀行】" **Øvaboo on in:** 発信元<br>To:

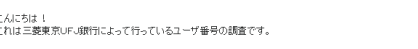

あなたのユーザ番号は使用停止になっているかどうかをチェックしています。<br>あなたのユーザ番号は合法的であることが保障できるために、下記のリンクをクリックしてください。

図1 フィッシングメール

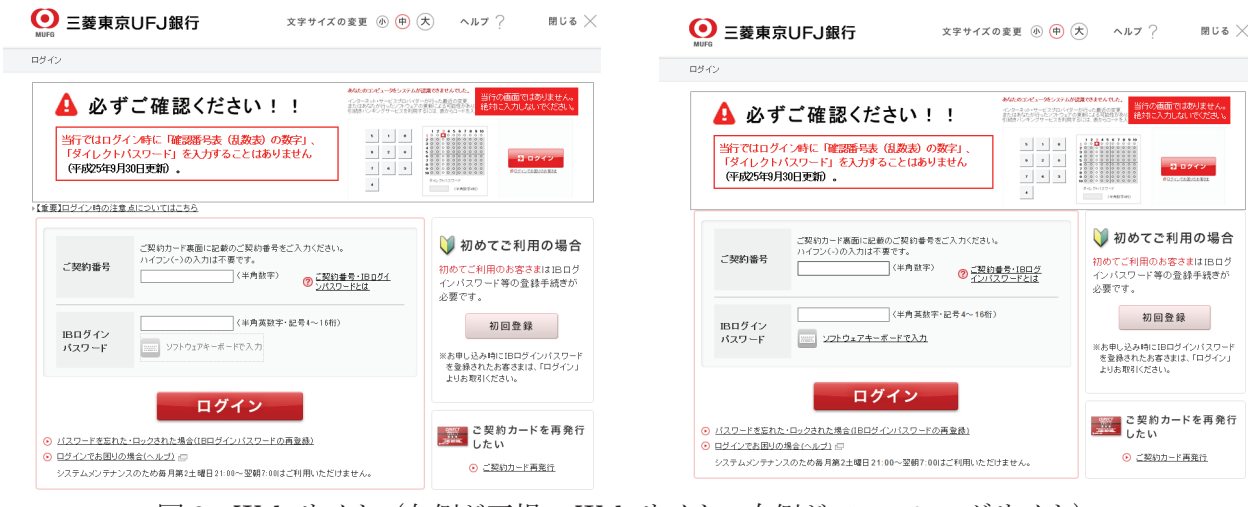

図 2 Web サイト (左側が正規の Web サイト, 右側がフィッシングサイト) ※ 株式会社三菱東京UFJ銀行の Web サイトから一部引用

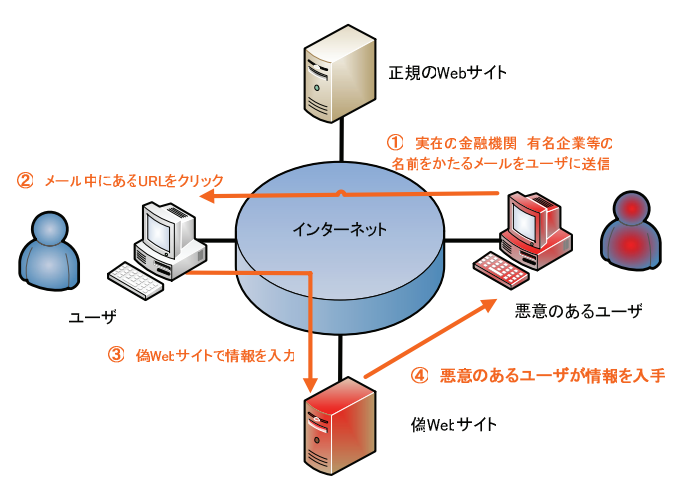

図3 フィッシングの仕組み

 本学においてもフィッシングメールはかなりの 量が届いており、実際にフィッシングによる被害 も発生している。本学宛に送付されてきたフィッ シングメールは Webmail (Active! mail) を狙っ たメールである(図 4)。この他にも文面の内容 を変えたフィッシングメールが多数届いている。

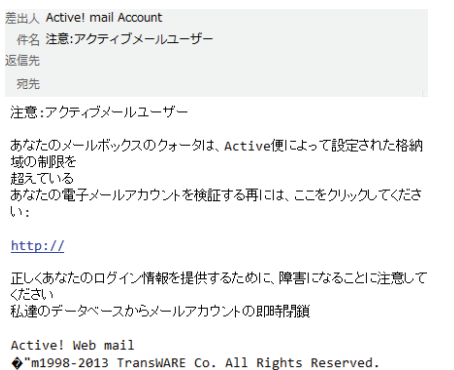

図4 本学宛のフィッシングメール例 1

URL にあるフィッシングサイトは、本学の Webmail (Active! mail) のログイン画面とは全 く違うもので、かなり雑に作成された Web サイ トであった (図 5, 図 6)。

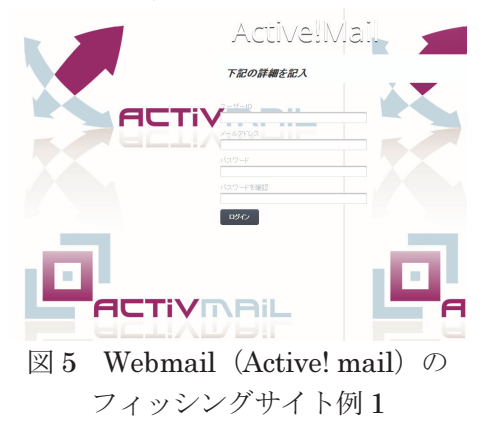

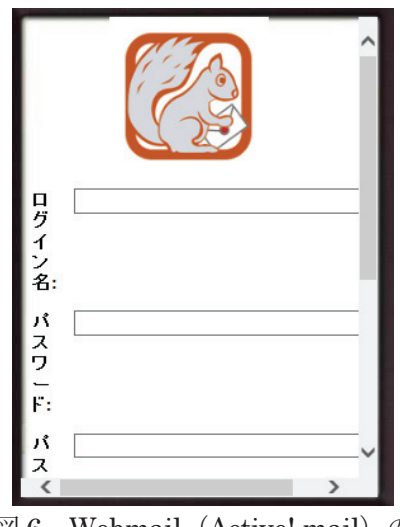

図 6 Webmail (Active! mail) の フィッシングサイト例 2

# 2.フィッシングの見分け方

フィッシングに対しては,被害者にならないた めにも見分け方が重要になってくる。ここでは, 本学に送付されてきた Webmail (Active! mail) を例に,見分け方について解説する。

● メールの情報をしっかりと確認する。

以下のフィッシングメール (図 7) も本学に届 いたフィッシングメールの一例である。まず、差 出人(送信者)欄が本学のメールアドレスや Active! Mail を開発・販売している企業とは全く 関係のないメールアドレスになっている。

一方,差出人が他組織等のアカウント(フィッ シング被害に遭ったアカウント)となっているこ ともあるが,メールの内容をしっかり確認して欲 しい。他組織の方が本学のアカウントを検証する, メールの容量を増やす,アカウントをロックする 等ありえない話になっていることを見分けて欲し

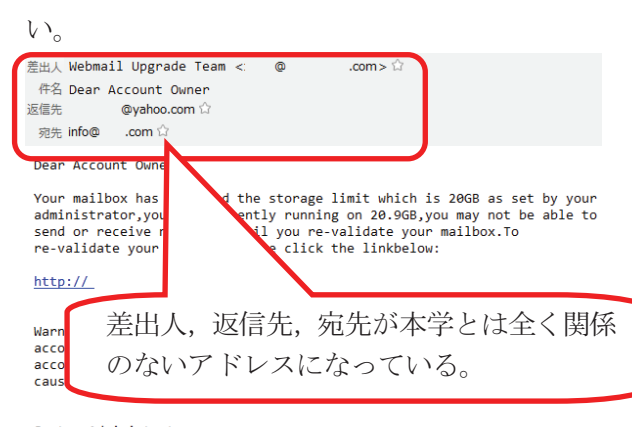

System Administrator.<br>Customer Care Unit.

図7 本学宛のフィッシングメール例2 また,金融機関やクレジットカード会社がメ ールで口座番号やカード番号,ID,暗証番号, パスワードを確認することはないので,このよ うな内容のメールが届いたら,フィッシングメ ールの可能性が高い。

WebサイトはSSLあるいはTLSに対応し ているか確認する。

もし誤って URL 先を参照してしまった場合, その Web サイトの URL が「https://~」で始ま っているかを確認する(図 8)。「https://~」の 場合は SSL や TLS (SSL, TLS の説明は省略) を用いて,サーバとクライアント間でやり取りす るデータを暗号化している。これにより,例えば 会員登録,ログイン画面等での個人情報やパスワ ード,クレジット番号の入力時には,これらの情 報を暗号化してサーバに送信する。個人情報やパ スワード,クレジット番号の入力が必須にも関わ らず,URL が「http://~」で始まる場合は,フィ ッシングサイトである可能性が高い。

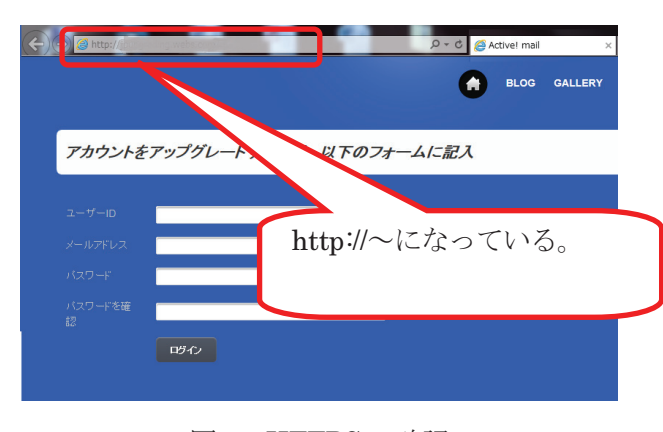

図 8 HTTPS の確認 URL の確認後は,電子証明書(電子証明書の説

明は省略)を確認する。使用するブラウザによっ て異なるが,大抵はブラウザに鍵マークが表示さ れているので,その鍵マークをクリックする(図 9)。

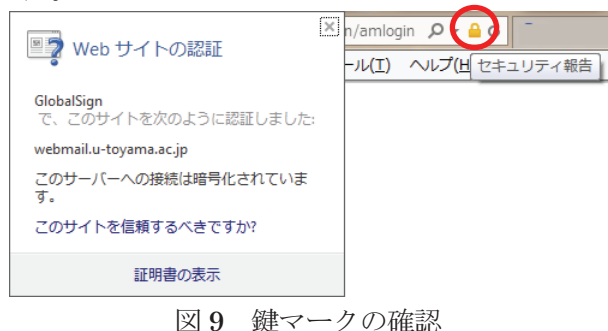

(Internet Explorer 10 の場合)

電子証明書の内容が表示されるので,確認する (図 10)。証明書中に本学のドメイン

(u-toyama.ac.jp) が記載されていれば、本学が 運用しているシステムになる。また,証明書の有 効期限も問題ないか併せて確認する。証明書が本 学のドメインでない場合は,フィッシングサイト の可能性が高い。

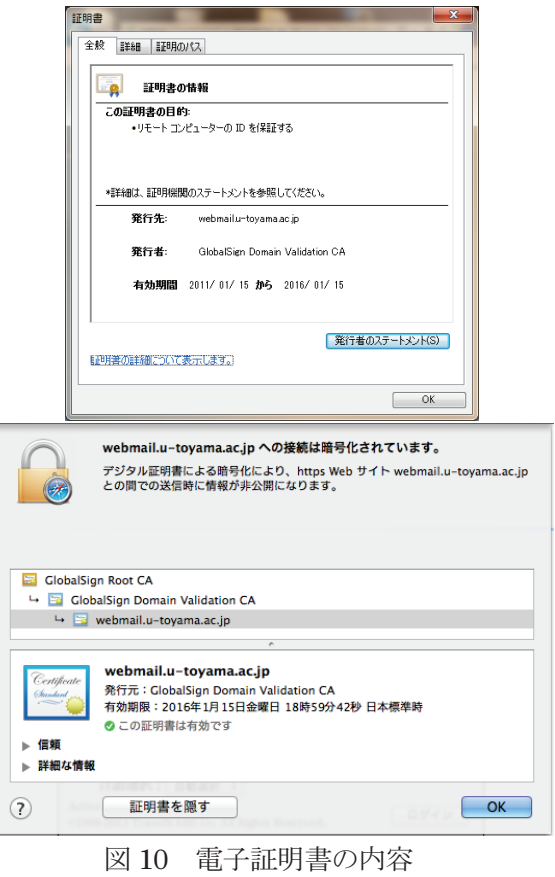

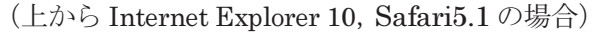

### 3.まとめ

フィッシングは、実在の金融機関や有名企業等 の名前をかたってきたが、最近では大学や企業が 使用しているソフトウェア,システムをかたって くるパターンになってきている。ただ,Webmail (Active! mail) のフィッシングはメールに誤字

や脱字が多い日本語であり,フィッシングサイト は非常に雑な作りである。

しかし,このようなフィッシングでも被害が発 生している他,今後は精巧に作成されたフィッシ ングが出回る可能性が非常に高い。インターネッ ト利用者においては,フィッシングによって被害 者となったり,間接的に加害者にならないために も注意が必要である。

### 参考文献・資料

- 1) フィッシング対策協議会「フィッシングとは」 https://www.antiphishing.jp/consumer/abt\_ phishing.html (2013 年 12 月現在)
- 2) 株式会社三菱東京UFI銀行「インターネッ トバンキングのパスワード等を騙し取る不審 な電子メールにご注意ください。(平成 25 年 11 月 27 日更新)」

http://www.bk.mufg.jp/info/phishing/20131 118.html (2013 年 12 月現在)

3) 株式会社三菱東京UFJ銀行「インターネッ トバンキング」

https://entry11.bk.mufg.jp/ibg/dfw/APLIN/l oginib/login? TRANID=AA000\_001 (2013) 年 12 月現在)

- 4) 株式会社トランスウェア「【注意喚起:パタ ーン 1】Active! mail の利用ユーザー様を狙っ たフィッシング詐欺にご注意ください!」 http://www.transware.co.jp/news/2013/10/0 1\_1400.html (2013 年 12 月現在)
- 5) 株式会社トランスウェア「【注意喚起:パタ ーン 2】Active! mail の利用ユーザー様を狙っ たフィッシング詐欺にご注意ください!」 http://www.transware.co.jp/news/2013/10/0 3\_2030.html (2013 年 12 月現在)
- 6) フィッシング対策協議会「フィッシング対策 の心得」

http://www.antiphishing.jp/consumer/atten tion.html (2013 年 12 月現在)

# Windows8.1 にスタートメニューを導入してみた

情報政策グループ 技術職員 小林 大輔

# 1. はじめに

2012年8月にWindows 8が発売されて早一年, 賛否両論ある中,2013 年 10 月には Windows 8.1 が発売された。学内でも徐々に Windows 8 / 8.1 ユーザが増加する中,一番多いお問い合わせは「操 作方法が分からない」「Windows 7 以前は自身で 設定できたことが Windows 8 ではできない」で ある。加えて,新しい操作単語(スワイプ,チャ ーム等)がユーザに浸透していないため、電話で 問い合わせを受けてもオペレーションに時間がか かることも嘆かわしい。

そこで,世間で話題となっている Windows 8 / 8.1 にスタートメニューを追加するソフトウェア "スタートメニューユーティリティ"に興味が湧 いた。本稿では、同ソフトウェア(フリーソフト に限る)をいくつか使ってみての個人的見解を述 べる。なお,本稿は同ソフトウェアの利用を推奨 するものではありません。導入/利用は全て自己 責任でお願いします。

# 2. テスト環境

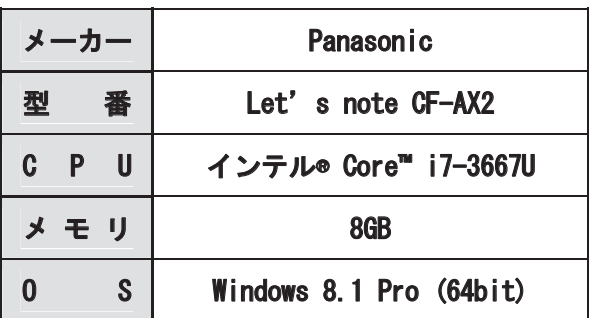

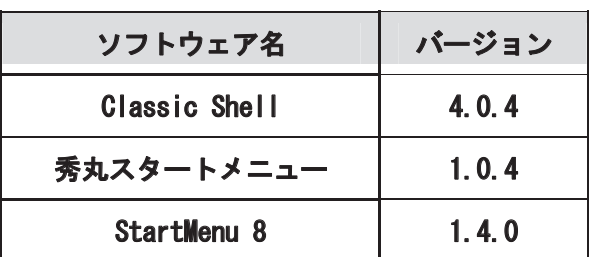

### 3. スタートメニューユーティリティ

# 3.1 Classic Shell

# 3.1.1 紹介/所感

バージョン 4.0.0 以降で Windows 8.1 に正式対 応した。クラシック,Windows 7 それぞれのスタ イルに酷似したスタートメニューが利用可能で, ほぼ完璧なデスクトップ環境が再現可能である。 設定次第では Windows XP のスタートメニュー も再現可能。

検証環境では Windows 7 スタイルを使用して みたが,オリジナルと比べても違和感なく利用で きた。設定項目が日本語未対応である点が残念な ところ。さり気ない機能だが,エクスプローラー のコンテキストメニューに「スタートメニューに 表示する」機能を実装している点は Good。

スタートメニュースタイルの汎用性に加え、細 かい設定変更も可能なことから,初心者から玄人 まで万人受けする"スタートメニューユーティリ ティ"と言える。

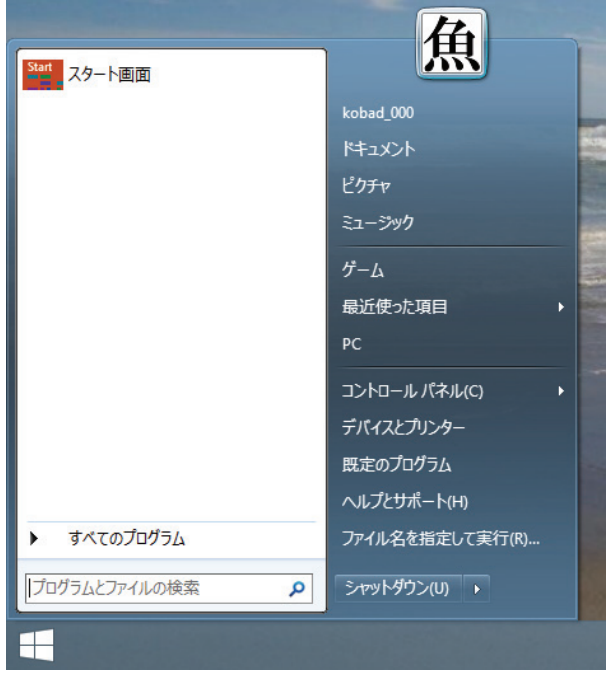

Classic Shell によるスタートメニュー (Windows 7 スタイル)

# 3.1.2 導入/注意点等

公式ウェブサイトやインストール画面は原則英 語。インストール途中,コンポーネントの選択が 可能なので,好みに応じて選択する。インストー ル終了後に設定画面が自動起動するので,スタイ ルの選択等大まかな設定を行う。

なお、フリーソフトでありながら、バンドルさ れるソフトウェア等はないので良心的と言える。

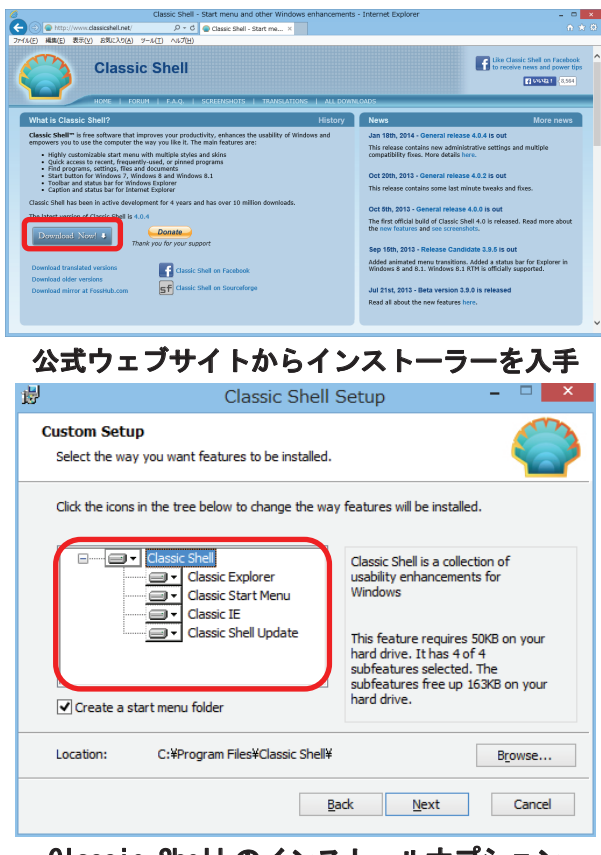

# Classic Shell のインストールオプション

# [選択内容]

- Classic Explorer …エクスプローラーにボタンやクラシック なステータスバー等を追加する機能。
- Classic Start Menu …スタートボタンやスタートメニューを有 効にする機能。
- Classic IE
- …Internet Explorer のツールバーに Classic IE Bar を追加する機能。
- Classic Shell Update …Classic Shell の自動アップデートを行う 機能。

### 3.1.3 設定

設定項目は,日本語未対応。スタートメニュー のスタイルや, Metro (Windows 8 等に搭載され た新しいユーザインタフェース)の動作等の非常 に細かい設定が可能。デフォルトの設定画面は簡 易表示になっているので,詳細設定を行う場合は, 画面上部のチェックボックスを有効にする。なお, カスタマイズ次第では Windows XP のスタート メニュー(デザインやエクスプローラーの機能) を再現可能。(今回は割愛)また,Windows 8.1 では,スタートメニューアイコンを残したまま, スタートメニュー機能を動作させることも可能。

Windows 7 ユーザであれば、細かな設定を行わ くとも,スタイルの設定のみで概ね問題なく利用 できると思われる。

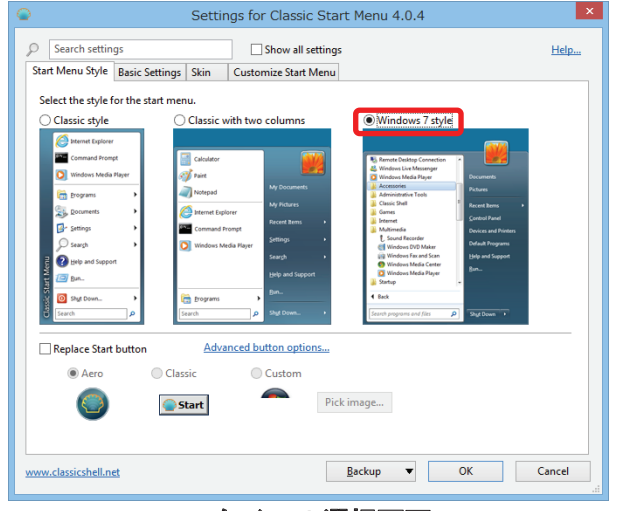

# スタイルの選択画面

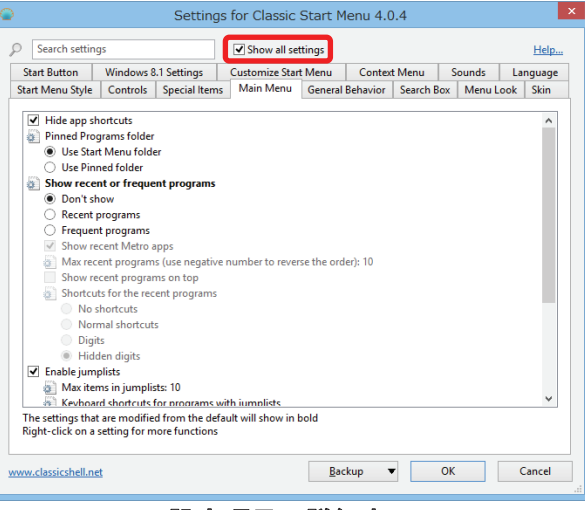

#### 設定項目の詳細表示

# 3.2 秀丸スタートメニュー

# 3.2.1 紹介/所感

かの有名な秀丸エディタのメーカーが提供して いる。フリー版と有償版があり,フリー版ではク ラシックスタイルのスタートメニューが追加され るだけで,設定変更はできない。有償版ではスタ ートメニューのデザイン変更等各種設定が行える ようになり,価格は 1,050 円(税込み)となって いる。

残念ながらWindows8.1 には対応していないた めか,左下にスタートボタンが並んでしまった。 早めの Windows8.1 対応が望まれる。非常にシン プルな作りこみだが,設定の必要がなくともそれ 相応に利用できるという点はさすがと言える。設 定が煩わしい,単純にスタートメニューが欲しい と思うユーザは秀丸スタートメニューで十分であ ろう。

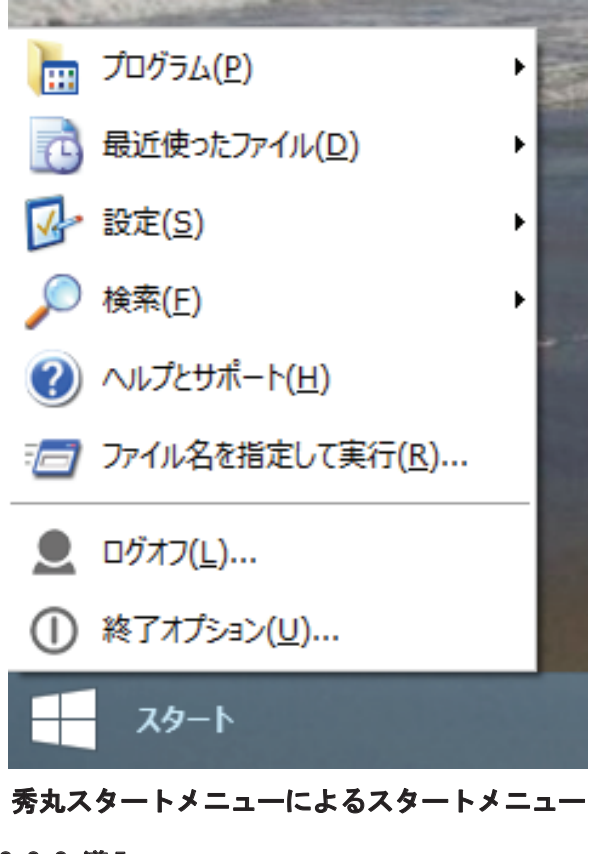

# 3.2.2 導入

インストール作業で設定する項目は特にない。 最後に,タスクバーへの配置について「はい/い いえ」を選択するだけで導入可能である。

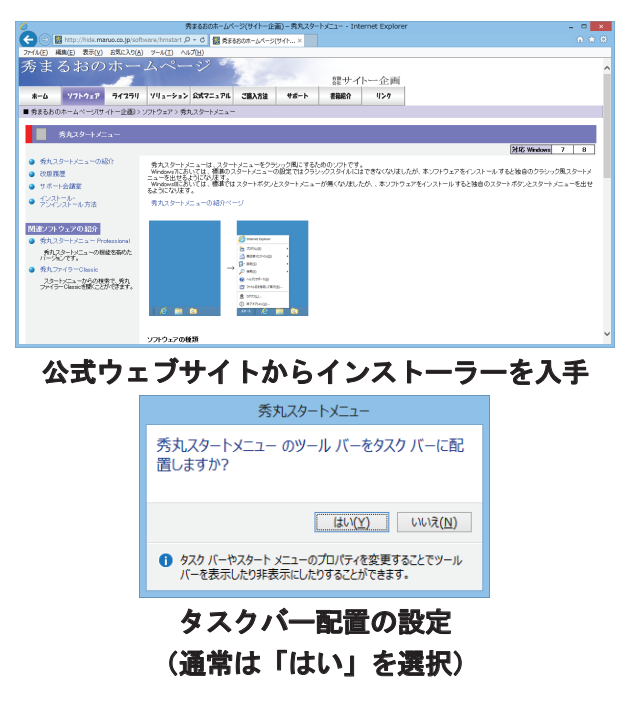

### 3.2.3 設定

フリー版では設定変更ができない仕様となって いる。最新バージョンの確認とヘルプの参照が行 える程度である。非常にシンプル。

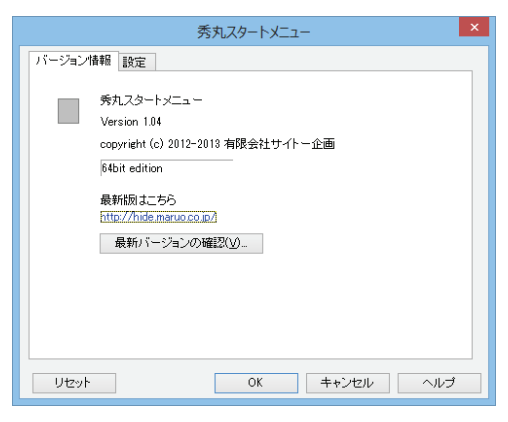

### 最新バージョンの確認が行える

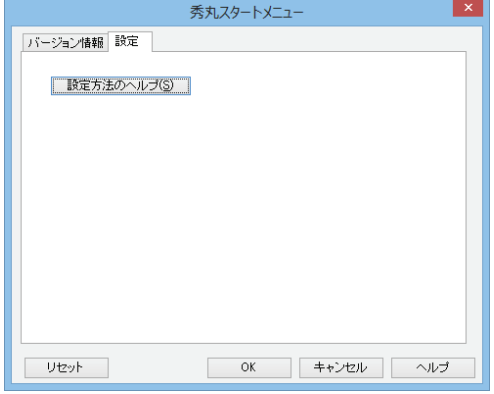

フリー版では設定項目がない

# 3.3 StartMenu 8 3.3.1 紹介/所感

Windows 8.1 に対応しており, Windows 7, Windows 8 のスタイルが選択可能。また, Windows 8 で追加されたメニューや Metro の動 作も設定が可能で,Metro アプリへのアクセスや, スタートメニューと Metro の切り替えが容易 (Windows ボタンを押すだけ)に行える。また,

スタートボタンのデザインが色々なものから選択 可能になっている。

設定項目,インターフェースは全て日本語対応 済みで,シンプルな作りである。ただし,インス トール時にセキュリティソフトのバンドル(違う ソフトウェアの追加インストール)項目があるの で要注意。

Metro と仲良くお付き合いしたい(スタートメ ニューを使いつつ Metro にも慣れたい)ユーザ, Metro メインで使用するが、補助的にスタートメ ニューが欲しいユーザに喜ばれる仕様であろう。

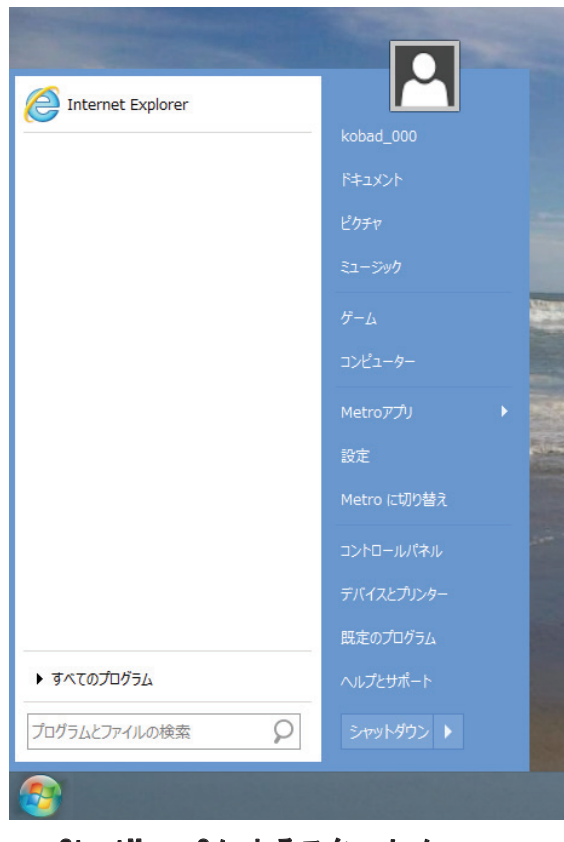

StartMenu 8 によるスタートメニュー

# 3.3.2 導入

インストール作業の最後に,セキュリティソフ トのバンドル項目があるので要注意。「Advanced SystemCare Ultimate」という製品導入を勧める項 目にチェックが入っているので,必要ない方はチ ェックを外すように。

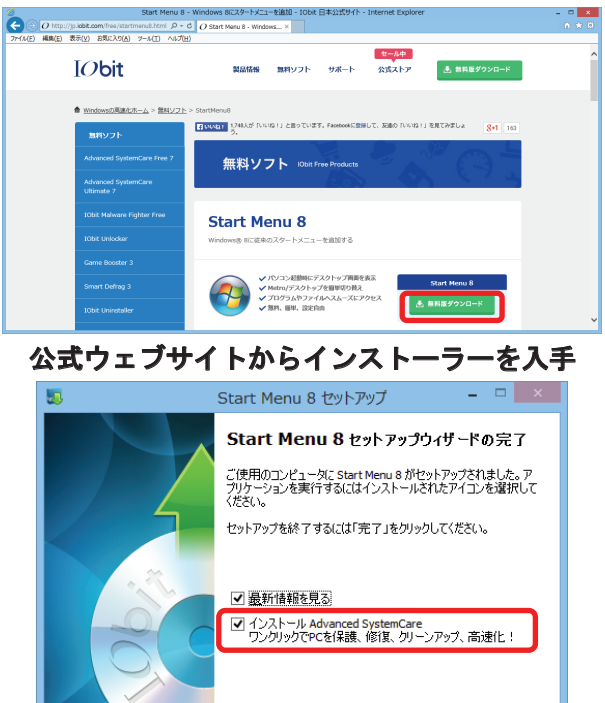

# ソフトウェアのバンドル項目は要チェック (不必要な方はチェックを外す)

完了(E)

### 3.3.3 設定

設定項目やインターフェースは日本語対応済み である。Metro の動作も設定が可能で,スタート ボタンのデザインや, Windows 8 で追加されたメ ニューの ON/OFF もカスタマイズ可能。

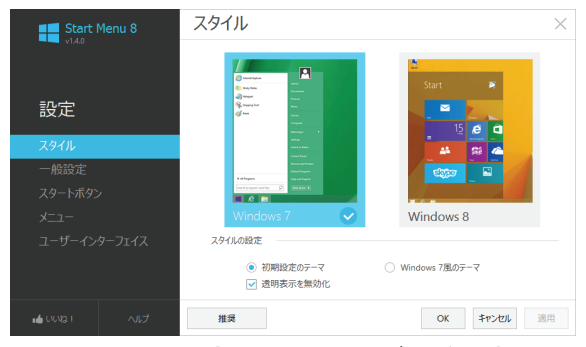

スタイルの設定は Windows7 / 8 を選択可

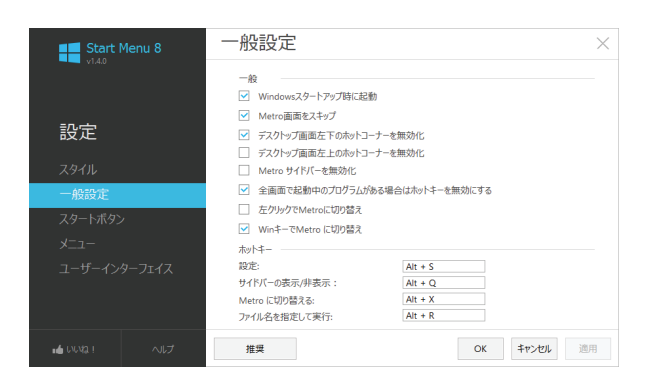

# Metoro の動作も設定可能

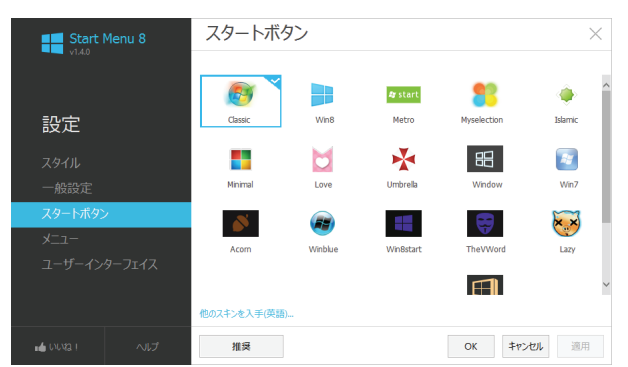

# 多数のスタートボタンから選択可能

# 4. おわりに

今回はフリーソフトに限って"スタートメニュ ーユーティリティ"を試用してみたが,それぞれ の"スタートメニューユーティリティ"に個性が あると感じた。メーカーによって方向性や機能の 味付けがかなり異なっていたからだ。

個人的な感想は次のとおり。

- Classic Shell …スタートメニューやエクスプローラー機 能の忠実な再現が可能なほど,設定項目が秀 でている。
- 秀丸スタートメニュー …"Simple is best"。設定が面倒と感じるユー ザは多いはず。潔い設定皆無仕様は,ある意 味ではユーザビリティが高いと言えるかも しれない。
- StartMenu 8

…スタートメニューと Metro をバランス良 く利用できる。他の2つと比べて,立場と目 線が少し違い,スタートメニューと Metro の 共存ができると感じた。

 今回紹介しきれなかった他の"スタートメニュ ーユーティリティ"もスタートメニューの再現に 重きを置く仕様が多い中,スタートメニューと Metro の共存ができるような仕様のものがあった というのは非常に勉強になった。

最後に,本稿で紹介した内容が,スタートメニ ューでお困りのユーザに少しでもご参考になれば 幸いです。

# 参考文献・資料

- 1) Classic Shell http://www.classicshell.net/
- 2) (有)サイトー企画 http://hide.maruo.co.jp/index.html
- 3) IObit Information Technology http://jp.iobit.com/free/startmenu8.html

Windows ストアアプリで受付システムを構築してみた

情報政策グループ 技術職員 金森 浩治

# 1.はじめに

総合情報基盤センターでは、仮想サーバホステ ィングサービスや、ソフトウェアライセンス貸与 といった、さまざまなエンドユーザ向けサービス を行っている。

上記のようなサービスを利用する際、エンドユ ーザは利用申請を行うが、利用申請手段はメール や紙となっている。そのため、申請履歴管理する 場合、事務サイドで手作業入力する必要があり、 効率が悪く、また作業量も多いため作業ミスも起 こしやすい。

 そこで私は現状を改善するため、"Web による 電子システム" + "タブレットによる受付システ ム"を構築し、業務改善および内部統制(IT 業務処 理統制)を行った。なおシステムを構築するにあた り、Web システムは LightSwitch、タブレットア プリケーションは Windows ストアアプリを選択 した。

 本稿では、技術的な内容を最小限に抑え、 LightSwitch および Windows ストアアプリを選 択した理由やテスト運用中に発生したトラブルに ついて述べる。

#### 2. システム概要

 図 1 のようなシステムを構築した。DB 層には Microsoft SQL Server、Web サーバは IIS を使用 した。アプリケーション層は、申請システムでは LightSwitch、受付システムでは、サーバ側は WCF、タブレット側はメトロアプリケーションを 使用し、タブレット-サーバ間は SOAP で通信を行 い、インストール CD 貸出・返却登録できるよう にした。

 図 2 は申請画面である。図 3 はインストール CD 貸出受付画面、図 4 はインストール CD 返却受付 画面である。

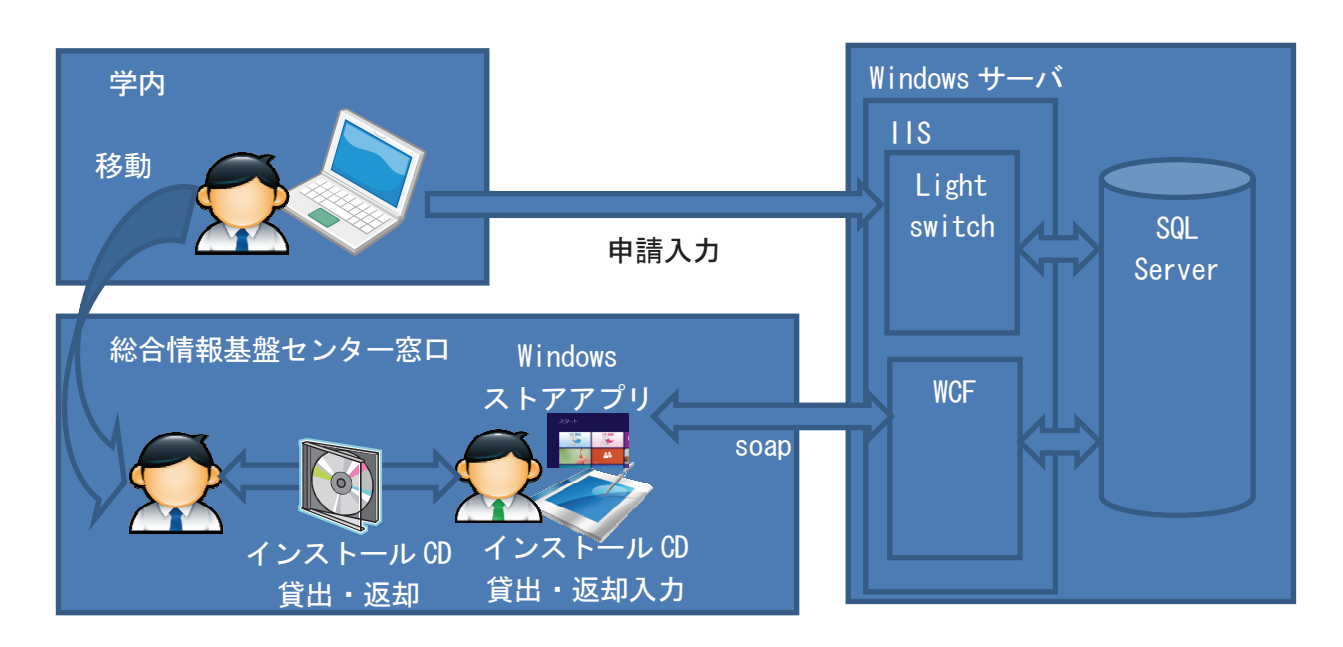

#### 図 1 申請・受付システム概要

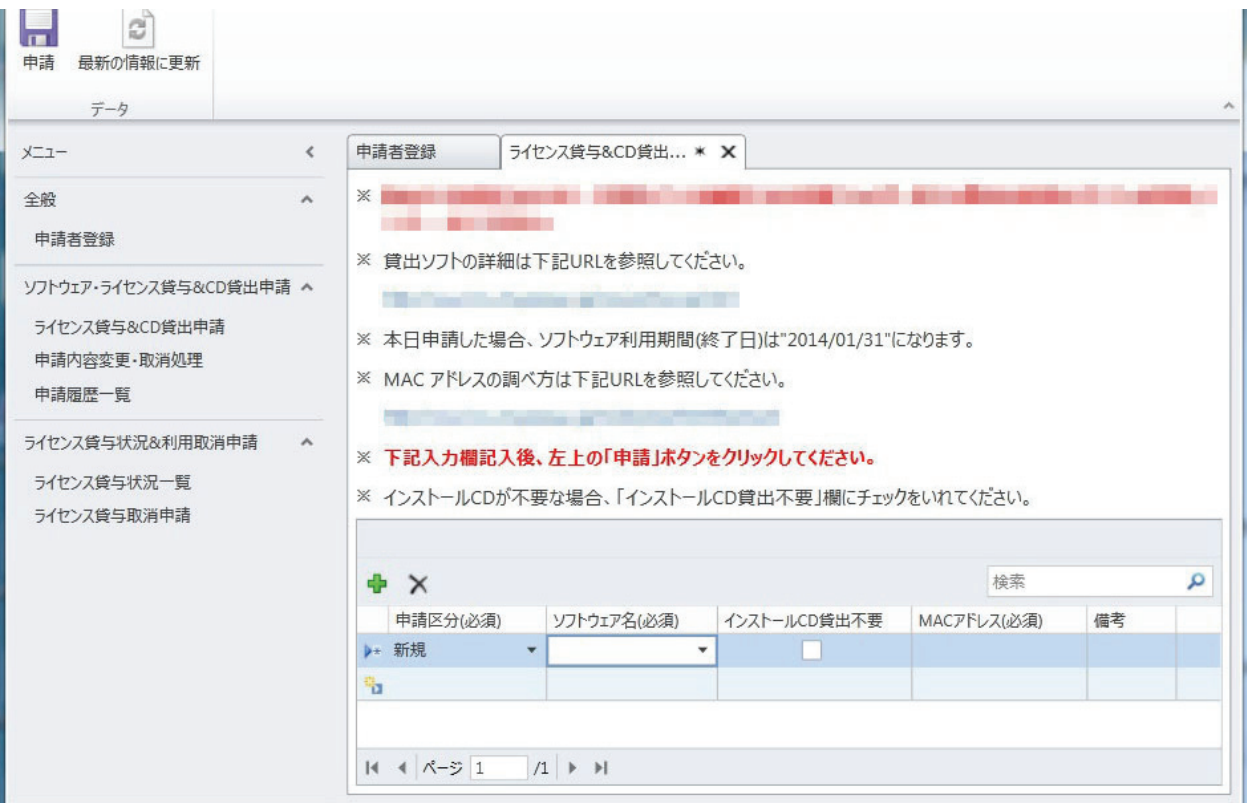

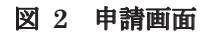

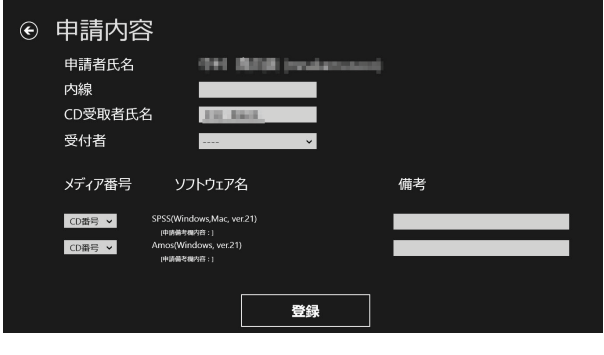

図 3 インストール CD 貸出受付画面

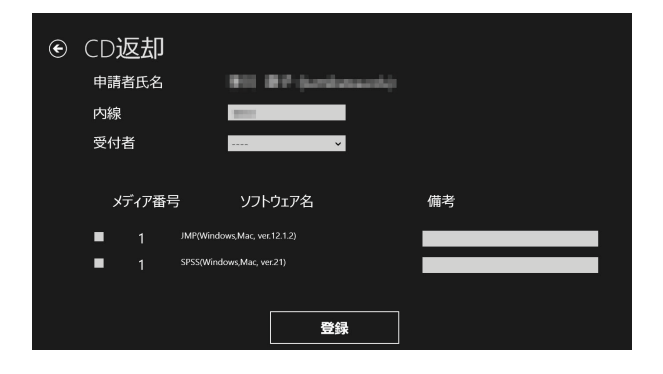

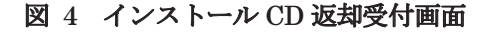

# 2.1 LightSwich とは?

LightSwitch を一言で説明するとなれば「業務 アプリケーション簡易開発ツール」である。 CRUD(Create, Read, Update, Delete)のみのア プリケーションであればコーディング無しで作成 できるほど簡易に業務アプリケーションが構築で きる。(ただし、ビジネスロジックが必要な場合は、 さすがにコーディングする必要)

 2 層クライアントサーバ、3 層クライアントサー バ、どちらも形態でもアプリケーションを作成で き、3 層クライアントサーバの形態の場合、2013 年時点では HTML5、Silverlight の二種類のユーザ インターフェースが選択できる。

 認証の仕組みがあらかじめ用意されており、2 層クライアントサーバ、3 層クライアントサーバ 同様、設定画面にチェックを入れるだけで作成で きる。

 画面は DB に作成したテーブルを読み込むこと で作成できる。作成できる画面の種類は、最終的 に作る形態で変わるが、Silverlight の場合、5

種類の画面を作成することができる。

 図 5~10 は表 1 のテーブルを読み込んで作成し た画面の例である。

### テーブル名:User

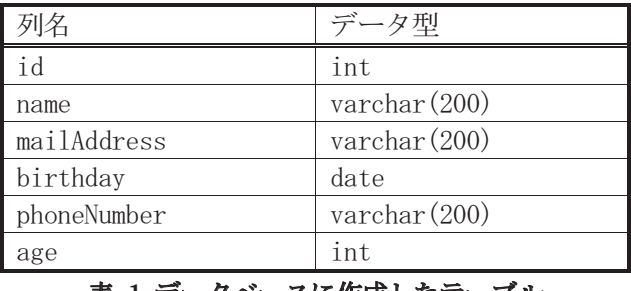

#### 表 1 データベースに作成したテーブル

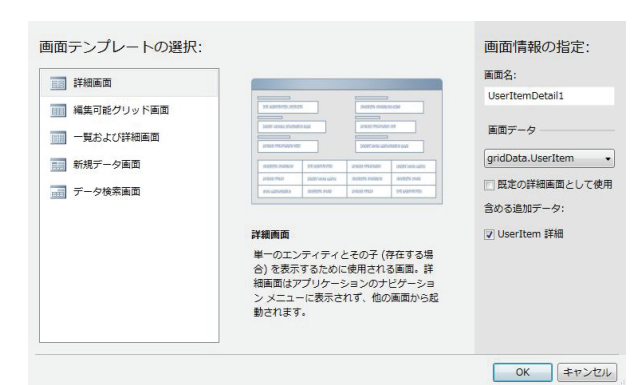

#### 図 5 「新しい画面の追加」画面

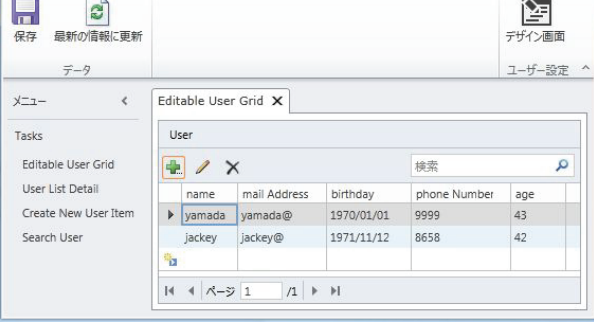

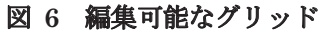

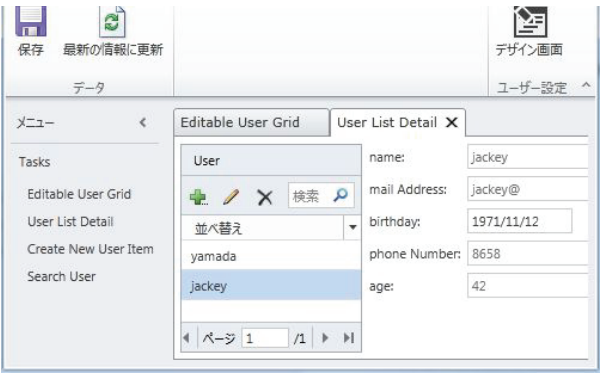

図 7 一覧および詳細画面

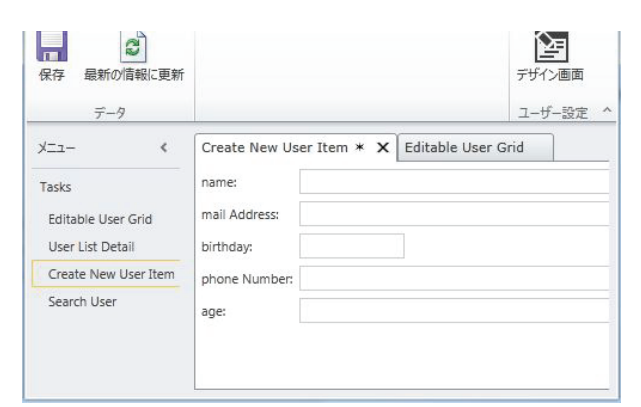

#### 図 8 新規データ画面

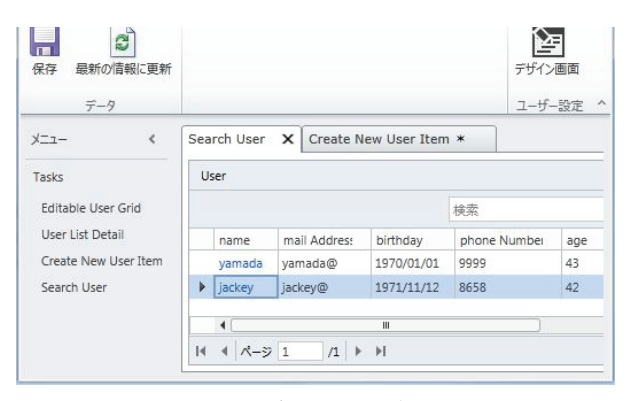

図 9 一覧および詳細画面

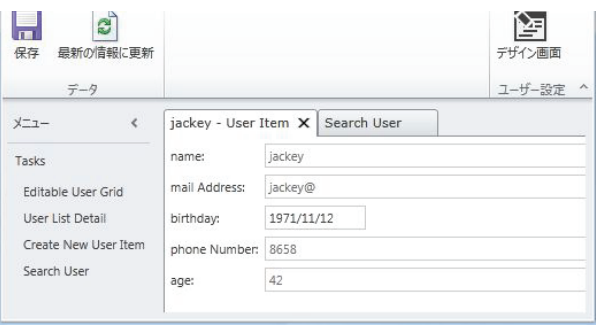

### 図 10 詳細画面

#### 2.2 WCF とは?

WCF は Windows Communication Foundation の略で、アプリケーション同士をネ ットワーク経由で接続する仕組みである。[1]

 リモートプロシージャコールとして使用でき、 WCF は SOAP で通信しているため、SOAP をサ ポートしていれば、WCF サービスを利用するこ とができる。

 図 11 は WCF のコーディング画面で、サンプ ル と し て GetData メ ッ ソ ッ ド 、

GetDataUsingDataContract メソッドの2つが 書かれている。

**図 12 は WCF のテスト画面で、** http://localhost:50073/Service1.svcにアクセスし、 GetData メッソッドを引数"5"で呼び出し、返値 が" You entered: 5"という内容である。

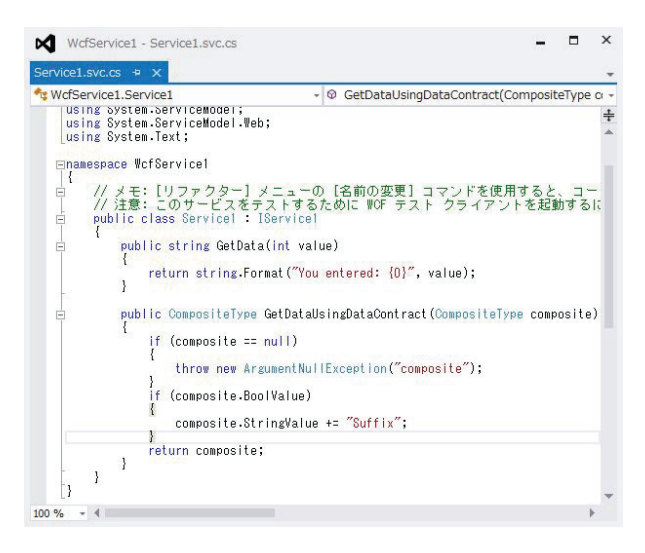

図 11 WCF のコーディング画面

| ロー 國 マイ サービス プロジェクト                              | GetData |                            |   |               |  |
|--------------------------------------------------|---------|----------------------------|---|---------------|--|
| 白…™ http://localhost:50073/Service1.svc          | 要求      |                            |   |               |  |
| © GetData()<br><b>GetDataUsingDataContract()</b> | 名前      | 値                          | 型 |               |  |
| 一日 構成ファイル                                        | value   | 5                          |   | System Int32  |  |
|                                                  |         |                            |   |               |  |
|                                                  | 名前      | (となる)を開始する(S)<br>値         |   | 起動(I)<br>型    |  |
|                                                  |         | (return)  "You entered: 5" |   | System String |  |

図 12 WCF のテスト画面

# 2.3 Windows ストアアプリとは?

Windows ストアアプリは、Windows8 から導 入したデザインスタイルに対応したアプリケーシ ョンである。[2]

指先でのタッチを想定したユーザーインターフ ェイスになっており、大きめのボタン、大きめの グリッド、スワイプやタップなどタッチ操作でア プリケーションが動作するようになっている。

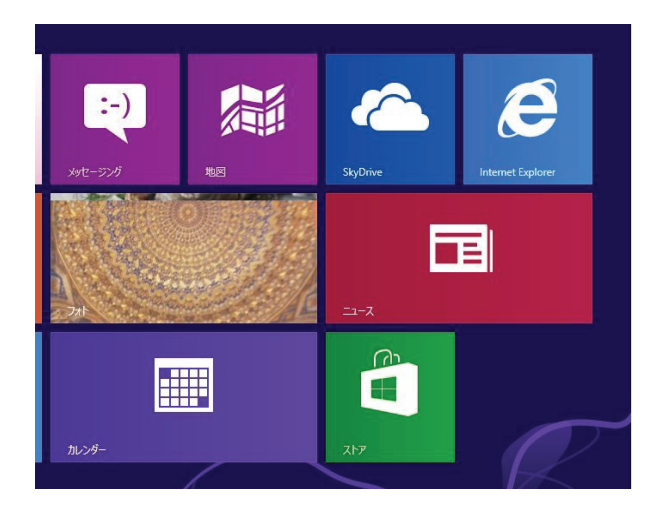

図 13 Windows ストアアプリ

### 3.開発してみて思ったこと

 申請システム、受付システムは現在、テスト運 用中である。開発してみて感じたことを記載する。

#### 3.1 LightSwitch vs Struts

過去に Struts での開発経験があるので、それと 比較してメリット、デメリットを記載する。

[メリット]

・コーディング量が極端に減る。コーディングは ビジネスロジック、詳細なバリデーション処理、 LDAP 認証処理のみ。

・XML ファイル(設定ファイル)をカスタマイズす る必要がない。 (認証方式を LDAP 認証にしたた め、XML ファイルをカスタマイズしたが、通常の 場合、変更する必要はない。)

・HTML のコーディングが無いため、HTML を知らな くても 3 層クライアントサーバシステムが開発で きる。

[デメリット]

・日本語の参考資料がほとんどない。書籍は英語 のみ。

・最近発売されたアプリケーションのため、 ネット上に情報が少ない。

- ・使用できるのは Windows サーバのみ。
- ・画面構成を変更するのが難しい。2014 年 1 月時

点では、2 種類の画面構成が選択できるのみで、 画面構成を変更するための情報が極めて少ない。 [その他]

・3 層クライアントサーバ形式で作成することは 決定していたが、LightSwitch でサポートしてい る HTML5 で開発を試みたところ、Ajax 的なことが フレームワークに実装されていなかったため、 Silverlight 形式で開発した。

・ERP パッケージフレームワークで開発するよう な感覚で開発することが出来る。

・開発工数は 1 人月。ただし、開発を行う前に技 術的調査 0.5 人月行っている。

#### 3.2 WCF vs Apache Axis2

Webサービスサーバ構築調査のためにWCFと Apache Axis2 で soap サービスの開発を行った。 比較して WCF 側のメリット・デメリットを記載 する。

[メリット] ・開発環境の構築が簡単。 [デメリット] ・使用できるのは Windows サーバのみ。 [その他] ・コーディング量自体は変わらない。両方とも WSDL ファイルを読み込むことでインターフェ ースを自動作成するため、ビジネスロジックのみ

コーディングすれば OK。 ・開発工数は 0.5 人月。

### 3.3 Windows ストアアプリ

 タブレットアプリ開発経験は残念ながら Windows ストアアプリのみであるため、他タブレ ット対応 OS アプリケーション開発と比較した内 容は書くことができない。そのため感じたことを 記載する。

・情報が少ない。Windows8 自体 2012 年 8 月 16 日に発売されたものであり、Web 上のサンプルが 非常に少ない。

・開発工数は 1.5 人月。

### 4.トラブルについて

 現在テスト運用中であるが、その最中に生じた トラブルについて記載する。

【申請システム】

- [サーバ側(LightSwitch)]
- ・トラブルは起こっていない。

[クライアント(ブラウザ+Silverlight)]

・WindowsXP のパソコンの一部で Silverlight 起 動エラーが発生し、申請画面が表示されないとい う事象が 2 件発生した。別のパソコンから申請を していたくようお願いしている。

・Windows7+IE の組み合わせで 1 件、システム にログイン後、申請画面が表示されない事象があ った。その場合、別のブラウザを使っていただく ことで対応した。

【受付システム】 [サーバ側(WCF)] ・トラブルは起こっていない。 [クライアント(Windows ストアアプリ)]

・トラブルは起こっていない。

### 5.最後に

 まだ本稼働していないが、WindowsおよびMac に対応し、ほぼすべてのブラウザに対応している 3 層クライアントサーバシステムを簡単に構築で きるのは非常に大きいと感じた。

 また、Windows ストアアプリもスマートフォン ユーザであれば、操作説明しなくても使用できて いるため、業務システムにおいて有効なデバイス かと思う。

### 引用文献

1. ( オ ン ラ イ ン ) http://ja.wikipedia.org/wiki/Windows\_Commun ication\_Foundation.

2. 株式会社システムフレンド. プロのための Windows ストアアプリプログラミングガイド.

# マルチデバイスに対応した富山大学ウェブサイトについて - 表示環境や利用機器に依存しないウェブサイトの構築 -

総合情報基盤センター 技術補佐員 内田 並子 総務部 広報グループ 島﨑 博信

富山大学公式ウェブサイトを全面的にリニューアルし、2013 年 4 月 1 日に公開した。リニューアル に際して、昨今のスマートフォンやタブレット端末などのスマートデバイスの登場と急速な普及により、 ウェブサイトに接続可能なデバイス、ウェブブラウザが多様化しているため、マルチデバイスへの対応 が喫緊の課題であった。富山大学ウェブサイトをマルチデバイスに対応させるためにレスポンシブ・ウ ェブデザインを採用し、若年層を含めた幅広い層への情報発信が可能となった。

> キーワード:大学、ウェブサイト、アクセシビリティ、ユーザビリティ、 マルチデバイス対応、レスポンシブ・ウェブデザイン、HTML5 + CSS3、SNS

### 1.はじめに

富山大学公式ウェブサイト(図 1;管理・運営は 富山大学広報委員会)1) を全面的にリニューアルし、 2013 年4 月1 日に公開した。

一般的に「大学におけるウェブサイトは、在学生、 高校生、受験生はもとより、保護者、高校の教員、さ らに地域一般の方に向けて発信する情報メディアと して必要不可欠なもの」となっており、日進月歩で進 化し多様化するウェブサイトの閲覧環境にあわせて、 最適な発信形態に整備することが強く求められてい る。こうした要求に応え、教育の特長、研究成果、社 会貢献等を通じた本学の価値・魅力を最大限に伝え、 より欲しい情報を探しやすいサイトにすると共に、新 たな潮流である、スマートフォンやタブレット端末な ど、PC 以外のモバイルデバイスにも最適表示できる よう改善し、情報発信力をより一層強化すべく、ウェ ブサイトのリニューアルを実施した。

リニューアルするまでの2006年4月から2013年3 月末までの間、公開していた旧富山大学ウェブサイト においても、ウェブサイトに掲載された情報が「より 多くの人に利用可能である」、また「大学のウェブサイ トは社会の公器としての使命がある」という観点を重 視し、ウェブアクセシビリティ(web accessibility) 234 及びウェブユーザビリティ(web usability)に配慮して サイト構築を行ってきた。また、2011 年3 月11 日に 発生した東日本大震災においても、さまざまな閲覧環 境からウェブサイトへのアクセスを想定する必要があ った。その際に「誰もが情報を取得・発信できる柔軟 性に富んでいて、アクセスした誰もが同様に情報を共 有できる状態にあること (あるいはその度合い)」5)と いう広義の意味でのウェブアクセシビリティを確保す る重要性を痛感した。さらに、ここ数年、スマートフ ォンからウェブサイトへアクセスするインターネット 利用者も急増しており、特に若年層ほどその割合が高 い傾向 <sup>6</sup>)にある。リニューアルに際し、マルチデバイ ス対応が喫緊の課題であった。本稿では、リニューア ルにおいて導入したウェブ技術の解説をおこなう。

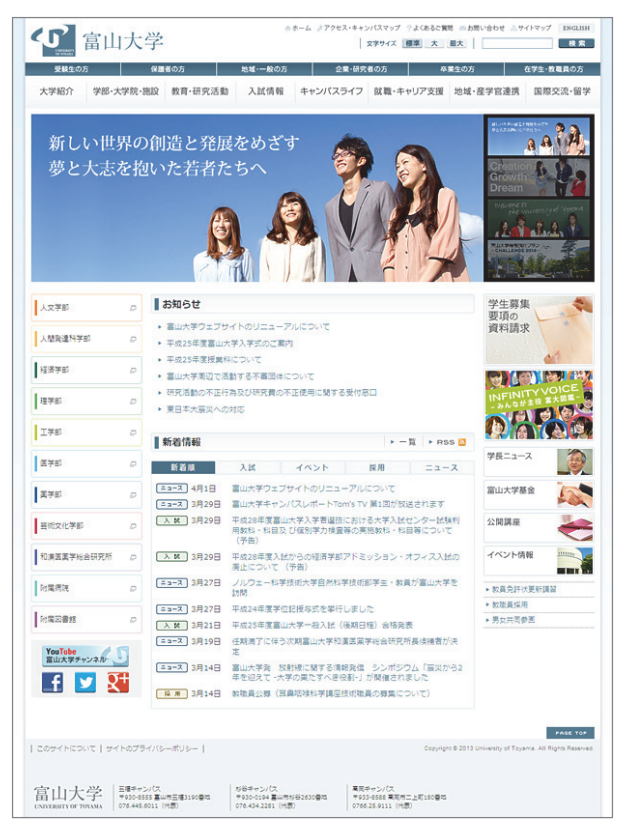

図 1:富山大学ウェブサイトのトップページ

### 2. 全国大学サイト・ユーザビリティ調査

富山大学ウェブサイトでは、リニューアル以前か らウェブサイト構築における方針としてウェブア クセシビリティを重視してきた <sup>7</sup>)。リニューアル 後のウェブサイトは、日経BP コンサルティング社 が毎年行っている『全国大学サイト・ユーザビリテ ィ調査2013/2014』8)において、総合4 位、国公立 大学で3位という結果であった(表1、図2)。

今年の調査から「スマートフォン対応」、「サ イト内検索」という新たな評価カテゴリーが追 加された。個々の具体的な技術対応、改善点に ついては、今回は説明を省略するが、2008 年以 降、6 年以上にわたりユーザビリティ調査の評 価において高順位を維持してきたことは、「時代 の潮流に乗りつつ、ウェブサイトの品質を確保、 維持できている」ということの第三者機関の調 査による裏付けといえる。

表 1:『全国大学サイト・ユーザビリティ調査』における過去 10 年間の富山大学ウェブサイトの評価、順位推移

|                | 第1回   | 第2回   | 第3回     | 第4回   | 第5回   | 第6回   | 第7回   | 第8回   | 第9回   | 第10回  |
|----------------|-------|-------|---------|-------|-------|-------|-------|-------|-------|-------|
| 調査年            | 2004  | 2005  | 2006    | 2007  | 2008  | 2009  | 2010  | 2011  | 2012  | 2013  |
| 国公私立大学<br>総合順位 | 19位   | 117位  | 位<br>91 | 19位   | 4位    | 6位    | 2位    | 4位    | 4位    | 4位    |
| 国公立大学<br>順位    | 4位    | 50位   | 37位     | 6位    | 2位    | 4位    | 2位    | 4位    | 3位    | 3位    |
| 総合スコア          | 56.83 | 38.79 | 42.5    | 61.07 | 81.96 | 81.98 | 91.29 | 91.01 | 91.01 | 86.07 |

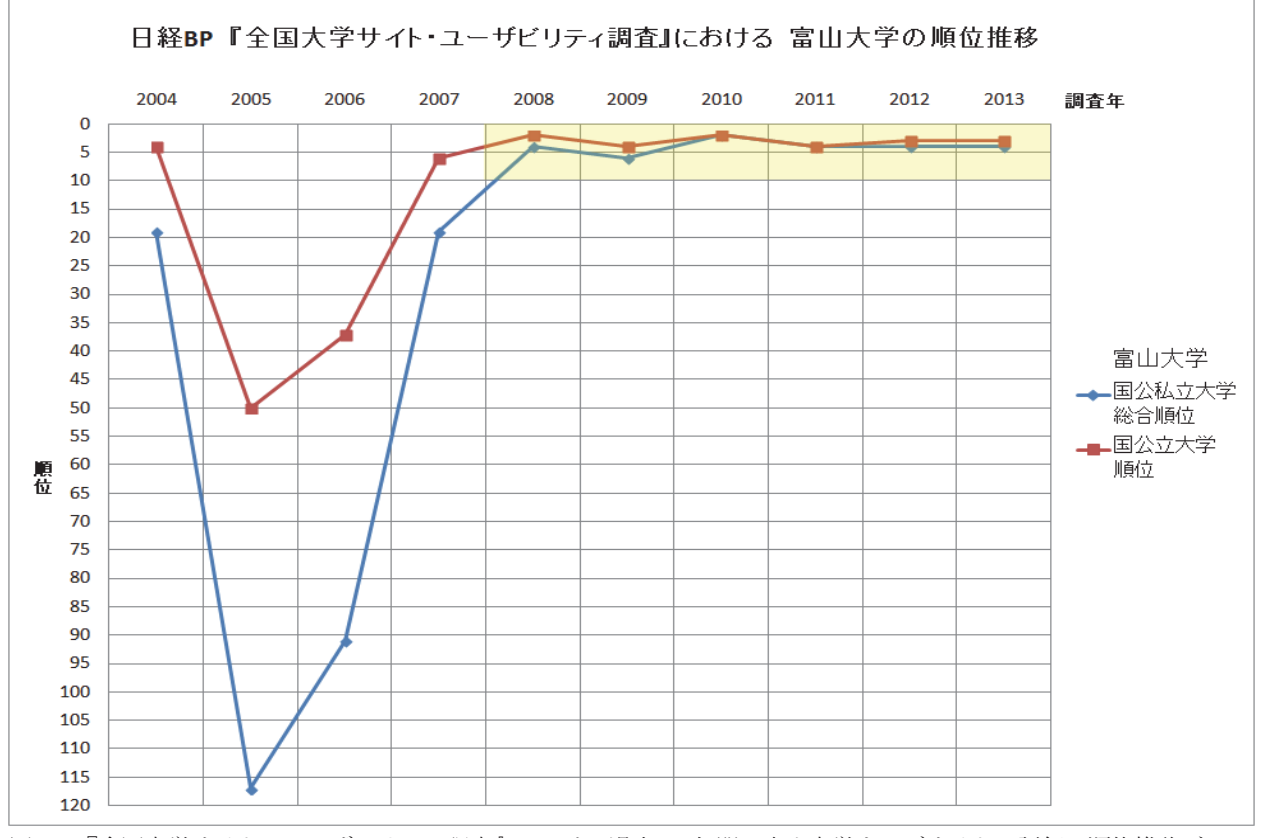

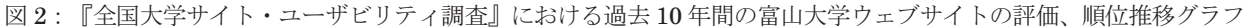

# 3.将来を見据えたサイトリニューアルのポイント

### 3.1. 最新のウェブ技術 (HTML5 + CSS3)

富山大学、富山医科薬科大学、高岡短期大学の三大 学統合後の2006 年4 月~2012 年3 月までの7 年間 の長期にわたって旧富山大学ウェブサイトを運用し た。今回のリニューアルにあたっても、これからの 4 ~5年先の将来を見据え、2014 年中に正式勧告予定で ある「HTML5 + CSS3」<sup>9</sup>)を用いて長期的な運用に 耐えうるウェブサイトを構築することとした。

#### 3.2. マルチデバイス対応

昨今のスマートフォンやタブレット端末などの スマートデバイスの登場と急速な普及により、ウェ ブサイトに接続可能なデバイス、ウェブブラウザが 多様化している。マルチスクリーン、マルチデバイ ス化により、「いつでもどこでもウェブサイトを閲 覧」できるといったユーザ環境の変化とインターネ ット環境の変化への対応は必要不可欠であると判 断し、マルチデバイスに対応したウェブサイトへの リニューアルとした(図3)。もちろん、見た目だけ ではなく、これまで通り、ウェブアクセシビリティ、 ウェブユーザビリティに配慮している。

# 3.2.1. レスポンシブ・ウェブデザイン採用

マルチデバイス対応の方法はいくつかあるが、リニ ューアルした富山大学ウェブサイトでは、画面解像度 や画面サイズ、ブラウザの表示領域に合わせてウェブ ページの構成要素を可変させるレスポンシブ・ウェブ デザイン 10 11 12 13 を採用した。レスポンシブ・ウ ェブデザインを採用することにより、ウェブサイトを 閲覧する環境にあわせて最適化したウェブサイトを 単一の HTML で実現することが可能(ワンソース・ マルチデバイス対応)となった。この手法は、CSS3 の技術の一つでデバイスの画面解像度によって CSS を切り替えることにより、ワンソース・マルチデバイ ス対応のサイトが実現できる「Media Queries(メデ ィアクエリ)」<sup>14</sup>)を用いている。

#### 3.2.2. レスポンシブ・ウェブデザインのメリット

レスポンシブ・ウェブデザインの大きなメリッ トの一つとして、ワンソース・マルチデバイス対 応であることがいえる。各デバイスの専用サイト

を個別に構築した場合と比べて、サイト更新作業 の手間とコストが大幅に削減できる。

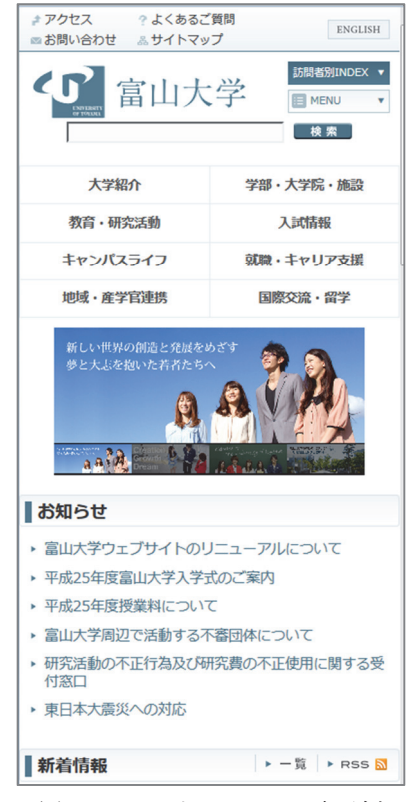

図 3:スマートフォンでの表示例

また、2012年6月にウェブ上で掲載された「Google がお勧めするスマートフォンに最適化されたウェブ サイトの構築方法」という記事 15)によると、Google がスマートフォン対応のサイト構築方法としてレス ポンシブ・ウェブデザインを推奨することを公式に発 表している。推奨する理由の一つとして、「PC用のペ ージとモバイル用のページを単一の(同一の) URL とすることができるため、ユーザにとってはシェアや リンクが容易であり、Google のアルゴリズムにとっ てはコンテンツを適切にインデックスできるように なります」とある。つまり、要約すると SEO(検索 エンジン最適化: Search Engine Optimization)にも 効果的な手法であるようだ。

ただし、マルチデバイス対応へのベストプラクティ ス(best practice:最も効果的、効率的な実践の方法) は各々のウェブサイトの目的や内容によって異なる ので、場合によっては各デバイスの専用サイトを個別 に構築したほうが、コンセプトに沿った本当の意味で の「マルチデバイス最適化」になり、閲覧性、操作性 が高いウェブサイトが構築できるようである。

富山大学ウェブサイトにおいては、リニューアルの タイミング(2013年4月1日公開)、コンテンツ内容 等を考えると、レスポンシブ・ウェブデザインによる マルチデバイス対応が最善の選択であったと考える。 偶然にもちょうど同じ日にリニューアルされた文部 科学省のウェブサイト (http://www.mext.go.jp/) も中 央省庁では初めてレスポンシブ・ウェブデザインを採 用している16)。

次に、デザインの設計等について、簡単に説明する。

### 3.2.3. ブレークポイントの設定

レスポンシブ・ウェブデザインでは、「利用するデバ

イスの画面サイズに応じてデザインやレイアウトを可 変する」ため、レイアウトの切り替えポイントとして ブレークポイントを設定する必要がある。今回のリニ ューアルでは、制作時期 (2012年秋~) に普及してい たモバイル機器の画面サイズ(横幅)から、デザイン の基準となるブレークポイントを決定し、ワンソー ス・マルチデバイス対応(PC、タブレット、スマート フォン)とした。最近では、デバイスの画面サイズ、 画面解像度も多種多様であるため、デザインからブレ ークポイントを決めてもよいという考え方もある。

富山大学ウェブサイトでは、960px、768px、480px の3つをブレークポイントとした(表2)。

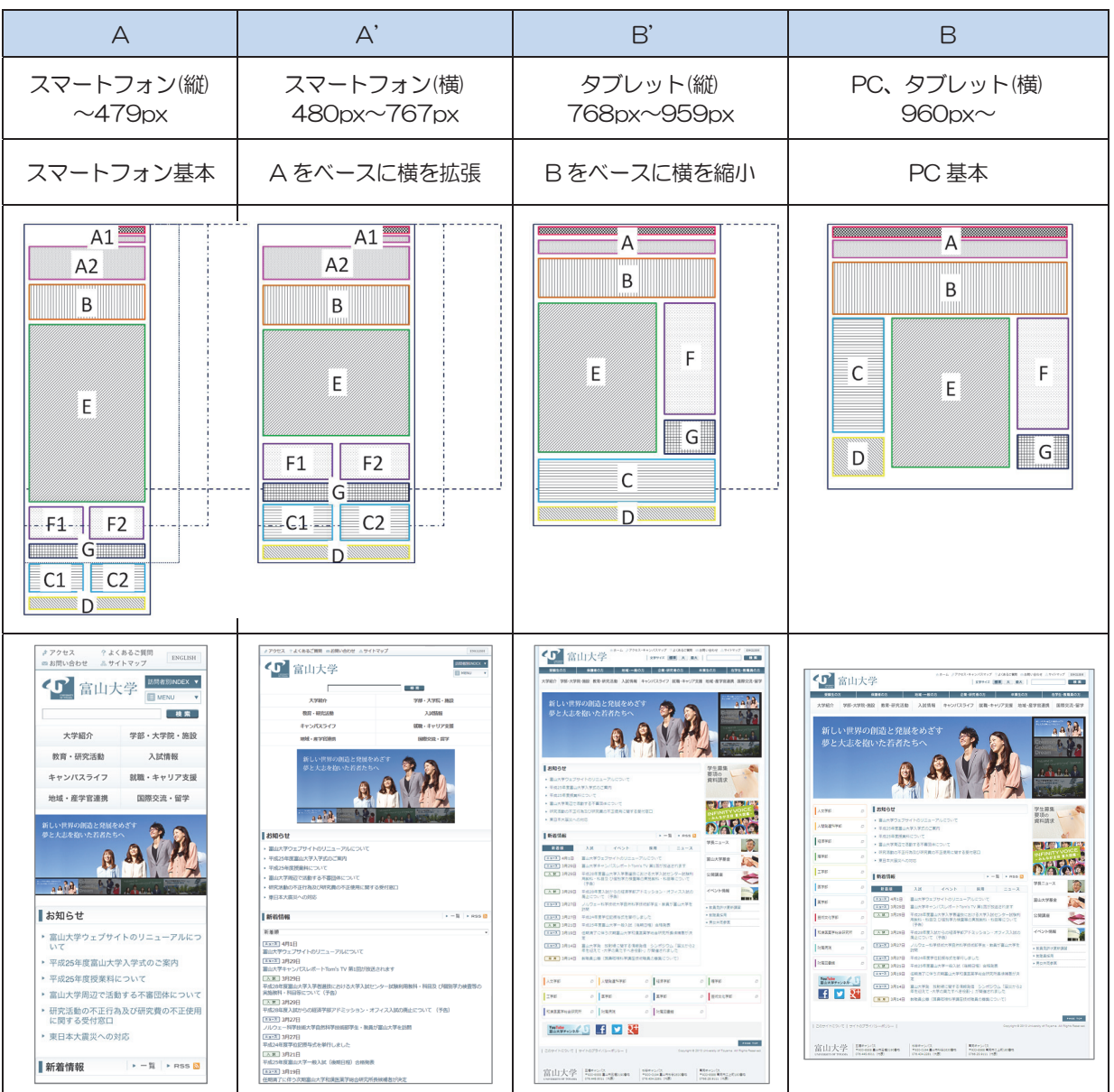

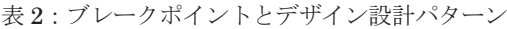

よって、コンテンツの基本サイズは横幅 960px、 画面サイズが 768px 以上はPC およびタブレット 向け、768px 未満はスマートフォン向けと想定し た。閲覧するデバイスの画面サイズに合わせて 3 つのブレークポイントを分岐点として、4 つのデ ザイン設計パターンを適用している。また、スマ ートフォンやタブレットの場合は、縦表示と横表 示のときも想定し、ナビゲーションやレイアウト、 画像サイズが変動する設計となっている。ブレー クポイントを設定することにより、今後、デバイ スの種類が増えても、画面サイズの違いに対応で きる。また、「お知らせ」や「新着情報」などのテ キストボックスカラムの横幅が狭くなっても、文 字サイズを縮小するのではなく、改行することに よって、文字の大きさが小さくなりすぎないよう にし可読性を確保している(図4)。

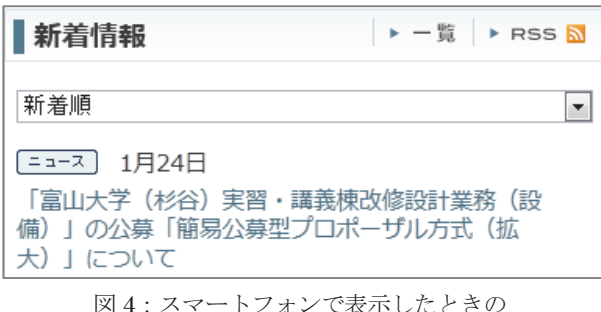

新着情報の文字列が改行しているパターンの表示例

### 3.3. さらなるスマートフォン向け最適化

富山大学ウェブサイトのレスポンシブ・ウェブ デザインにおいて最も横幅が小さくなるブレーク ポイント 480px 時のスマートフォン基本画面の レイアウトデザインおよびユーザインタフェース に対する工夫点をいくつか紹介する。

- ▶ ヘッダー部の左側に「アクセス、よくあるご 質問、お問い合わせ、サイトマップ」などを 配置した(図 5-A 部)。 公開後、学外の利用者から「アクセス」が左上に 配置されているので便利であるとの感想があった。
- > グローバル・ナビゲーションバーの「訪問者 別 INDEX、メニュー」は、タップ(画面を軽 くたたく操作)して展開するプルダウン表示 とした(図 5-B 部)。

全ページに共通であるグローバルメニューをコ ンパクトにまとめることにより、ページ長が短く なりページ最下部に移動するまでのフリック(画 面を軽く指で払う操作)の回数を減らすことがで き、スマートフォンに最適化されたユーザインタ フェースデザインとなった。

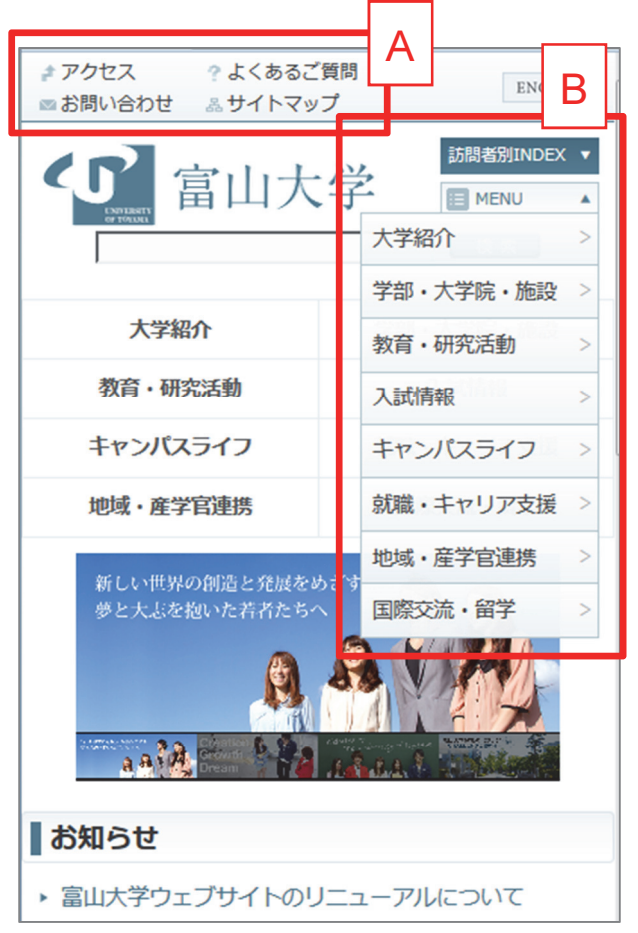

図 5:スマートフォンでメニューボタンをタップしたとき のグローバルメニューのプルダウン表示例

また、その他スマートフォン向けにサイトを最 適化した工夫点として、以下の実装を行った。

- ・ コンテンツ部の構成要素は横幅を縮小。ただ し、文字サイズは可読性に配慮した(図 6)。
- ・ バナーは、2 列で画像を横幅にあわせてリサ イズして表示。画像の文字列は視認性に配 慮した(図 6-A 部)。
- ・ 学部選択メニューは、2列に配置(図6-B部)。
- ・ SNS の 4 つのバナーとアイコン(YouTube、 Facebook、Twitter、google+) は、1 行に 配置(図 6-C 部)。

以上のように、レイアウトデザインを自動変換 させ、ページが長くなり過ぎないようにすること によってユーザビリティを向上させている。

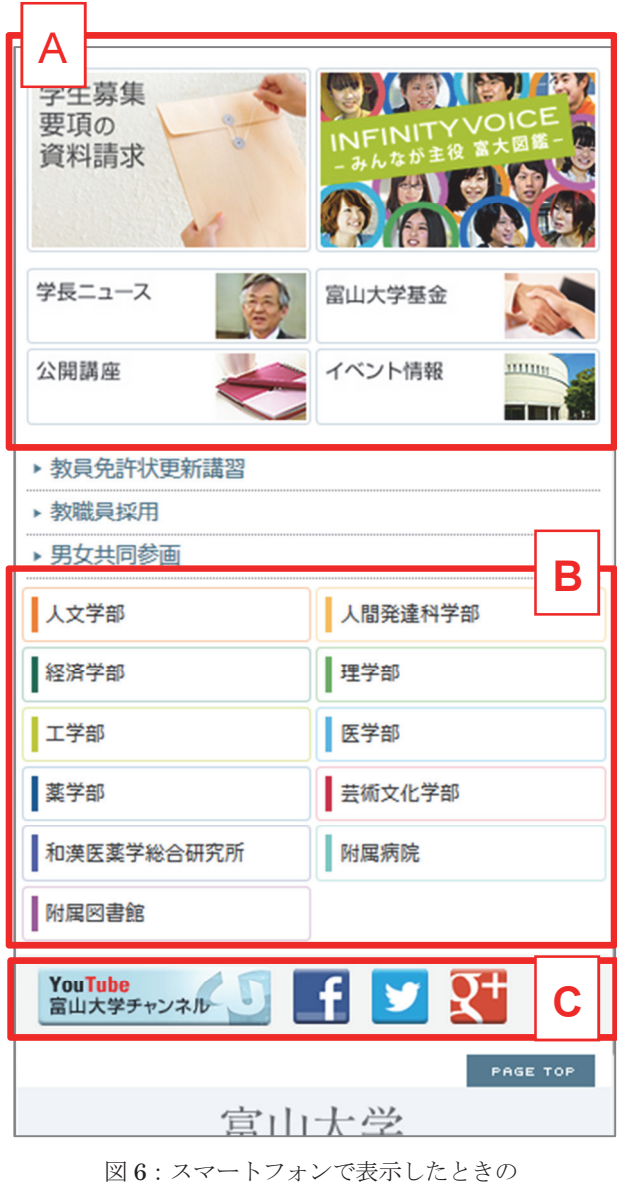

### 3.4. SNS、お問い合わせフォーム設置など

バナー、学部選択メニューの表示レイアウト

# 3.4.1. SNS アカウント取得

2011 年から動画を配信していた YouTube(図 7) に加えて、新たに Facebook(図 8)、Twitter、 Google+の大学公式アカウントを取得し、情報発信 を随時行っている。

SNS のカバー写真には、公式サイトのイメージと 統一感のある写真素材を用いた。また、プロフィー ル写真には、SNS アカウントのなりすまし防止も兼 ねて、大学のアイデンティティを示す学章を配置し た。よって、SNS 訪問者が一瞥して、「富山大学公 式アカウント」のページであるとわかるようなブラ ンディングデザインとなった。

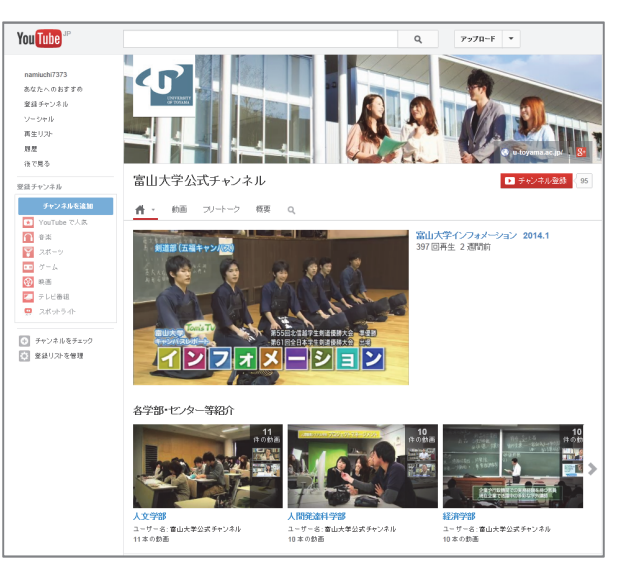

図 7:富山大学公式 YouTube ページ

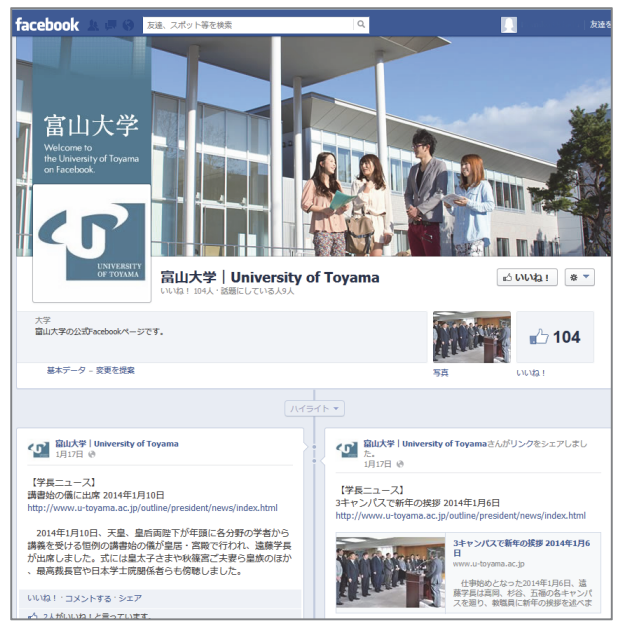

図 8:富山大学公式 Facebook ページ

### 3.4.2. お問い合わせフォーム

今回新たにお問合せフォームを設置した。入力フ ォームのラベルを分かりやすい位置に配置するなど、 入力情報の認識や操作効率を阻害しないようアクセ

シビリティに配慮した。利用者個人情報保護につい ては、SSL (Secure Socket Layer) 暗号化通信によっ てクラッキングから守られるように配慮している。 また、利用者の利便性を考慮し、これまでと同様、 お問い合わせ一覧ページも掲載している。

### 3.5. 高校生向けサイトの開設

大学ウェブサイトのメインターゲットである高 校生向けの特設サイトとして、富山大学の在学生、 教職員、卒業生の「生の声」を集めた「Infinity Voice ‐みんなが主役 富大図鑑‐」17)もリニューアル と同時に公開した。このサイトもレスポンシブ・ ウェブデザインを採用し、マルチデバイスに対応 している (図9)。

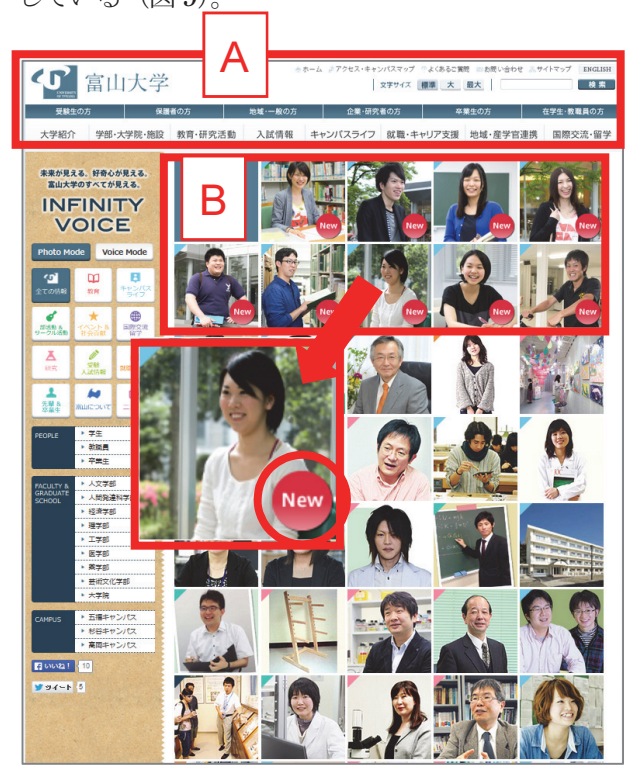

図 9:Infinity Voice –みんなが主役 富大図鑑– ページ

特設サイトではあるが、公式サイトと同じグロー バルナビゲーションデザインを用いてサイトを構 築した(図 9-A 部)。このことにより、富山大学に 興味をもって訪れたサイト訪問者が公式サイトの 主要コンテンツへも移動しやすくなり、特設サイト と公式サイトをストレスなく行き来できる。

主要コンテンツ部の正方形のボックスイメージ には個々の顔写真を配置し、新着情報を最上段に表 示し(図 9-B 部)、新着以外の画像はランダムに表 示されるようにプログラムで制御されている。ボッ クスイメージをクリックすると別ウィンドウが開 き、富山大学からのさまざまな生の声(メッセージ) を読むことができる。メッセージは、一人200 字程 度とし、スマートフォンでも手軽に読める文字数、 行間などに配慮し視認性を確保した <sup>18</sup>)。メッセー ジウィンドウ内には、上下左右の余白を設け圧迫感 を与えないようにメッセージを読みやすくした19)。 さらに、関連するページへのリンクをはって公式サ イトへ誘導している(図10)。

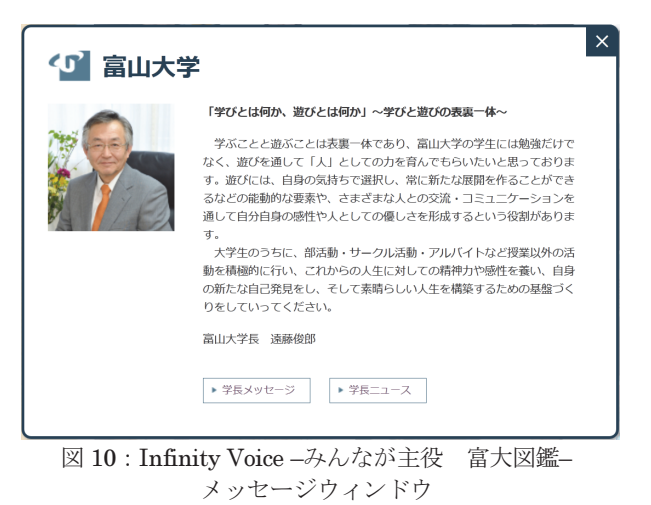

### 4.まとめ

富山大学ウェブサイトのリニューアルにおいて 新たに取り組んだ技術的な事柄を中心に紹介した。

今回のリニューアルでは、ウェブアクセシビリテ ィに配慮し、「セマンティックなマークアップ」20)21) を記述することはもとより、デザイン性の高いウェ ブサイトとなることも重視した。デザインを客観的、 定量的に評価することはなかなか困難であるが、 SNS サイトを含めて、富山大学のイメージアップや ブランディングの向上が期待できる大学公式サイト らしい統一感のあるデザインとなった。

リニューアルしたウェブサイトを公開した時点、 および現時点でも、各ブラウザで実装されているの は HTML5 の機能の一部だけであり、使用範囲は限 定されている。HTML5 に対応しているブラウザと そうでないブラウザをJavaScriptなどで振り分けて、 利用者のインターネット閲覧環境に合わせて HTML5 の機能を利用するというのが、現実的な対 処である。特に、IE (Internet Explorer) 8 以下は、 HTML5 の新要素には対応していない。そのため、
IE8 以下にも対応させたい場合は、次のような JavaScript を使って新要素を認識させる必要がある (ソース1)。

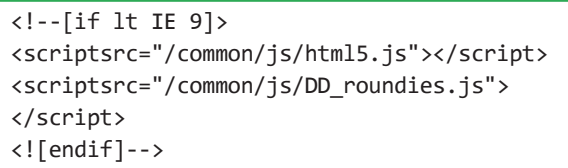

ソース 1:IE8 以下に対応するための JavaScript の記述例

ブラウザによっては未対応のHTML5+CSS3である ため、予測しない新たな課題もあり、また旧来からの ウェブアクセシビリティに関わる課題も残っている。 今後、ウェブサイトの品質を維持するために直面した 課題を一つずつ解決していかなければならない。

喫緊の課題であったマルチデバイス対応につい ては、レスポンシブ・ウェブデザインを採用したこ とが、富山大学ウェブサイトにおけるベストプラク ティスであったと考える。『全国大学サイト・ユー ザビリティ調査2013/2014』では、スマートフォン からPC とほぼ同じ情報を閲覧できることについて、 大学サイトのなかでは先進的な取り組みであると の評価を得た。ただ、レスポンシブ・ウェブデザイ ンについては、スマートフォンからPC 向けデザイ ンのページが見られないという不満の声も一部に あり、本学のメインターゲットユーザの要望等を詳 しく調査し、ウェブサイトの品質向上に努めたい。 利用者の要望に応えながら、HTML5 の原則の一つ 「ユニバーサルアクセス (Universal Access) 」22) の実現に向けて、新しい技術を積極的に取り入れ、 ウェブサイトを構築していきたい。

リニューアルは新たなウェブサイトの運用開始 のスタート地点に立ったに過ぎず、これから先の将 来を見据えてウェブ品質の維持、向上を図り、継続 的な改善を行わなければならない。今後も利用者の 立場に立った情報アクセシビリティ向上の重要性 を十分に認識し、更なるアクセシビリティの確保に 努めなければならないと考える。

#### 謝辞

最後に、リニューアルに携わった関係各位には大 変お世話になりました。ここに記して深く感謝の意 を表します。

#### 参考文献

- 1) 富山大学公式ウェブサイト: http://www.u-toyama.ac.jp
- 2) World Wide Web Consortium (W3C): http://www.w3.org/
- 3) Web Accessibility Initiative (WAI): http://www.w3.org/WAI/
- 4) Web Content Accessibility Guidelines (WCAG) 2.0: http://www.w3.org/TR/WCAG20/
- 5) ウィキペディア「アクセシビリティ」: http://ja.wikipedia.org/wiki/アクセシビリティ
- 6) 総務省「平成 24 年通信利用動向調査の結果」: http://www.soumu.go.jp/menu\_news/s-news/01tsushin02\_ 02000058.html
- 7) 内田並子(2012): 富山大学ウェブサイトにおけるウェブ アクセシビリティの確保.富山大学総合情報基盤センター 広報, vol9, 62-65
- 8) 日経 BP コンサルティング(2013): 全国大学サイト・ユーザビ リティ調査 2013/2014. 日経BP コンサルティング, 291pp
- 9) W3C HTML5: http://www.w3.org/TR/html5/
- 10) こもりまさあき著(2012): レスポンシブ・ウェブデザイン 標準ガイド あらゆるデバイスに対応するウェブデザインの 手法. エムディエヌコーポレーション, 224pp
- 11) 境祐司著(2012): ウェブレイアウトの教科書 PC・スマートフ ォン・タブレット時代の標準デザイン. エムディエヌコーポ レーション, 240pp
- 12) 秋葉秀樹、安住 光、坂本亮介、 千貫りこ、鍋坂理恵、林豊、 比留間和也共著(2012): すべての人に知っておいてほしい スタイルシートデザインの基本原則. エムディエヌコーポレ ーション, 224pp
- 13) 小川裕之著(2013): レスポンシブ Web デザイン入門 マル チデバイス時代の Web デザイン手法. マイナビ, 320pp
- 14) MdN 編集部編(2012): CSS3 デザインブック 仕事で絶対に使 うプロのテクニック. エムディエヌコーポレーション, 264pp
- 15) Google ウェブマスター向け公式ブログ「Google がお勧めす るスマートフォンに最適化されたウェブサイトの構築方法」: http://googlewebmastercentral-ja.blogspot.jp/2012/06/google. html
- 16) 文部科学省文部科学広報平成25年5月号「文部科学省ホームペー ジをリニューアル ~中央省庁初、レスポンシブ・ウェブ・デザイ ンを使用~」: http://www.koho2.mext.go.jp/162/book.pdf
- 17) Infinity Voice –みんなが主役 富大図鑑– ウェブサイト: http://voice.u-toyama.ac.jp
- 18) 日経コンピュータ IT Pro「エンジニアのための Web デザイ ン教室 第13 回 Web ページで読みやすいテキストとは」: http://itpro.nikkeibp.co.jp/article/COLUMN/20080317/296389 /?ST=develop
- 19) 日経コンピュータ IT Pro「エンジニアのための Web デザイン 教室 第12回 ページの余白で見た目はずいぶん変わる」: http://itpro.nikkeibp.co.jp/article/COLUMN/20080317/296405 /?ST=develop
- 20) W3C Working Group Note 「G115: セマンティックな要素 を用いて、構造をマークアップする|WCAG 2.0 実装方法集」: http://waic.jp/docs/WCAG-TECHS/G115.html
- 21) W3C Semantic Web Activity: http://www.w3.org/2001/sw/
- 22) W3C HTML Design Principles: http://www.w3.org/TR/html-design-principles/

# Moodle 2 を活用したオンラインスタディーサポートの実践

#### 1 はじめに

平成 21 年度より,表計算ソフト活用能力の向上 を目的として年 2回, 学生を対象とした「Excel 講習会」を実施してきた。講習会は 1.5 時間を 3 回で完結する日程で,端末室の PC を利用して解説 と演習を行っている。平成 24 年度後期からは,学 習管理システム Moodle2 を利用したブレンディ ッドラーニングを取り入れた形式で講習会を行っ ている。学習内容の定着を目的とし平成 24 年度に Moodle2 の課題提出機能を利用した結果,動機付 けや自発的な学習の継続に有効性を確認できた。 アンケート結果の感想からは,「Excel のスキル アップにつながった。」「さらに学習を深めて Excel を使いこなせるようになりたい。」などの 達成感と次のステップへの意欲を感じとれるコメ ントを多く得られた。しかし一部の学生からは「1 回目はついていけなかった。」「直接質問できる 時間があるとよかった。」という感想もあった。 また,「社会に出たときにどのくらい役に立つの かがよくわからなかった。」というコメントから は,実務との関連性がイメージしにくく,意欲に 結びつかないことがうかがわれ,日頃 PC 利用頻度 が低い層への対応,学習意欲を引き出す教材の改 善の必要性に課題が残った。

そこで、平成 25 年度は個人の学習速度の差にき め細かく対応し,学習効果を高めるための改善を 行った。Moodle2 課題機能を充実させ,小テスト 機能を加えた実践例を紹介する。

2 コースの概要

#### 2.1 レベル

主な内容は、表の作成·関数の利用·データベ ース機能・便利な機能の活用法で情報処理技能検 総合情報基盤センター 技術補佐員 牧野久美

定表計算の 3 級~2 級程度を目安としている。

#### 2.2 受講者

受講者は,毎回各コース約 10 名で平成 25 年度 の受講者を学部別に見ると, 経済学部生が8割を 占め,学年別では 3 年生が約半数であった。

#### 2.3 講習会での対面授業

講習は毎回 90 分で構成し,例題解説→例題演習 →自己採点→例題演習ファイル提出→練習問題→ 自己採点→練習問題ファイル提出(約60分)とい う流れで進め、残りの時間(約30分)を自習·質 問という形式をとっている。市販のテキストをメ インとし,要点をまとめたオリジナルのサブテキ ストを冊子で配布している。サブテキストや進行 表は PDFファイル化してMoodle2上に掲載してい る。

トピック毎に学習内容を解説し,例題を各自で 演習し模範解答で自己採点をした後,例題演習フ ァイルを提出してもらう。演習と自習の時間には 常に質問に対応している。学習速度の速い受講者 には、次のステップの練習問題に取り組むよう促 し,進度の差に対応している。

例題演習や,練習問題に利用する Excel ファイ ルはコース上にフォルダを置き,受講者各自がダ ウロードする形式で配布している。

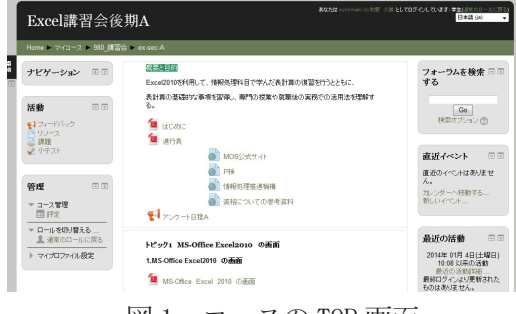

図 1 コースの TOP 画面

#### 2.4 講習会を補うオンライン学習

ほとんどの受講者が講習会の時間内に学習範囲 の演習ファイルを完成させて提出するが個々のス キルの差によって,時間内に完成させ提出できな い受講者もいる。学外からもコースへのアクセス が可能なので,時間内に提出できなかった例題演 習ファイルを自分のスケジュールに合わせて講習 会以外の時間に提出している。意欲のある受講者 は,次のステップの練習問題に進み,演習ファイ ルを提出して,学習内容の定着を図っている。 Moodle2 を利用することにより,講習会以外の時 間でもオンラインで個人のレベルに合わせた学習 を継続し,自主的な学習を促すことができる。

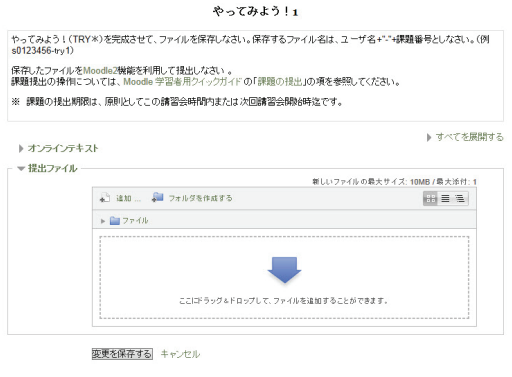

図2 課題の提出画面

#### 3 改善点

- ・ Moodle2 課題機能のフィードバックの利用
- ・ Moodle2 小テスト機能の利用
- ・ 資格に関する情報の提供

#### 3.1 課題の評定とフィードバック

平成 24 年度に引き続き,課題提出機能を利用 し,講習会の時間外でのオンライン提出を可能 にし,自主的な学習の継続を促した。24 年度は 課題提出のみだったが,25 年度は受講者とのオ ンライン上でコミュニケーションをとることに よって,学習意欲が高まることに期待し,提出 された課題を採点してから数行のコメントをフ ィードバックした。提出評定画面(図3)から, 提出状況や成績の管理し,個人差や全体のレベ ルを把握しながら,進度や内容の調整を図った。

|                                      |    |              | Excel講習会後期A: 表示: 評定者レポート                           |                |                               |                                                                           |            |                                                    |                         |            | 表生物 kuninais lo 社団 S.M. EL ではびめん PLVます (1777)<br><b>Shell over</b> |                 |
|--------------------------------------|----|--------------|----------------------------------------------------|----------------|-------------------------------|---------------------------------------------------------------------------|------------|----------------------------------------------------|-------------------------|------------|--------------------------------------------------------------------|-----------------|
|                                      |    |              | Home = マイコース = 900 課習会 = ex sec A = レンテモ D 野宮奉いボート |                |                               |                                                                           |            |                                                    |                         |            |                                                                    | <b>精製モードの開催</b> |
| ナビゲーション                              | 网页 | 評定金しポート      |                                                    | ٠              |                               |                                                                           | 請定者しポート    |                                                    |                         |            |                                                                    |                 |
| 0219                                 | 国际 |              |                                                    |                | 表示 カラゴリおよび研究項目                | 伊文化レポート アウトカムレポート ユーザレポート                                                 |            | 評価や度 / アウトカム / 文字 / インボート / エクスボート / 設定 / マイフリフルンス |                         |            |                                                                    |                 |
| $=$ Fax III<br>日評記42-8→<br>图2018以ボート |    |              |                                                    |                |                               | twellight and a Ch                                                        |            |                                                    |                         |            |                                                                    |                 |
| 图2-10-69                             |    | <b>BASES</b> |                                                    |                | $x = 0.7752$                  | <b>MET</b><br>$\triangle$ ergos $\triangle$ $\triangle$ ergos $\triangle$ |            | $\mathcal{L}$                                      | <b>BUTTAN - - BRICO</b> |            | Design Design Des                                                  |                 |
| $1 - C \sqrt{6 - 5}$<br>1 Y22.6-+    |    |              | <b>SALE</b>                                        | n              | <b>Denna Vocenza ac 34</b>    | 19.69                                                                     | 13.30      | 186.66                                             | ×                       | ×          | $\sim$                                                             |                 |
| $0 - 2$ (F2) (2)<br>ト アイレポットプリアル     |    | ۰            | <b>CONTRACTOR</b>                                  | $\mathbf{u}$   | <b>Berns o transaction</b>    | 18.00                                                                     | 10.00      | 105.00                                             | 10.30                   | 10.00      | 19.00                                                              |                 |
| ンス<br>8.77                           |    |              | $-1.1$                                             | $\mathbf{m}$   | <b>Reno adopte an in</b>      | 18.88                                                                     | 15.55      | <b>CRAIN</b>                                       | 15.55                   | 15.55      | 18.88                                                              |                 |
| al 2018).                            |    |              | <b>CALL AND</b>                                    | $\mathbf{r}$   | <b>Bens atminsale</b>         |                                                                           | 13.5%      | 105.65                                             |                         |            |                                                                    |                 |
| al march<br>■ カチウリおよび用定項             |    |              | <b>MA 68</b>                                       | $\mathbf{m}$   | <b>Dees of the area as in</b> | ×                                                                         |            |                                                    | ×                       | ٠          | ×                                                                  |                 |
| n                                    |    |              | <b>CONTRACTOR</b>                                  | п              | <b>Bent of commands</b>       | 18.66                                                                     | 13.30      | 186.66                                             | ×.                      | 10.00      | ٠                                                                  |                 |
| >コース管理                               |    |              |                                                    |                |                               | 19.00                                                                     | 15.55      | 494.66                                             | 15.50                   | 45.55      | a na                                                               |                 |
| $> D - 4.545 / 0.18$                 |    |              | ---                                                | $\mathbf{m}$   | <b>Bean above a sole</b>      | 18.88                                                                     | 15.55      | 198.65                                             | 15.55                   | \$5.50     | 18.50                                                              |                 |
| >765276682                           |    | ۰            | . .                                                | $\mathbb{R}^n$ | <b>Benta policienta an in</b> | 18.00                                                                     | 10.50      | 105.00                                             | 10.33                   | 1000       | 18.00                                                              |                 |
|                                      |    |              |                                                    | $\mathbf{m}$   | <b>Sens of company in</b>     | 18.66                                                                     | 13.30      | 105.66                                             | 13.35                   | 14.00      | 19.00                                                              |                 |
| オンラインユーザ 同業                          |    | ۰            | <b>ALC AND</b>                                     | $\mathbf{u}$   | <b>Quest a tournal as Jan</b> | 18.66                                                                     | 19.99      | 186.66                                             | 13.30                   | 10.00      | 19.64                                                              |                 |
| 谈价<br><b>Ruminrald Rd WEI 2.</b>     |    |              | --                                                 | m              | <b>Base advances on in</b>    | 18.00                                                                     | 15.93      | 105.00                                             | 15.33                   | 10.00      | 10.00                                                              |                 |
| ×                                    |    | B 1          | ASSESSMENT ROLL                                    | $\mathbf{m}$   | <b>Rens admires an in</b>     | ٠                                                                         | ٠          | ٠                                                  | ٠                       | ٠          | ٠                                                                  |                 |
|                                      |    |              |                                                    |                | <b>DO</b>                     | 0.00-16.00                                                                | 6.00-13.00 | 0.00-100.00                                        | 6.00-18.00              | 1.00-10.00 | 630-1600                                                           | 6.00            |
|                                      |    |              |                                                    |                | $4 + 0$                       | 18.00                                                                     | 13.31      | 186.00                                             | <b>SA MA</b>            | 10.00      | 1.11                                                               |                 |

図 3 課題の評定画面

コース全体では 27 の項目があり,課題は,各項 目に基本演習課題,1 題と応用演習課題,2 題を提 出することになっている。(図 4)

| トピック             | 課題       | 終了日時           | 提出課題 | 評点     |
|------------------|----------|----------------|------|--------|
| トビック3 表の作成       | 例录01     | ٠              | 提出済み | $\sim$ |
|                  | やってみよう!1 | ٠              | 提出済み | ÷      |
|                  | やってみよう!2 | ä,             | 提出済み | i,     |
| トビック4 関数を使った計算-1 | 例題02     | ٠              | 提出済み |        |
|                  | やってみよう!3 | ٠              | 提出済み | ٠      |
|                  | やってみよう!4 | L,             | 提出済み | L,     |
|                  | 例頭03     | ä,             | 提出済み | ×,     |
|                  | やってみよう!5 | ٠              | 提出済み | ÷,     |
|                  | やってみよう!6 | $\blacksquare$ | 提出済み | ٠      |
|                  | 例題16     | ٠              | 提出なし |        |

図 4 課題の一覧画面

#### 3.2 小テストの導入

24 年度までのコースでは例題を演習した後, 模範解答で受講者が自己採点した完成ファイル をオンラインで提出してもらっていた。しかし自 己採点だけでは,明確な理解度が確認できず受講 者の達成感にも繋がらなかったと思われる。25 年度は,理解度の確認をより明確に行うことを目 的とし,小テストを導入した。テスト結果を評定 画面から一括で閲覧して把握できる。採点は自動 的に行われ,結果が蓄積される。テストは各項目 の「確認テスト」として全 20 問と,コースの最後 に「ステップアップテスト」として 60 問を掲載 した。今回の小テスト受験は各自の自主性に任せ, 補助的な教材の位置づけとした。

「確認テスト」(図5)は, Excel 画面の画像を 挿入した 4択問題のテストで,即時フィードバッ クを設定した。

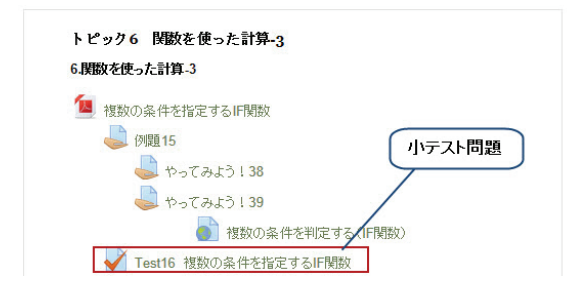

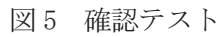

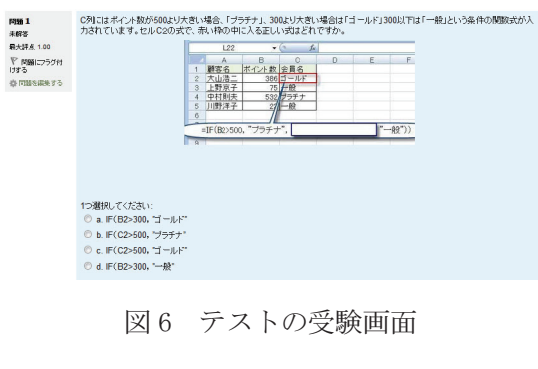

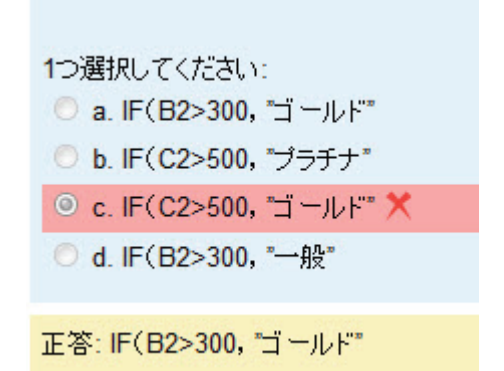

### 図7 テストの回答画面

テスト問題の素材は、平成23年度に作成した Web 上の e ラーニング自主学習教材「表計算の教 室」<sup>1)</sup>の確認テスト問題を活用している。テキス トと画像データを利用して,「Moodle 小テスト の質問一括作成するためのアプリケーション」<sup>2)</sup> (図 8)を使い,画像入りの問題を効率良く掲載 することができた。

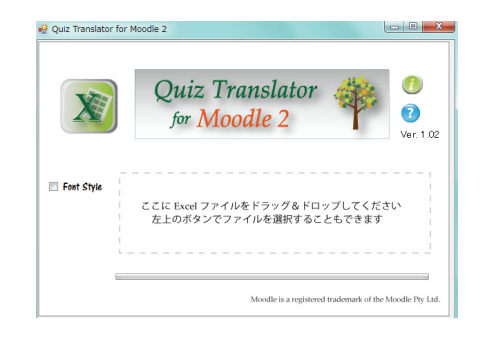

#### 図 8 アプリケーションの画面

「ステップアップテスト」(図 9)は記述式で, 問題文の指定どおりにExcelファイルを操作し, 表示されたセル表示の結果を解答欄に入力する。 同じく即時フードバックで結果を確認でき,正 解するまで何度でも挑戦できる設定とした。

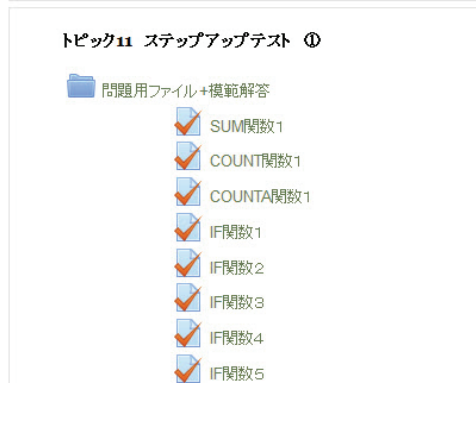

### 図9 ステップアップテスト

このテスト問題は,富山大学の事務系の「新任 職員研修 Excel 講習会」で Moodle 上に掲載した もので,管理者の承諾を得て問題をインポートし, 活用させていただいた。結果は,テストごとに一 覧表(図 10)で表示し,個人別の理解度を確認し て講習会での個別対応の参考にした。

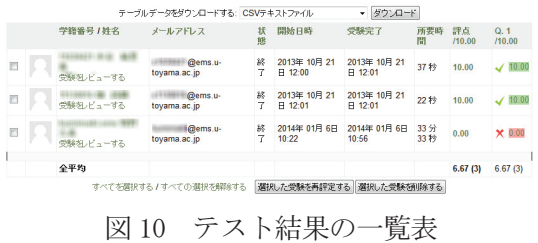

#### 3.3 資格に関する情報の提供

資格に関する情報を提供するため,関連Webサイ トにリンクを張り,コース上に参考資料として掲 載した。取り組んでいる学習内容がどんなフール ドで利用でき、どのくらいのレベルに位置するの か、実務への結びつきをイメージできるよう,動機 付けとなることを期待して掲載を試みた。

#### 4 講習会をふりかえって

平成 25 年度の講習では,Moodle2 の課題機能を 利用した双方向の学習によって自主学習に取り組 む学生が増え,課題の提出率も 24 年度と比べて 6%アップした。

小テストの受験履歴を見ると「確認テスト」に は,2 割の受講者がすべてのテストを受験し,「ス テップアップテスト」には,1割の受講者が 60 問中 10 問まで受験したことを確認した。テスト の開始時間の記録を見ると,講習会の時間外にも 取り組んでいる受講者も多く見られた。テストを 全く受験しなかった受講者もいたが,受講者が自 分のペースで学習の幅を広げていったことが伺わ れた。

また,受講者の学習履歴を把握した上で講習会 中に言葉がけして個別対応できたことで,24 年度 と比べると講習会中の受講者と講師間のコミュニ ケーションが円滑になり質問も増えた。PC 操作 の技術的な質問に加え、自分の目的に合った学習 の方針を相談されることもあり,資格取得を目標 に決め,自分の進路を意識して学習を進めていく 受講者の姿を見ることができた。

アンケートのコメントには,「単純に計算機能 程度でしか認識していなかったので,資格取得に も取り組むきっかけにもなった。」「Excel はと ても便利だということがわかり,もっと勉強して みたい。」など、次の一歩に踏み出そうとする前 向きなコメントが多く得られた。受講者個別のレ ベルに合ったステップアップの積み重ねと,それ に対するフィードバックの繰り返しが学習内容の 定着とスキルアップに繋がることを実感した。

しかし,課題機能の利用はスキル定着の促進に 有効ではあるが,フィードバックを行う作業が講 師の負担となってくる。一方,小テストは採点が 自動的に行われ,結果が記録されるので,受講者 自身が自己評価し,学習内容の確認ができるとい う点では講師側の負担が少ない。小テスト機能の 利用は,到達度を把握できるので個人差への対応 に役立つツールとして今後も効果が期待できる。 今回の小テストデータを数値化して分析・検証し, これからのコース作りに活かしていきたいと思う。 また,アンケートのコメントには「スピードにつ いていくので精一杯だった。」「課題を送るとき どこがどこなのかわかりにくかった。」というコ メントもあり,学習速度が遅い受講者への対応は 不充分で,課題を提出することが負担になった可 能性のあることがわかった。個人差を考慮した教 材の充実とコース上のオンラインサポートだけに 頼らない,個人別の直接的な対応が必要である。 今後も学生の主体的・能動的な学びをサポートす るために富山大学の充実した ICT 学習環境を最 大限に利用し,学生の学びへの意欲を引き出す魅 力あるインストラクションデザインを探求してい きたい。

参考資料

1) 表計算の教室

http://www.itc.u-toyama.ac.jp/el/spreadsheet/index.html

2) 木原 寛, 畑 篤「Moodle の小テストおよびアンケ ートの質問の一括作成ツールの開発(2) 画像と音声の挿入 への対応」,富山大学総合情報基盤センター広報,Vol.10, p.22-27 (2013)

参考文献

- ・鈴木克明著「教材設計マニュアル」 北大路書房 (2004)
- ・井上 博樹 「Moodle 2 ガイドブック―オープンソースソフトウ ェアでオンライン教育サイトを構築しよう」(2013)

・向後 千春「いちばんやさしい教える技術」永岡書店 (2012)

教育・サービス活動

### 講演会「教育への ICT 利用の最前線」実施報告

欧米大学発ベンチャーの MOOC(大規模公開ネット授業)や、カーン・アカデミーなどのオンラ イン教育は世界中で急速に普及し、既存の教育機関のカリキュラム編成や社会人教育/就職などに も大きく影響を与えている。そこで、Coursera における受講体験やミートアップ(勉強会)実践を 交えながら、オンライン教育の最新状況と可能性、MOOC 時代の標準的なコース設計、実践プラッ トフォームとしての Moodle の可能性について理解することを目的に、専門家を招いて実習も含め た講演会を開催した。

- 主 催 富山大学総合情報基盤センター
- 講演会名 教育への ICT 利用の最前線
- 講 師 井上 博樹(e エデュケーション総合研究所 チーフコンサルタント)

実施日時 平成 25 年 11 月 8 日

- 会 場 富山大学理学部多目的ホール
- 内 容 第 1 部:講演 13:30~14:35 「オンライン教育普及の現状と、Moodle による実践のススメ」 第 2 部: 実習 14:50~16:45 「Moodle で MOOC スタイルのオンラインコースを作成してみよう」
- 参加者数 第 1 部 35 名 第 2 部 21 名

MOOC への関心が高まっていることを反映してか、県外からも参加者があった。

第 1 部の講演では、まずオンライン教育についての大きなトレンドについて、およびオンライン 教育のプラットフォーム変遷についての解説がされ、その中での Moodle のポジショニングについ

て、解説された。そして MOOC 時代に標準的な コース設計(フリップモデル等)について紹介さ れた。

第 2 部の実習では、Moodle 上にコースを開設 し、MOOC 時代の標準的なミニレクチャー作成や、 確認テスト作成、コースレイアウト調整などに取 り組んだ。

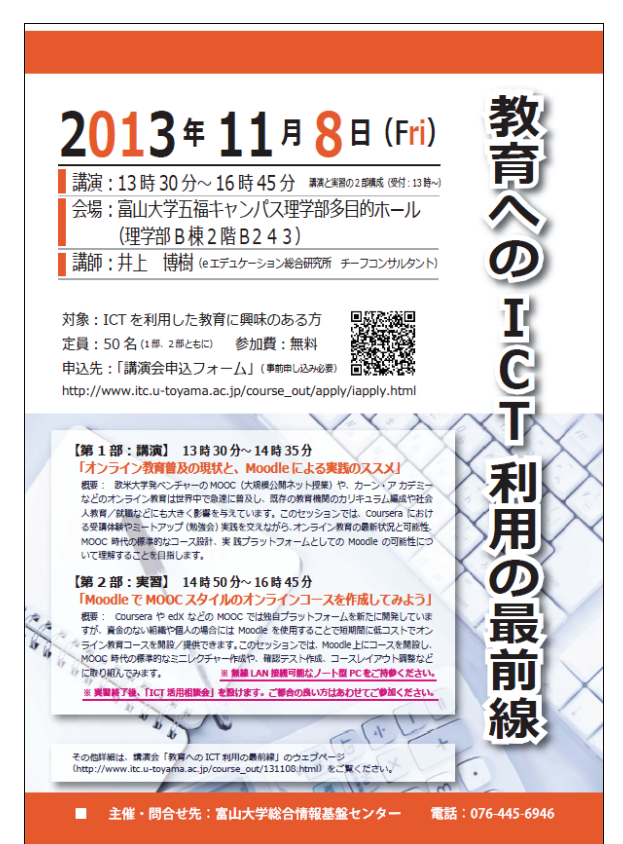

# Excel 講習会 (学生向け) 報告

総合情報基盤センター 技術補佐員 牧野久美

#### 1. 講習会日程

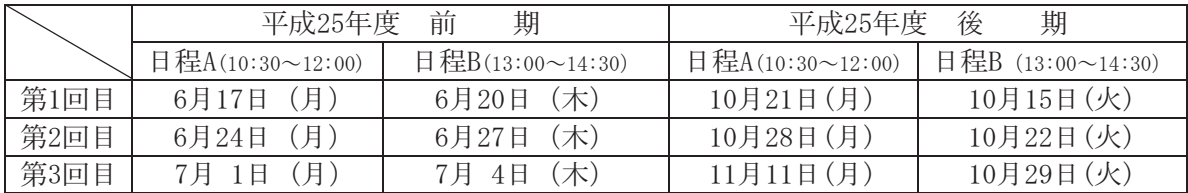

担当: 総合情報基盤センター 技術補佐員 牧野久美

場所: 総合情報基盤センター 第3端末室

#### 2.講習会目的

MS-Office Excel 2010を利用して、情報処理科目で学んだ表計算ソフト活用の復習を行う。 表計算ソフト活用の基礎的な事項を習得し、授業や就職後の実務での利用法を理解する。

#### 3.受講者数

(前期) 学部生 (後期) 学部生 21名 インコン 合計 40名

#### 4.使用教材

・ テキスト「Excel 標準テキスト〔基礎編〕」Office 2010 対応 技術評論社

・ 講師作成補助教材

### 5.アンケート結果から

① 所属と学年

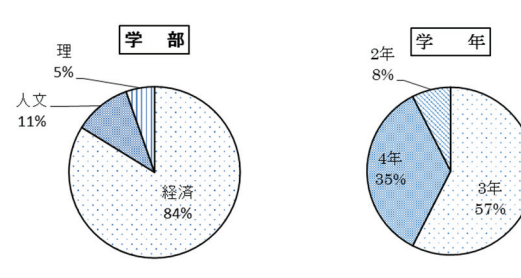

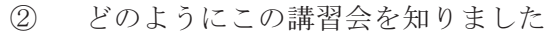

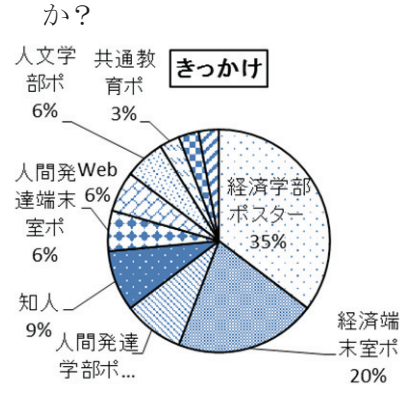

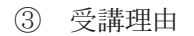

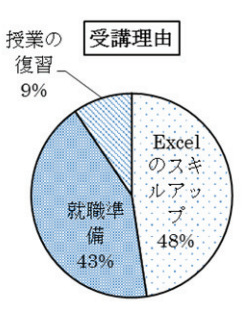

④ 講習内容について

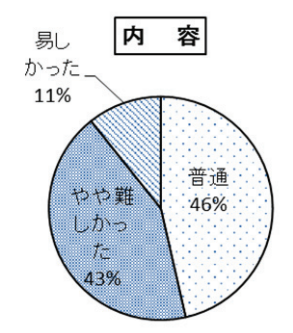

⑤ どのような学習形式が利用しやすい ですか。

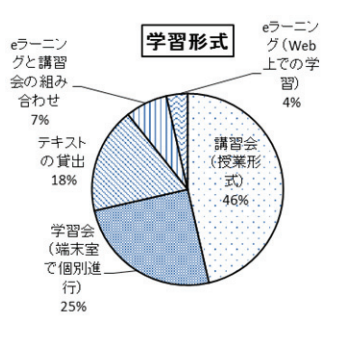

⑥ 学習管理システム「Moodle」について

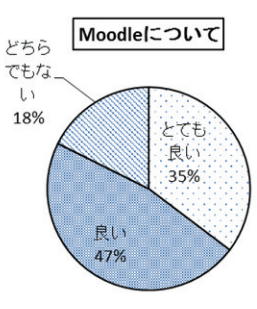

- ⑦ その他どのようなコース等があればよいで すか。
- ・ Word、PowerPointも開催してほしい
- 資格取得を重視するコース
- ・ 統計ソフトの講習会
- ・ 「基礎コース」と「スキルアップコース」に 分けた Excel 講習会
- ・ パソコンについての高度なコース
- ⑧ 学習管理システム「Moodle」について感想、 ご意見を具体的に述べてください。
- ・ 基礎から発展まで全てにおいて兼ね備え ていて良いと思った。
- ・ ドラッグすることで課題を提出ができる ところや、課題の提出状況を確認できると ころがとても良いと思った。
- ・ 学外からもアクセスできるので、時間や場 所に縛られずに学習できた。
- ⑨ ご意見、感想などございましたら、ご 記入ください。
- ・ 今までの Excel の総復習と、レベルアッ プをすることができた。
- 単純に計算機能程度でしか認識していなかっ たので、資格取得にも取り組むきっかけにも なった。
- スピードについていくので精一杯だった。
- 課題を送るときどこがどこなのかわかりにく かった。
- もう少し回数を増やしてほしい。
- 実際に事務処理ではどのように活用している のかを例をあげて教えてくださったので理解 しやすかった。
- 教科書の貸し出しは自宅でも学習できるので とてもありがたかった。
- Excel は便利だということがいうことが分 かった。もっと勉強してみたい。
- 基礎を勉強し直せると思い受講したが、あ る程度知識がある人がスキルアップをする ために受ける講習会であったように思う。
- Excel に拒絶反応があったが自信が付いた。
- MOS 試験を受けようという覚悟を固めるの に役立った。

#### 6. おわりに

今年度は、今まで申し込みの多かった学部に絞 り込み、授業日程のデータ割り出して講習日程を 設定した結果、参加者が増加した。また、講習会 の管理ツールとして昨年度から取り入れた 「Moodle 2」をさらにユーザーにとって使いやく 改良を加え、作業効率をアップさせることができ た。自由に演習作業ができる時間を増やし各自の ステップに応じた演習問題に取り組めるように配 慮し、習熟度の差へ対応した。また「Moodle2」 の課題機能を利用したコミュニケーション、小テ スト機能を利用した確認テストなども参加者の達 成感に繋がったのではないかと思う。

しかし、データや計算式の入力、Moodle の使 い方で援助が必要な学生への対応が不十分であっ た点は、今後改善が必要な点である。

実務では、単なるパソコンの基本操作だけだは なく、ICT を活用しながら様々な課題・問題解決 する実践力が求められる。このような社会の変化 に応じて、学生が主体的に学習に取り組めるよう な学習支援を継続していきたい。

### 富山大学新任職員向けパソコン研修(Excel 講習)について

#### 1.はじめに

富山大学は、平成25年4月10日(水)に、 総合情報基盤センターにおいて、平成24年10 月から平成25年4月1日までに採用された14 名の事務系・技術系職員を対象に「平成25年度 富山大学新任職員対象パソコン研修(Excel 講 習)」を実施した。

パソコン研修は、採用職員の「業務で Excel の 使用を求められるが、教えられていない。」との 声を契機としたもので、今年で4年目を迎えた。

初任者に Excel の基本的な操作や様々な業務で 良く使われる機能の使い方を習得してもらい、 Excel を使う業務に早く馴染めるようになり、効 率よく業務を行えるようになることを目的として いる。

#### 2.研修に向けて

研修に向けては、個人のレベルを把握するため、 事前に2回にわたりアンケートを実施(テキスト 配付時と2月末の2回)し、研修全体を通したサ ポートに活かしている。

使用するテキストは、前年度の研修生からの意 見も参考に、毎年見直しを行っている。今年度は、 若手職員から日常業務における Excel の使用状況 についてデータを提供してもらい、使用頻度をテ キストに反映させている。

テキストは、事前に研修生へ配付され、十分に 予習を行った上で、研修に臨むことができており、 講習時のレベル差の縮小に役立っている。

#### 3.Excel 講習

当日は、太田学術情報部情報政策グループ長の 「情報倫理」の講義からはじまり、総合情報基盤 センター及び学術情報部情報政策グループの講師 1名、サポーター3名により、「関数の利用」、

総務部人事企画グループ長 村 松 薫

「条件付き書式の利用」、「データベース機能の 利用」、「テキスト形式のファイルの扱い」など、 習熟度に応じた演習が行われ、中・上級者向けに は、多数の確認問題が用意されるなど、密度のあ る内容となっている。

#### 4.研修効果

研修後、研修生にアンケートを行い、理解度な ど、研修の効果を確認するとともに、満足度・改 善点・研修に対する要望等を回答してもらい、次 年度の研修に活かしている。

以下に、主なアンケート結果を掲げる。

・開催時期

丁度良い(93%)、別の時期が良い(7%) ・講習内容

難しい(7%)、やや難しい(36%) 丁度良い(50%)、易しい(7%)

- ・講習内容の理解 良くできた(14%)、できた(72%)、 どちらともいえない(14%)
- ・講習で配布したテキストの構成や説明 良い (72%)、やや良い (14%)、 どちらともいえない(14%)

また、アンケート結果から、使用したことがな い関数については、やや難しいと感じた研修生が 多かったが、全体を通じて、理解できていること が伺える。

今年も、総合情報基盤センター並びに学術情報 部情報政策グループにご尽力いただき、新任職員 向けのパソコン研修を効果的に実施することがで きた。紙面をお借りして関係の皆様に感謝申し上 げたい。

### 「平成 25 年度事務情報システム機器管理者講習会」実施報告

### 1.平成 25 年度事務情報システム機器管理者講 習会について

情報政策グループでは総合情報基盤センター (以下「センター」という。)にご協力いただき, 事務情報システム機器管理者(以下「機器管理者」 という。)を対象とした「事務情報システム機器 管理者講習会」を,平成25年11月7日 (木)に 実施し,16 名の方に受講していただきました。

この講習会は,機器管理者が実施すべき業務を 適切に滞りなく行うために必要な知識と,PC やソフ トウェアの適切な管理方法を習得していただくこ とを目的としたものです。前年度に引き続き,事 務用PCのOSのWindows7への移行を進めてい ることから,Windows7及びメールソフト Thunderbird の基本的な操作についても取り上 げることとし,講師をお願いしたセンターの山田 技術職員,小林技術職員及び金森技術職員並びに 情報政策チーム員に,それぞれの担当箇所につい て,テキストを作成していただきました。

講習会では,ネットワークの基礎や PC のセキ ュリティ対策,機器管理者の行う業務,PC の管 理方法,Windows7 及び Thunderbird の基本操作 について説明及び実習を行い,理解を深めていた だきました。また,実際に PC の内部構造を確認 していただきました。コンピュータウイルス感染 についての映像も見ていただき,脅威を実感して いただきました。

#### 2.受講後のアンケート結果より

講習会終了後にアンケートを実施しました。

講習内容について,93%の方が「ちょうど良い」, 6%の方が「やや易しい」と回答されており、内 容の理解についても「できた」方が13%,「大体 できた」方が80%,「どちらともいえない」方が 7%となり,多くの方に理解していただけたよう です。

講習の進め方・説明の仕方については、20%の

学術情報部情報政策グループ

方が「良い」,73%の方が「やや良い」,7%の方 が「どちらともいえない」と回答されており、説 明や実習の時間を十分にとることができなかった ことについてご指摘がありましたが,「講義だけ でなく実習・演習を織り交ぜて進めていた点がよ かった」などのご意見もいただきました。

また,「ウイルスに関する講義はとても分かり 易くてよかった」というご意見もあり,通常の業 務では実感しにくいものを理解していただくこと ができました。

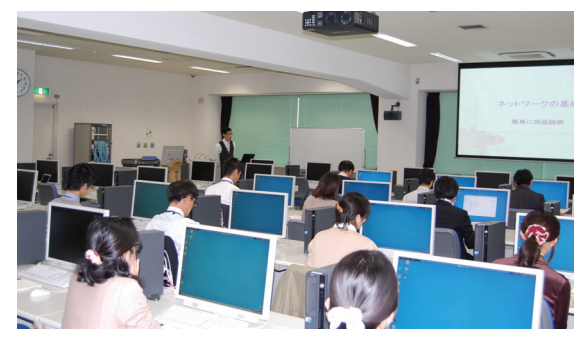

#### 3.講習会を振り返って

昨年度講習会を受講していない比較的任命され て日の浅い機器管理者を対象とした講習会だった こともあり,本講習会では昨年と同様に機器管理 者の基本的な業務説明から Windows7 等の操作 実習まで,幅広い内容を取り上げました。長時間 の講習にもかかわらず実習時間を十分に確保でき ず,説明不足なところもありましたが,個々の業 務だけでなく,全体の流れなども確認していただ く機会とすることができたのではないかと思いま す。機器管理者の方々の業務における負担を少し でも軽減することができたのならば幸いです。

最後になりましたが,お忙しい中時間を割いて 講師を引き受けてくださいました山田技術職員, 小林技術職員,金森技術職員,またアカウント発 行等,講習会の実施にご協力くださいましたセン ター職員のみなさまに深謝いたします。

# 学内講習会企画・開催状況

(2013.3.1~2014.2.28)

平成 25 年 3 月から平成 26 年 2 月までに総合情報基盤センターで企画・開催した学内講習会は、以 下のとおりです。

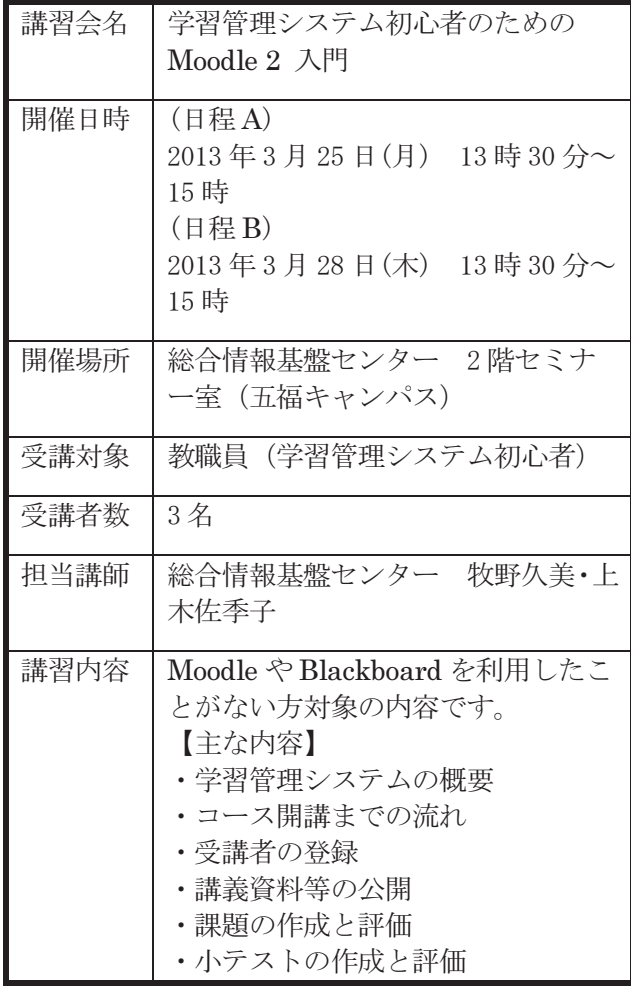

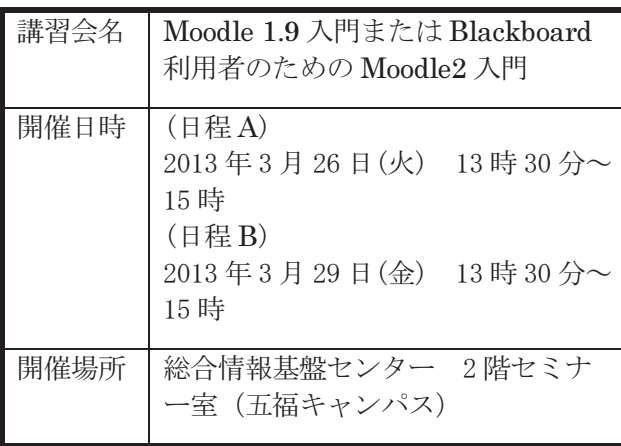

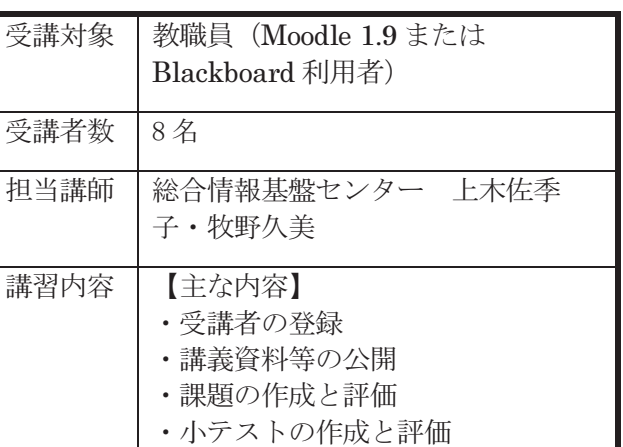

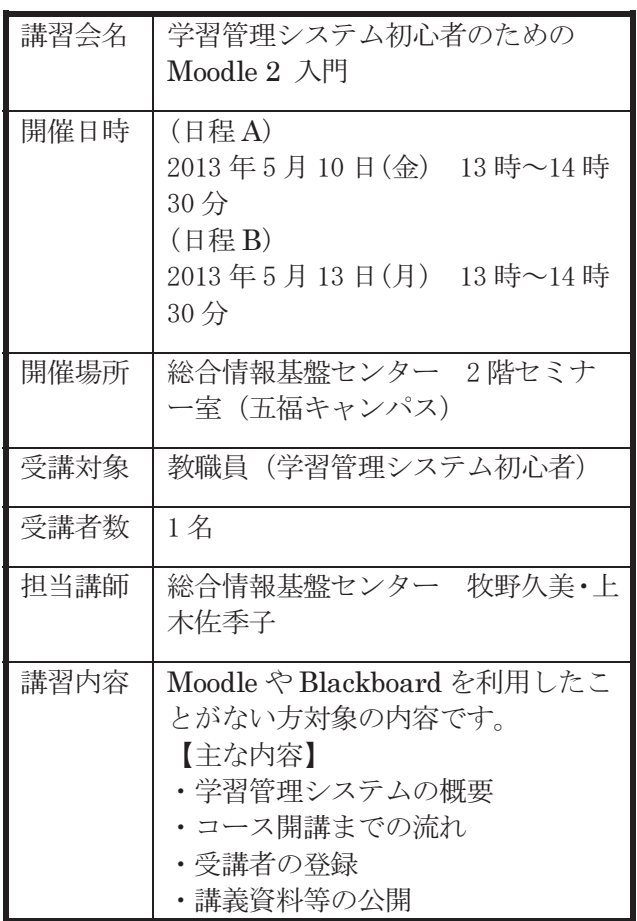

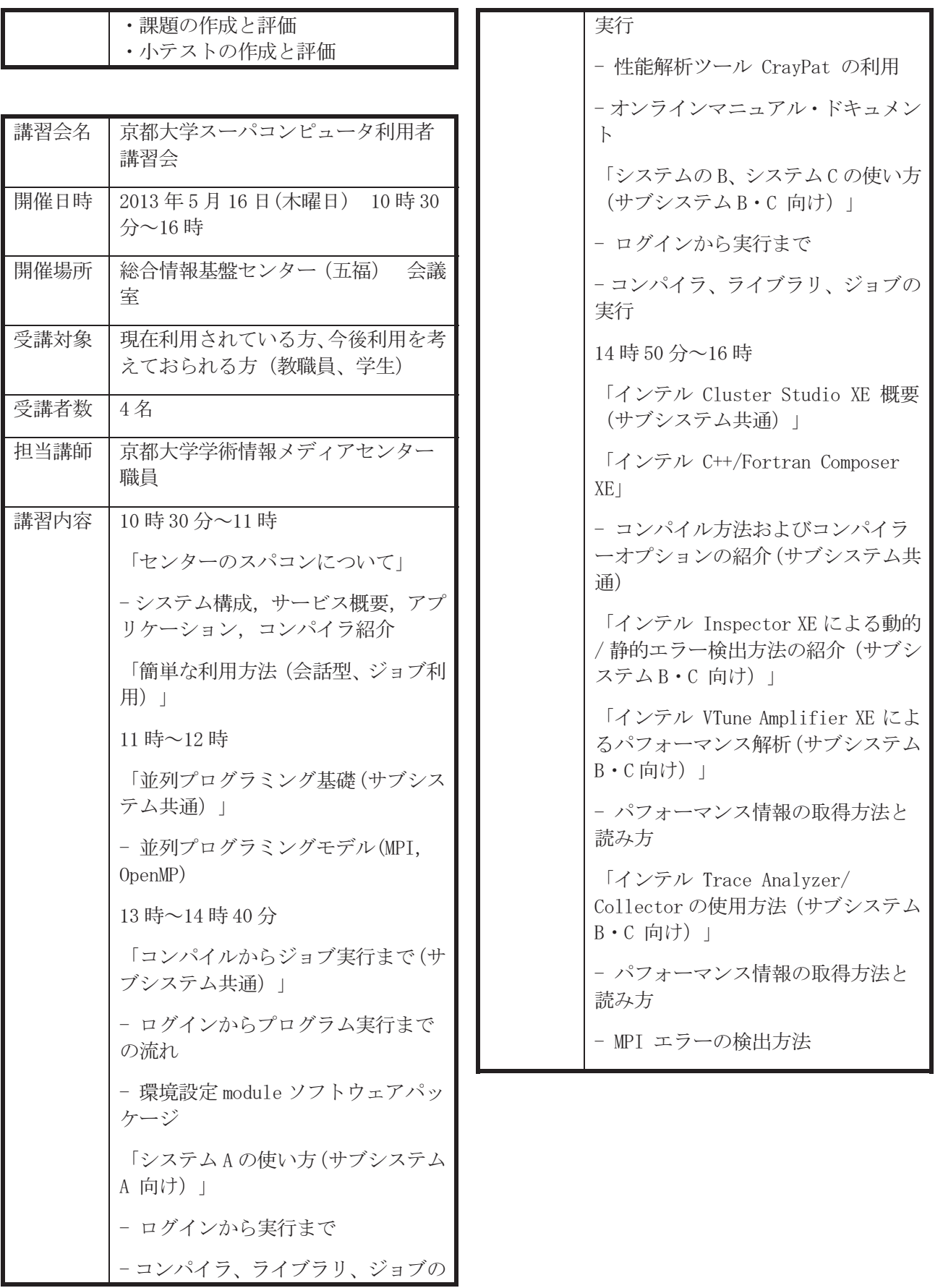

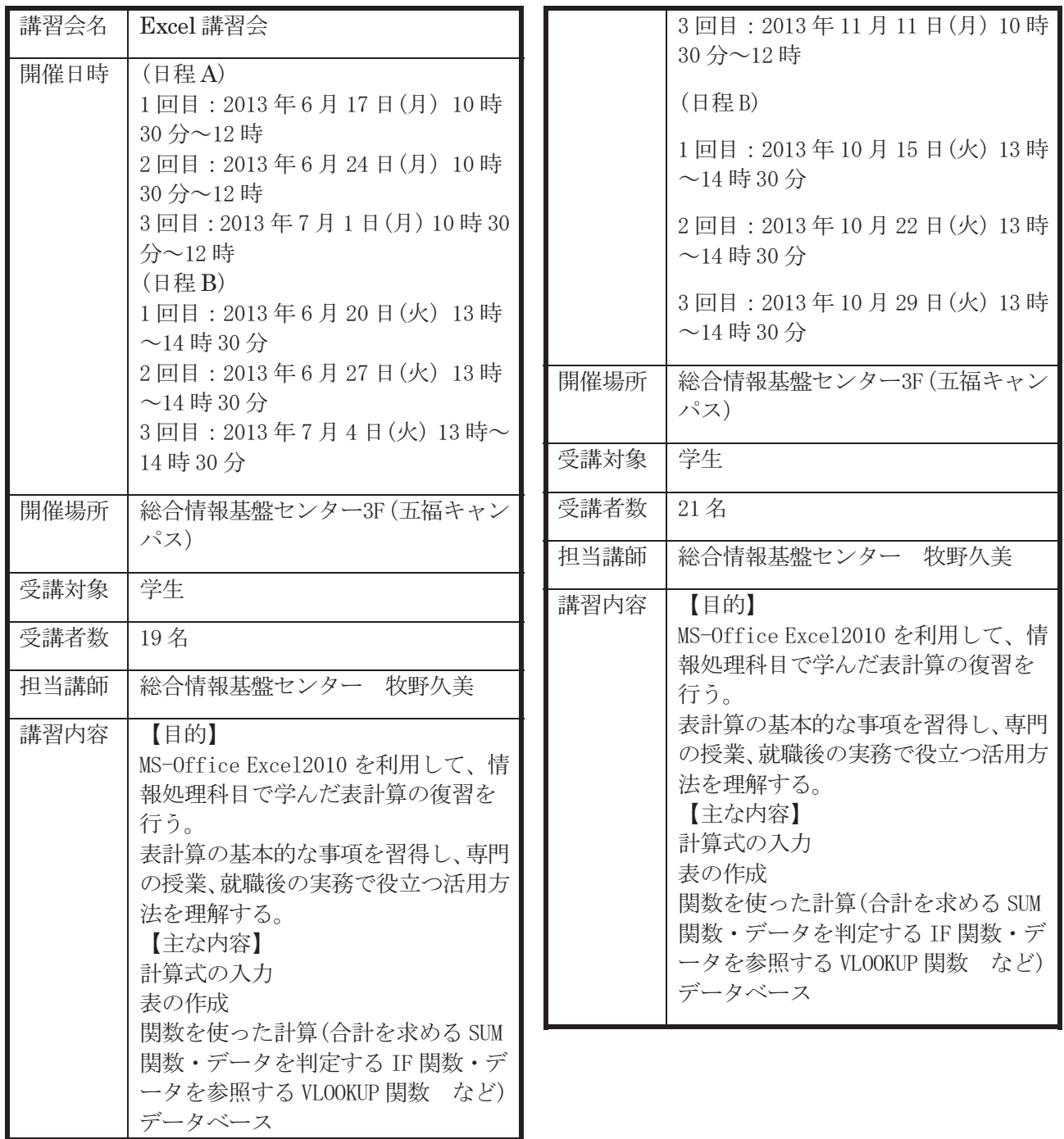

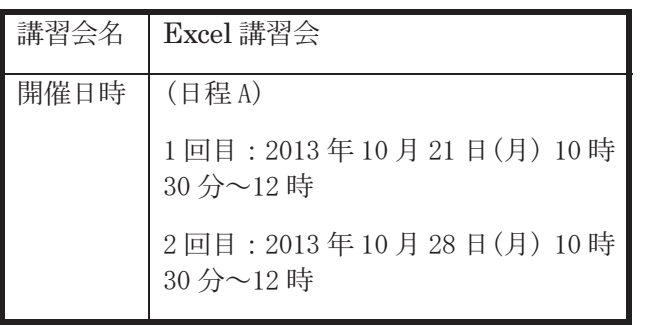

# 総合情報基盤センター貸し出しソフトウェア一覧

 富山大学総合情報基盤センターでは,下記のソフトウェアについてライセンス契約を結んでおり, 利用資格を満たす希望者に対してライセンスの貸出しを行っています。

遵守事項

貸与されたソフトウェアの複製を行わないこと。

貸与されたソフトウェアが第三者によって別な機器で利用可能となる状態にしないこと。

申請した機器以外へのインストールを行わないこと。

貸与されたソフトウェアのライセンス認証に関わる情報を第三者に開示しないこと。

ソフトウェアの利用にあたって、利用責任者の管理下外の者に使用させないこと。

 何らかの理由により利用資格を失った場合および大学のライセンス契約終了時には、利用中のソフ トウェアをすべて削除すること。

利用に関する詳細は,センターの Web ページを参照ください。

URL:http://www.itc.u-toyama.ac.jp/service/license.html

平成 26 年 2 月 1 日現在

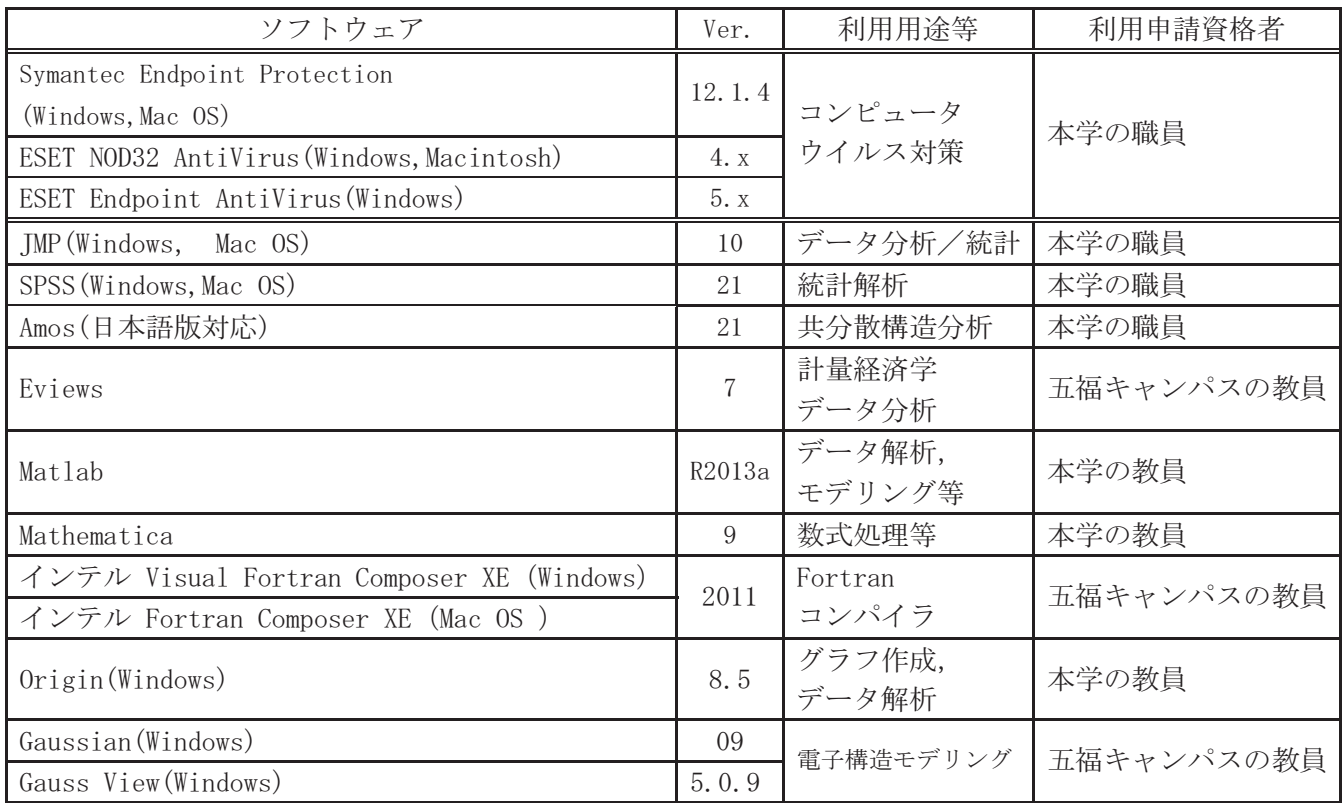

### 研究開発・教育支援活動報告

(2013.3.1~2014.2.28)

### 1.論文・著書

- N.Nunomura,S.Sunada,"Density Functional Theory based Modeling of The Corrosion on Iron Surfaces", Archives of Metallurgy and Materials, Vol. 58 Issue 2, pp.321-323, 2013.
- S.Sunada,N.Nunomura,"Electrochemical Impedance Characteristics of Sintered 7075 Aluminum Alloy under SSRT Condition", Archives of Metallurgy and Materials, Vol. 58 Issue 2, pp.505-508, 2013.
- S.Akamaru,M.Hara,N.Nunomura,M.Matsuyama,"Effect of substituting elements on hydrogen uptake for Pd-Rh-H and Pd-Ag-H systems evaluated by magnetic susceptibility measurement", International of hydrogen energy, 38, pp.7569-7575, 2013.
- S.Akamaru,T.Matsumoto,M.Hara,K.Nishimura,N.Nunomura, M.Matsuyama,"Magnetic susceptibility of the Pd-Co-H system", Journal of Alloys and Compounds, Vol.580, Supplement 1, pp.102-104, 2013.
- M.Hara,H.Fujinami,S.Akamaru,N.Nunomura,K.Watanabe,K.Nishimura, M.Matsuyama,"Evaluation of terminal composition of palladium-silver hydrides in plateau region by electronic structure calculations", Journal of Alloys and Compounds, Vol.580, Supplement 1, pp.202-206, 2013.
- 高井正三,上木佐季子,新里泰孝(共著),"2013 年版大学生の情報リテラシー 大学生の ICT活用標準テキスト (第7版)", 富山大学出版会, ISBN978-4-340-53021-2, 2013.4.1.
- 奥村 弘, 有川 太郎:GPU による CADMAS-SURF/3D の CUDA 並列化と検討, 土木学会 論文集 B3(海洋開発), Vol. 69(2013) No. 2 p. I\_754-I\_759
- 金山 進, 奥村 弘:A 型 CIP 法との比較に基づくエルミート完全 3 次要素による移流計算 精度の検証, 土木学会論文集 B3(海洋開発),Vol. 69 (2013) No. 2 p. I\_736-I\_741
- Hiroshi Okumura, Yoichi Hikino and Mutsuto Kawahara: A shape optimisation method of a body located in adiabatic flows, International Journal of Computational Fluid Dynamics (IJCFD), 2013, Vol. 27, Nos. 6-7, 297-306
- 奥村 弘:3 次元移流方程式に対する Hermite 要素を用いた陽的有限要素法の開発, 土木学 会論文集 B2(海岸工学), Vol.69, No.2, 2013, I\_011-I\_015
- 沖野 浩二, 金森 浩治, 黒田 卓,"富山大学における BCP の検討",学術情報処理研究 No.17,p17-22,2013-09

### 2.その他論文・研究報告・解説・資料

- N.Nunomura,S.Sunada,"First-Principles Simulations of the Initial Corrosion Process of Iron Surface", The 8th Pacific Rim International Conference on Advanced Materials and Processing (PRICM8) Proceedings(CD-ROM), 2013.
- S.Sunada,N.Nunomra,"Electrochemical Impedance Characteristics of Sintered 7075 Aluminum Alloy under SSRT Test", The 8th Pacific Rim International Congress on Advanced Materials and Processing (PRICM-8) Proceedings(CD-ROM), 2013.
- N. Nunomura, S. Sunada, "Density functional theory study of the interaction of H2O with iron surfaces", ICPMAT2013 Proceedings, pp.12-15, 2013.
- S.Sunada,K.Nomura,N.Nunomura,S.Hirata,N.Nagase,"Electrochemical Measurement for Rust Preventive properties of Rust Preventive Oils coated on Sintered Materials", ICPMAT2013 Proceedings, pp.3-5, 2013.
- N.Nunomura,M.Hara,S.Akamaru, "Magnetism and electronic structure calculations of Pd-TM alloys and hydrogen system", 3rd International Conference on Molecular Simulation (ICMS2013) Abstracts, p.165, 2013.
- N.Nunomura,S.Sunada, "Density functional calculations of H2O molecules on Cr2O3 surface",8th International Conference on processing & manufacturing of advanced materialsrecrystallization and grain growth(Thermec2013) Abstracts, p.587,2013.
- S.Sunada,N.Nunomura,S.Hirata,N.Nagase,"Electrochemical evaluation for rust preventive properties of rust preventive oils coated on Fe-Cu-C sintered steel", 8th International Conference on processing & manufacturing of advanced materialsrecrystallization and grain growth(Thermec2013) Abstracts, p.588,2013.
- 布村紀男,砂田 聡, "Fe 表面腐食の第一原理計算による研究Ⅱ",春季 第 60 回応用物理学関 係連合講演会講演予稿集(DVD-ROM),06-265, 2013.
- 布村紀男,砂田 聡, "水酸化した鉄表面の第一原理計算電子状態計算",日本金属学会北信越 支部・日本鉄鋼協会北信越支部連合講演会概要集, p.22, 2013.
- 布村紀男, "Linux サーバセキュリティミニマム",富山大学総合情報基盤センター広報, Vol.10, pp.8-9, 2013.
- 布村紀男,"ECOな HPC:CARMA DEVKITを試して",富山大学総合情報基盤センター広報, Vol.10, pp.30-33, 2013.
- 木 原 寛,畑 篤, "Moodle の小テストおよびアンケートの質問の一括作成ツールの開発 (2) 画像と音声の挿入への対応", 富山大学総合情報基盤センター広報, Vol.10, p.22-27, 2013
- 木原 寛,畑 篤,牧野久美,上木佐季子, "Moodle 2 の画像や音声を含むテスト問題の一括 作成ツールの開発とその応用", 教育システム情報学会研究報告,Vol.27, No.6, p.45-48, 2013
- 木原 寛, "表計算シートを利用した Moodle 2 のテスト問題の一括作成",Proceedings of MoodleMoot Japan 2013, p.39-42, 2013
- 高井正三,"情報倫理教育の充実が情報セキュリティに堅牢な学生を育む",富山大学総 合情報基盤センター広報, Vol. 10, pp. 2-7, 2013.
- 高井正三, " eBook (雷子書籍) 端末とデジタル教材で大学を変えられるか", 富山大学 総合情報基盤センター広報, Vol.10, pp.14-21, 2013.
- 山口暢春, 山口銀河, 奥村弘, 瀬田剛:GPGPU による連立方程式の高速化, 日本機械学会 北 陸信越支部学生会 第 42 回学生員卒業研究発表講演会講演論文集, 2013
- 沖野 浩二,"狙われるあなたの情報 : 忍び寄る危機とその対応",富山大学総合情報基盤セ ンター広報 10,p10-13, 2013-03
- 上木佐季子,木原寛, "Moodle 2 からの新しい機能 -ファイルのドラッグ&ドロップ, コンテンツの複製,統合された課題-",富山大学総合情報基盤センター広報, Vol.10, pp.34-39,2013.
- 上木佐季子,木原寛,畑篤,牧野久美,篠原良介,長谷部涼子,"Moodle のテスト問題一 括作成ツールの開発と職員研修への利用",第 38回教育システム情報学会全国大会講演論文 集 $(CD-ROM)$ , A1-3, 2013.

### 3.口頭発表

- N.Nunomura,S.Sunada,"First-Principles Simulations of the Initial Corrosion Process of Iron Surface" The 8th Pacific Rim International Congress on Advanced Materials and Processing (PRICM-8), 2013.8.5(Waikoloa,Hawaii,USA)
- S.Sunada,N.Nunomra,"Electrochemical Impedance Characteristics of Sintered 7075 Aluminum Alloy under SSRT Test", The 8th Pacific Rim International Congress on Advanced Materials and Processing (PRICM-8), 2013.8.6 (Waikoloa, Hawaii, USA)
- N. Nunomura, S. Sunada, "Density functional theory study of the interaction of H2O with iron surfaces",8th International Conference on the Physical Properties and Applications of Advanced Materials(ICPMAT2013), 2013.8.14(Weihai,China)
- S.Sunada,K.Nomura,N.Nunomura,S.Hirata,N.Nagase,"Electrochemical Measurement for Rust Preventive properties of Rust Preventive Oils coated on Sintered Materials",8th International Conference on the Physical Properties and Applications of Advanced Materials(ICPMAT2013), 2013.8.15(Weihai,China)
- N.Nunomura,M.Hara,S.Akamaru, "Magnetism and electronic structure calculations of Pd-TM alloys and hydrogen system", 3rd International Conference on Molecular Simulation (ICMS2013), 2013.11.19(Kobe JAPAN)
- N.Nunomura,S.Sunada,"Density functional calculations of H2O molecules on Cr2O3 surface",8th International Conference on processing & manufacturing of advanced materialsrecrystallization and grain growth(Thermec2013), 2013.12.3,(Las Vegas, USA)
- S.Sunada,N.Nunomura,S.Hirata,N.Nagase,"Electrochemical evaluation for rust preventive properties of rust preventive oils coated on Fe-Cu-C sintered steel",8th International Conference on processing & manufacturing of advanced materialsrecrystallization and grain growth (Thermec2013), 2013.12.5(Las Vegas, USA)
- 布村紀男,砂田 聡,"Fe表面腐食の第一原理計算による研究Ⅱ",第 60回応用物理学会春季学 術講演会, 2013.3.27(神奈川工科大学)
- 原 正憲,赤丸 悟士,渡辺 国昭,松山 政夫,布村 紀男,西村 克彦,"バンド計算を用いた Pd-M(Cu, Ag, Au)の水素化物組成の評価",日本金属学会 2013 年秋期講演大会, 2013.9.17(金 沢大学 角間キャンパス)
- 布村紀男,砂田 聡,"水酸化した鉄表面の第一原理電子状態計算",日本金属学会北信越支 部・日本鉄鋼協会北信越支部連合講演会, 2013.12.14(信州大学 工学部)
- 小牧亮太,西村克彦,松田健二,布村紀男,松崎禎市郎,"ミュオンスピン緩和を利用した Al-1.6%MgSi の研究",日本金属学会北信越支部・日本鉄鋼協会北信越支部連合講演会, 2013.12.14(信州大学 工学部)
- 布村紀男,"アルミ二ウム中水素の密度汎関数法による計算",日本軽金属学会ミュオン緩和 スペクトル法の工業的応用研究部会第 3 回会合, 2014.2.4(日本アルミニウム協会)
- 奥村弘, 有川太郎: GPU による CADMAS-SURF/3D の CUDA 並列化と検討, 第 38 回 海洋開発 シンポジウム, 米子コンベンションセンター
- 奥村弘、有川太郎: 数値波動水槽 CADMAS-SURF/3D の CUDA 並列化の検討, 第 27 回数値流 体力学シンポジウム, 名古屋大学 東山キャンパス
- 沖野浩二,安藤類央,片山昌樹,"自己組織化マップを用いたハニーポット送信元地理情報抽 出と分類",情報処理学会 CSEC 研究会,香川,2013-10
- 上木佐季子, 木原寛, 畑篤, 牧野久美, 篠原良介, 長谷部涼子, "Moodle のテスト問題一 括作成ツールの開発と職員研修への利用",第 38 回教育システム情報学会全国大会,2013.9.2 (金沢大学角間キャンパス).
- 上木佐季子,木原寛,畑篤, "Excel シートを利用したテスト問題の一括作成ツールの改良 ",第 6 回日本ムードルムート,2014.2.20(沖縄国際大学).

### 4.招待講演

- 木原寛, "Moodle の小テスト問題の一括作成ツールの紹介", 日本ムードル協会東京支部第 七回東京 Moodle 交流会, 2013.11.25 (東京理科大学葛飾キャンパス)
- H. Okumura and HPC Tech. Inc.: A Characteristic Finite Element Method for Three Dimensional Free Surface Flows Around Maritime Structures, Sponsor Talk, Malaysia-Japan Academic Scholar Conference 2013 (MJASC 2013), 8 & 9 November 2013, Meiji University, Academy Common, Surugadai Campus, Tokyo, Japan

#### 5.学会活動等

- 高井正三,北陸 IBM ユーザ研究会監事,2013.06-2014.05.
- 高井正三, 北陸 IBM ユーザ研究会 U 研倶楽部 (情報システム部長会) メンバー, 2013.06-2014.05.
- 奥村弘, 日本応用数理学会 編集委員会 委員(平成 26 年 3 月まで)
- Hiroshi Okumura, International Scientific Advisory Committee (ISAC), the 11th International Conference on Hydroscience & Engineering (ICHE2014) , Hamburg, Germany (平成 26 年 9 月まで)
- 沖野浩二,情報処理学会 CSEC 研究会 運営委員
- 上木佐季子, JSiSE 学生研究発表会北信越地区 実行委員, 2010.10-2014.3.
- 上木佐季子,教育システム情報学会第 38 回全国大会 実行委員,2013.3-2013.9.
- 上木佐季子,教育システム情報学会北信越支部 幹事,2013.

#### 6.補助金等

- 布村紀男,科学研究費補助金 基礎研究(C),"磁化率と電子構造からの水素ハンドリング材設 計手法"(課題番号:23560830),研究分担者(研究代表者 富山大学水素同位体研究センタ ー 原 正憲),2011.4-2014.3
- 高井正三,科学研究費補助金 研究成果データベース,"日本現存朝鮮古書データベース", 研究分担者(研究代表者:麗澤大学大学院言語教育研究科 藤本幸夫),2013.
- 奥村弘(研究代表者), 平成 25 年度 独立行政法人 港湾空港技術研究所との共同研究協定 締結, 代表,「沿岸域における港湾外郭施設の耐波設計に対する数値解析法の開発」(平成 28 年 3 月まで)
- 奥村弘(研究代表者), 平成 25 年度 五洋建設株式会社 技術研究所との共同研究協定締結, 代表,「高精度マトリクス・フリー気液混相流体解析手法の開発」(平成 26 年 3 月まで)
- 奥村弘(研究分担者), 平成 25 年 富山大学学長裁量経費, 研究分担,「干渉と反射により 津波を減衰させる新型防波堤の水理模型実験に関する研究」, 研究費 10,000 千円(平成 26 年 3 月まで)
- 奥村弘(研究代表者), 平成 25 年度独立行政法人 科学技術振興機構(JST),復興促進 プログラム(A-STEP)シーズ顕在化タイプ,代表,「マトリクス・フリー3D 気液混相流体解析新

技術の確立と CFD 波動シミュレーションへの応用」,代表,代表企業:五洋建設(株)技術研 究所, 課題番号:AS2511036H, 研究費 8,000 千円(平成 26 年 8 月まで)

#### 7.外部講演

- 高井正三, "最近のインターネット事情とその活用について", 平成 25 年度 (社) 富山県児 童クラブ連合会指導員養成研修会,富山県総合福祉会館(サンシップとやま),2013.9.8.
- 沖野浩二,"個人情報の保護対策",(社)富山県児童クラブ連合会,2013.9.29,富山県総合福祉 会館

#### 8.社会貢献活動

- 奥村弘, 富山県射水市 防災会議, 専門委員(平成 25 年 3 月末まで)
- 奥村弘, 富山県射水市 津波ハザードマップ検討委員会, 委員長(平成 25 年 3 月末まで)
- 沖野浩二、FITNET 運営委員 2012.4-2013.9

#### 9.受賞・表彰・特許

• 2013/03/04 出願, 特願 2013-041450, 消波構造体, 発明者:奥村 弘, 出願者:国立大学法 人 富山大学

### 平成 25 年 学内ネットワーク利用状況

 平成 25 年 1 月から平成 26 年 1 月上旬までの、学内外のネットワーク利用状況は下記の とおりです。日中のピーク時には 300Mbps を超える通信が発生しており、日平均では、平 成 24 年の通信実績の 1.2 倍の 120Mbps 超を観測しています。

平成 25 年は、無線 LAN を利用するユーザが急増し、無線 LAN において IP アドレスに 不足が発生していました。このため、日中、無線 LAN 空間において、ネットワークが利用 できないことが頻発していましたが、割り当てる IP アドレス空間を増設することで対応し ました。

平成 26 年は、端末室において Uplink 帯域の対応拡張(10G 化)のため HUB の更新を行 います。

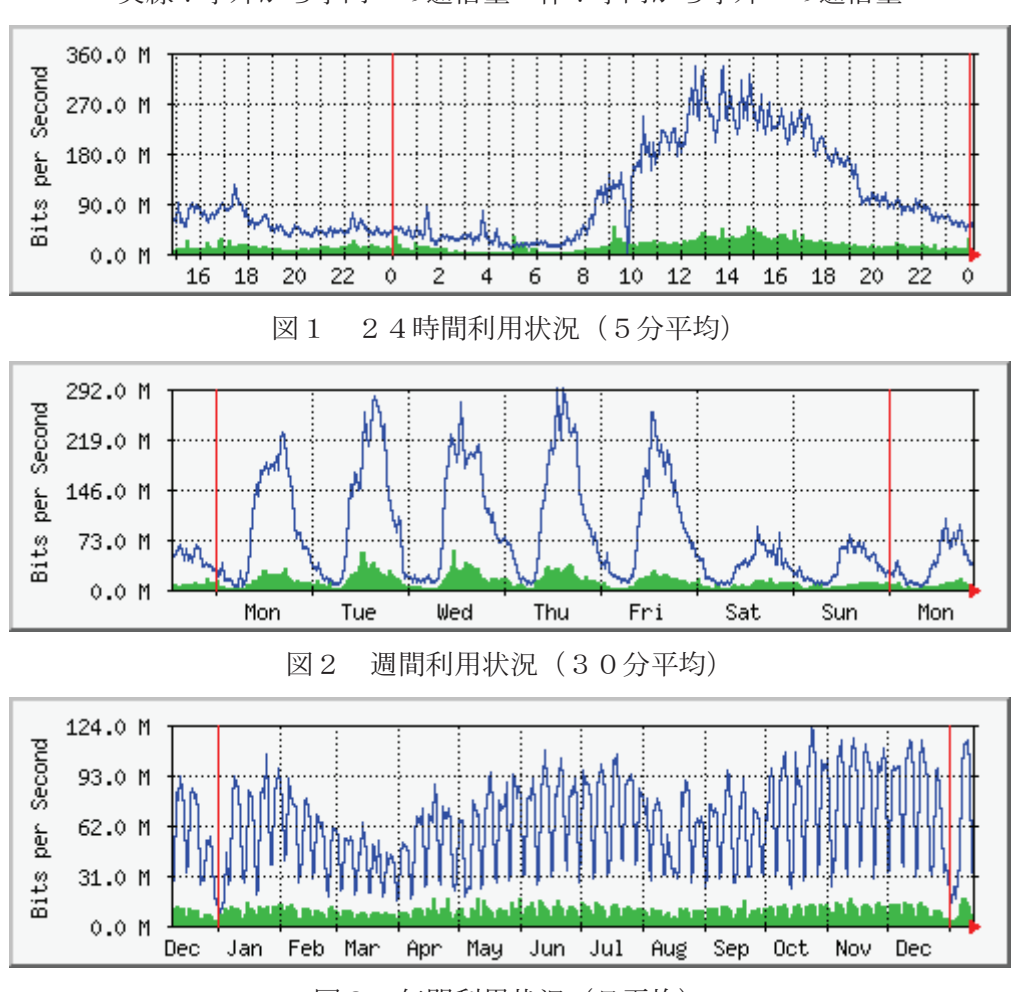

実線:学外から学内への通信量 棒:学内から学外への通信量

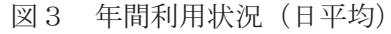

# 平成 25 年 VPN 接続利用状況

 総合情報基盤センターでは, SSL-VPN を利用して学外から学内ネットワークに接続できるサービ ス(アンドロイド系端末の利用可)を実施しています。

SSL-VPN の接続方法は、総合情報基盤センターWeb ページに掲載されています。

URL:http://www.itc.u-toyama.ac.jp/inside/start.html

 平成 25 年 1 月から 12 月までの接続状況は,次のとおりで,表1,2は SSL-VPN の接続状況です。 利用者数は同一日に同一利用者が複数回接続しても 1 人としてカウントしています。

| 利用月        |       | 2月    | 月<br>3 | 4月                         | 5月      | 6月    |
|------------|-------|-------|--------|----------------------------|---------|-------|
| 利用者数       | 1,280 | 1,744 | 2,014  | 1,872                      | 1,844   | 1,763 |
| 接続時間合計(hr) | 3,148 | 4,293 | 7,489  | 4,719                      | 5,044   | 4,349 |
|            |       |       |        |                            |         |       |
| 利用月        | ′月    | 8月    | 月<br>9 | $10 \text{ } \mathfrak{H}$ | 月<br>-1 | 12月   |
| 利用者数       | 1,808 | 1,866 | 1,797  | 1,785                      | 1,740   | 1,810 |
| 接続時間合計(hr) | 4,715 | 4,541 | 4,954  | 4,873                      | 5, 193  | 4,648 |

表1 職員の SSL-VPN 接続状況

#### 表2 学生の SSL-VPN 接続状況

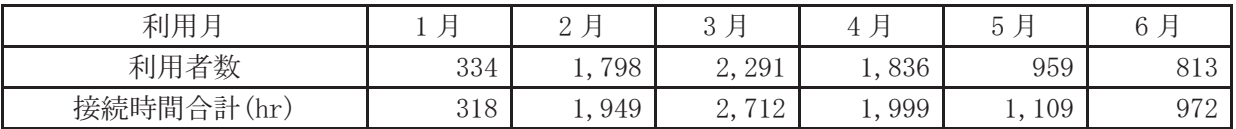

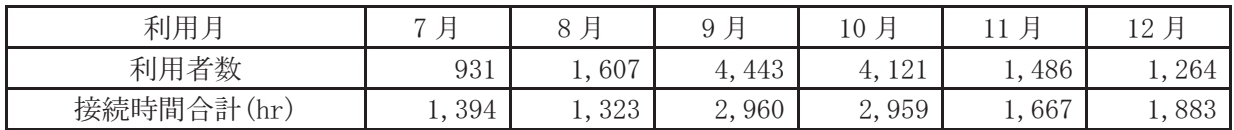

### 無線 LAN 基地設置状況

総合情報基盤センターでは,ネットワーク利用環境の向上のため,各学部・研究科の講義室や 端末室などの一部に認証機能付き無線 LAN アクセスポイントを設置し,学生や教員のパソコン から,情報ネットワークへ容易にアクセスできるようにしています(アンドロイド系端末にも対 応しています)。

これらの無線 LAN アクセスポイントにおける接続は、統合認証システムと連携した利用者認 証機能により、あらかじめ定められたユーザーにのみネットワーク接続を許可するもので、暗号 化による通信など一定のセキュリティ条件を満たしています。利用に当たっては,総合情報基盤 センターが発行する ID とパスワードが必要です。

なお、総合情報基盤センターが提供する無線 LAN アクセスポイントを利用するためには、パ ソコンに IEEE802.1x 規格に対応した無線 LAN 機能が搭載されている必要があります。

無線LANアクセスポイントは以下のとおりです。

### 五福キャンパス

- 総合情報基盤センター
	- ・1 階 第 1 端末室
	- ・2 階 第 2 端末室
	- ・2 階 リフレッシュルーム
	- ・3 階 第 3 端末室
	- ・4 階 第 4 端末室
	- ・1 階会議室
- 教養教育棟
	- ・1 階 A11 番教室
	- ・2 階 A21 番教室
	- ・3 階 A34 番教室
	- ・4 階 A41 番教室(会議室)
	- ・4 階 A42 番教室(端末室)
	- ・2 階 B21 番教室
	- ・1 階 C11 番教室
	- ・1 階 C13 番教室
	- ・2 階 C21 番教室
	- ・1 階 D11 番教室
	- ・2階 E23 番教室
- 人文学部
	- ・1 階 端末室
	- ・1 階 大会議室
	- ・1 階 多目的室B
	- ・1 階 第1講義室
	- ・2 階 ピロティ
	- ・2 階 小会議室
	- ・2 階 第 3 講義室
	- ・2 階 第 4 講義室
- ・3 階 第 6 講義室
- ・3 階 第 5 講義室
- ・6 階 西洋史演習室(604)
- ・1 階 学生掲示板付近
- ・3 階 掲示板付近
- 人間発達科学部
	- ・第 1 校舎 1 階 111 講義室
	- ・第 1 校舎 1 階 112 講義室
	- ・第 1 校舎 1 階 113 講義室
	- ・第 1 校舎 1 階 114 講義室
	- ・第 1 校舎 1 階 115 講義室
	- ・第 1 校舎 1 階 117 講義室
	- ・第1校舎1階 エントランス
	- ・第 1 校舎 4 階 141 講義室
	- ・第 1 校舎 2 階 大会議室
	- ・第 1 校舎 2 階 中会議室
	- ・第 1 校舎 2 階 小会議室
	- ・第 2 校舎 1 階 211 講義室
	- ・第 2 校舎 2 階 端末室
	- ・第 3 校舎 3 階 331 講義室
	- ・第 3 校舎 3 階 332 講義室
	- ・第 3 校舎 4 階 341 講義室
	- ・第 3 校舎 4 階 342 講義室
	- ・人間発達科学研究実践総合センター

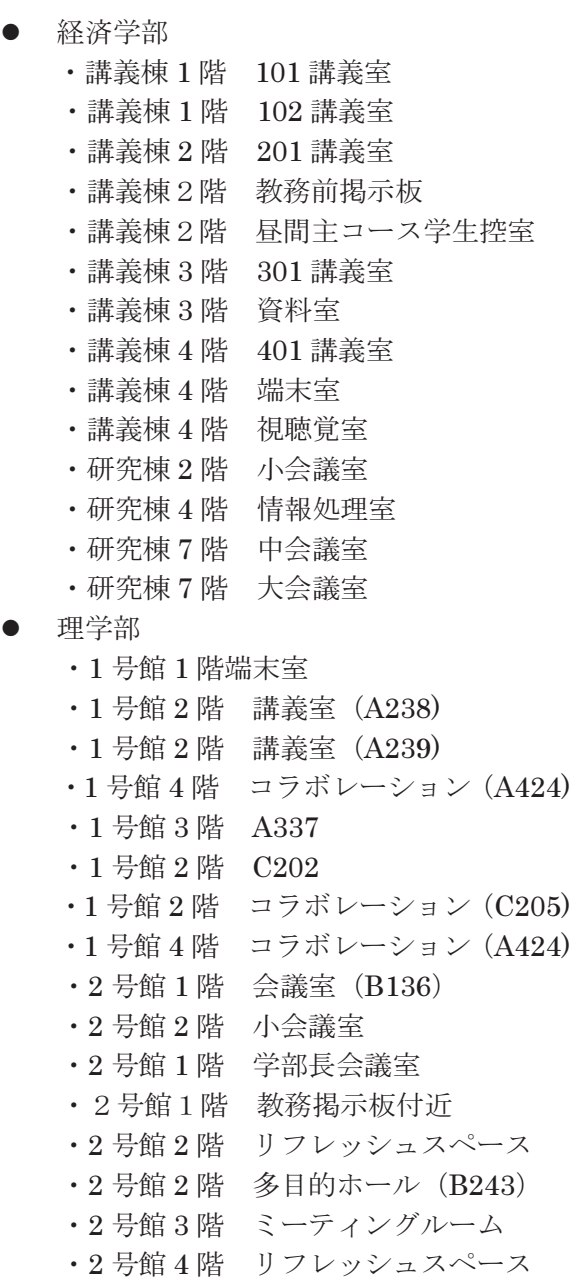

- 工学部
	- ・1 階 105 講義室
	- ・1 階 107 講義室
	- ・1 階 108 講義室
	- ・1階 教務掲示板付近
	- ・1 階 ホール
	- ・2 階 ホール
	- ・1 階 端末室
	- ・管理棟 2 階 1261 号室(大会議室)
	- ・電気棟 2 階 4211 号室
	- ・大学院棟 1 階 第1大学院演習室
	- ・大学院棟 2 階 リフレッシュコーナー
	- ・大学院棟 3 階 リフレッシュコーナー
	- ・大学院棟 5 階 第2大学院演習室
	- ・管理棟 I 2 階 小会議室
	- ・管理棟 II 2 階 中会議室
	- ・創造工学センター
	- ・実習工場
- 水素同位体科学研究センター
	- ・4 階 供用スペース
- 中央図書館
	- ・1 階 閲覧室
	- ・2 階 閲覧室
	- ・新館 2 階
	- ・新館 3 階
	- ・新館 4 階
	- ・新館 5 階
	- ・新館 6 階
- 留学生センター
	- ・1 階 談話室
- 黒田講堂
	- ・黒田講堂
	- ・会議室
- 学生会館
	- ・1 階 ホール
	- ・1 階 学生支援グループ事務室
	- ・2 階 就職支援グループ事務室
- 本部生協
	- ・1階 食堂
	- ・工学部1階 食堂
- AZAMI
	- ・AZAMI
- 第1体育館
	- ・第1体育館

# 杉谷キャンパス

### 講座 ・各講座 管理棟 ・3 階 大会議室(中) ・3 階 大会議室(小) 共同利用棟 ・6 階 会議室 ● 医学部研究棟 ・3 階 多目的ルーム 講義棟 ・1 階 大講義室 ・2 階 203 教室 ・3 階 303 教室 ・4 階 403 教室 講義実習棟 ・3 階 304 教室 ● 医薬共通棟 ・3 階 ゼミナール室 3 前廊下 薬学新棟 ・7 階 セミナー室 8 看護学科棟 ・3階 ラウンジ 看護学科新棟 ・1 階 10 教室前 附属病院(学生用) ・2 階 カンファレンスルーム前廊下 ・2 階 臨床講義室1

- 医薬学図書館
	- ・医薬学図書館 1 階
	- ・医薬学図書館 2 階
	- ・医薬学図書館 3 階

### 高岡キャンパス

- エントランスホール •2階 エントランスホール (西) •2階 エントランスホール (東)
- $A$ 棟
	- ・A-204 学部長前室
- B棟
	- ・B1-116 講義室
	- ・B1-213 講義室
	- ・B1-212 講義室
- $C$ 棟
	- ・C-125 コミュニケーションセンター
	- ・C-337 演習室
	- ・3 階 廊下
	- ・C-437 文マネ演習室
	- ・4 階 廊下
- $D$ 棟
	- ・D-131 漆工室
	- ・D-133 共通実習室
	- ・D-136-2 金工室 I
	- ・D-142 共通実習室前廊下
	- ・D-148 木工室
- $E$ 棟
	- ・E-150 デザイン工芸実習室
	- ・E-153 研究室
	- ・E-156 研究室
	- ・E-250 建築製図室
	- ・E-255 建築ゼミ室
	- ・E-351 デザイン情報実習室
	- ・E-354 デザイン情報実習室
	- ・E-459 演習室
	- ・E-456 演習室
- $F$ 棟
	- ・F-161 図書館 1F 閲覧室
	- ・F-261 図書館 2F 閲覧室
- $H$ 棟
	- ・ホワイエ
	- ・H-185 講堂
	- ・H-283 演習室
	- ・H-290 メディアアート実習室

# 平成 25 年端末室利用状況

#### 1.端末室の利用時間

各キャンパスの端末室が利用できる時間帯は次のとおりです。

端末室の 24 時間利用については,学部等への入退出ができることが前提です。

 センターの第3端末室,第4端末室は,長期休業中や 18 時 30 分に利用者が少ない場合は閉室 していいます。

| 総合情報基盤<br>端末室             | 教養教育<br>端末室       | 人文学部<br>端末室 | 間発達科学部<br>端末室 |  |
|---------------------------|-------------------|-------------|---------------|--|
| 立<br>$8:30 \sim 21:00$ 平日 | $8:30 \sim 18:30$ | 24時間利用可     | 24時間利用可       |  |

表 1 五福キャンパス端末室利用時間

| 経済学部    | 理学部     | 工学部     | 附属図書館                    |  |
|---------|---------|---------|--------------------------|--|
| 端末室     | 端末室     | 端末室     | 端末室                      |  |
| 24時間利用可 | 24時間利用可 | 24時間利用可 | 亚 日<br>$8:30 \sim 20:00$ |  |

表2 杉谷キャンパス端末室利用時間

| 情報処理実習室                | 情報処理実習室 | 情報処理実習室 |  |
|------------------------|---------|---------|--|
| 大教室                    | 中教室     | 小教室     |  |
| 亚 日<br>$8:30\sim22:00$ | 24時間利用可 | 24時間利用可 |  |

表3 高岡キャンパス端末室利用時間

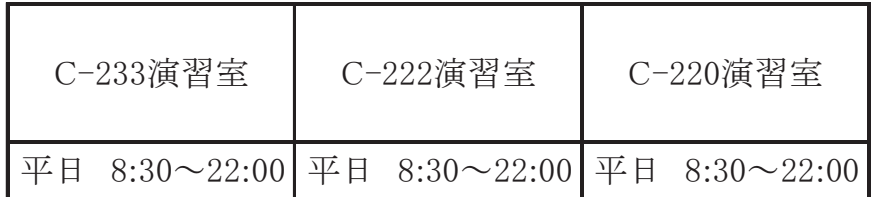

#### 2.端末利用状況

表 4,表 5,表 6は、各キャンパスの定期端末室利用状況です。

表4 平成25年度定期端末室利用状況(五福キャンパス) | | は定期端末利用

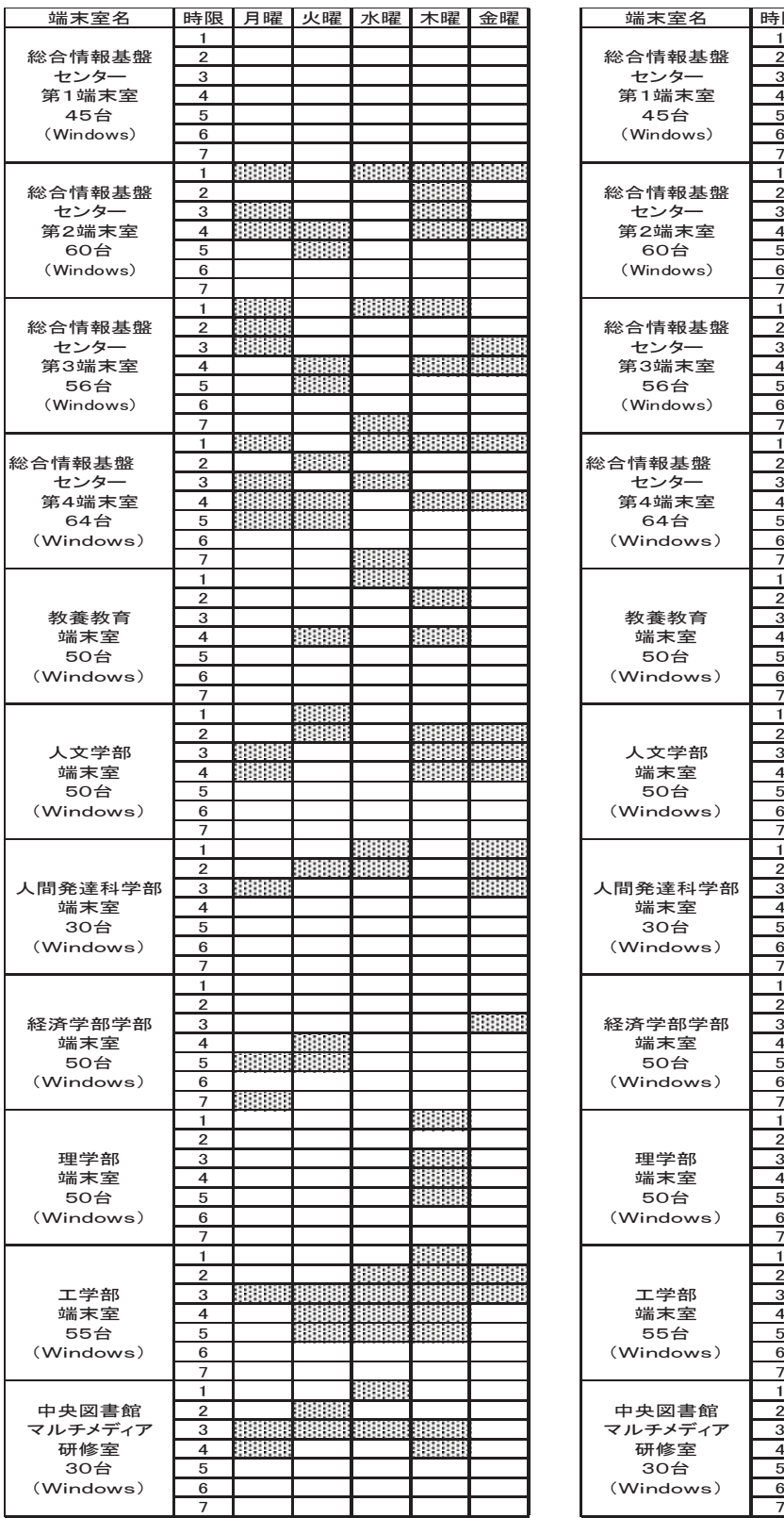

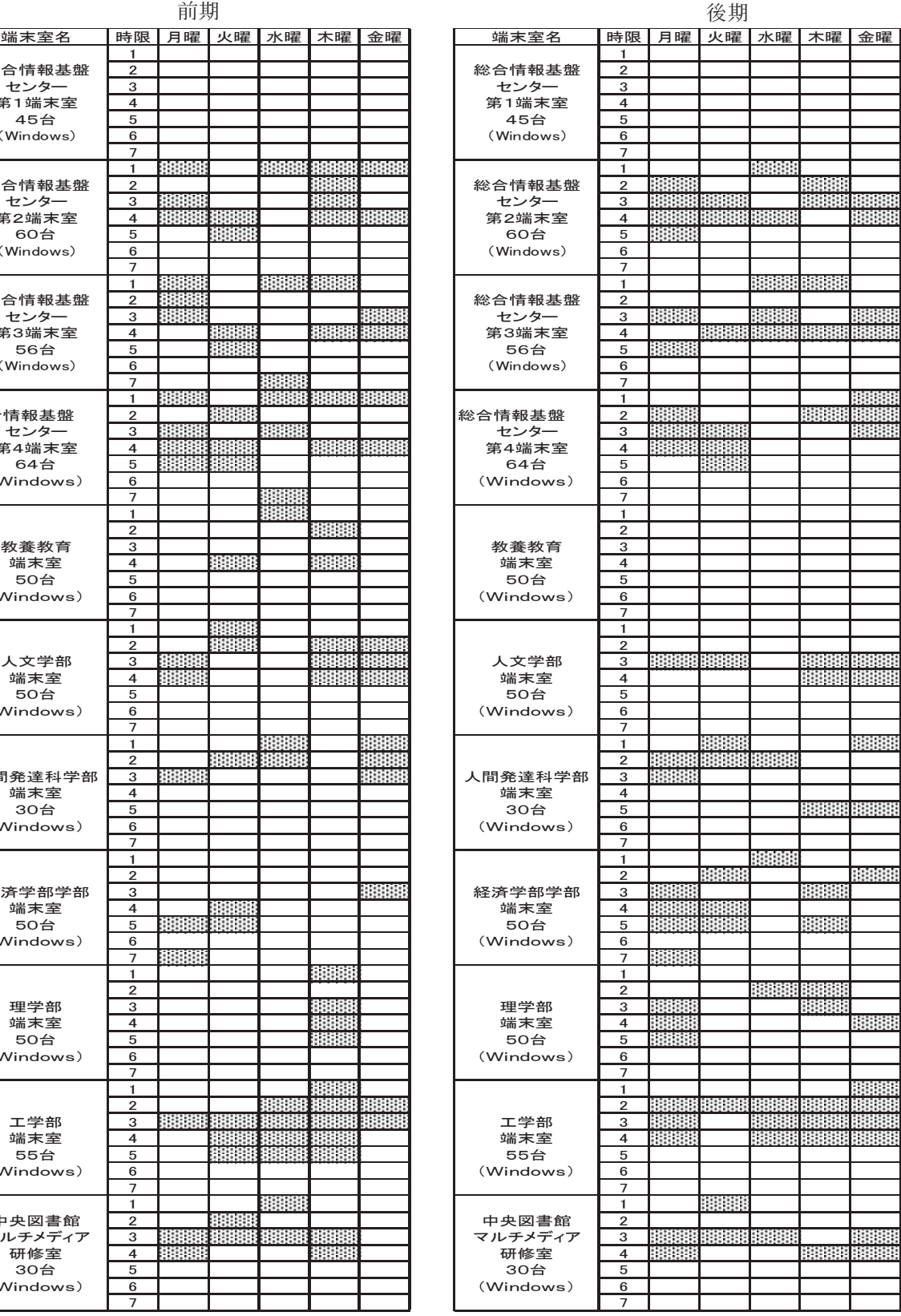

#### 表5 平成25年度定期端末室利用状況(杉谷キャンパス) | | | | | は定期端末利用

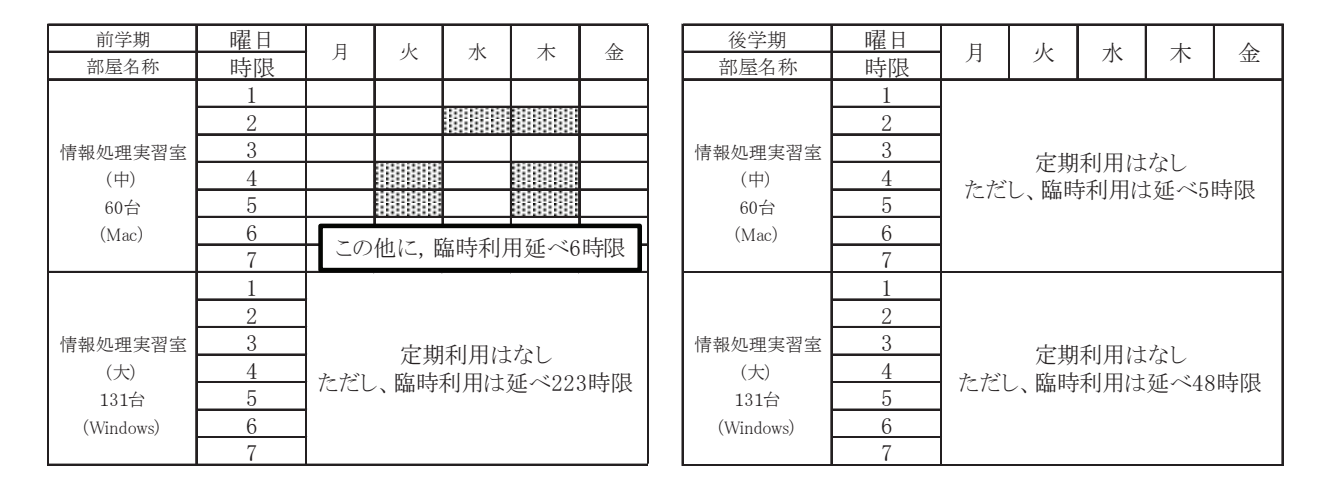

表6 平成25年度定期端末室利用状況(高岡キャンパス) | | は定期端末利用

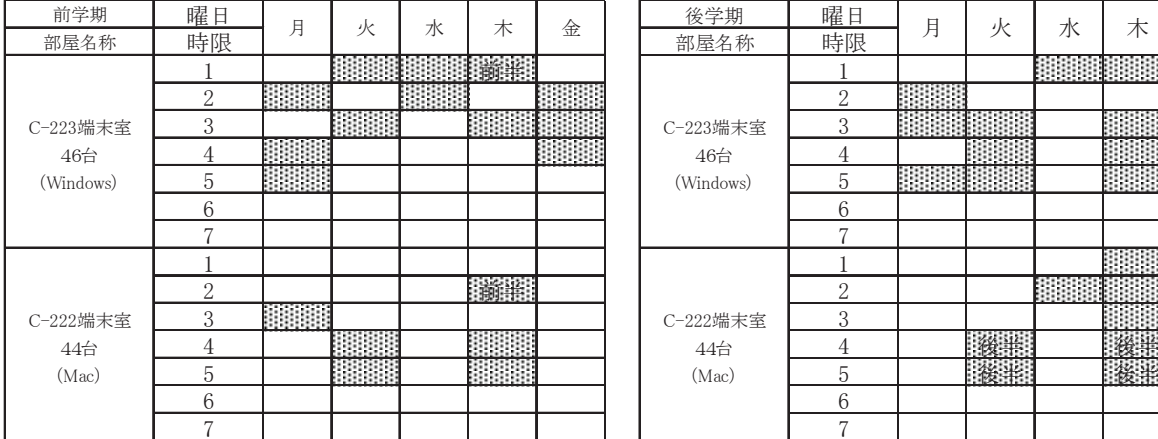

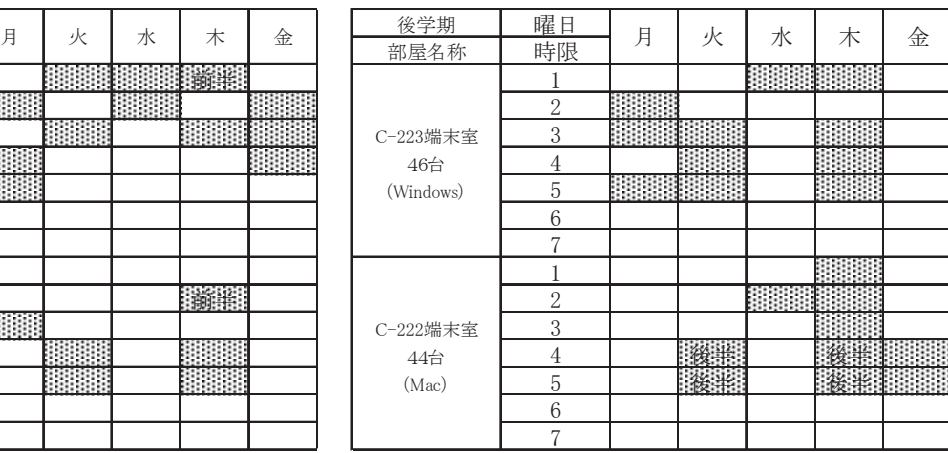

前半:学期の前半のみの利用

後半:学期の後半のみの利用

図1から図4は平成25年1月から12月までの間について、各端末室端末にログオンした回 数を端末室毎・月別に集計したグラフです。

ログオン回数については,同一日に同一端末に複数回ログオンしても1回として集計を行って います。

 総合情報基盤センター1階端末室,杉谷キャンパス小教室,高岡キャンパス C-220 端末室は, 自習等用の端末室です。

 総合情報基盤センター1F 端末室は,総合情報基盤センター改修工事に伴い,9 月から利用サ ービスを休止しています。

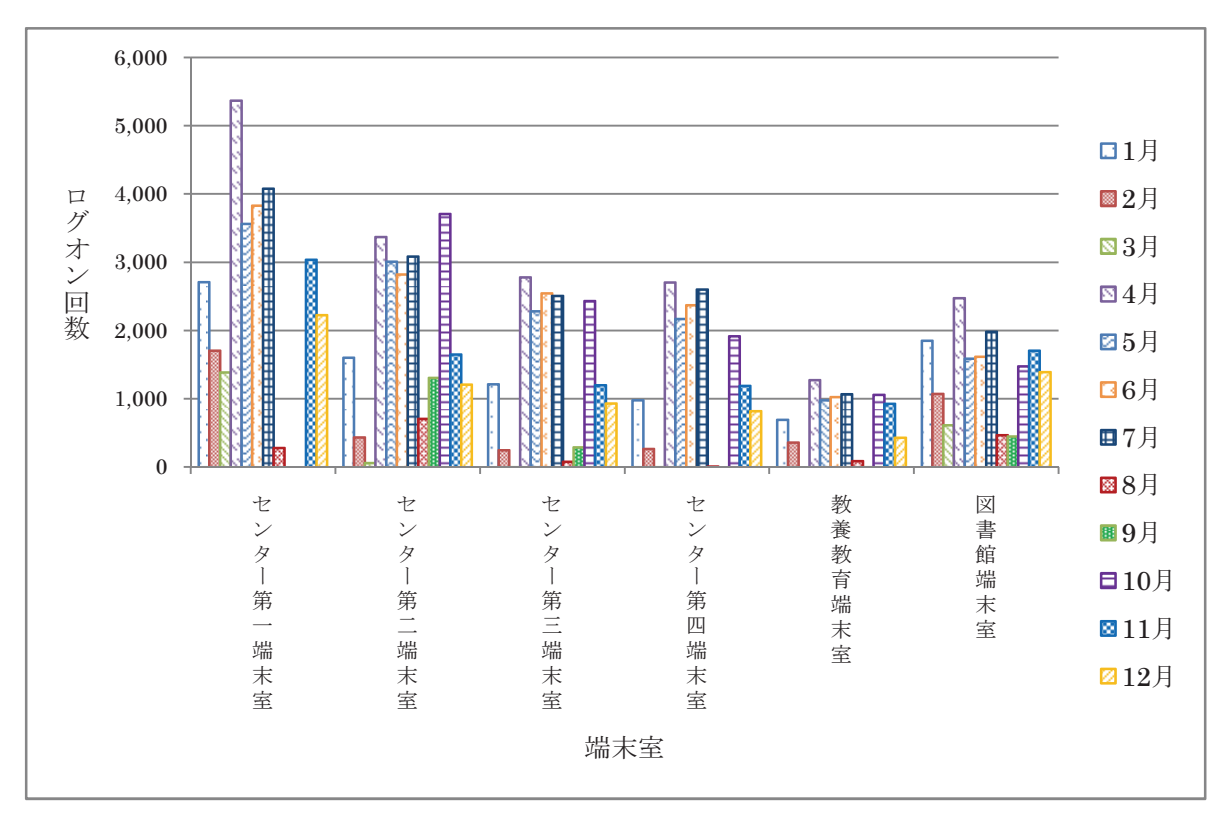

図1 五福キャンパス(共同利用施設等端末室)

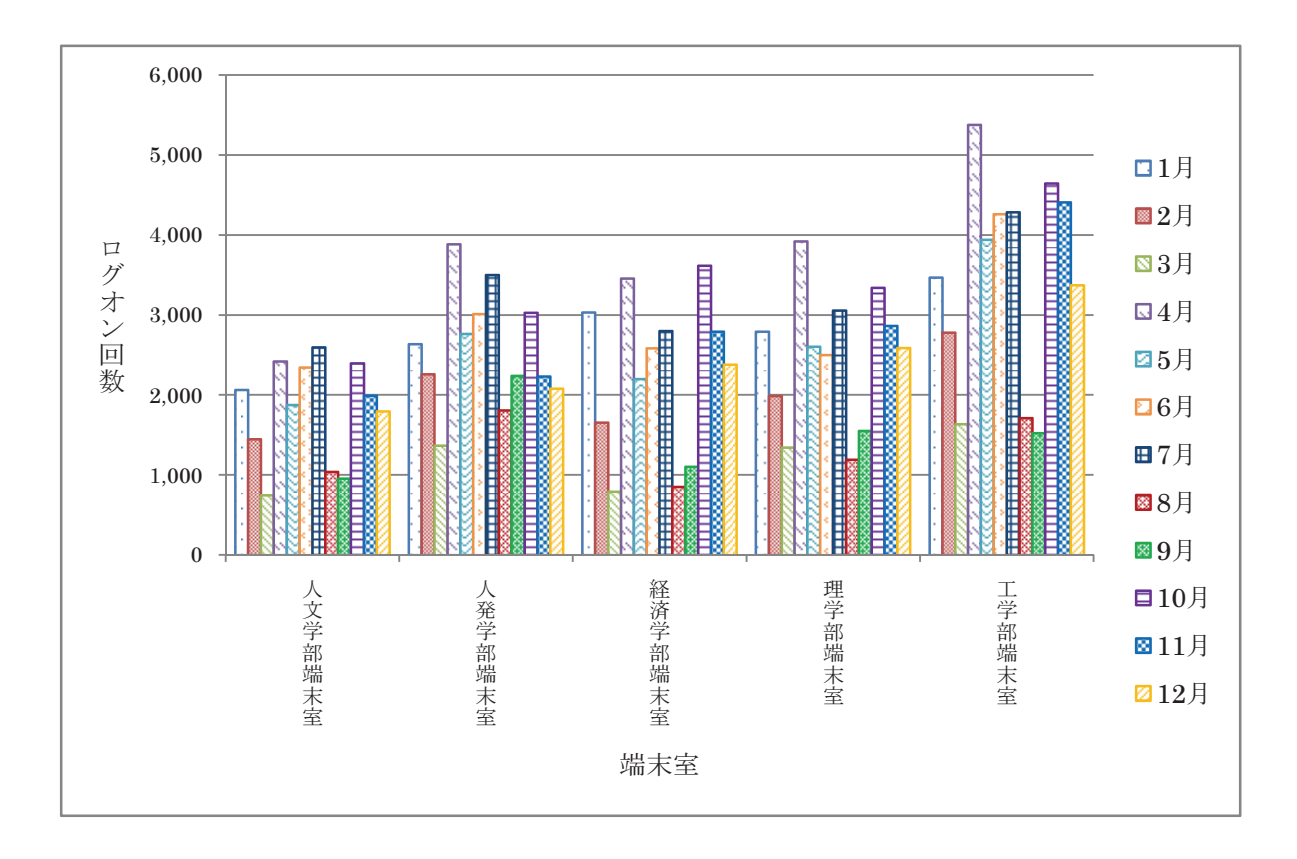

図2 五福キャンパス(学部端末室)

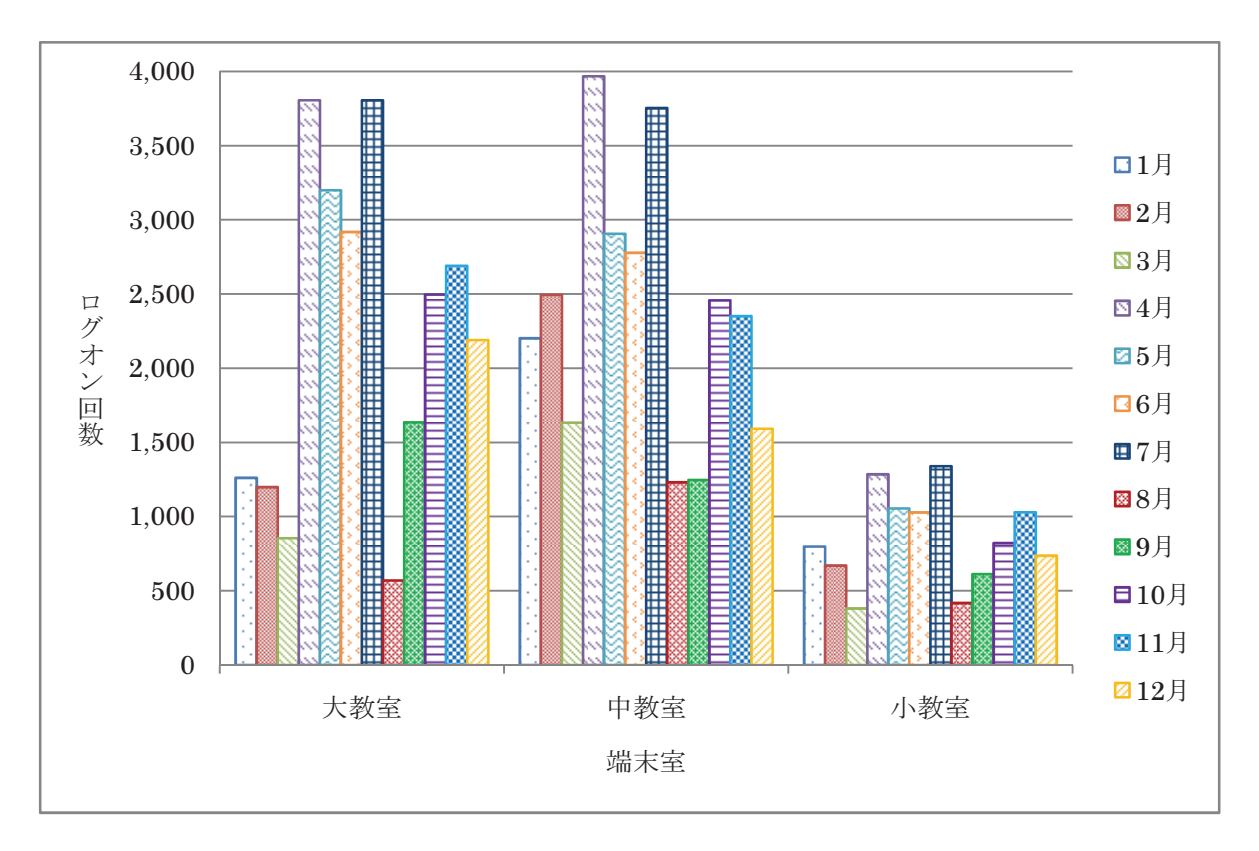

図3 杉谷キャンパス端末室

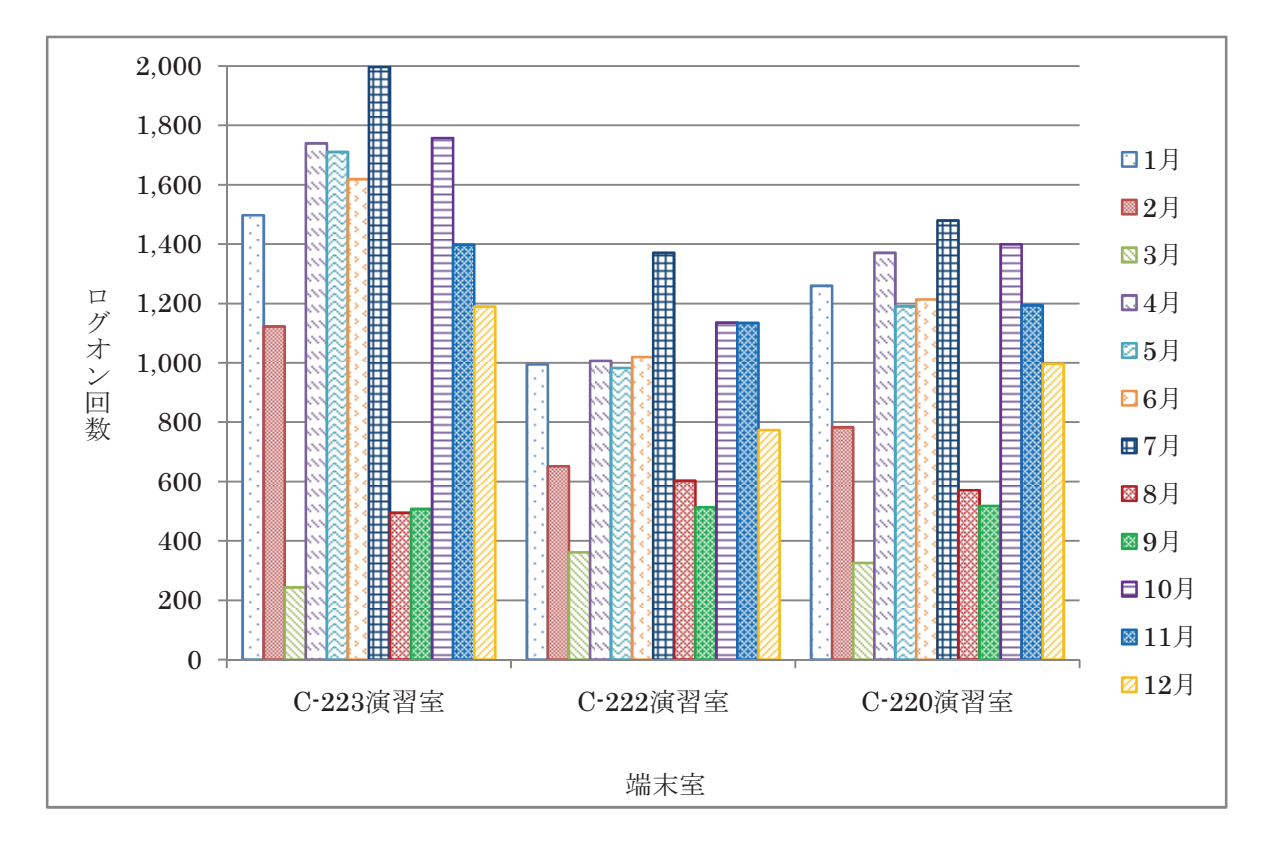

図4 高岡キャンパス端末室

#### 3.端末室設置プリンターの利用状況

五福キャンパスでは,センター1 階(第 1 端末室)及び図書館端末室を除き,各端末室には各 2 台のプリンターを設置しています。第 1 端末室,図書館端末室には 1 台のプリンターを設置して います。杉谷キャンパスは大教室 2 台,中教室 2 台,小教室 1 台のプリンターを設置しています。 高岡キャンパスは C-223 演習室に2台, C-222 演習室, C-220 演習室に各1台のプリンターを設 置しています。

各端末室での印刷には「ポイント制」による枚数制限がかけられています。

印刷枚数制限ポイント一覧

| 持ち点   | 2000 ポイント/月        |
|-------|--------------------|
| A3 用紙 | 白 黒: 1面あたり 20 ポイント |
|       | カラー: 1面あたり 40 ポイント |
| A4 用紙 | 白 黒: 1面あたり 10 ポイント |
|       | カラー: 1面あたり 20 ポイント |

両面印刷の場合は1面分のポイント消費となります。

持ち点が0点になった場合,それ以降の印刷枚数は翌月までできなくなります。

図5から図8は用紙別,白黒・カラー別に,学部毎の月別印刷枚数を集計したグラフです。

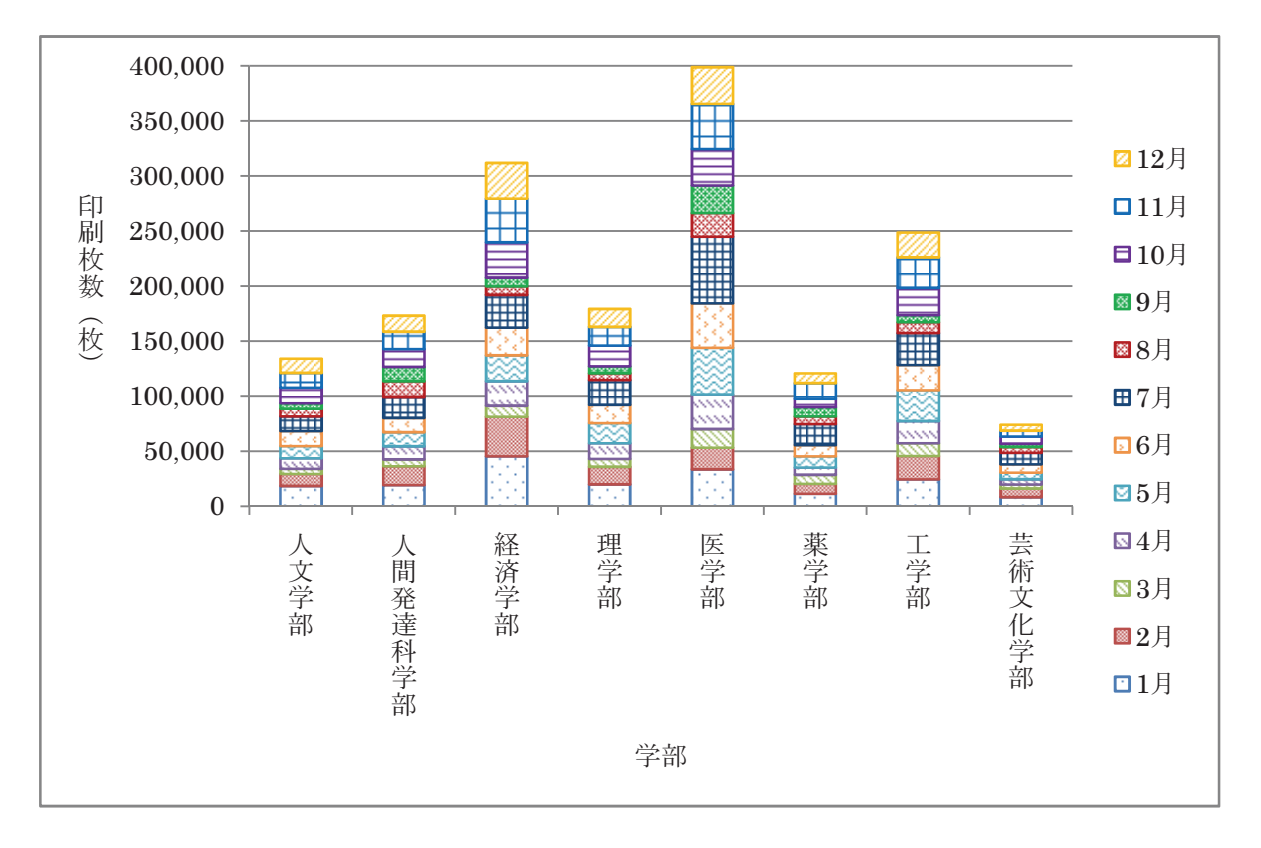

図5 A4白黒印刷枚数

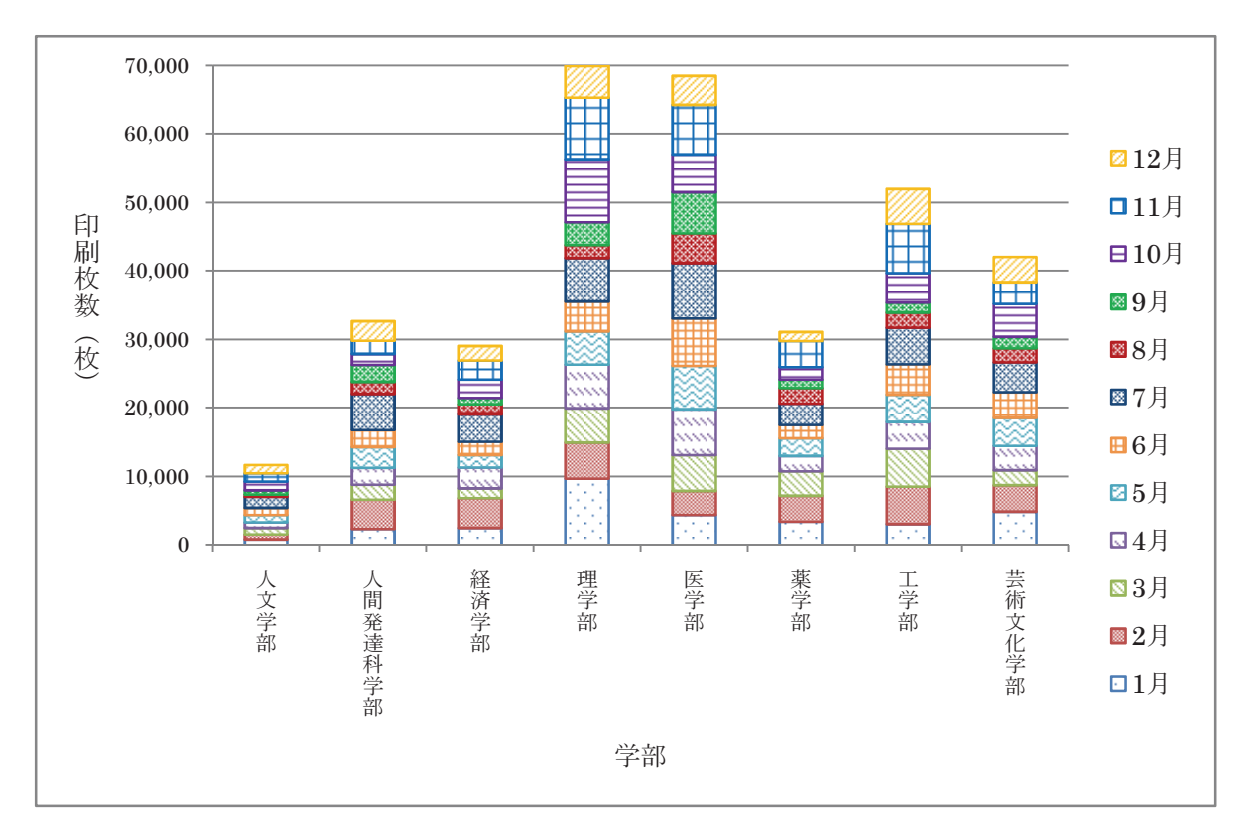

図6 A4カラー印刷枚数

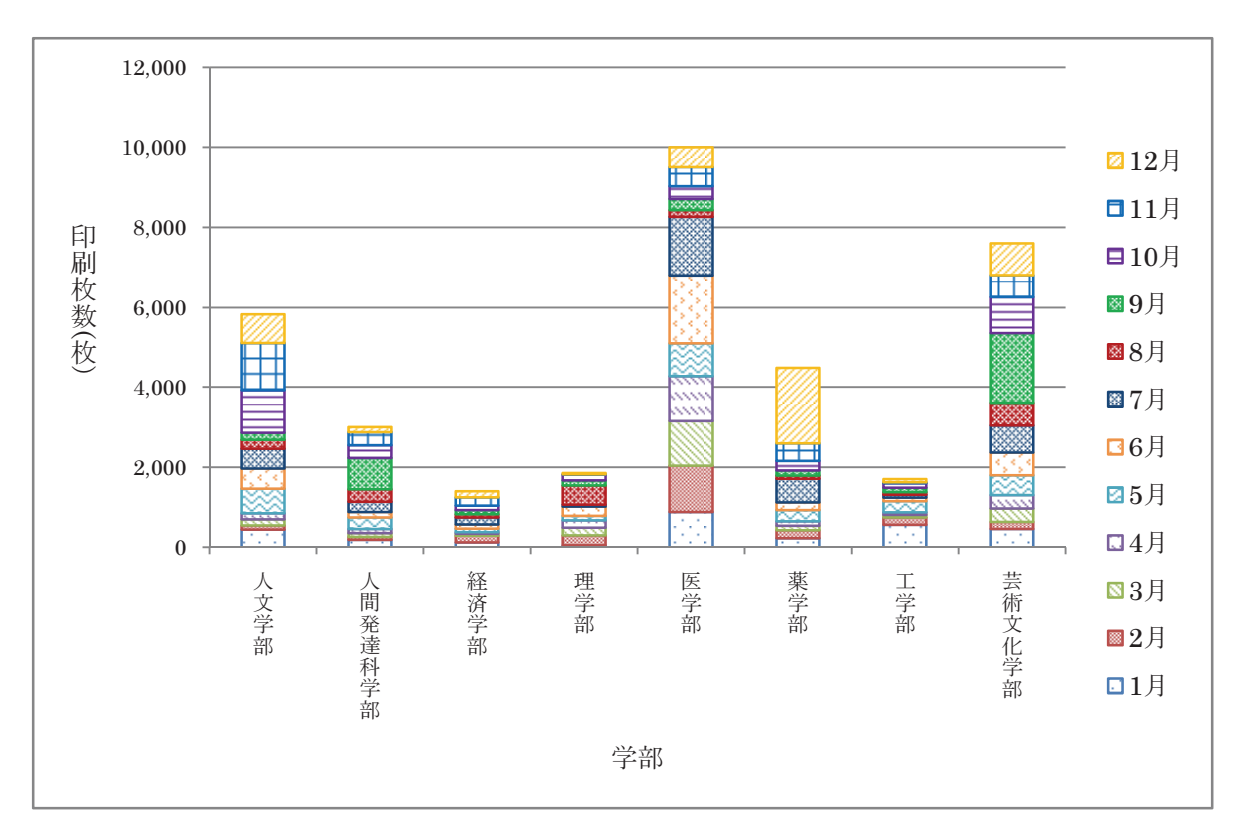

図7 A3白黒印刷枚数

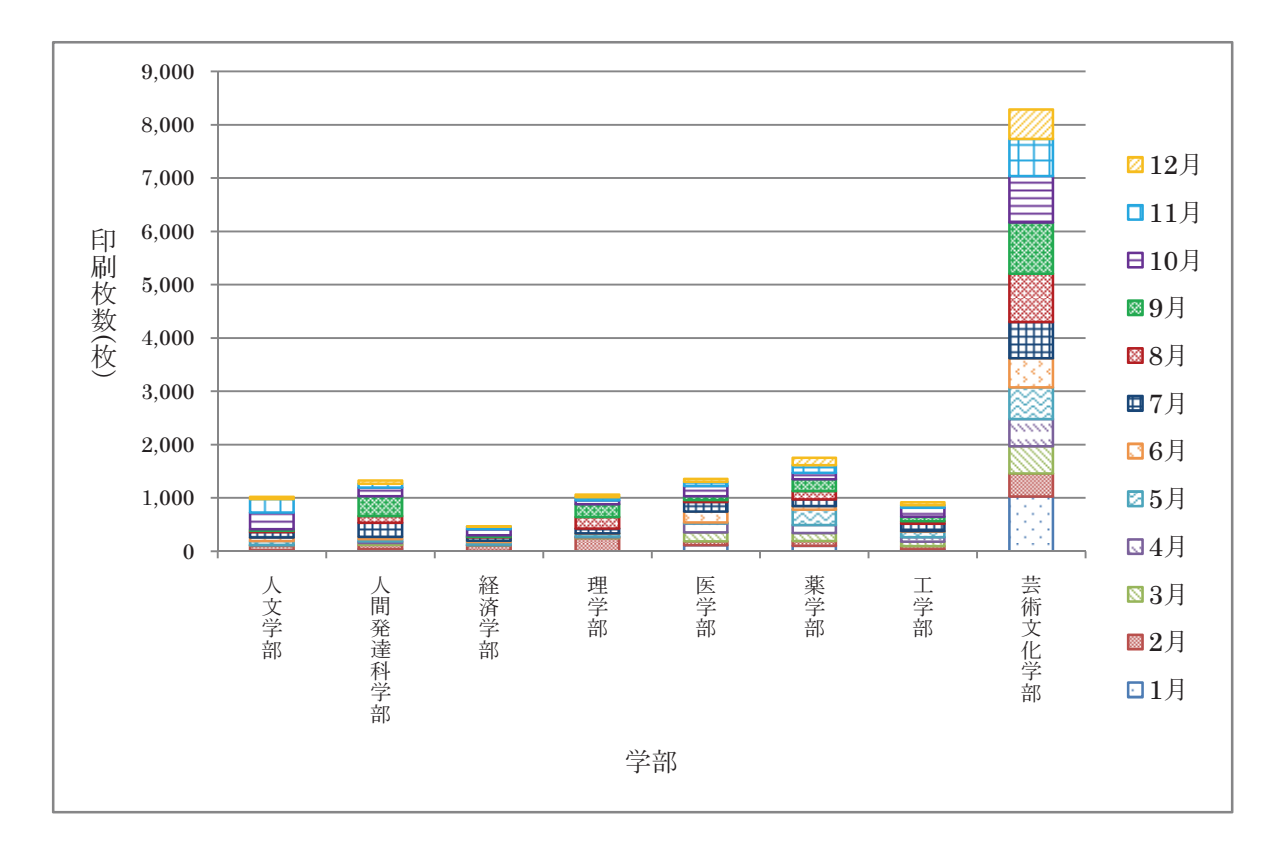

図8 A3カラー印刷枚数

# 平成 25 年高速計算機利用状況

総合情報基盤センターでは,京都大学の機関契約サービスを利用して,計算資源の支援を行ってい ます。

平成 25年1月から平成 25年12月までの利用者数は、16名で、図1に月毎のジョブ件数,図2に 月毎の CPU 利用時間のグラフを示します。

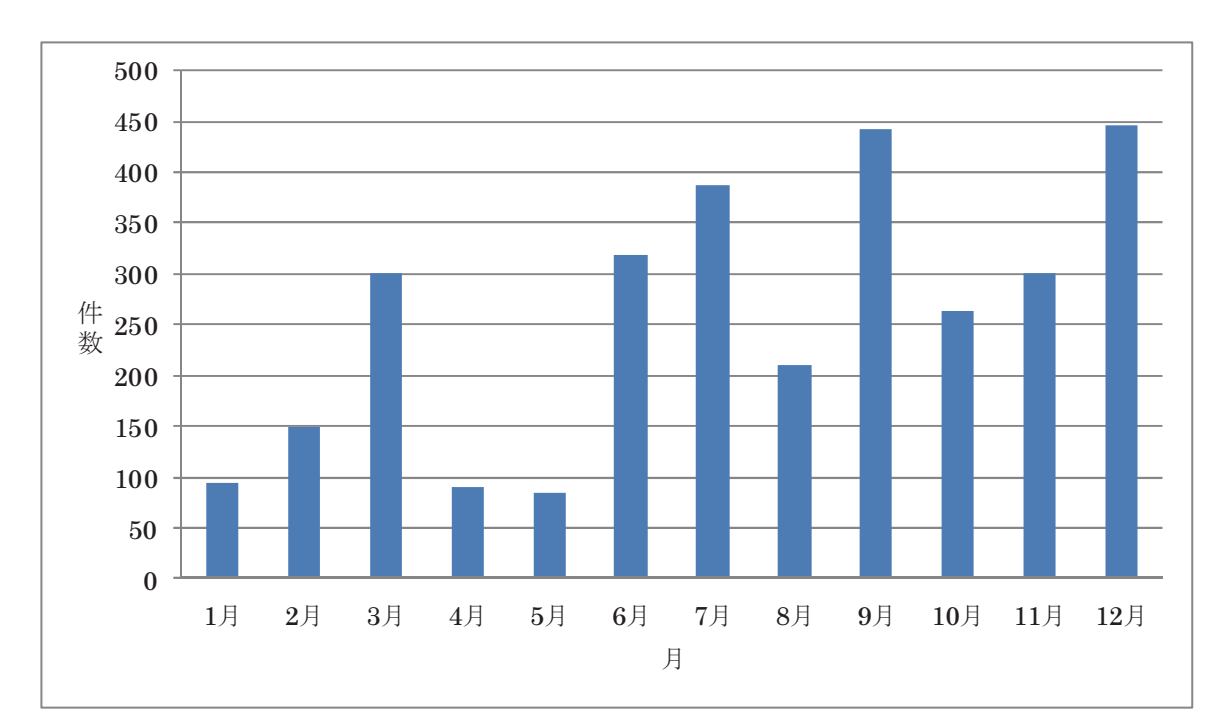

図 1 平成 25 年 月別ジョブ件数

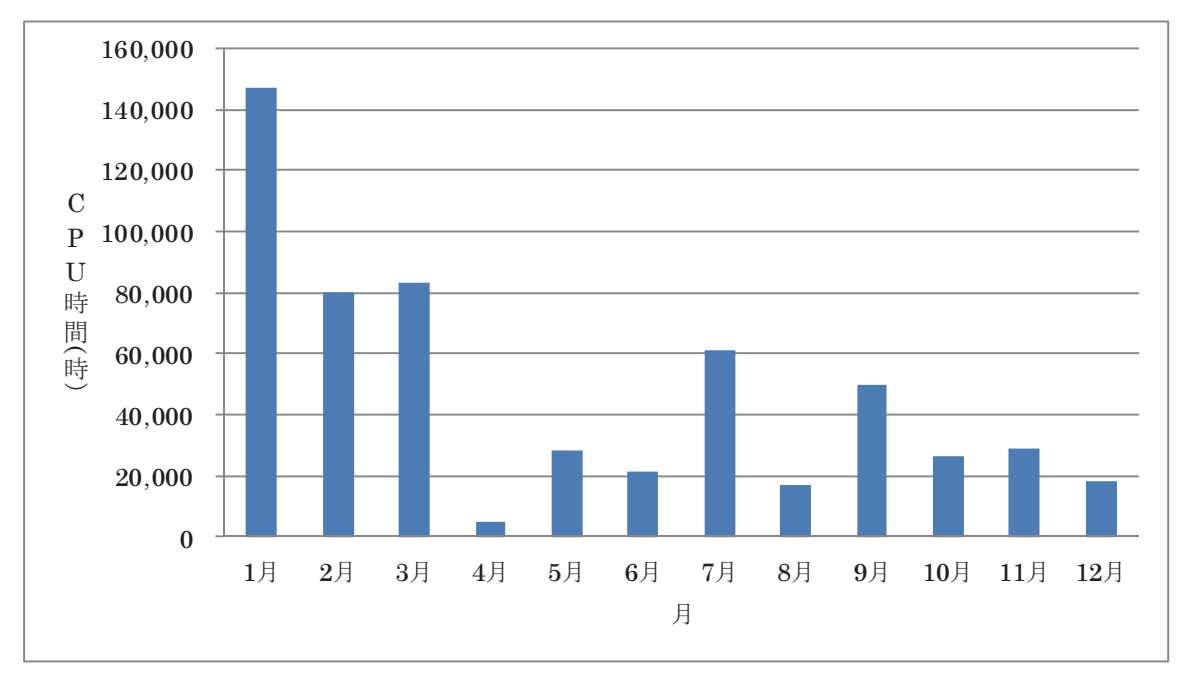

図 2 平成 25 年 月別 CPU 利用時間

# 平成 25 5 年度学習管理システム利用状況

表 1 コース数

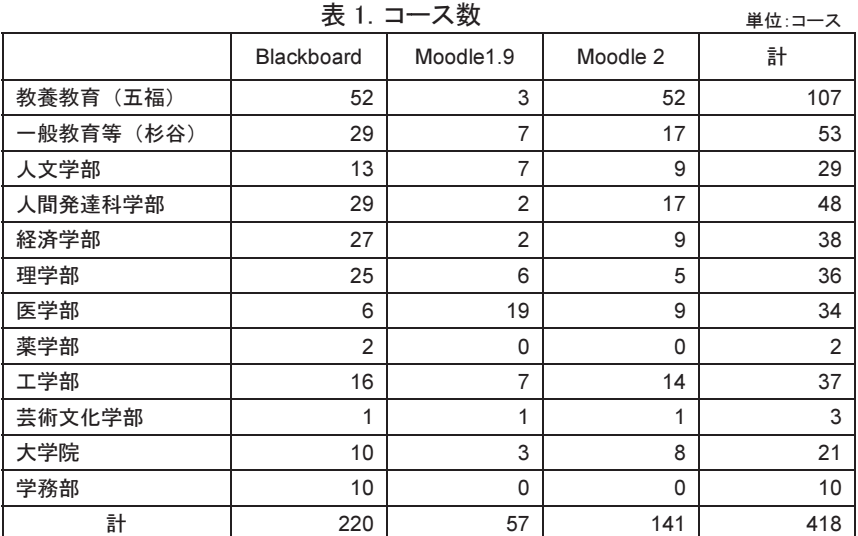

集計 計日:2014 年 1 月 31 日

総 総合情報基盤センター で管 管理している学習管理 シス ステム Blackboard お よび び Moodle(バージョン 1.9 と 2) において、平成 25 年度の授業・ゼミ等で 利用 用しているコース数は 表1のとおりです。

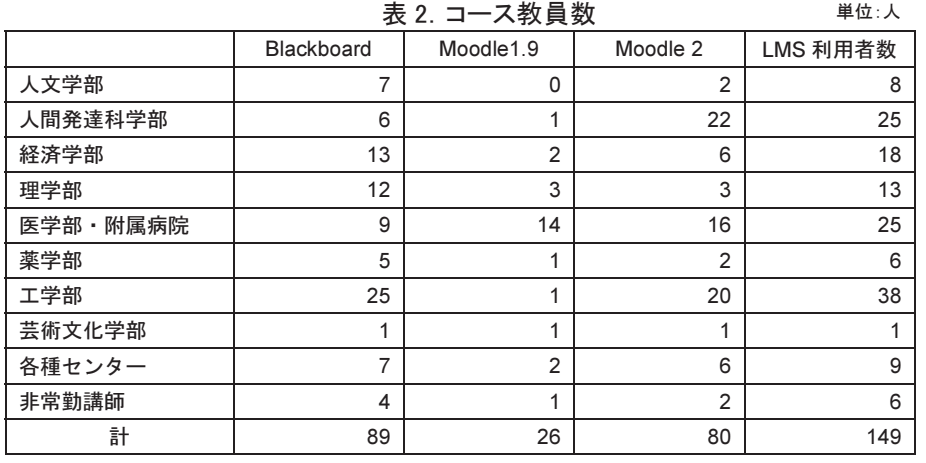

ム ムに 1 コース以上教員 ユ ユーザとして登録され て ている教員数は,表 2 の と とおりです。LMS 利用 者 者数とは,これら 3 つの シ システムいずれかにコ ー ースを持つ教員数です。 また,それらのシステ

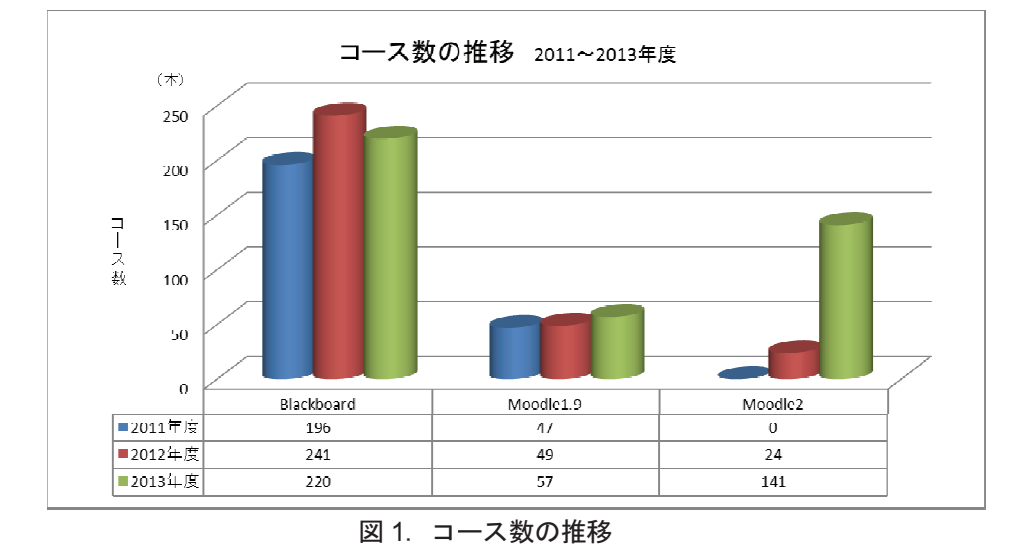

左のグラフ (図 1) は, 過去 3 年のコース数の推 移です。

# 平成 25 年 端末室障害報告(五福キャンパス)

平成 24 年 3 月から平成 25 年 1 月末までの、五福キャンパスの各端末室におけるハードウェア障 害状況は以下のとおり。参考までに平成 20 年度からの推移を掲載する。

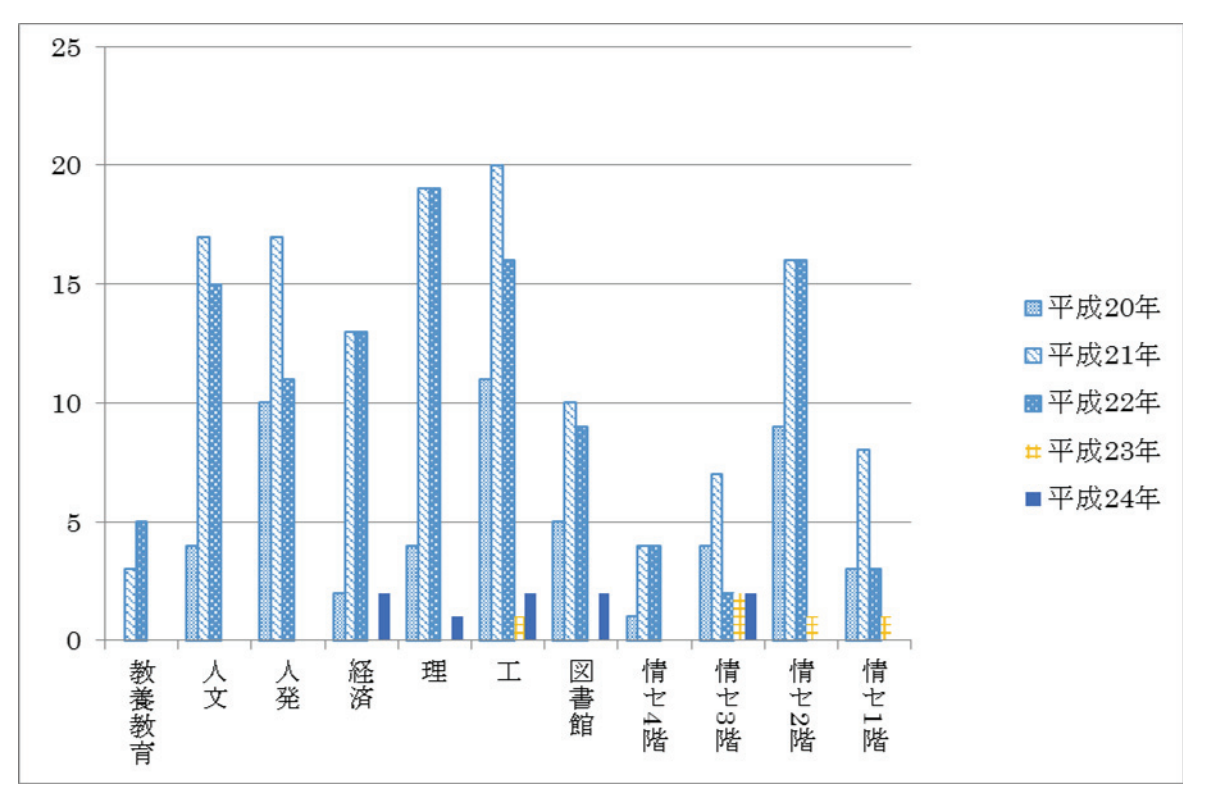

図 平成 20 年~平成 24 年までの各学部における端末故障数推移

平成 23年 2 月に行った情報システムの更新以降,機器の故障は少なく、端末室の運用も安定 している。利用頻度の高い端末室では,マウス等の入力機器に経年劣化の症状が現れたが,本体自 体の故障は非常に少ない。

 端末室をご利用の際にお気づきの点がございましたら、総合情報基盤センターまでご連絡くださ い。また、故障やメンテナンス等により、すべての端末をご利用いただけない場合があります。端 末室を利用される各教員におかれましては、台数に余裕がある端末室をお選びいただくようお願い いたします。

# 平成 25年 各種会議開催状況 (平成 25年1月1日~平成 25年 12月 31日)

#### 1. 総合情報基盤センター運営委員会

#### 【H25.4.25】

平成 25 年度第 1 回運営委員会

・センター長候補者推薦委員会の設置及び推薦委員会委員の選 出について

- ・キャンパス運営専門部会について
- ・総合情報基盤センター改修工事について
- ・委員長等に事故があるときの代行者の指定について

#### 【H25.7.4】

平成 25 年度第 2 回運営委員会

- ・センター長候補者の選考について
- ・平成 24 年度事業報告及び平成 25 年度事業計画(案)につ いて
- ・平成 24 年度決算(案)及び平成 25 年度予算(案)につい て
- ・センター専任教員の人事について
- ・キャンパス運営専門部会について
- ・総合情報基盤センター長候補適任者推薦書様式の改正につい て

・平成 25 年度北信越・国立大学情報系センター会議報告につ いて

#### 【H25.9.6】

- 平成 25 年度第 3 回運営委員会
- ・教員候補者選考委員会の設置について
- ・総合情報基盤センター改修に伴う建物設備経費について

#### 【H25.10.24】

平成 25 年度第 4 回運営委員会

- ・教員候補者の選考について
- ・平成 25 年度総合情報基盤センター運営費執行状況について

#### 2. 総合情報基盤センター運営専門部会

2-1 総合情報基盤センター五福キャンパス運営専門部会  $[$ H25.4.18  $\sim$  H25.4.26]

平成25年度第1回総合情報基盤センター五福キャンパス運営 専門部会

・平成24年度総合情報基盤センター(五福)事業報告

#### 【H25.11.1】

平成25年度第2回総合情報基盤センター五福キャンパス運営 専門部会

- ・業務主任候補者の推薦について
- ・「ソフトウェア・ライセンスの貸与サービス(職員向け)」 利用申請の変更について

#### 2-2 総合情報基盤センター杉谷キャンパス運営専門部会  $[{\text{H25.7.26}} \sim {\text{H25.8.5}}]$

平成25年度第1回総合情報基盤センター杉谷キャンパス運営 専門部会

- ・副部会長の選出について
- ・平成 25 年度第 1 回および第 2 回総合情報基盤センター 運営委員会について
- ・平成 24 年度総合情報基盤センター杉谷決算について
- •総合情報基盤センター杉谷分室稼働状況報告

#### $[H25.10.17 \sim H25.11.5]$

平成 25 年度第 2 回総合情報基盤センター杉谷キャンパス 運営専門部会

- ・杉谷キャンパス業務主任の推薦について
- ・ウィルス対策ソフト利用料(学生分)の経費負担について

# 2-3 総合情報基盤センター高岡キャンパス運営専門部会

#### 【H25.4.1】

平成25年度第1回総合情報基盤センター高岡キャンパス運営 専門部会

・部会長の選出について

#### 【H25.10.30】

平成25年度第2回総合情報基盤センター高岡キャンパス運営 専門部会

- ・次期業務主任候補者の推薦について
- ・次期情報システムに係る要望について

#### 【H25.11.12】

平成25年度第3回総合情報基盤センター高岡キャンパス運営 専門部会

・次期業務主任候補者の推薦について
#### 3. センターミーティング

#### (総合情報基盤センター教職員会議)

#### 【H25.1.22】

- ・総合情報基盤センター運営委員会委員及び五福キャンパス 運営専門部会委員の推薦について
- ・総合情報基盤センター消防計画について
- ・平成 25 年度高速計算機の機関契約について
- ・研究費不正使用防止について
- ・予算の早期執行について
- ・センター広報について
- ・エアコン清掃の日程について
- ・総合情報基盤センターの改修工事について

#### 【H25.2.19】

- ・センター増改築について
- ・平成 25 年度北信越センター会議について
- ・センターパンフレットについて
- ・端末室端末メンテナンス日程について
- ・平成 25 年度センター端末室利用サービスについて

#### 【H25.3.19】

- ·ユーザ ID (学生) 作成基準の確認について
- ・平成 24 年度総合情報基盤センター事業報告
- ・平成 25 年度北信越センター会議準備について
- ・平成 24 年度科学研究費助成事業に係る実績報告及び平成 24 年度長裁量経費成果報告書の提出について
- ・センター改修工事について

#### 【H25.4.18】

- ・平成 25 年度事業計画(案)について
- ・北信越センター会議の協議事項,承合事項の提案について
- 平成25年度学長裁量経費(教育研究活性化等経費)の公 募について
- ・国立大学法人情報系センター協議会総会、研究集会、学術 情報処理研究集会について
- ・図書資料室にある外国雑誌(製本済)の図書館返納とセミ ナー室の図書類廃棄について
- ・廃棄物品の回収について

#### 【H25.5.23】

- 平成25年度北信越·国立大情報系センター会議について
- ・総合情報基盤センター旧館側の改修工事について
- ・情報資産管理調査について
- ・ipad 等のサポートについて

#### 【H25.6.20】

- ・平成 24 年度総合情報基盤センター決算(案)について
- ・平成 25 年度総合情報基盤センター予事業計画(案)につい て
- ・平成 25 年度総合情報基盤センター予算(案)について
- ・平成 26 年度外国雑誌の購入について
- ・情報システム利用負担金について
- ・ソフトウェア・ライセンスの点検・確認調査について
- ・センター旧館改修について

#### 【H25.7.25】

- ・総合情報基盤センターの改修に係る引越しについて
- · DC 棟 (新築) について
- ・移転物品一覧調査について

#### 【H25.9.19】

- ・センター広報 Vol.11 2014 の発行および編集担当者の選 出について
- ・センター改修工事に伴う引越について
- ・情報センター協議会報告について
- ・センター主催の講演会について
- ・定例センターミーティング(後期)の開催日について

#### 【H25.10.24】

- ・平成 25 年度総合情報基盤センター予算(運営費)執行状況 等について
- ・予算の早期執行及び研究費の不正使用防止について
- •平成25年度ノード校担当者会議報告について
- ・センター広報 Vol.11 について

#### 【H25.11.18】

・2014 年度国内雑誌購入について

#### 【H25.12.16】

- ・富山大学識別番号の管理に関する規則制定に伴うセンター 関係規則の改正について
- ・各部門の業務内容について
- ・学術情報処理研究 2014 応募論文にかかる査読者の選出につ
- いて
- ・センター試験に際しての監督派遣について
- ・センター広報 Vol.11 について

#### 4. 広報編集者会議

### 【H25. 10.22】

・ 出版媒体について

#### 【H25. 11.20】

・ 編集スケジュールについて

#### 【H25. 11.22】

・ 原稿の締め切りについて

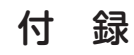

## 富山大学総合情報基盤センター 運営委員会委員名簿

平成25年10月1日現在

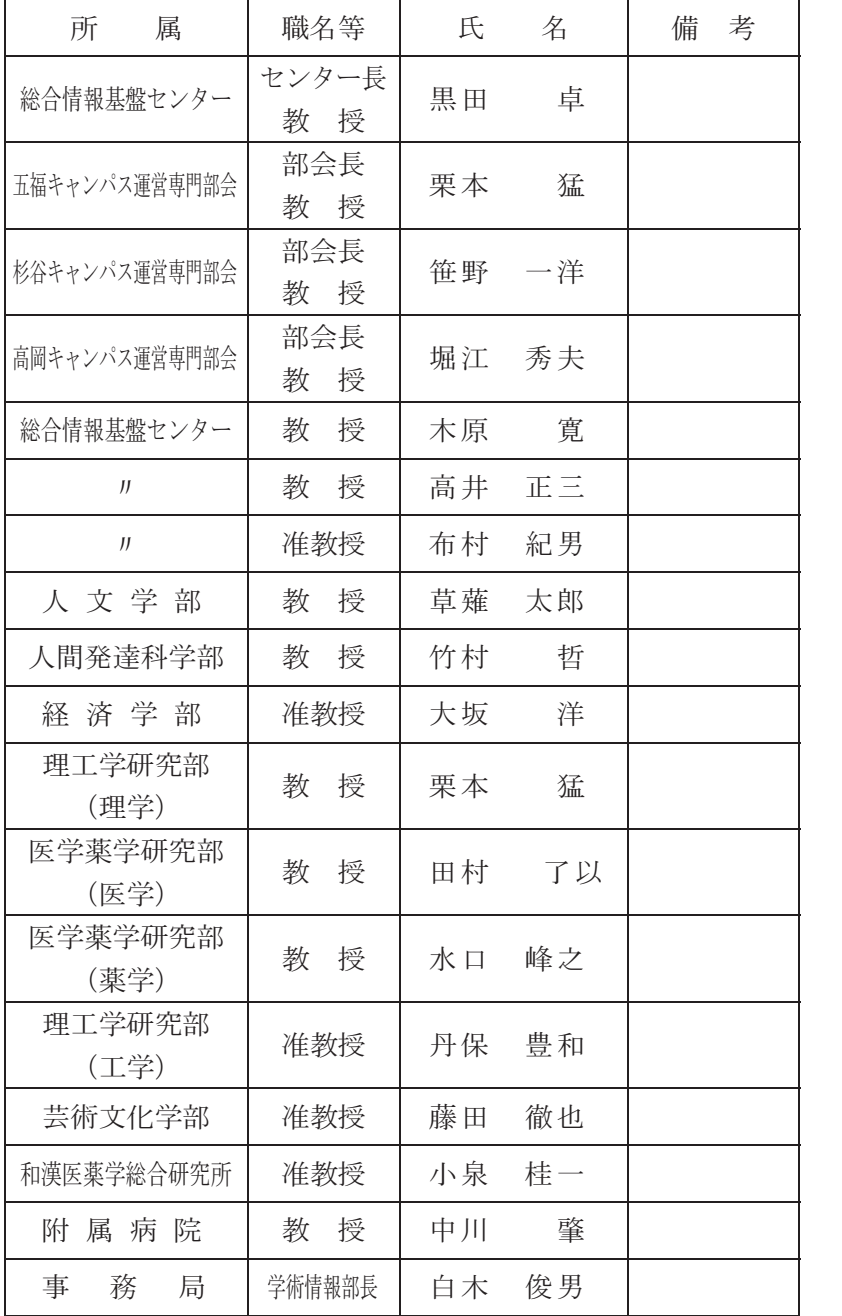

# 富山大学総合情報基盤センター

五福キャンパス運営専門部会委員名簿

平成25年12月16日現在

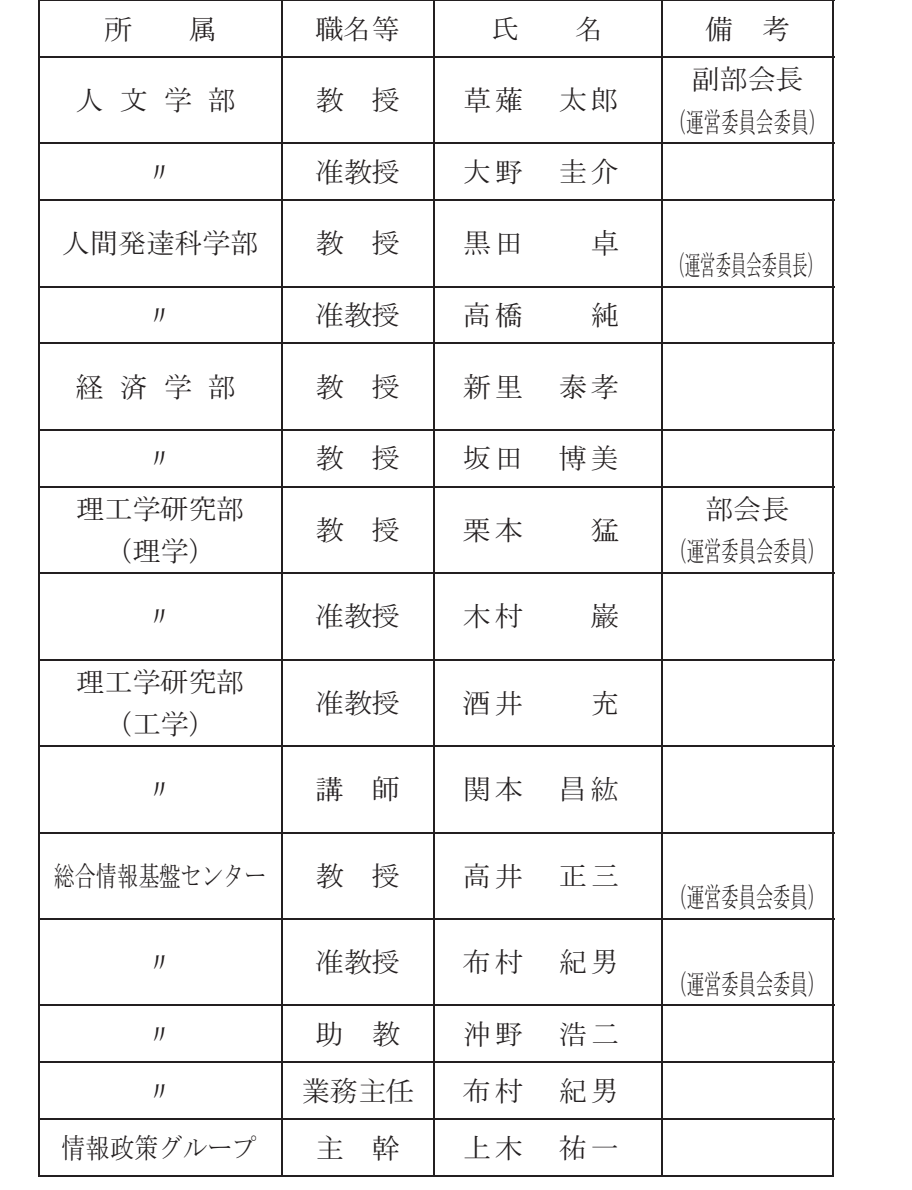

## 富山大学総合情報基盤センター 杉谷キャンパス運営専門部会委員名簿

平成 25 年 12 月 16 日

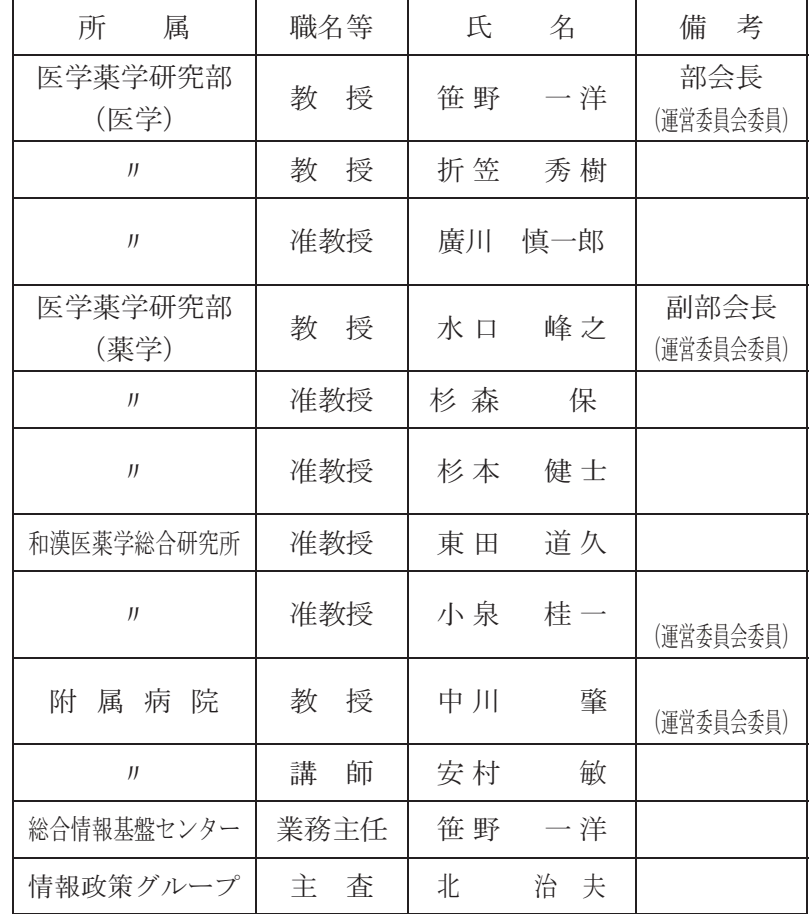

富山大学総合情報基盤センター 高岡キャンパス運営専門部会委員名簿

平成25年12月16日現在

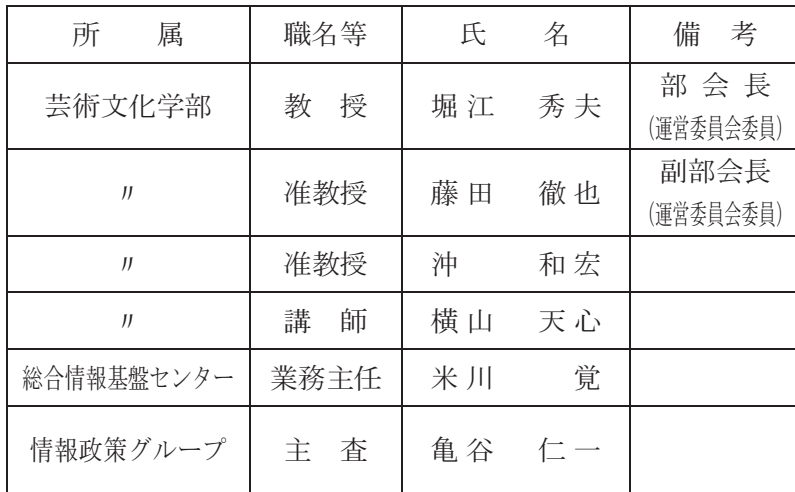

### 総合情報基盤センター職員名簿

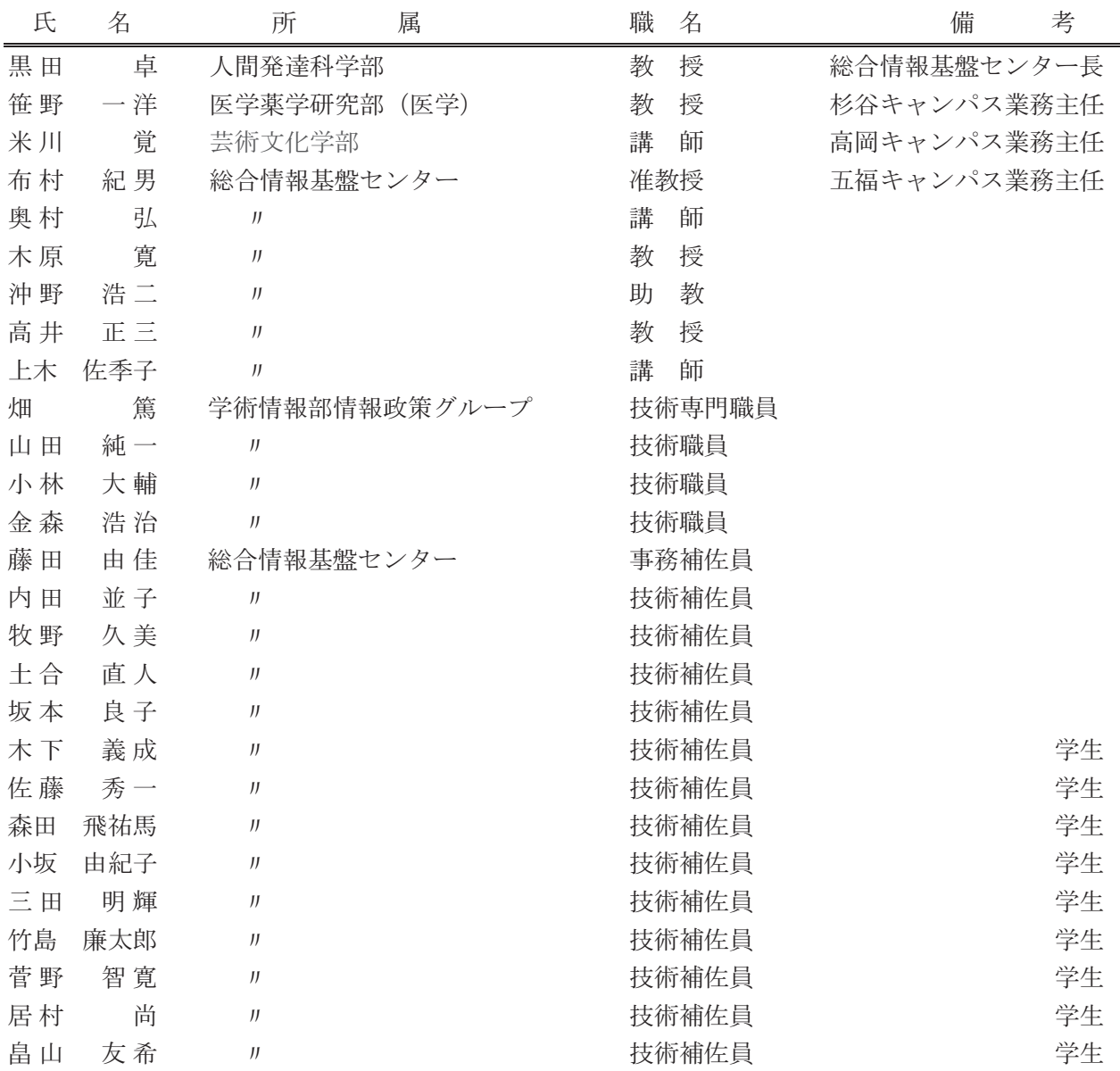

## 広報 編 集者

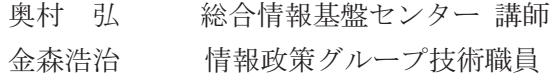

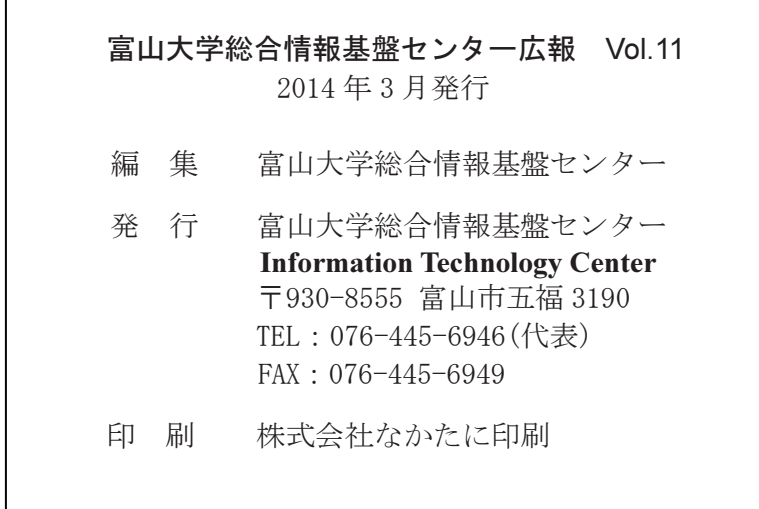